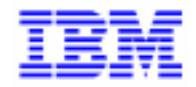

VisualAge Pacbase 2.5

# **VA PAC 2.5 : IBM DOS/VSE OPERATIONS MANUAL VOLUME III: USER'S GUIDE**

DEPDO003251A

Note

Before using this document, read the general information under "Notices" on the next page.

According to your license agreement, you may consult or download the complete up-to-date collection of the VisualAge Pacbase documentation from the VisualAge Pacbase Support Center at:

http://www.software.ibm.com/ad/vapacbase/support.htm

Consult the Catalog section in the Documentation home page to make sure you have the most recent edition of this document.

#### **First Edition (June 1998)**

This edition applies to the following licensed program:

VisualAge Pacbase Version 2.5

Comments on publications (including document reference number) should be sent electronically through the Support Center Web site at: http://www.software.ibm.com/ad/vapacbase/support.htm

or to the following postal address: IBM Paris Laboratory VisualAge Pacbase Support 30, rue du Château des Rentiers [75640 PARIS Cedex 13](http://www.software.ibm.com/ad/vapacbase/support.htm) FRANCE

When you send information to IBM, you grant IBM a nonexclusive right to use or distribute the information in any way it believes appropriate without incurring any obligation to you.

#### - **Copyright International Business Machines Corporation 1983, 1999. All rights reserved.**

Note to U.S. Government Users – Documentation related to restricted rights – Use, duplication or disclosure is subject to restrictions set forth in GSA ADP Schedule Contract with IBM Corp.

# **NOTICES**

References in this publication to IBM products, programs, or services do not imply that IBM intends to make these available in all countries in which IBM operates. Any reference to an IBM product, program, or service is not intended to state or imply that only that IBM product, program, or service may be used. Subject to IBM's valid intellectual property or other legally protectable rights, any functionally equivalent product, program, or service may be used instead of the IBM product, program, or service. The evaluation and verification of operation in conjunction with other products, except those expressly designated by IBM, are the responsibility of the user.

IBM may have patents or pending patent applications covering subject matter in this document. The furnishing of this document does not give you any license to these patents. You can send license inquiries, in writing, to:

Intellectual Property and Licensing International Business Machines Corporation North Castle Drive, Armonk, New-York 10504-1785 USA

Licensees of this program who wish to have information about it for the purpose of enabling: (i) the exchange of information between independently created programs and other programs (including this one) and (ii) the mutual use of information which has been exchanged, should contact:

IBM Paris Laboratory SMC Department 30, rue du Château des Rentiers 75640 PARIS Cedex 13 FRANCE

Such information may be available, subject to appropriate terms and conditions, including in some cases, payment of a fee.

IBM may change this publication, the product described herein, or both.

# **TRADEMARKS**

IBM is a trademark of International Business Machines Corporation, Inc.

AIX, AS/400, CICS, CICS/MVS, CICS/VSE, COBOL/2, DB2, IMS, MQSeries, OS/2, PACBASE, RACF, RS/6000, SQL/DS, TeamConnection, and VisualAge are trademarks of International Business Machines Corporation, Inc. in the United States and/or other countries.

Java and all Java-based trademarks and logos are trademarks of Sun Microsystems, Inc. in the United States and/or other countries.

Microsoft, Windows, Windows NT, and the Windows logo are trademarks of Microsoft Corporation in the United States and/or other countries.

UNIX is a registered trademark in the United States and/or other countries licensed exclusively through X/Open Company Limited.

All other company, product, and service names may be trademarks of their respective owners.

 $\dot{N}$ 

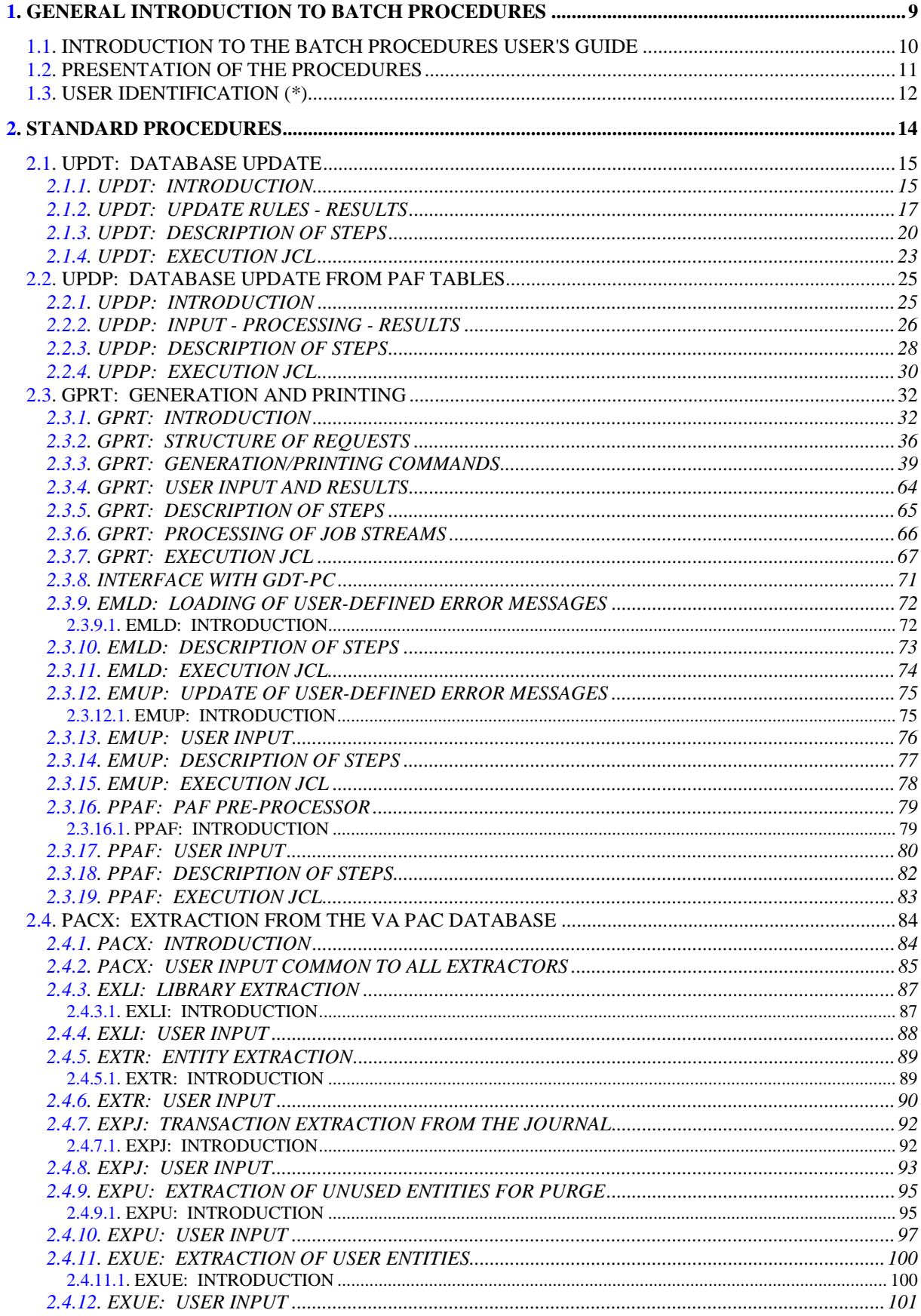

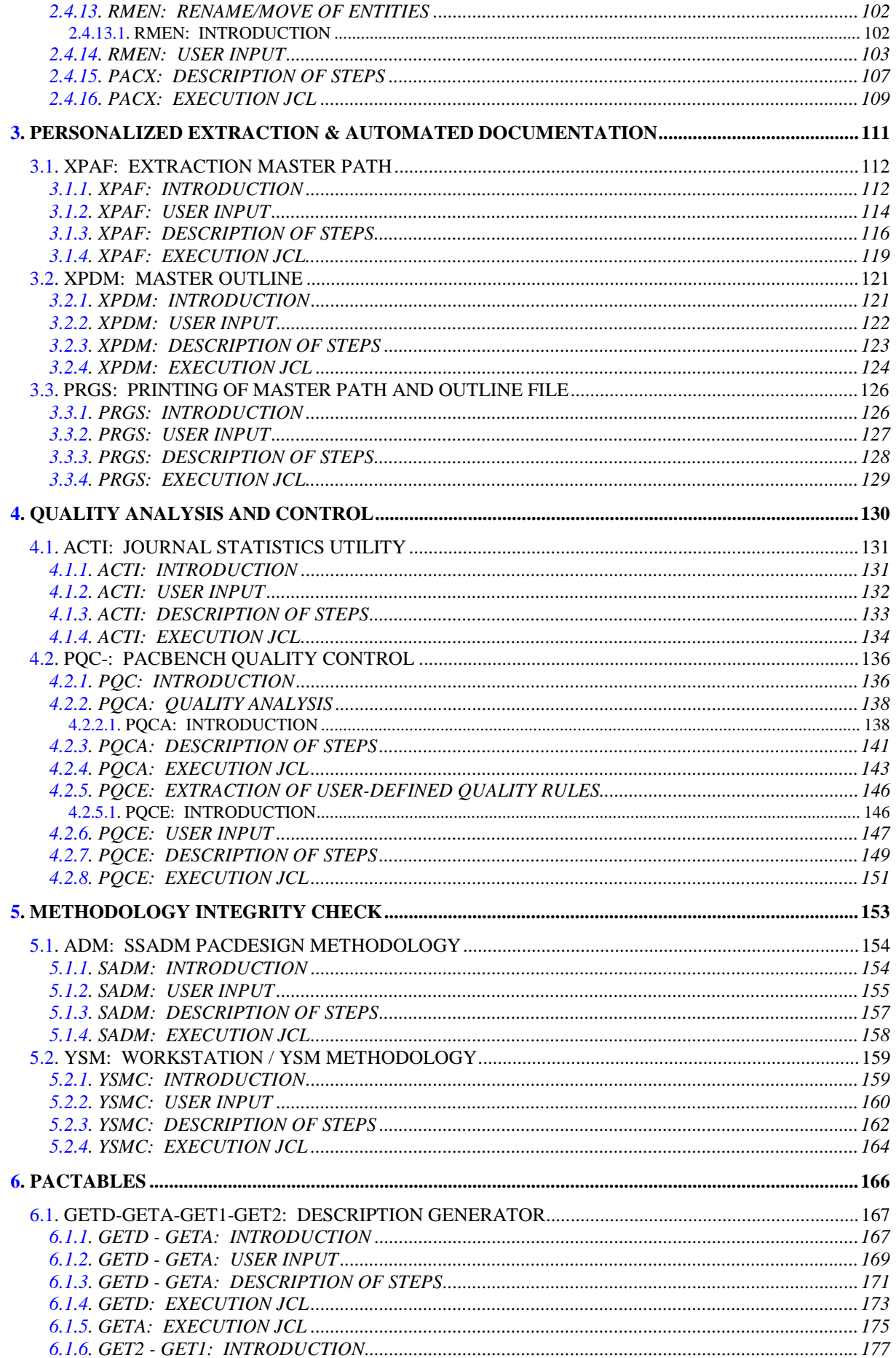

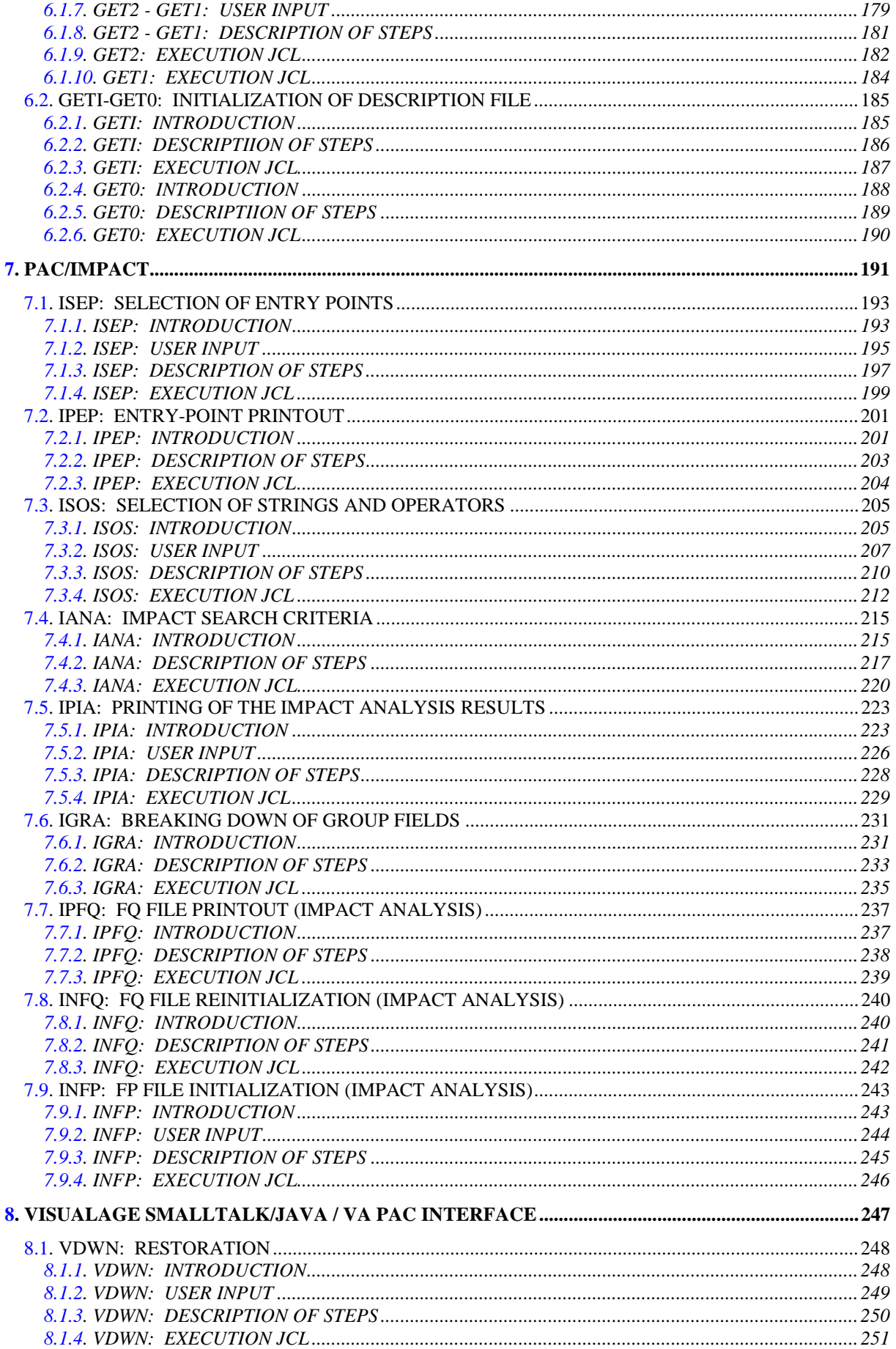

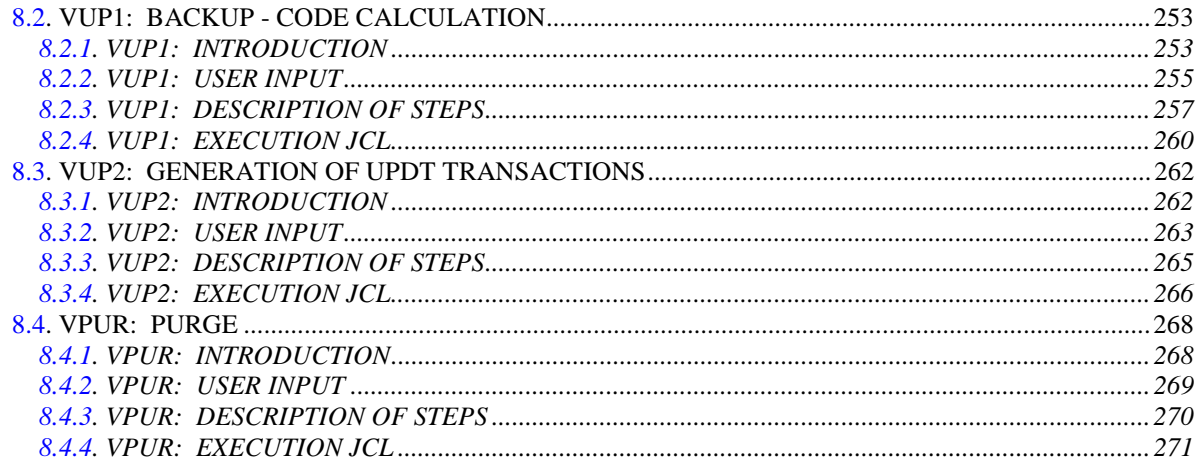

<span id="page-8-0"></span> **VisualAge Pacbase - Operations Manual BATCH PROCEDURES: USER'S GUIDE** GENERAL INTRODUCTION TO BATCH PROCEDURES **1** 

# **1. GENERAL INTRODUCTION TO BATCH PROCEDURES**

# <span id="page-9-0"></span>*1.1. INTRODUCTION TO THE BATCH PROCEDURES USER'S GUIDE*

# INTRODUCTION TO THE BATCH PROCEDURE USER'S GUIDE

This manual is intended to present all the batch procedures likely to be required by the 'common' end-user.

These procedures relate more particularly to the following areas:

- Personalized extraction and automated documentation
- Quality analysis and control
- Integrity check techniques
- Pactables
- Pac/Impact
- VisualAge Smalltalk/VisualAge Pacbase Bridge

as well as all standard update and extraction procedures, printouts, generations, and so on.

# <span id="page-10-0"></span>*1.2. PRESENTATION OF THE PROCEDURES*

#### PRESENTATION OF THE PROCEDURES

The BATCH processes are regrouped into procedures. The objective of the following chapters is to present each of the procedures that is likely to be used and to specify their execution conditions.

The following elements are included for each procedure:

- . A general introduction including:
	- introduction,
	- execution conditions,
	- abends.
- . The description of the user input, processes and results obtained, as well as possible recommendation for use.
- . The description of steps.

A user must have authorization to a procedure on a given database.

The user, for example, must have autorization 4 to manage the Database (MLIB, REST, etc.), and autorization 2 to extract elements from it (PACX, etc.).

Each user has:

- a general level of rights to the batch procedures,
- a rights level per database (for the platforms allowing management of several user databases for a same system).

For more details, refer to the 'Batch Procedures: Administrator's Guide'.

# <span id="page-11-0"></span>*1.3. USER IDENTIFICATION (\*)*

#### USER IDENTIFICATION '\*' LINE

Batch procedures which access the Database require a user identification ('\*' type) line at the beginning of user input to identify the user as well as the library and session in which he/she wishes to work. (There may be several '\*'-type lines if the procedure applies to several libraries; see the description of each procedure's user input.)

Some information entered on this screen is the same as that entered on the Sign-On screen. It is thus possible to check if the user's commands are compatible with his/her authorizations.

Before running any batch procedure, the user must make sure he/she has the adequate authorization level. Authorization levels are defined by the Database administrator, using the PARM User Parameter Management procedure.

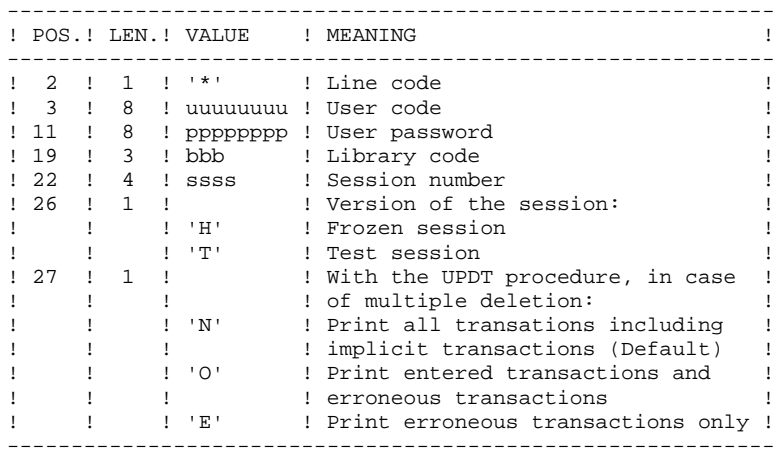

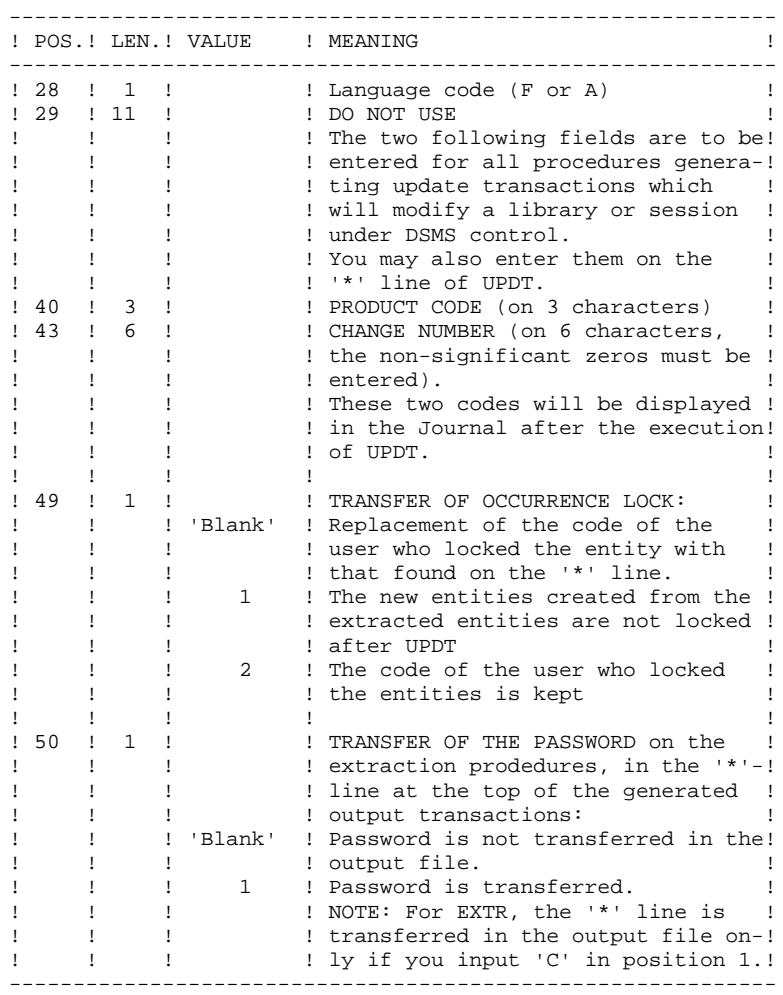

Some of the information entered on a '\*' line is entered on the Sign-on screen. For more details, refer to Chapter 'USING THE SYSTEM ON-LINE', Subchapter 'Conversation Initialization/ Sign-on', in the VisualAge Pacbase Interface User's Guide.

 **VisualAge Pacbase - Operations Manual BATCH PROCEDURES: USER'S GUIDE STANDARD PROCEDURES** 2

# **2. STANDARD PROCEDURES**

# <span id="page-14-0"></span>*2.1. UPDT: DATABASE UPDATE*

#### 2.1.1. UPDT: INTRODUCTION

#### UPDT: INTRODUCTION

The Database Update procedure (UPDT) executes a Batch update of the database. It allows access to ALL libraries which make up the database according to the different user authorizations.

With the DSMS facility (DSM), this procedure reads the VisualAge Pacbase Entity file (DC).

#### EXECUTION CONDITION

This procedure updates the database. The AR, AN and AJ files must be closed to on-line use, except for those hardware environments that support concurrent online and batch access.

#### IMPORTANT NOTES

- 1. For very large updates (in terms of number of transactions), it may be necessary to
- . Back up, archive and restore the database to increase file space or to physically reorganize the files in order to make sure that all needed space is made available.
- . Temporarily suppress Journalization

(See Chapter DATABASE MANAGEMENT, Subchapter 'Database Restoration', in the Administrator's Guide.)

- 2. This procedure updates the current session number in two cases:
- . When it is the first connection of the day to the Database, and
- . When it contains a Database Freeze request.

# ABNORMAL EXECUTIONS

Refer to the Administrator's Guide, Chapter 'OVERVIEW', Subchapter 'ABNORMAL ENDINGS'.

There are two types of abnormal executions:

- 1) Abnormal execution occurring before the execution of the PACA15 program, or during the opening of this program's files. The procedure can be restarted after the problem is corrected.
- 2) Abnormal execution occurring during execution of the PACA15 program. The database is left in an inconsistent state. If the problem appeared during input-output on a database file, the printed error message and the file status will dictate the solution.

In either case, a restart can only take place after a restore using the Back-up file including the transactions archived subsequent to this back-up (REST procedure).

# <span id="page-16-0"></span>2.1.2. UPDT: UPDATE RULES - RESULTS

#### UPDT: UPDATE RULES - RESULTS

Refer to the batch forms and to the description of the input corresponding to each entity.

The \*-type line for user identification contains the user code, password and the corresponding library. It can also contain indications on the language used and the conversion.

If the update transactions correspond to an extraction, the \* line generated by the extraction procedure has a language code in column 28 in order to effectively interpret the deletion action code (A in French, D in English).

A 'N' in column 67 suppresses the Lowercase-Uppercase conversion.

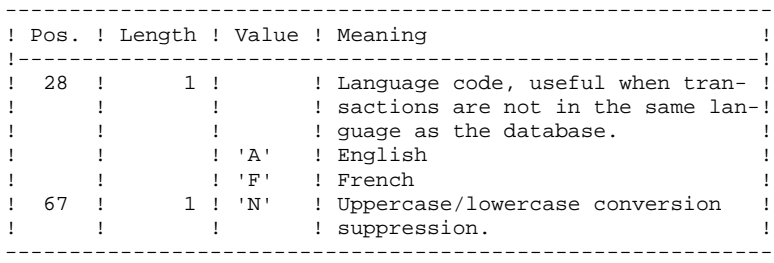

UPDATE RULES

Each set of transactions for a library must be preceded by a \*-type line.

Update transactions are not sorted.

#### DATABASE FREEZE:

The 'X1HIST' specific request allows to freeze a session.

With the 'X1HIST' card, a comment can be inserted between columns 8 and 67. Note that only the first 54 characters of this label will be displayed and editable in the database. No other update should precede this transaction.

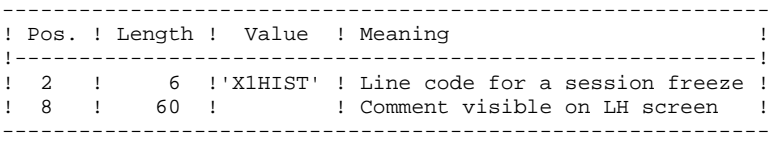

For more details on the batch updating, refer to the corresponding chapter in the VisualAge Pacbase Interface User's Guide.

# PRINTED OUTPUT

The two printed outputs generated by this procedure are:

- . A global report on the update,
- . A list of the rejected update transactions.

They are printed by the user, and the transaction groups are separated by a flag.

This procedure does not provide any generation or printing of data contained in the database. These are obtained via the Generation-Printing (GPRT) procedure.

### **RESULT**

Output of the UPDT procedure is:

- . A database ready to be used on-line or in batch mode.
- . A Journal file of the transactions that have modified the database (as long as there was no inhibit request during the last restoration).

# <span id="page-19-0"></span>2.1.3. UPDT: DESCRIPTION OF STEPS

#### UPDT: DESCRIPTION OF STEPS

#### TRANSACTION RECOGNITION: PTU001

DATABASE CONSISTENCY CHECK: PTUBAS

.Permanent input files: -Data file PAC7AR : Physical name = \$PXU..\$PRO.\$PFI.AR -Error message file PAC7AE : Physical name = \$PXY..\$PRO.\$PRO.AE .Output report -Validity report (Length=079) SYS005 . Return code : . 0 : OK . 12 : System error

#### **STANDARD PROCEDURES 2 UPDT: DATABASE UPDATE 1**<br> **1**<br> **UPDT: DESCRIPTION OF STEPS UPDT: DESCRIPTION OF STEPS**

TRANSACTION FORMATTING: PACA05

.Permanent input files: -Data file PAC7AR : Physical name : \$PXU..\$PRO.\$PFI.AR -Index File PAC7AN : Physical name : \$PXU..\$PRO.\$PFI.AN -Error message file PAC7AE : Physical name : \$PXY..\$PRO.\$PRO.AE .Input transaction file: -Update transactions .<br>PAC7MB : Physical name = \$XW..W\$MODUL..INPUT .Output files: -Formatted transactions PAC7MV : Physical name = \$XW..W\$MODUL..MV (must have capacity to contain all transactions in their complete state, plus the elementary delete transactions generated by the multiple delete transactions) -Work file PAC7MW : Physical name = \$XW..W\$MODUL..MW

#### **STANDARD PROCEDURES 2 UPDT: DATABASE UPDATE 1**<br> **1**<br> **UPDT: DESCRIPTION OF STEPS** 3 **UPDT: DESCRIPTION OF STEPS**

```
DATABASE UPDATE: PACA15
```

```
.Permanent update files:
 -Data file
  ARLSR : Physical name = $PXU..$PRO.$PFI.AR
  -Index file
 ANLSR : Physical name = $PXU..$PRO.$PFI.AN
 -Journal file
   PAC7AJ : Physical name : $PXU..$PRO.$PFI.AJ
.Permanent input files:
 -Error message file
  PAC7AE : Physical name : $PXY..$PRO.$PRO.AE
 -DSMS file of VA Pac elements
   PAC7DC : Physical name = $DSMS.DC
  (DSM variant only)
.Input transaction file:
 -Update transactions
  PAC7MV : Physical name = $XW..W$MODUL..MV
.Output report(s):
 -Update report
                             SYS005
 -Erroneous-transaction list
                             SYS007
 (The list of transactions belonging to a user is preceded
 by a banner specifying the user code.)
. Return code :
 . 0 : OK
 . 2 : Error 'Warning'
 . 4 : Fatal error
```
<span id="page-22-0"></span>2.1.4. UPDT: EXECUTION JCL

```
==MOD UPDT
* $X JOB JNM=$PRFJ.UPDT, CLASS=$PCJ, DISP=$PDJ, USER='$PUJ'$PWJ
* $X LST CLASS=$PCL, DISP=$PDL$PWL
\mathbf{a}UPDATE OF THE DATABASE
,<br>// OPTION SOPT
* $X SLI MEM=DBJB$PRO.$PFI..$SLIT
/* GOTO JCLSTXX
/. JCLST00
* --- STEP 00 --- PTURAS
// DLBL IJSYSUC, '$VCAP', , VSAM
// DLBL PAC7AE, '$PXY..$PRO.$PRO.AE',, VSAM
// DLBL PAC7AR, SPXU..SPRO.SPFI.AR', VSAM
// ON $RC GE 0 GOTO $EOJ
// EXEC PTUBAS. SIZE=AUTO
4^{*}// ON $RC<16 CONTINUE
/. JCLST01
 --- STEP 01 --- IDCAMS
// DLBL IJSYSUC, '$VCAP', , VSAM
// EXEC IDCAMS, SIZE=AUTO
      --- DELETE-DEFINE 'INPUT' TEMPORARY FILE --- */
  \frac{1}{2}($XW..W$MODUL..INPUT) CL (NAME ($XW..W$MODUL..INPUT) -
DEL.
DEE CL
               MODEL($MODELF) -
                REC (1 200)
             (NAME (SXW.NSMODUL..INPUT.D))) DATA
                                        MV --- */
   /* --- DELETE-DEFINE TEMPORARY FILE
 DEL.
                    ($XW..W$MODUL..MV) CL
 DEF CL
               (NAME ($XW..W$MODUL..MV) -
               MODEL($MODELF) -
               REC (1000 500) -
                RECSZ(165 165) -
                RECFM(FB(165)) -
     ) DATA
              (NAME ($XW..W$MODUL..MV.D))
                                         MW \ - - - * //*
      --- DELETE-DEFINE TEMPORARY FILE
                    ($XW..W$MODUL..MW) CL
 DEL.
 DEE CL
               (NAME ($XW..W$MODUL..MW) -
                MODEL ($MODELF)
                REC (1000 500) -
                RECSZ(165 165) -
                RECFM(FB(165)) -
    ) DATA
             (NAME ($XW..W$MODUL..MW.D))
/*
/. JCLST02
* --- STEP 02 --- PTU001
// DLBL IJSYSUC, '$VCAP', , VSAM
// DLBL PAC7MB, $XW..W$MODUL..INPUT', VSAM
// EXEC PTU001.SIZE=AUTO
y^*/. JCLST03
* --- STEP 03 --- PACA05
// DLBL IJSYSUC, '$VCAP', , VSAM
// DLBL PAC7AE, '$PXY..$PRO.$PRO.AE',, VSAM
// DLBL PAC7AN, '$PXU..$PRO.$PFI.AN',, VSAM
// DLBL PAC7AR, '$PXU..$PRO.$PFI.AR',, VSAM
// DLBL PAC7MB, '$XW..W$MODUL..INPUT', , VSAM
// DLBL PAC7MV, '$XW..W$MODUL..MV',,VSAM
// DLBL PAC7MW, '$XW..W$MODUL..MW',, VSAM
// EXEC PACA05, SIZE=AUTO
/. JCLST04
 --- STEP 04 --- PACA15
// DLBL IJSYSUC, '$VCAP', , VSAM
// DLBL PAC7AE, '$PXY..$PRO.$PRO.AE',, VSAM
// DLBL PAC7AJ, SPXU.. SPRO. SPFI.AJ', VSAM
```
 $\overline{2}$ 

 $\mathbf{1}$ 

 $\overline{4}$ 

 $23$ 

#### **STANDARD PROCEDURES 2 UPDT: DATABASE UPDATE 1**<br> **1**<br> **UPDT: EXECUTION JCL** UPDT: EXECUTION JCL

```
 // DLBL PAC7AN,'$PXU..$PRO.$PFI.AN',,VSAM
 // DLBL PAC7AR,'$PXU..$PRO.$PFI.AR',,VSAM
    ===SEQ FOR DSM
    // DLBL DSVCT,'$VCAD',,VSAM
    // DLBL PAC7DC,'$DSMS.DC',,VSAM,CAT=DSVCT
   =-SEQ // DLBL PAC7MV,'$XW..W$MODUL..MV',,VSAM,DISP=(,DELETE,KEEP)
    // EXEC PACA15,SIZE=AUTO
 /. STEPEND
 * --- STEP 05 --- IDCAMS
     // DLBL IJSYSUC,'$VCAP',,VSAM
    // EXEC IDCAMS, SIZE=AUTO<br>DEL ($X
     DEL ($XW..W$MODUL..INPUT) CL
DEL ($XW..W$MODUL..MV) CL
DEL ($XW..W$MODUL..MW) CL
     /*
    // EXEC LISTLOG
    /&
    * $X EOJ
```
# <span id="page-24-0"></span>2.2.1. UPDP: INTRODUCTION

#### UPDP: INTRODUCTION

The UPDP procedure performs an update of the Database from a sequential file reflecting PAF tables.

The operating principle of UPDP is very similar to that of UPDT, with the exception that input transactions have a different format.

### EXECUTION CONDITIONS

Refer to the 'EXECUTION CONDITIONS' section of the UPDT procedure.

#### **ABENDS**

Refer to the 'ABENDS' section of the UPDT procedure.

#### UPDP: INPUT-PROCESSING-RESULTS

# <span id="page-25-0"></span>USER INPUT

The sequential file of input transactions is produced by a PAF extractor program. Its records mirror the PAF tables (described in the PAF TABLES Manual).

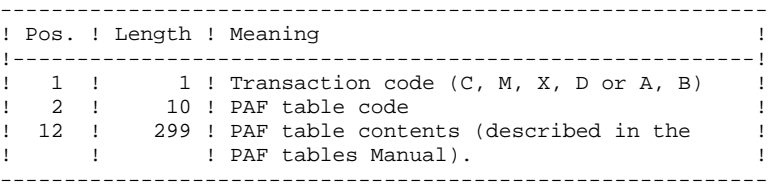

#### UPDATE RULES

Update transactions are not sorted.

Each set of transactions impacting a library or session must be preceded by an ASSIGN table code line.

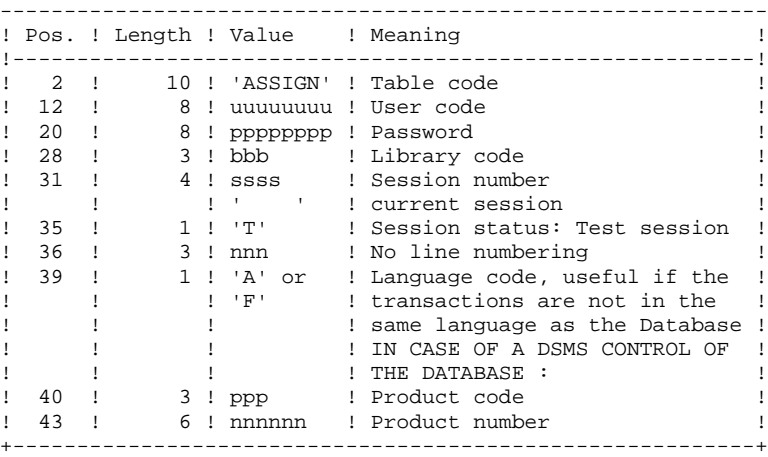

When the update is performed while the TP is active (on platforms that support this functionality), the input transaction flow must be preceded by a CHECKP table code line.

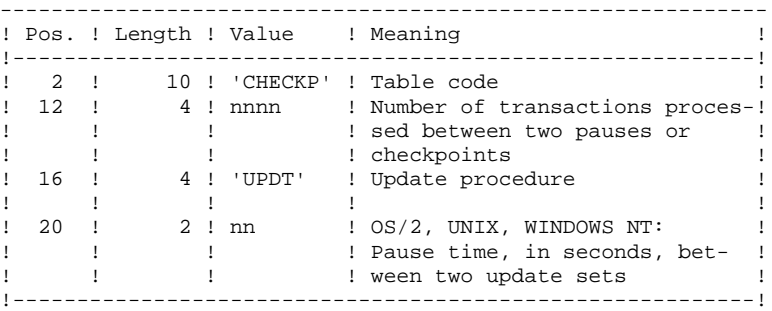

# PRINTED OUTPUT

Refer to the description of the UPDT output.

# **RESULT**

Refer to the description of the UPDT result.

# <span id="page-27-0"></span>2.2.3. UPDP: DESCRIPTION OF STEPS

#### UPDP: DESCRIPTION OF STEPS

DATABASE CONSISTENCY CHECK: PTUBAS .Permanent input files: -Data file PAC7AR : Physical name = \$PXU..\$PRO.\$PFI.AR -Error message file PAC7AE : Physical name = \$PXY..\$PRO.\$PRO.AE .Output report -Validity report (Length=079)  $SYS005$ . Return code : . 0 : OK . 12 : System error TRANSACTION FORMATTING: PAF900 .Permanent input files: -Data file PAC7AR : Physical name = \$PXU..\$PRO.\$PFI.AR -Index File PAC7AN : Physical name = \$PXU..\$PRO.\$PFI.AN -Error message file PAC7AE : Physical name = \$PXY..\$PRO.\$PRO.AE .Input transaction file: -Update transactions PAC7GY : Physical name = \$XW..W\$MODUL..INPUT .Output files: -Formatted transactions PAC7MV : Physical name = \$XW..W\$MODUL..MV (must have capacity to contain all transactions in their complete state, plus the elementary delete transactions generated by the multiple delete transactions) -Work file PAC7MW : Physical name = \$XW..W\$MODUL..MW

```
DATABASE UPDATE: PACA15
```

```
.Permanent update files:
 -Data file
  ARLSR : Physical name = $PXU..$PRO.$PFI.AR
  -Index file
 ANLSR : Physical name = $PXU..$PRO.$PFI.AN
 -Journal file
   PAC7AJ : Physical name : $PXU..$PRO.$PFI.AJ
.Permanent input files:
 -Error message file
  PAC7AE : Physical name : $PXY..$PRO.$PRO.AE
 -DSMS file of VA Pac elements
   PAC7DC : Physical name = $DSMS.DC
  (DSM variant only)
.Input transaction file:
 -Update transactions
  PAC7MV : Physical name = $XW..W$MODUL..MV
.Output report(s):
 -Update report
                             SYS005
 -Erroneous-transaction list
                             SYS007
 (The list of transactions belonging to a user is preceded
 by a banner specifying the user code.)
. Return code :
 . 0 : OK
 . 2 : Error 'Warning'
 . 4 : Fatal error
```
# <span id="page-29-0"></span>2.2.4. UPDP: EXECUTION JCL

```
==MOD UPDP
* $X JOB JNM=$PRFJ.UPDP, CLASS=$PCJ, DISP=$PDJ, USER='$PUJ'$PWJ
* SX LST CLASS=$PCL, DISP=$PDL$PWL
* $X LST CLASS=$PCL, DISP=$PDL, LST=$LST2$PWL
BATCH UPDATE FROM PAF TABLES
>⊥<del>∩</del>ت<br>* * * * * * * * * * * * * /
                 // OPTION $OPT
* $X SLI MEM=DBJB$PRO.$PFI..$SLIT
// ASSGN SYS007, $LST2 2ND PRINTER L.U.
/* GOTO JOLSTXX
/. JCLST00
* --- STEP 00 --- PTUBAS
// DLBL IJSYSUC, '$VCAP', , VSAM
// DLBL PAC7AE, SPXY..SPRO.SPRO.AE', VSAM
// DLBL PAC7AR, '$PXU..$PRO.$PFI.AR',, VSAM
// ON $RC GE 0 GOTO $EOJ
// EXEC PTUBAS, SIZE=AUTO
/*
\sqrt{7} ON $RC<16 CONTINUE
/. JCLST01
* --- STEP 01 --- IDCAMS
// DLBL IJSYSUC, '$VCAP', , VSAM
// \, EXEC \, IDCAMS , SIZE=AUTO \,/* --- DELETE-DEFINE TEMPORARY FILE
                                            MV --- */
DEL
                      ($XW..W$MODUL..MV) CL
                (NAME ($XW..W$MODUL..MV) -DEF CL
                 MODEL($MODELF) -
                 REC (1000 500) -
                 RECSZ(165 165) -
                 RECFM(FB(165)) -
              (NAME ($XW..W$MODUL..MV.D))
      ) DATA
   /*
                                             MW \ \ -- \ \ * \ \/--- DELETE-DEFINE TEMPORARY FILE
 DEL
                      ($XW..W$MODUL..MW) CL
 DEF CL
                (NAME ($XW..W$MODUL..MW) -
                 MODEL($MODELF) -
                 REC (1000 500) -
                 RECSZ(165, 165) -
                 RECFM(FB(165)) -
     ) DATA
                (NAME ($XW..W$MODUL..MW.D))
/*
/. JCLST02
* --- STEP 02 --- PAF900
// DLBL IJSYSUC, '$VCAP', , VSAM
// DLBL PAC7AE, '$PXY..$PRO.$PRO.AE',,VSAM<br>// DLBL PAC7AE, '$PXY..$PRO.$PRO.AE',,VSAM<br>// DLBL PAC7AN, '$PXU..$PRO.$PFI.AN',,VSAM
// DLBL PAC7AR, '$PXU..$PRO.$PFI.AR',, VSAM
// DLBL PAC7GY, '$XW..W$MODUL..GY', , VSAM
// DLBL PAC7MV, '$XW..W$MODUL..MV',, VSAM
// DLBL PAC7MW, SXW. . W$MODUL. . MW', VSAM
// EXEC PAF900, SIZE=AUTO
/. JCLST03
* --- STEP 03 --- PACA15
// DLBL IJSYSUC, '$VCAP', , VSAM
// DLBL PAC7AE, '$PXY..$PRO.$PRO.AE',, VSAM
// DLBL PAC7AJ, '$PXU..$PRO.$PFI.AJ',, VSAM
// DLBL PAC7AN, '$PXU..$PRO.$PFI.AN',, VSAM
// DLBL PAC7AR, SPXU..$PRO.$PFI.AR',, VSAM
===SEO FOR DSM
// DLBL DSVCT, '$VCAD', , VSAM
// DLBL PAC7DC, '$DSMS.DC', , VSAM, CAT=DSVCT
==SFO// DLBL PAC7MV, '$XW..W$MODUL..MV',, VSAM, DISP=(, DELETE, KEEP)
// EXEC PACA15, SIZE=AUTO
/. STEPEND
* --- STEP 04 --- IDCAMS
```
 $\overline{\mathbf{2}}$ 

 $\overline{2}$ 

 $\overline{\mathbf{4}}$ 

 $30$ 

#### **STANDARD PROCEDURES**<br> **2**<br> **2**<br> **2 UPDP: DATABASE UPDATE FROM PAF TABLES 2 UPDP: EXECUTION JCL 4**

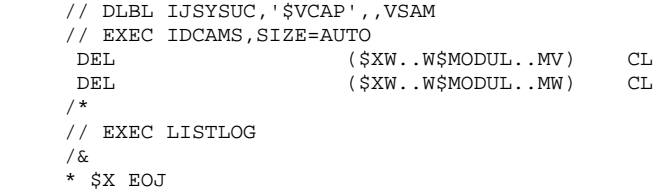

# <span id="page-31-0"></span>*2.3. GPRT: GENERATION AND PRINTING*

#### 2.3.1. GPRT: INTRODUCTION

#### GPRT: INTRODUCTION

The Generation and Printing procedure, GPRT, has a two-fold purpose:

- . To print documentation using data contained in the database, and
- . To generate Programs, Screens, Database descriptions, Data Structures, and error messages.

This procedure does not affect the database. Therefore, it may be executed while the files are open to on-line use.

However, if the on-line generation and print requests are to be included, then the Generation-Print Request (AG) file must be closed. (The procedure invalidates the printing requests entered on line, therefore the file must be accessible for update.)

It calls a unique program (PACBE), which is used as a monitor calling the different programs that make up the procedure.

All programs that make up the procedure are thus considered to be sub-programs of this monitor, with which they communicate by means of a communication area and certain return codes.

Since user requests are often diverse, this procedure is broken down into 'subchains' whose purpose is to process, in an integrated manner, the preparation of the generation-printing requests for the families they manage. They are identified by a one-position code as follows:

- A : Data elements
- B : Database blocks (DBD)
- C : COBOL programs (COB)
- D : Specifications Dictionary
- E : OLSD screens (OSD)
- G : Client/Server Screens (OCS)
- K : Error messages (OCS)
- L : Error messages (OSD)
- M : User manuals
- N : Personalized Documentation Manager (PDM)
- P : Batch programs (BSD)
- R : Production Environment Interface (PEI)
- Q : Relational-SQL Database blocks
- T : Revamping of Dialogs (PAW, Pacbase Web Connection)

This code is referenced again in the names given to the programs, files and reports that are generated in this procedure. For programs, this is the fourth character of the code. Examples:

- PACA10 : General program.
- PACB30 : Database block extractor.
- For files or reports, this is the last character of their external name. Examples:
	- PAC7IA : General printing of command chain.
	- PAC7GP : Generated file of batch programs.

Following the execution of the two general programs that are common to all (PACA10 and PACA20), the subchains are activated, if appropriate, in the following order:

- Production Environment Interface,
- Database Blocks,
- COBOL programs (COB),
- On-line Screens (OLSD),
- Client Screens,
- Server Screens,
- Error Messages and Dialog Windowing,
- Volumes,
- Personalized Documentation Manager,
- Batch programs,
- Specifications Dictionary.

Each sub-chain is structured in the same manner:

- The 'extraction' programs (3x),
- The 'preparation' programs (4x),
- The 'generation' programs (8x),
- The 'print' programs (90).

These codes are found in the last two characters of the program codes of the procedure. Examples:

- PACB40 : Database block preparation,
- PACE80 : Screen generator.

The fifth character of the file names represents their use in the procedure:

- G : Generated code
- I : Reports
- J : Print requests
- K : Preparation for printing
- L : Error messages
- M : Transactions - S : Skeletons
- 
- W : Work

This codification is found one character before last in the procedure files external name. Examples:

- PAC7GL : Generated error messages
- PAC7IN : Printing of Personalized Documentation

Files containing the 'generated source code' (ready to be compiled or to be stored in an Assembler or Source Library) are concatenated into a single physical file that will be used in the following step.

The Error Message file is updated using the file with a suffix of LG, and is retrieved into the file with a suffix of GL. The procedure does not include a name for the two versions of this file. Therefore, they must be specified when these messages are generated.

(The user error message file of the PAC700 6.2 type is retrieved into the file with a suffix of GM whose name must also be specified in a generation request.)

Standard printing of volumes is retrieved from the file with a suffix of IN. The file with a suffix of GN can also be used (record length = 265) with the 'ASA' skip character in the first position of each record when special print characteristics are needed.

The file containing the elements necessary for Dialog Windowing (PAF) is coded PAC7GT (record length is 180). Its name must be specified in the generation request.

#### EXECUTION CONDITION

The files may remain open, except where it was required that the on-line requests be taken into account vie the ' +AG' command. In this case, the Generation-Print Request file (AG) must have been closed.

#### ABNORMAL EXECUTION

Refer to subchapter "ABNORMAL EXECUTION", in chapter "DESCRIPTION OF PROCEDURES".

Several types of abnormal executions may occur (besides those related to the file size):

. RECORD NOT FOUND (STATUS 23 on Data file AR).

This happens when the file is physically disorganized (for example, a large number of splits in VSAM): records just created cannot be read. An immediate solution is to execute a CLOSE/OPEN on the database files and to resubmit the GPRT procedure after revalidation of the genera- tion-print requests, if they come from the corresponding AG file. Another solution is to physically reorganize the database files via a 'REPRO' with a utility. However, the long-term solution is to introduce empty records into the Data file. (See chapter "DATABASE RESTORATION").

. OPEN on an opened file (STATUS 93 on the Generation-Print Request file (AG)).

This means that this file was not closed at the on-line level and that the batch input expects the requests stored here to be taken into account ('+AG'). Restart the procedure after closing the file.

. Status 34 on one of the temporary files. There is not enough space allocated to this file. Re-run job DEFI after modification of the DEFINE CLUSTER of this file and resubmit the GPRT procedure.

# <span id="page-35-0"></span>2.3.2. GPRT: STRUCTURE OF REQUESTS

#### GPRT: REQUEST STRUCTURE

The GPRT request consists of a three-character code.

The first character identifies the nature:

- . 'L': List entities.
- . 'D': Description of the entities, including the defini- tion, description and general documentation.
- . 'G': Generation of source code for the entity specified (program, screen, database block, etc.).
- . 'P': Print user manual or volume. The second character must be 'C', and the third 'U' or 'V'.

The second character specifies how the information is to be presented:

C- By Code.

E- To generate Error messages (used when nature  $=$  'G').

K- By Keyword (value 'blank' in the SELECTION OF KEYWORD TYPE selects both implicit and explicit keywords; value 'L' selects implicit keywords only; value 'M' selects explicit keywords only).

N- By Name.

T- By Type.
#### The third character is the entity type:

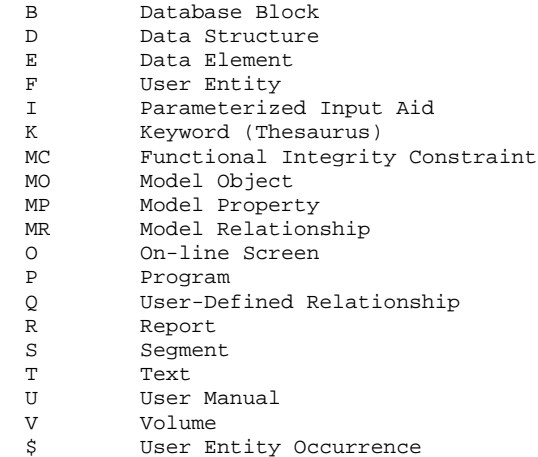

For the WorkStation entities, the type (M) is appended with a one-letter code speciying whether it is a Property (P), an Object (O), a Relation (R) or an FIC (C).

#### SPECIAL REQUESTS

- . FL $x$ : Flow control card ( $x =$ entity type) (see subchapter "OPTIONAL CONTROL CARDS").
- . JCL : Allows the user to set up the GPRT on-line submission JCL (See Section 'Generation/Printing Commands'.)
- . UPC : transformation of lowercase characters into uppercase characters for printers which do not support lowercase.

For the complete list describing all of the GPRT request commands, see Section 'Generation/Printing Commands' thereafter.

# NOTE:

In some cases, parameters may be necessary. Parameters can be specified in two places:

- . in pre-formatted fields, with the command code,
- . on a continuation line, by placing the asterisk ('\*') in the CONTINUATION LINE field.

The presentation options and any possible parameters are indicated for each GPRT request command in Section 'Generation/Printing Commands' thereafter.

## PRINTING BY KEYWORD

To obtain a printout by keyword, enter a 'K' as the second character of the command. In this case, after the line has been created, a 'continuation' line is automatically displayed. The user can enter on this line the keyword(s) for which a printout is desired.

Furthermore, the print name contains a slection field in which the user can specify whether the selection is to be made:

- . On the whole set of keywords (SPACE),
- . On the keywords automatically derived from the name (L),
- . On explicit keywords (M).

# 2.3.3. GPRT: GENERATION/PRINTING COMMANDS

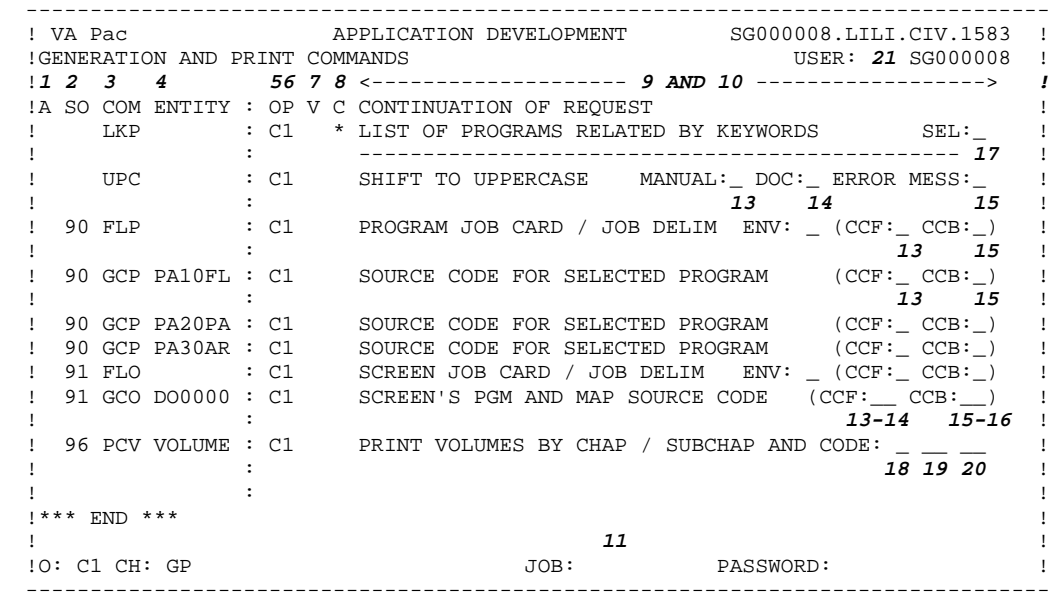

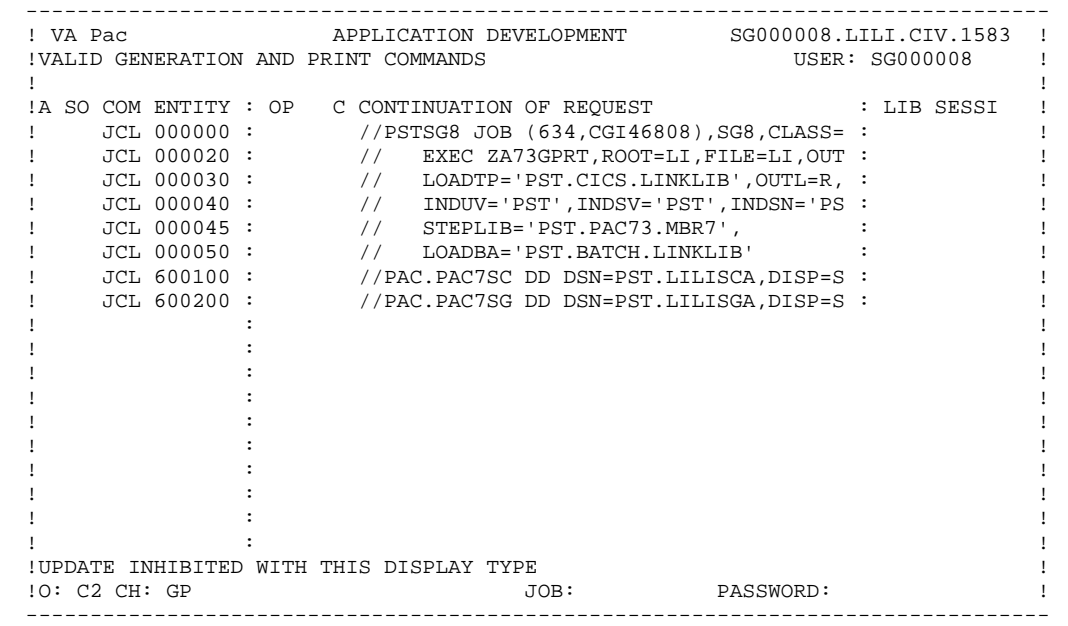

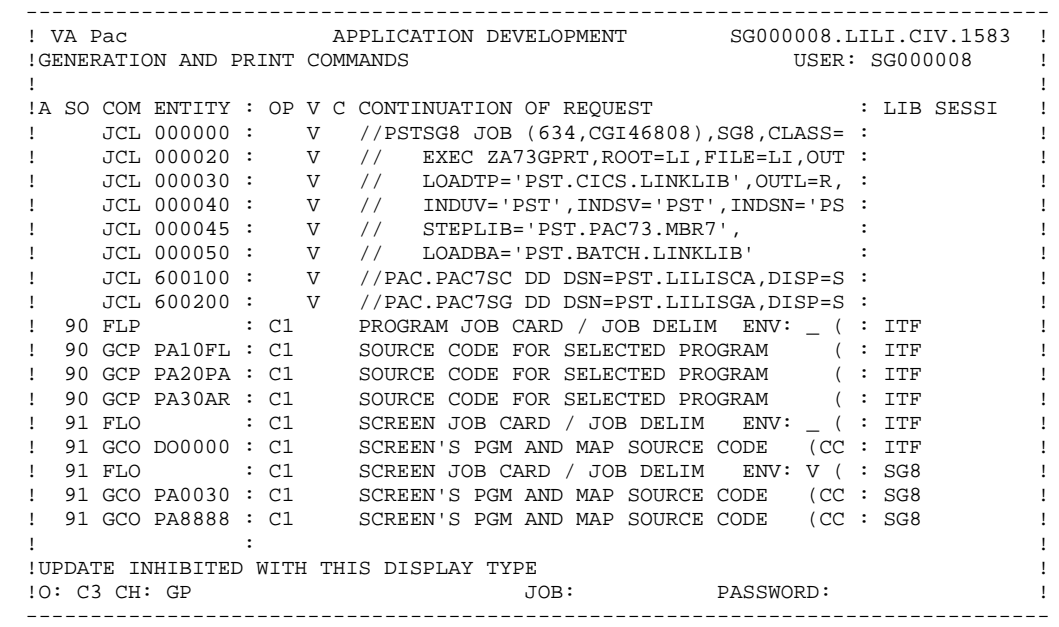

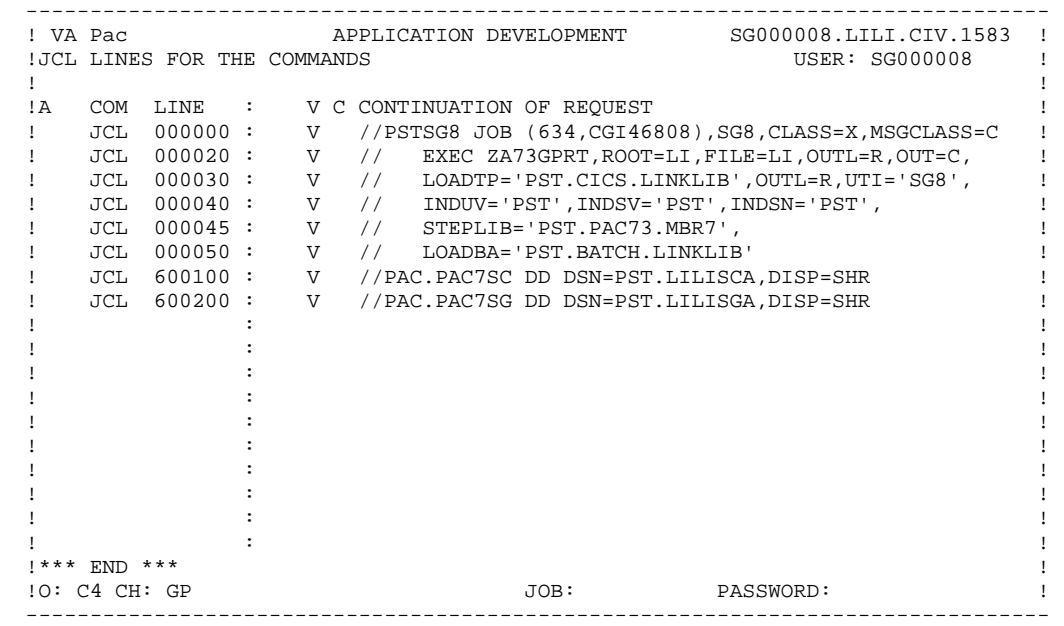

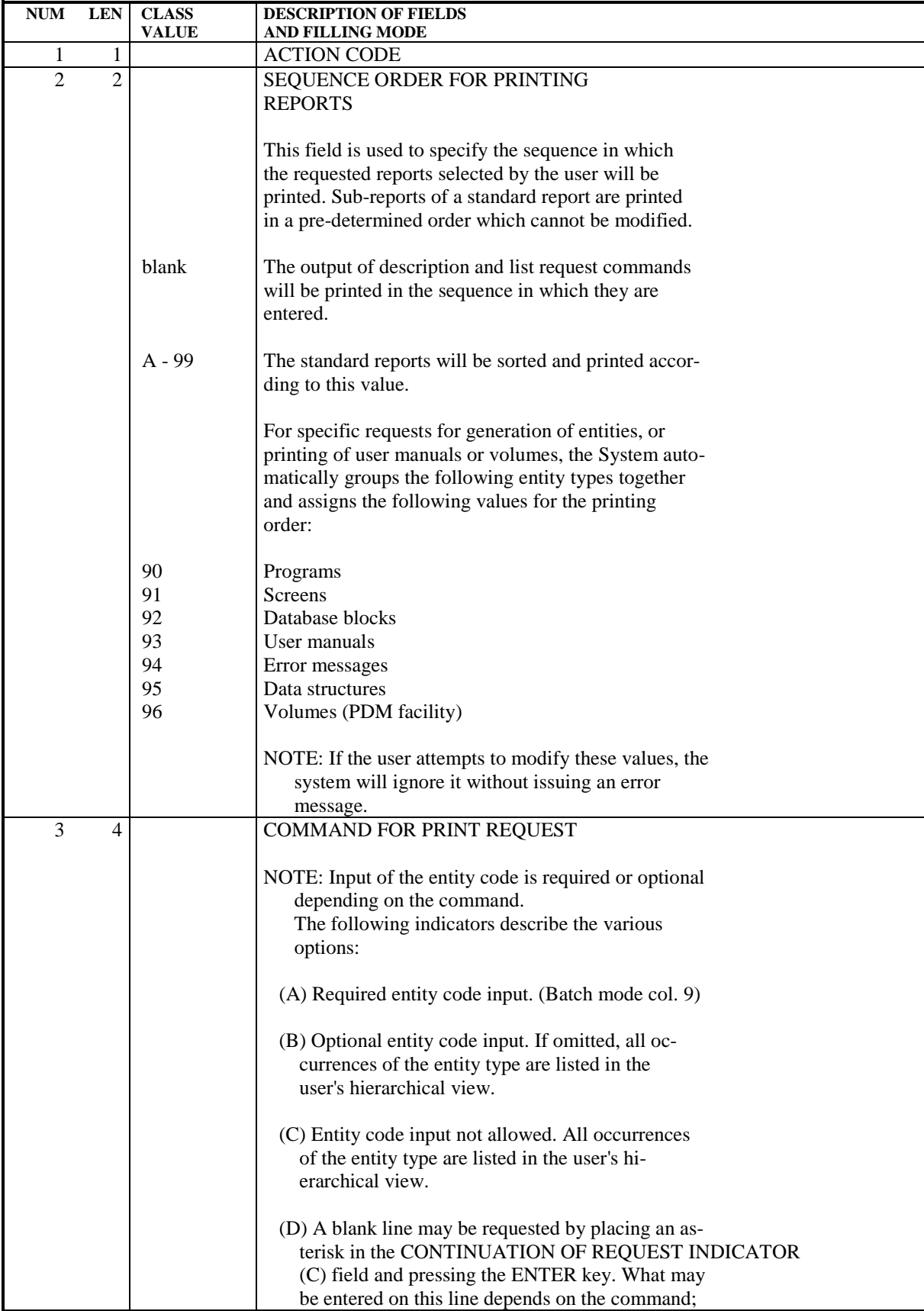

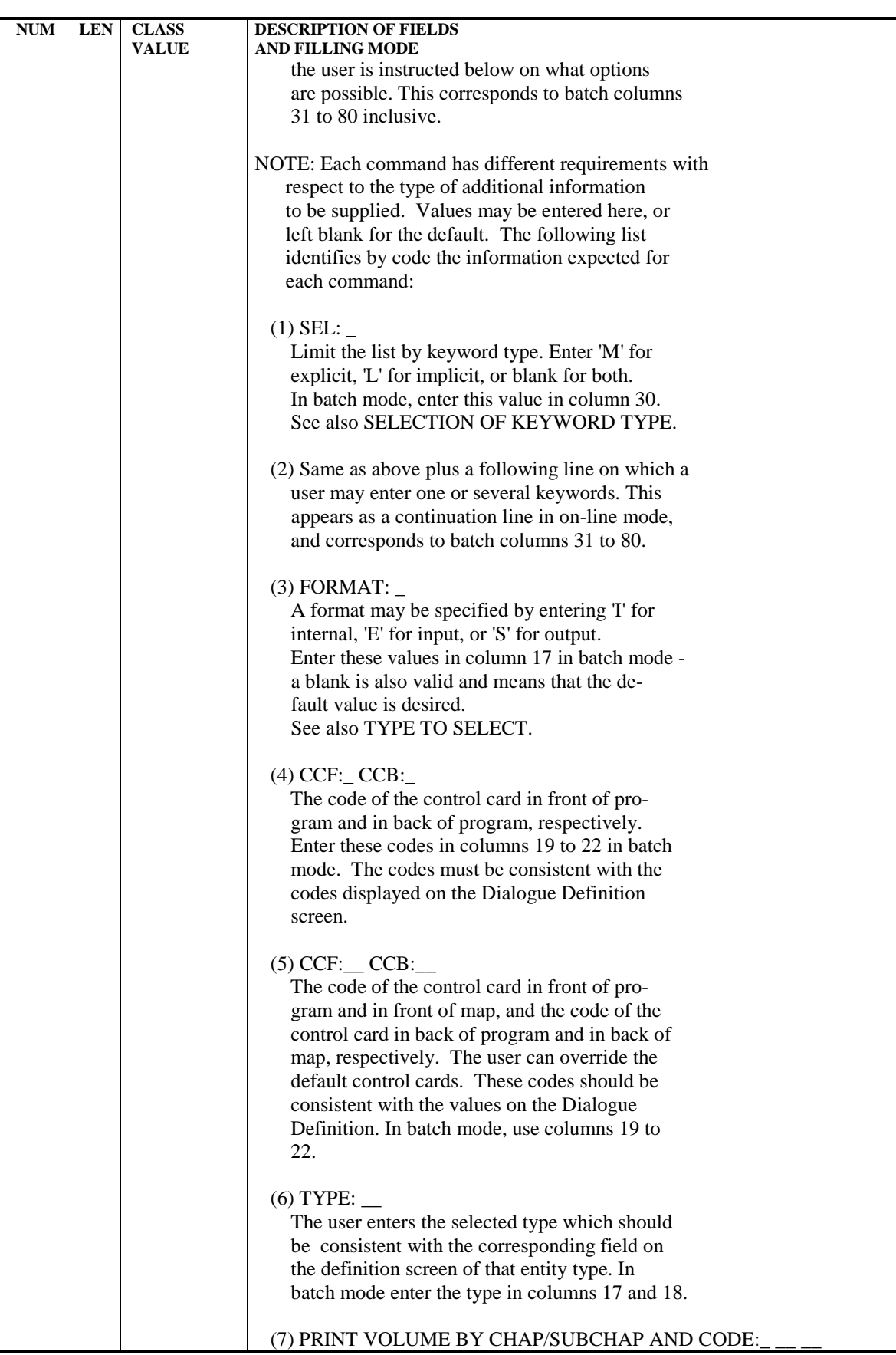

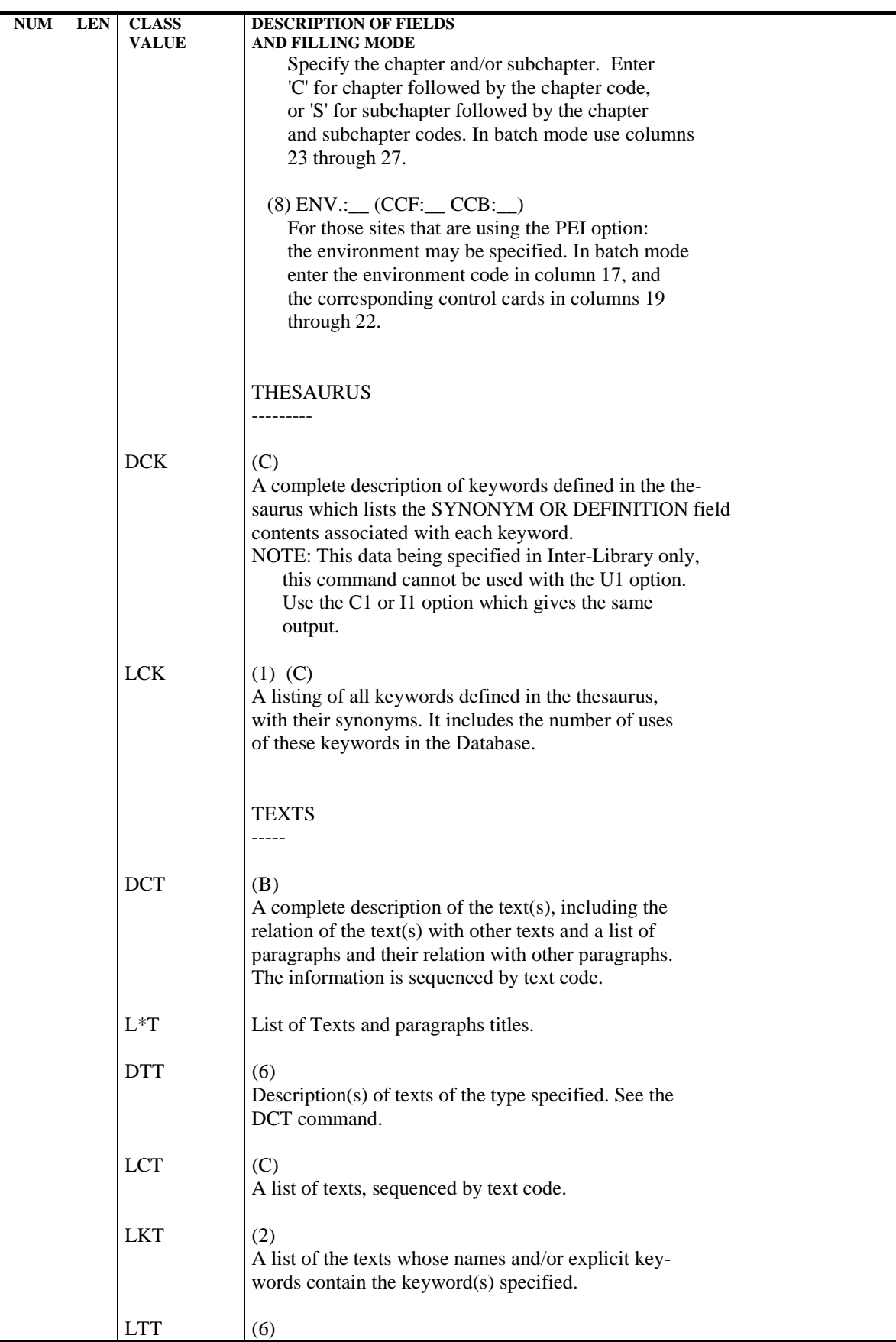

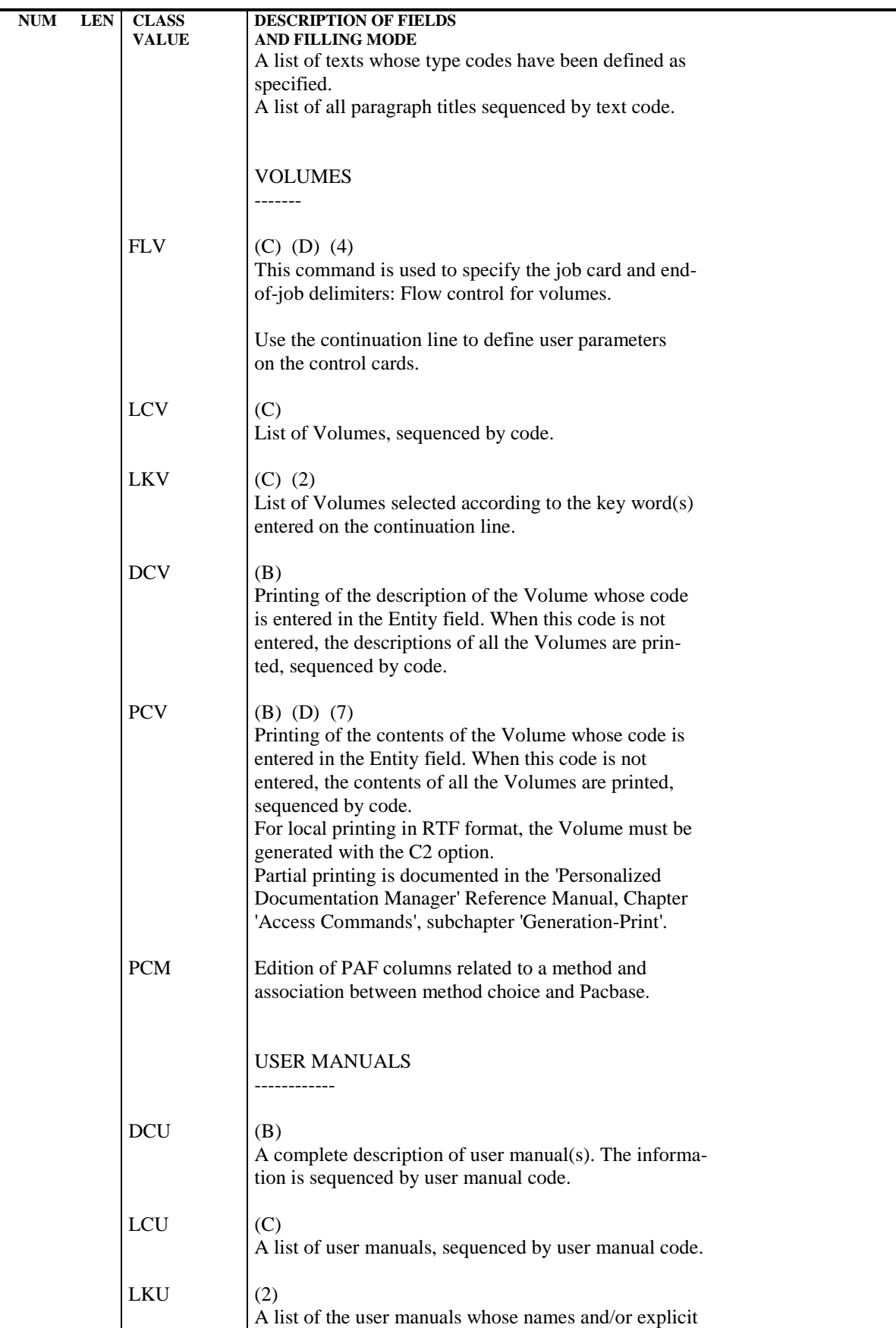

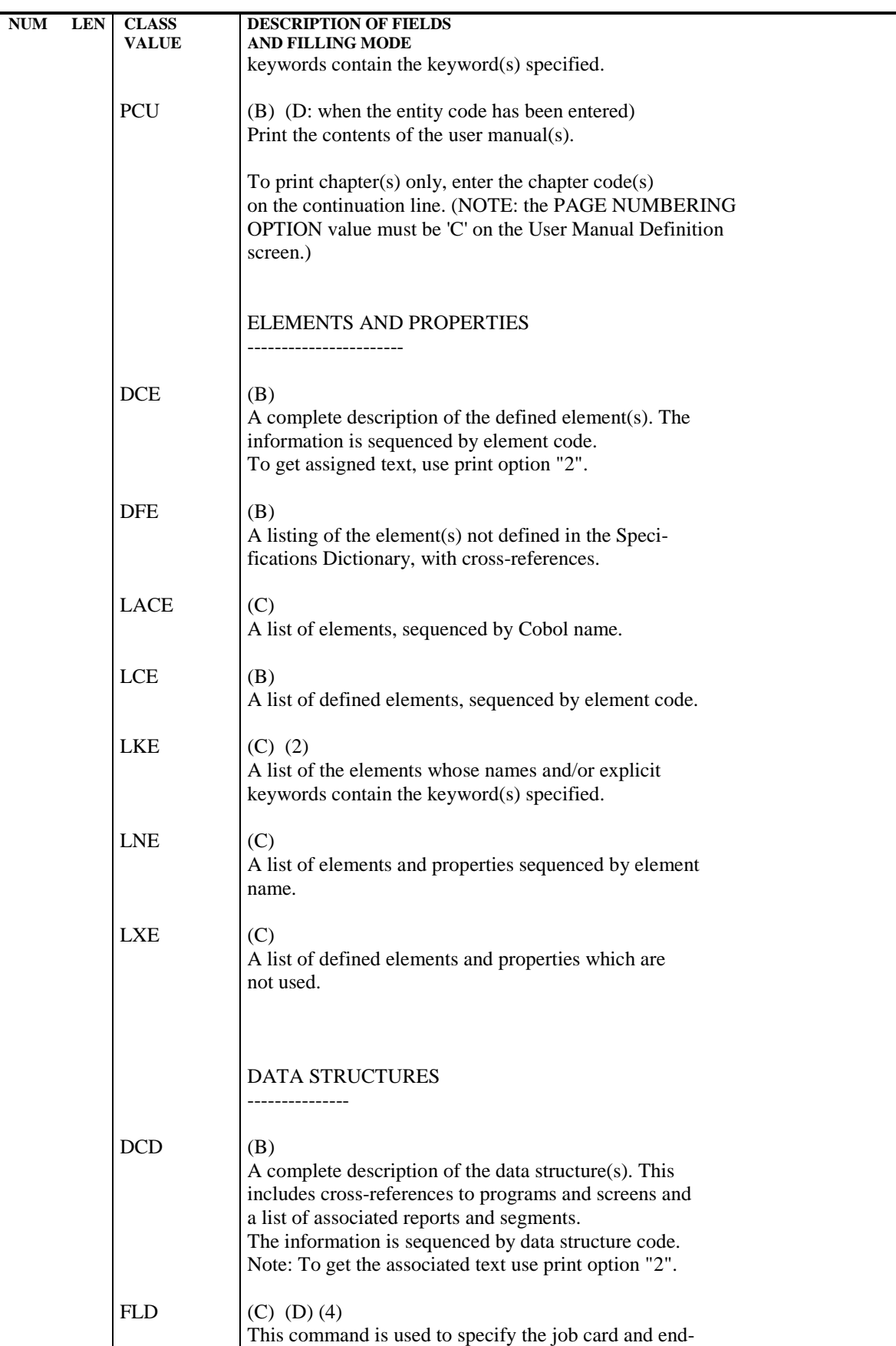

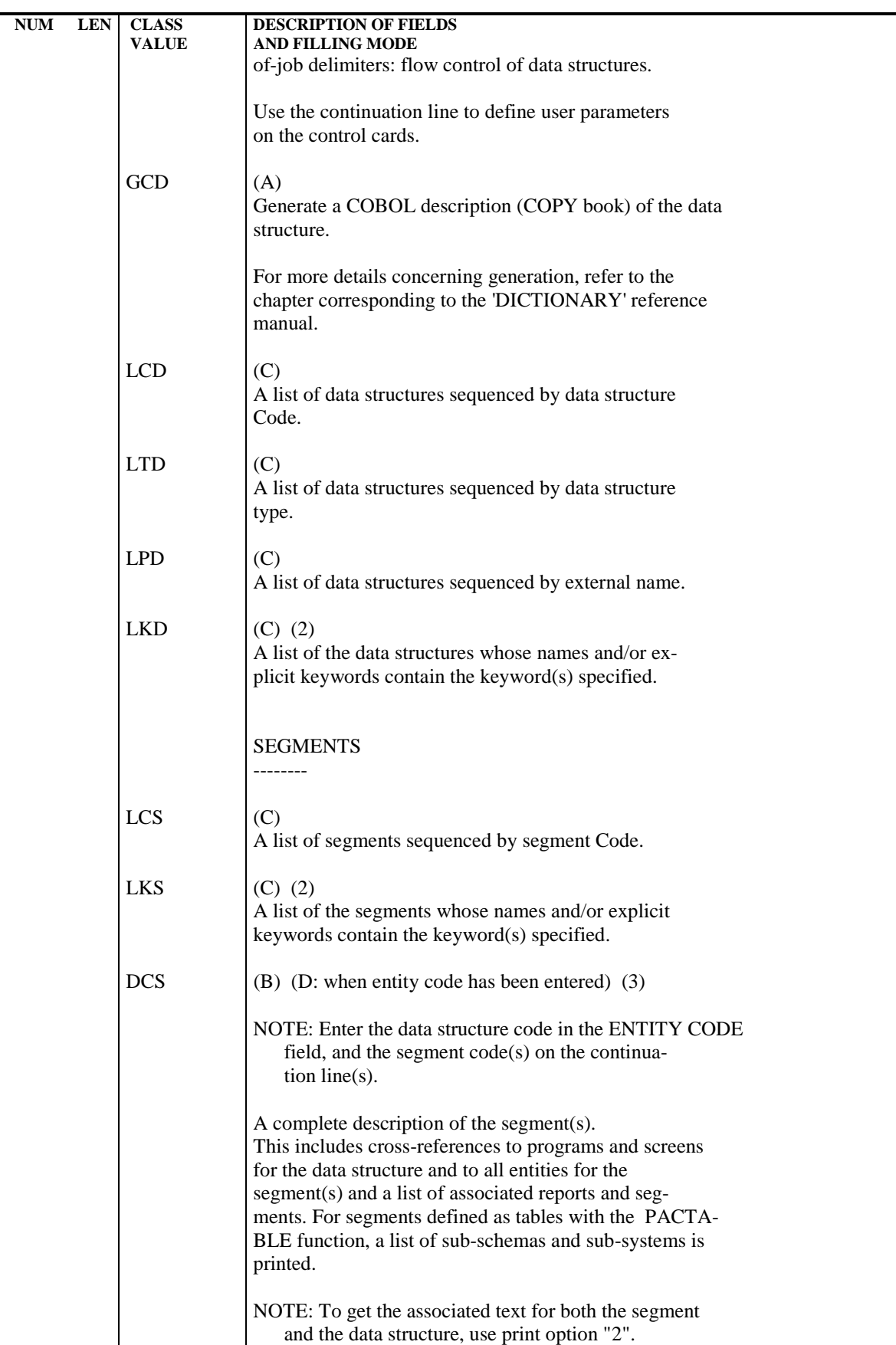

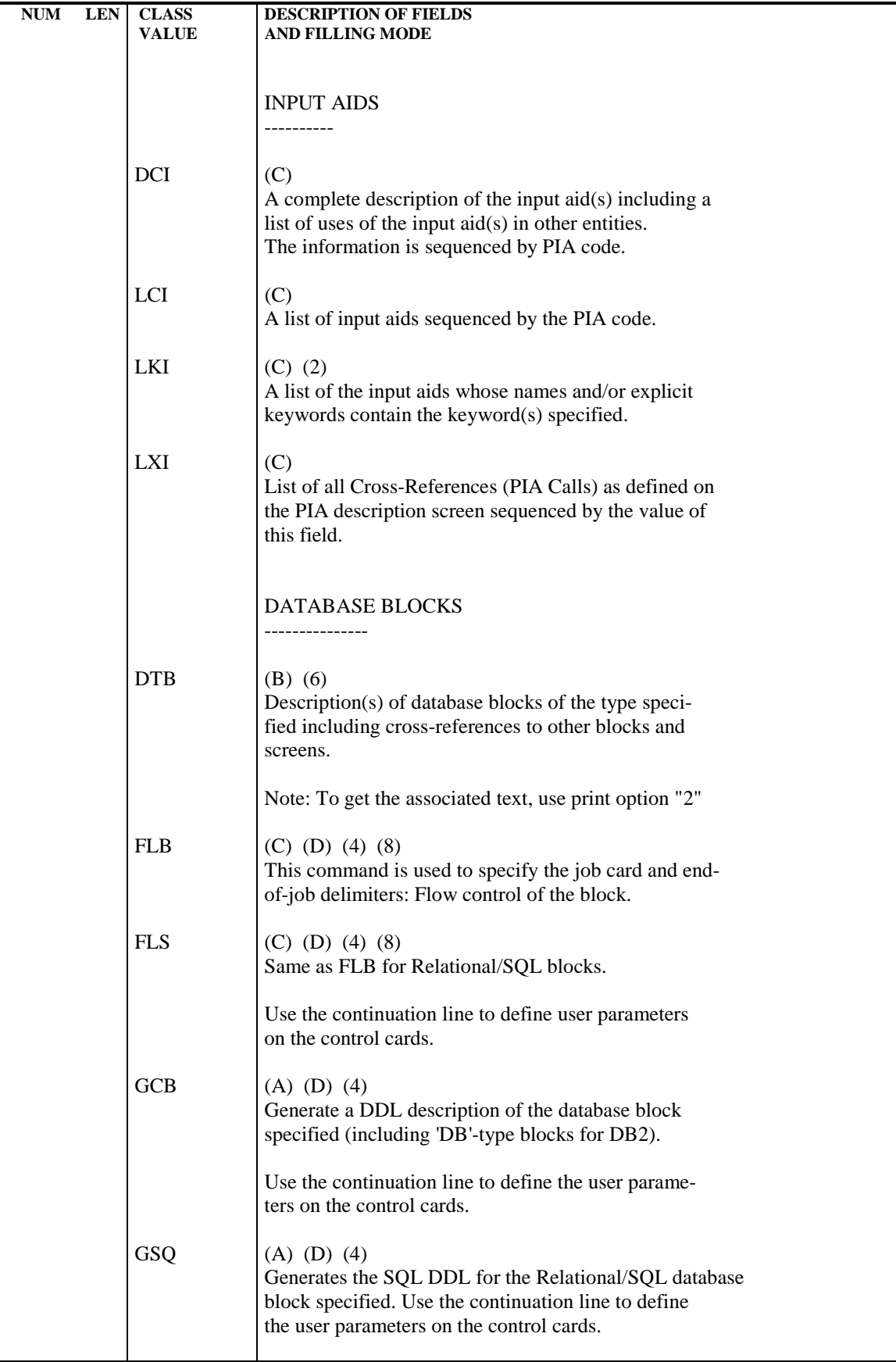

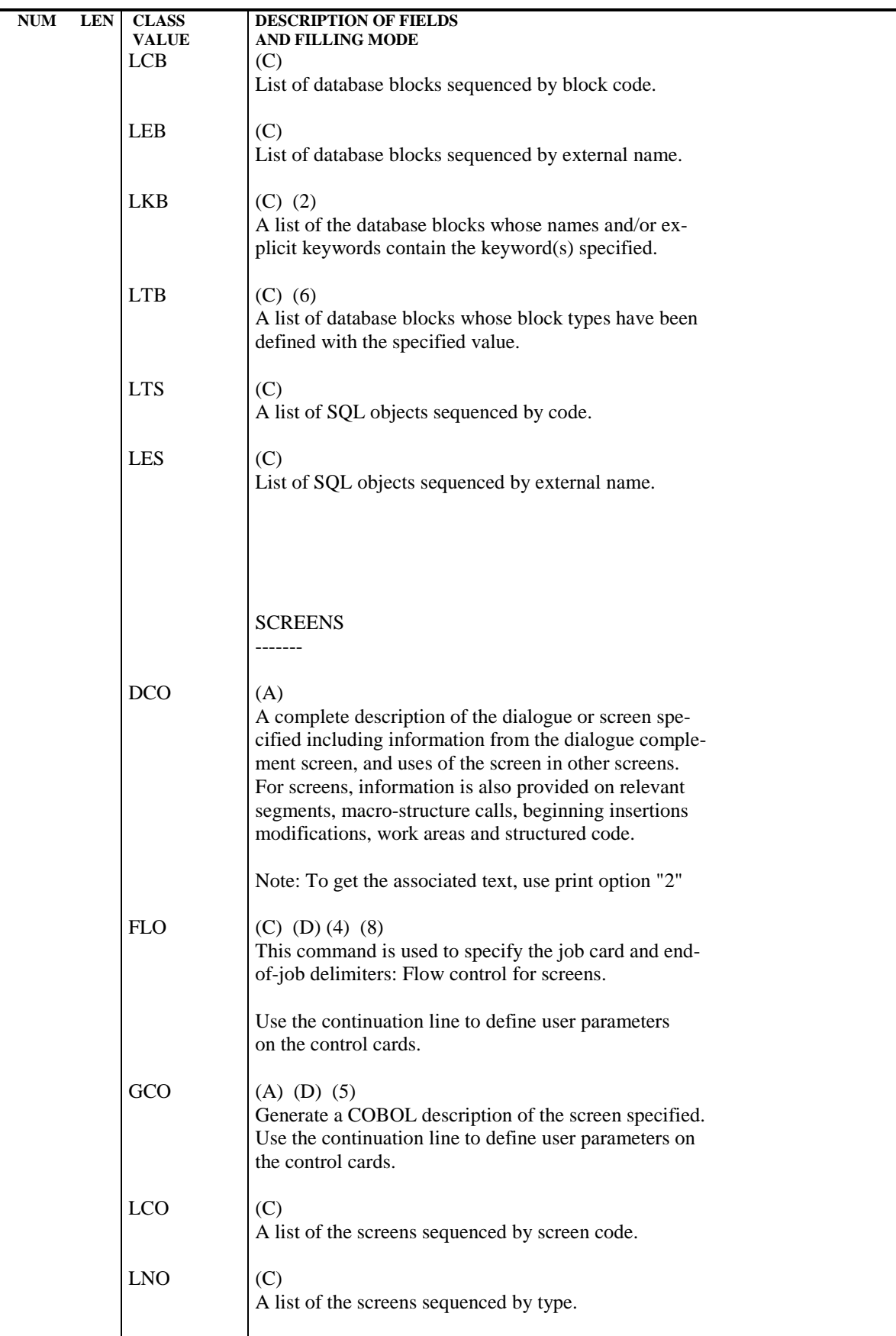

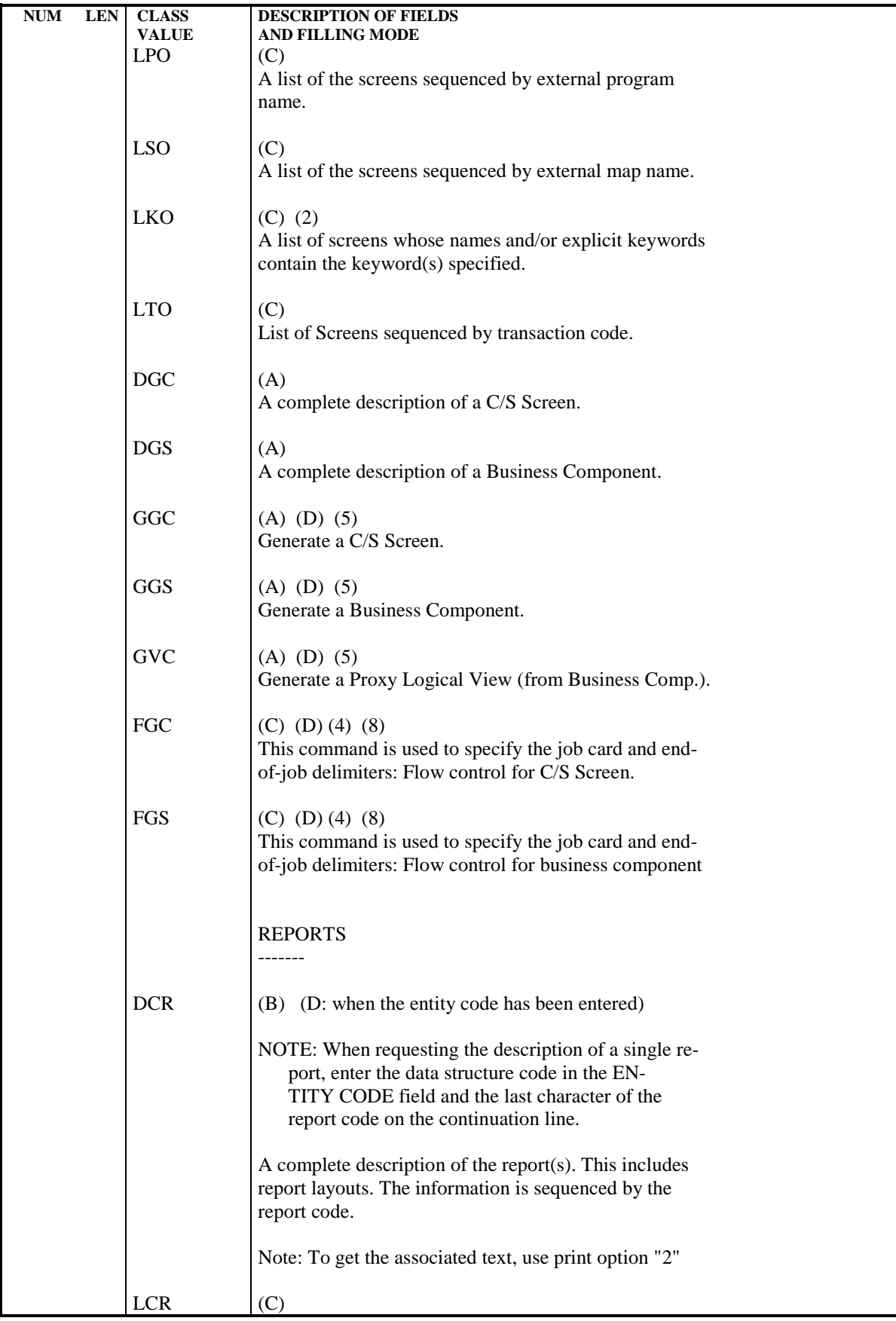

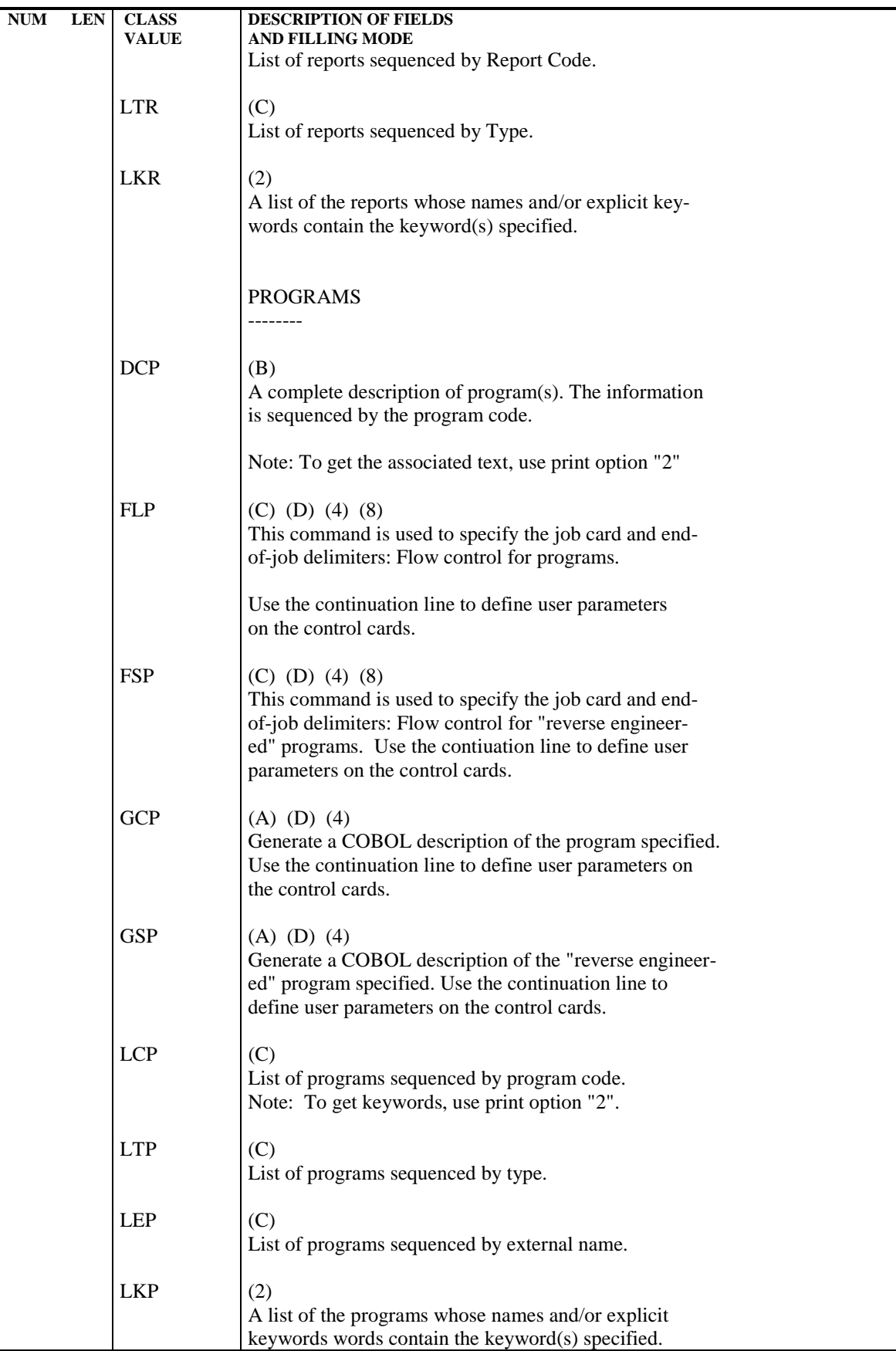

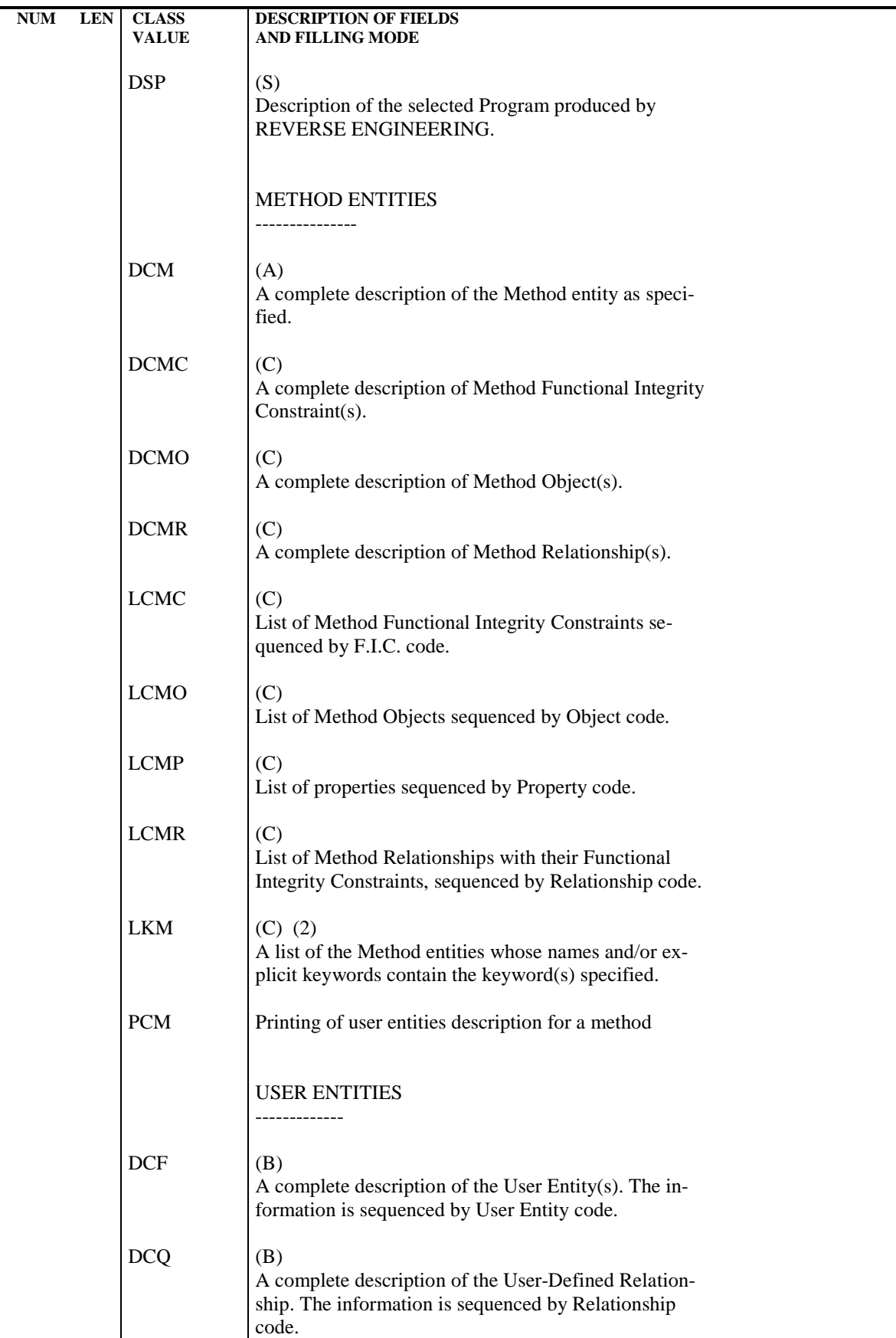

 **DEPDO003251A**

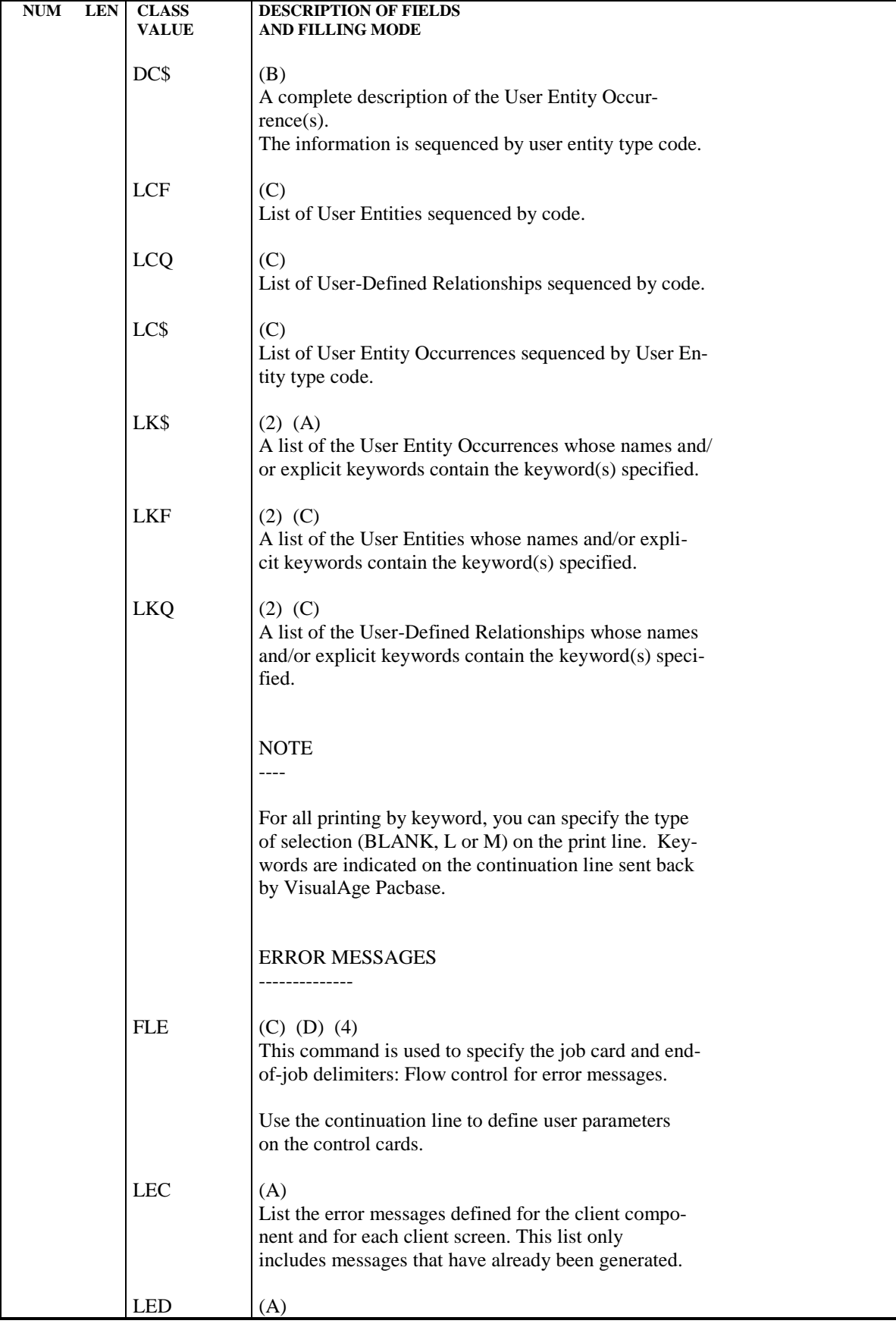

#### **STANDARD PROCEDURES 2 GPRT: GENERATION AND PRINTING 3 GPRT: GENERATION/PRINTING COMMANDS 3**

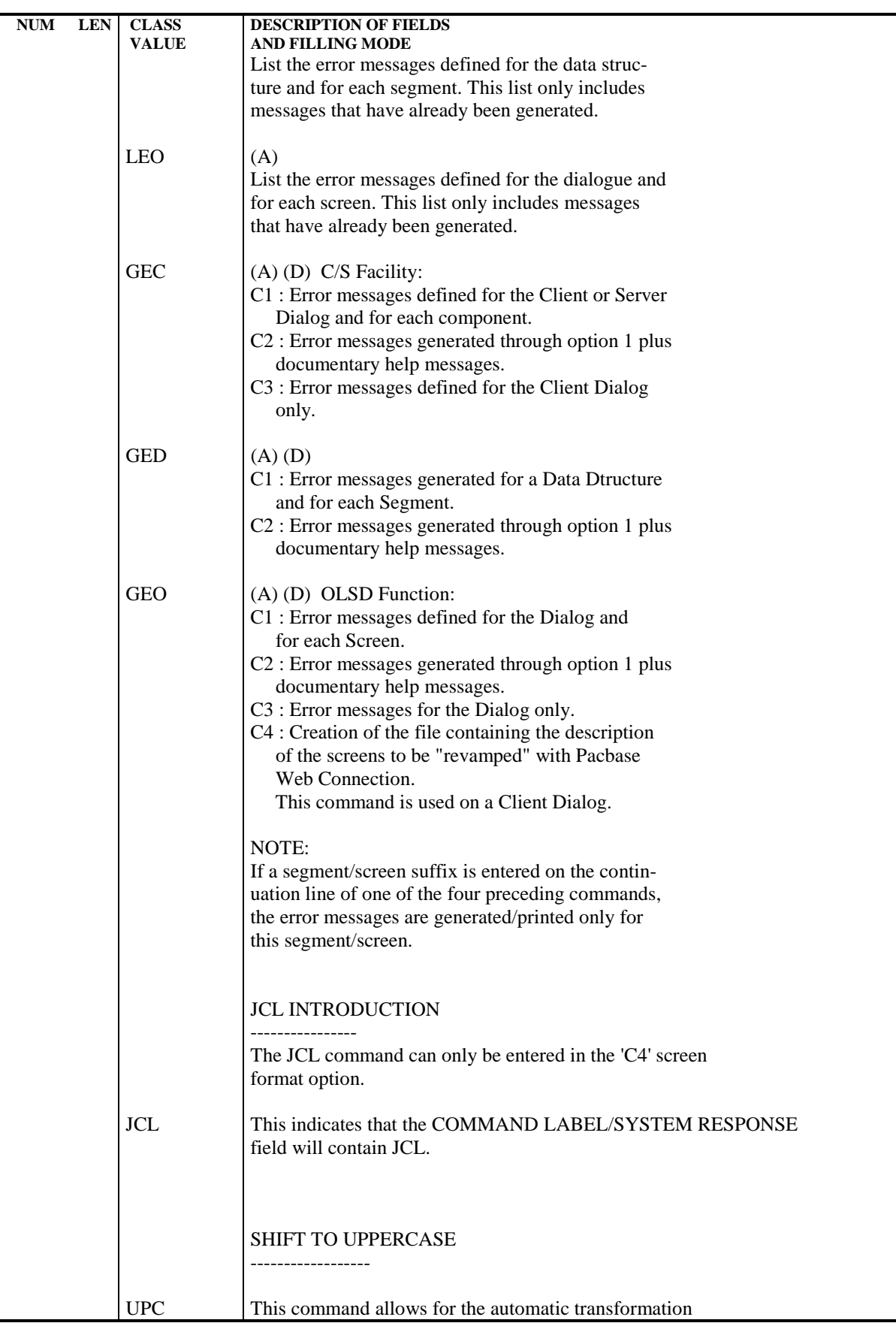

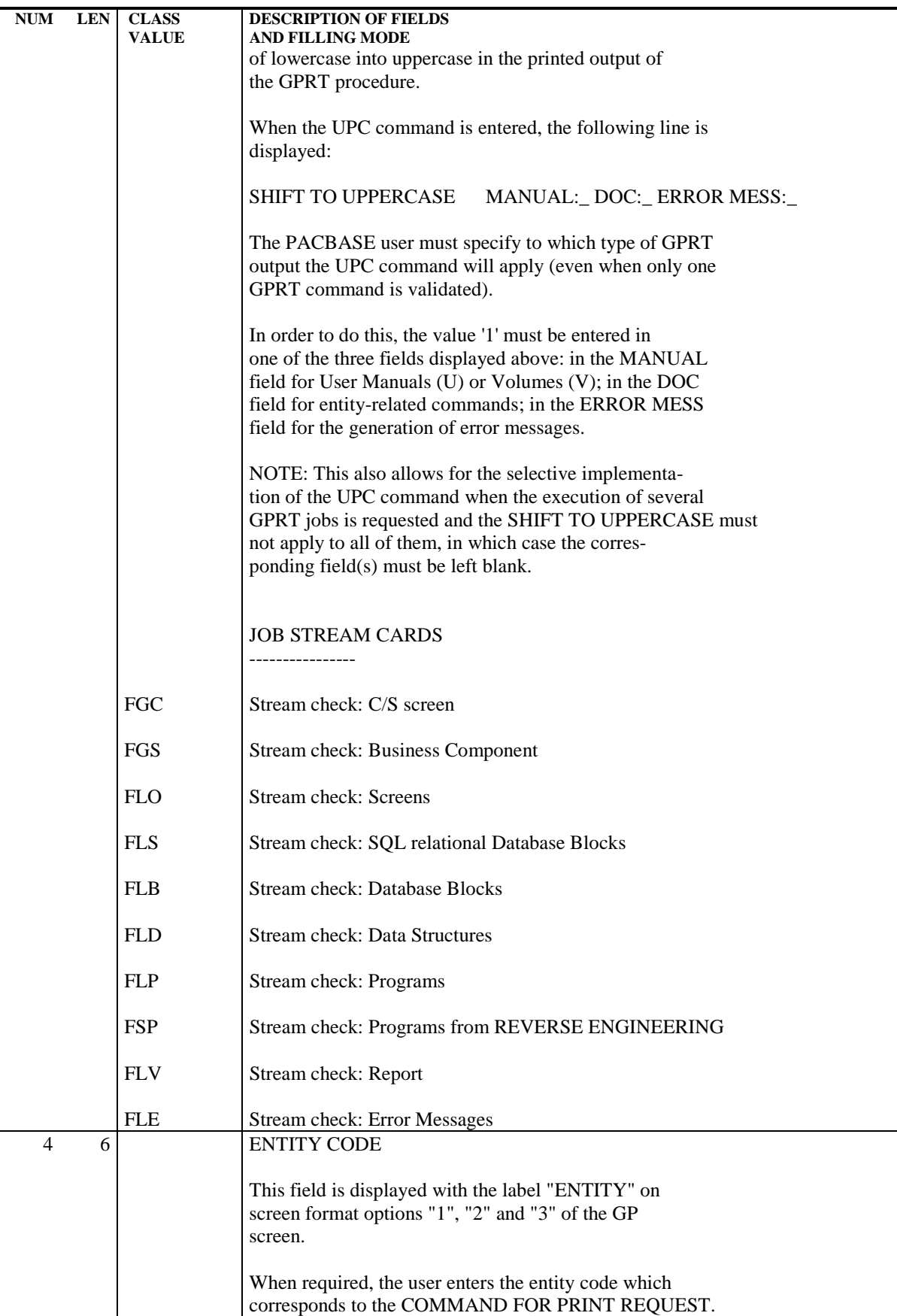

#### **STANDARD PROCEDURES 2 GPRT: GENERATION AND PRINTING 3 GPRT: GENERATION/PRINTING COMMANDS 3**

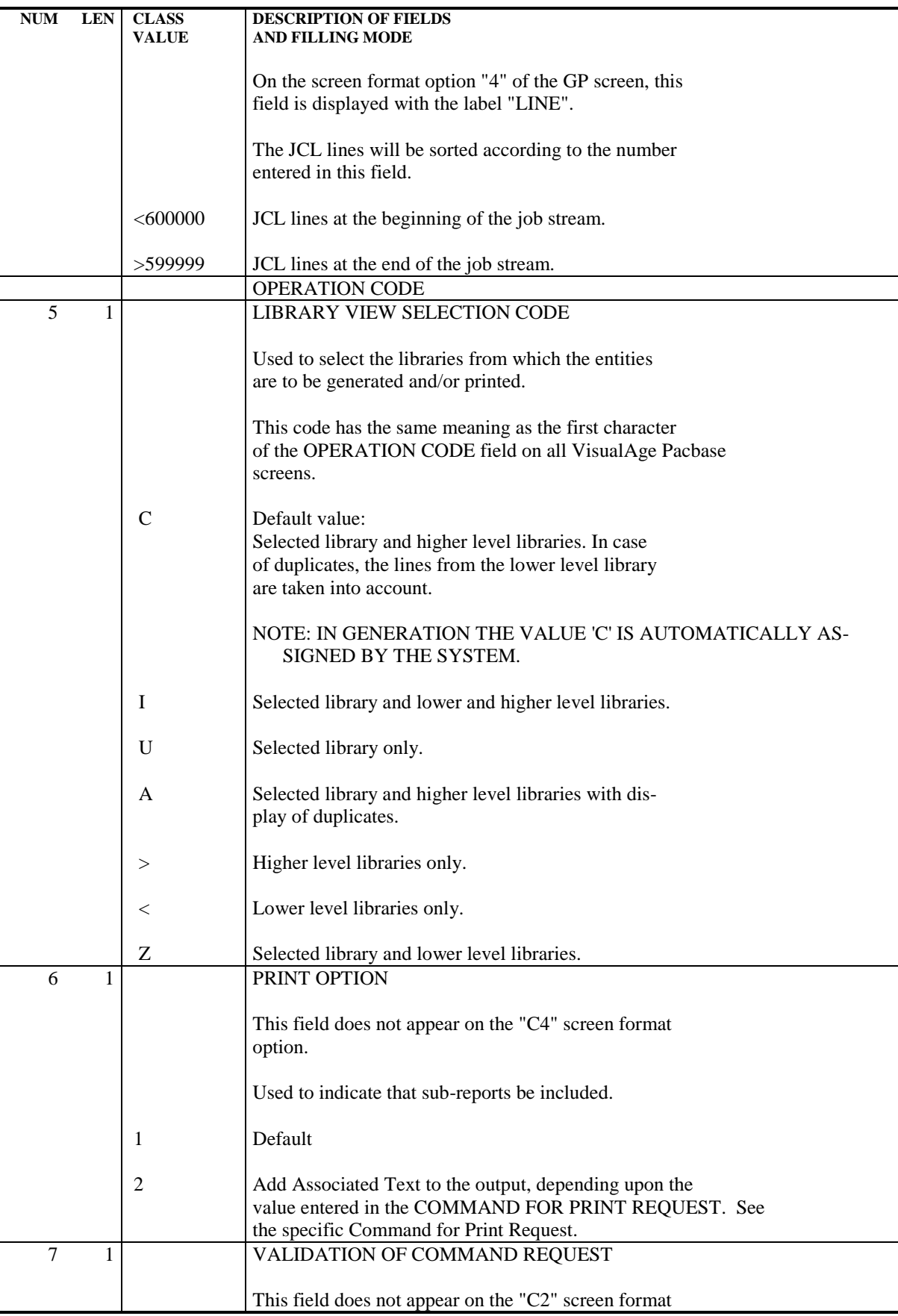

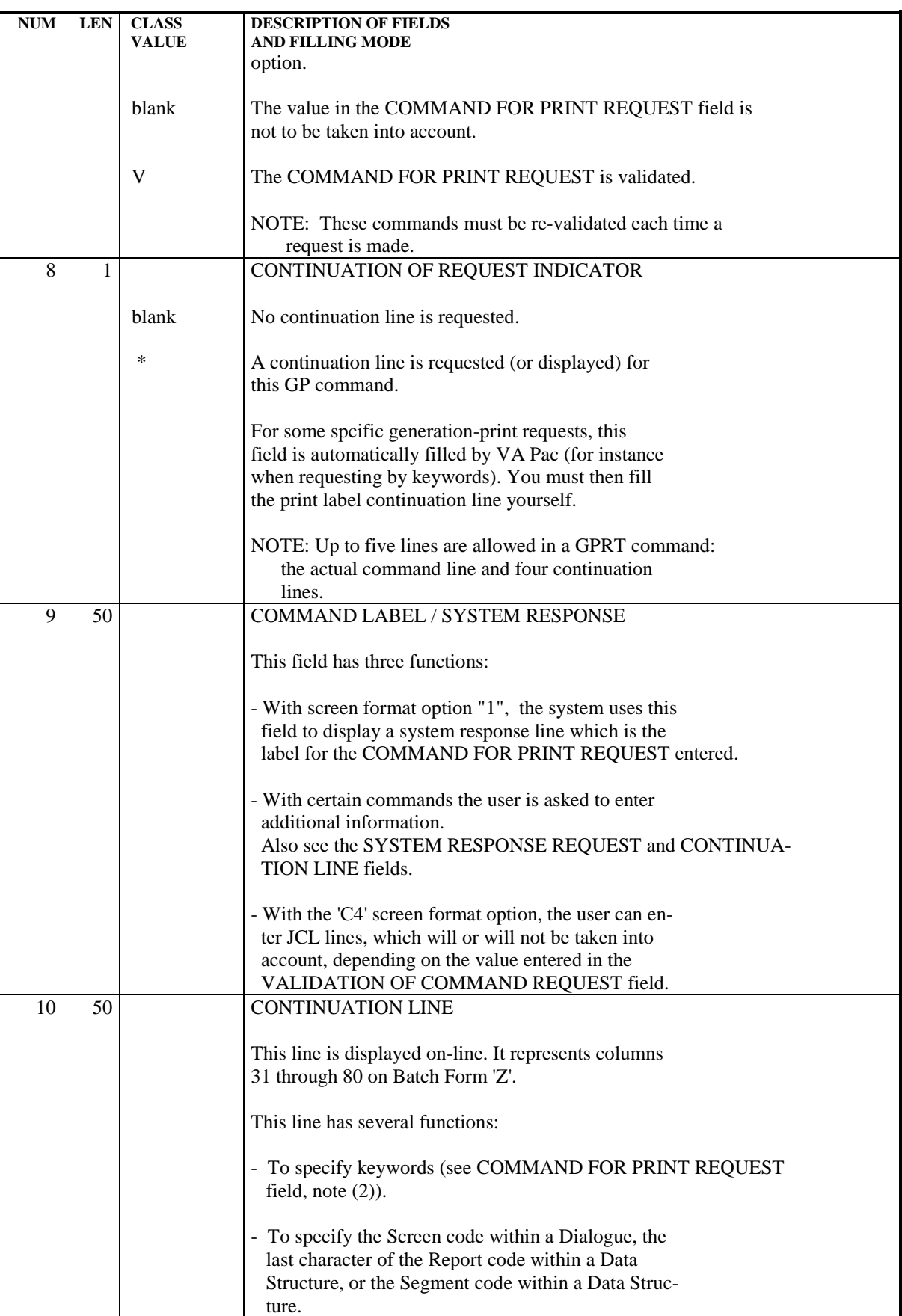

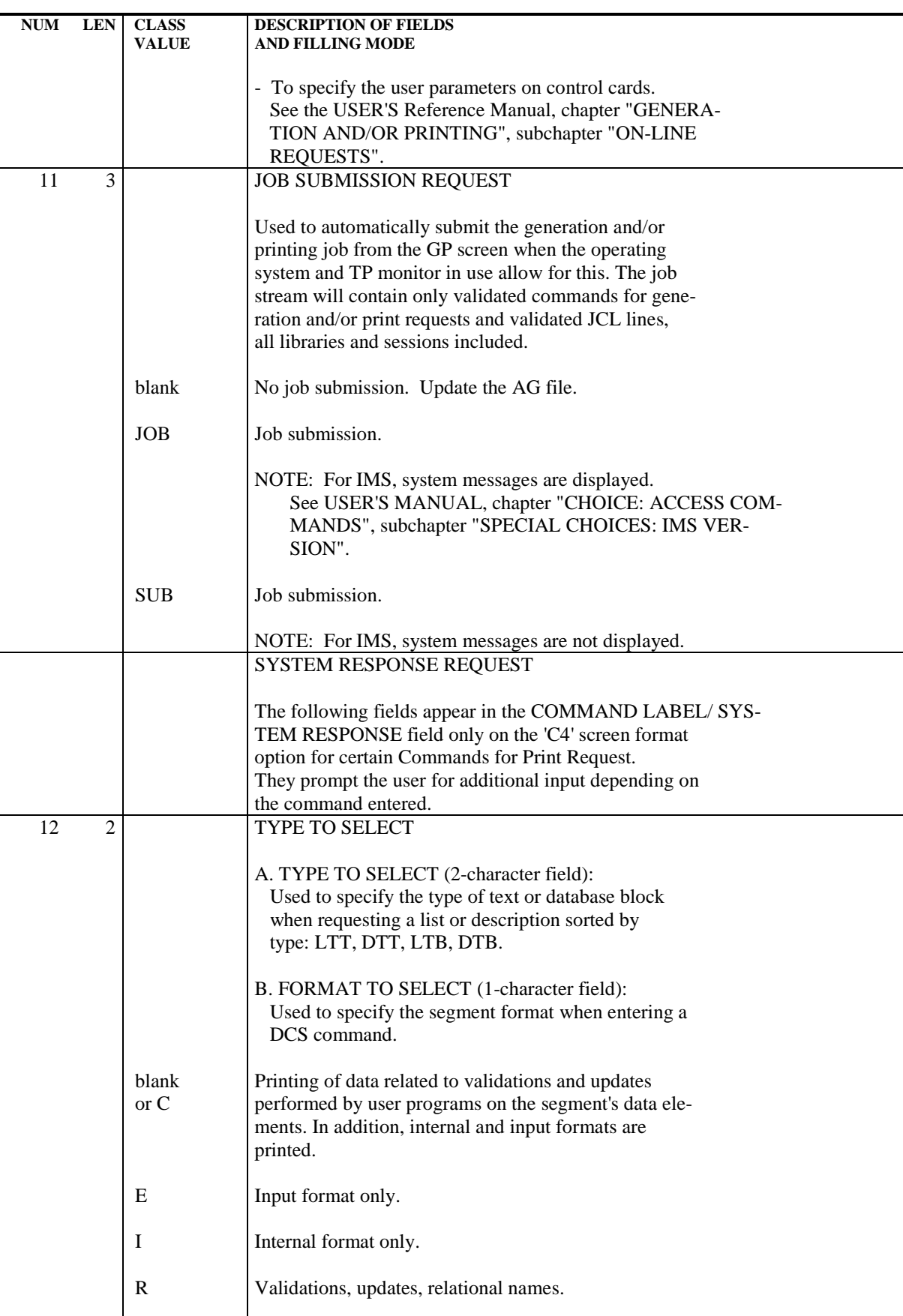

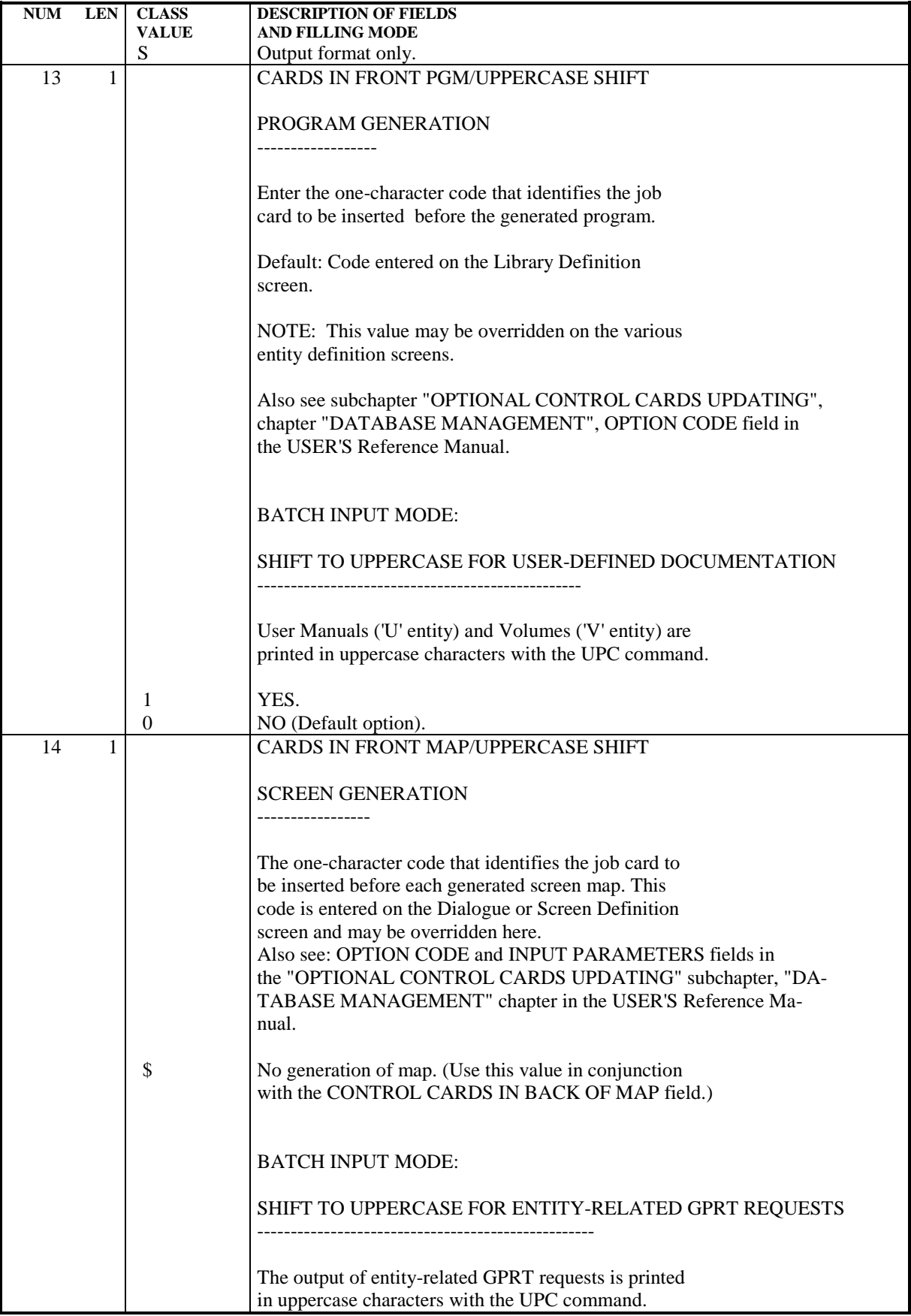

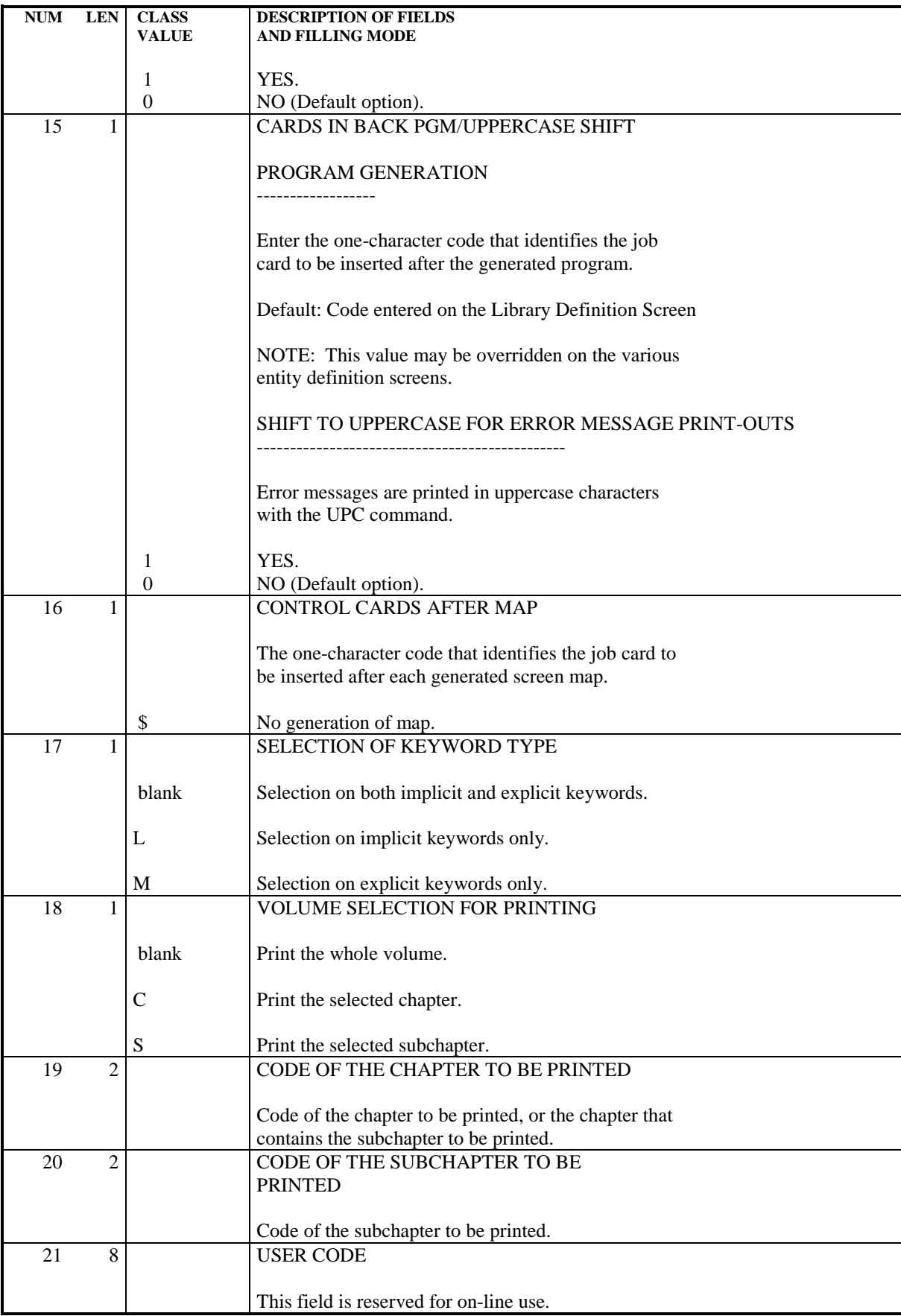

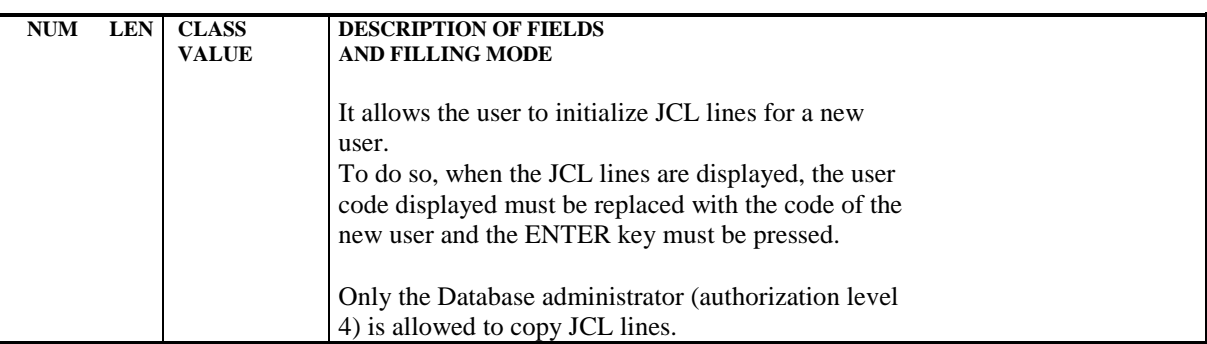

# 2.3.4. GPRT: USER INPUT AND RESULTS

#### GPRT: INPUT-RESULTS

#### USER INPUT

The GPRT procedure uses the following input:

- . User identification line (required),
- . One line for each generation or print request,
- . An optional line (' +AG') which takes into account the on-line requests already entered.

Any other type of transaction is ignored.

For more details on the structure of generation and print requests, refer to the corresponding subchapter above.

# **RESULTS**

There are two types of results:

- . A report listing the requests,
- . All printing requested.

Requests are sorted by user/library and are preceded by a 'banner' (title page).

The GPRT procedure sends a general return code:

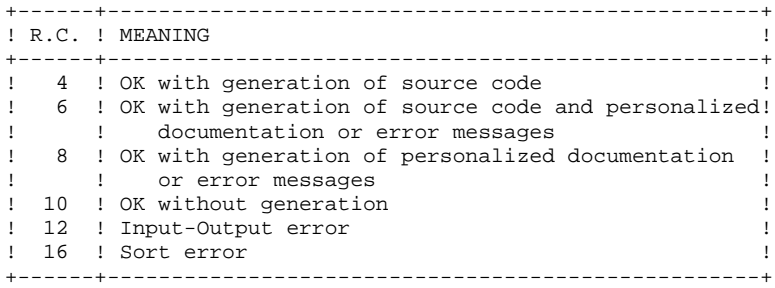

NOTE: This procedure does not increment the session number.

2.3.5. GPRT: DESCRIPTION OF STEPS

# GPRT : DESCRIPTION OF STEPS

TRANSACTION RECOGNITION: PTU001

# 2.3.6. GPRT: PROCESSING OF JOB STREAMS

#### PROCESSING THE JOB STREAMS

When there has been a generation request and the return code of the preceding step is less than 8, the generated stream must be processed to ensure the compilation, assembly and link-edit of the source code produced.

Several options are available for processing this stream. For example:

.Output of the job stream on a SAM file, ...

However, the simplest solution is to define the PUNCH\$ PUN card.

The generated job stream is thus immediately submitted to the reader, without any intervention from the operator.

Other solutions are possible, the job stream processing depending on each site's standards and capacity.

Whichever solution is chosen, generated COBOL sources must be preceded and/or followed by a set of control cards predefined in the User Parameter file (AP) via the specific user parameter update transaction. (See USER'S Reference Manual, chapter "DATABASE MANAGEMENT", subchapter "OPTIONAL CONTROL CARDS UPDATING").

The PARM procedure may also be used for this purpose. (See chapter "USER PARAMETER UPDATE", subchapter "CONTROL CARDS")

# 2.3.7. GPRT: EXECUTION JCL

 ===MOD GPRT \* \$X JOB JNM=\$PRFJ.GPRT,CLASS=\$PCJ,DISP=\$PDJ,USER='\$PUJ'\$PWJ \* \$X LST CLASS=\$PCL,DISP=\$PDL\$PWL \* \$X LST CLASS=\$PCL,DISP=\$PDL,LST=\$LST2\$PWL \* \$X LST CLASS=\$PCL,DISP=\$PDL,LST=\$LST3\$PWL /\* \*\*\*\*\*\*\*\*\*\*\*\*\*\*\*\*\*\*\*\*\*\*\*\*\*\*\*\*\*\*\*\*\*\*\*\*\*\*\*\*\*\*\*\*\*\*\*\*\*\*\*\*\*\*\*\*\*\*\*\* // JOB \$PRFJ.GPRT \*\*\*\*\*\* \$PROD \$PREL \*\*\*\*\*\* \* STREAM PROCESSING - INPUT OF 'GPRT' /\* \*\*\*\*\*\*\*\*\*\*\*\*\*\*\*\*\*\*\*\*\*\*\*\*\*\*\*\*\*\*\*\*\*\*\*\*\*\*\*\*\*\*\*\*\*\*\*\*\*\*\*\*\*\*\*\*\*\*\*\* // OPTION \$OPT // ASSGN SYS007,\$LST2 2ND PRINTER L.U. // ASSGN SYS003,\$LST3 3TRD PRINTER L.U. // ASSGN SYS025,SYSPCH \* \$X SLI MEM=GPRT\$PRO.\$PFI..\$SLIT \* \$X DATA GPRTDATA <-------------------------- STREAM /\* // EXEC LISTLOG /& \* \$X EOJ

 **STANDARD PROCEDURES 2 GPRT: GENERATION AND PRINTING 3**

 **GPRT: EXECUTION JCL 7**  $==MOD$  2GPR \* \$X JOB JNM=\$PRFJ.2GPR,CLASS=\$PCJ,DISP=\$PDJ,USER='\$PUJ'\$PWJ \* \$X LST CLASS=\$PCL,DISP=\$PDL\$PWL /\* \*\*\*\*\*\*\*\*\*\*\*\*\*\*\*\*\*\*\*\*\*\*\*\*\*\*\*\*\*\*\*\*\*\*\*\*\*\*\*\*\*\*\*\*\*\*\*\*\*\*\*\*\*\*\*\*\*\*\*\* // JOB \$PRFJ.2GPR \*\*\*\*\*\* \$PROD \$PREL \*\*\*\*\*\* /\* \*\*\*\*\*\*\*\*\*\*\*\*\*\*\*\*\*\*\*\*\*\*\*\*\*\*\*\*\*\*\*\*\*\*\*\*\*\*\*\*\*\*\*\*\*\*\*\*\*\*\*\*\*\*\*\*\*\*\*\* \* \$X SLI MEM=DBJB\$PRO.\$PFI..\$SLIT // DLBL \$LSLI,'\$SLIL',,VSAM // EXEC LIBR,PARM='AC S=\$LSLI\$SLIS;CA GPRT\$PRO\$PFI..\$SLIT R=Y' /\* \*\*\*\*\*\*\*\*\*\*\*\*\*\*\*\*\*\*\*\*\*\*\*\*\*\*\*\*\*\*\*\*\*\*\*\*\*\*\*\*\*\*\*\*\*\*\*\*\*\*\*\*\*\*\*\*\*\*\*\* GENERATION AND PRINTING /\* \*\*\*\*\*\*\*\*\*\*\*\*\*\*\*\*\*\*\*\*\*\*\*\*\*\*\*\*\*\*\*\*\*\*\*\*\*\*\*\*\*\*\*\*\*\*\*\*\*\*\*\*\*\*\*\*\*\*\*\* \* \$P SLI MEM=DBJB\$PRO.\$PFI..\$SLIT /. JCLST02  $---$  STEP 02  $---$  PTU001 // DLBL IJSYSUC,'\$VCAP',,VSAM // DLBL PAC7MB,'\$XW..WGPRT.INPUT',,VSAM // EXEC PTU001,SIZE=AUTO \* \$X DATA GPRTDATA /\* /. JCLST03 --- STEP 03 --- IDCAMS // DLBL IJSYSUC,'\$VCAP',,VSAM // DLBL OUT,'\$XW..WGPRT.SYSPAF',,VSAM // EXEC IDCAMS,SIZE=AUTO REPRO OFILE (OUT) IFILE (SYSIPT) RUS 999999999999 /\* /. JCLST04 \* --- STEP 04 --- PACB // DLBL IJSYSUC,'\$VCAP',,VSAM ===SEQ FOR PEI // DLBL PAC7AB,'\$PXU..\$PRO.\$PFI.AB',,VSAM // DLBL PAC7AC,'\$PXU..\$PRO.\$PFI.AC',,VSAM  $=-SEO$  // DLBL PAC7AE,'\$PXY..\$PRO.\$PRO.AE',,VSAM // DLBL PAC7AG,'\$PXU..\$PRO.\$PFI.AG',,VSAM // DLBL PAC7AN,'\$PXU..\$PRO.\$PFI.AN',,VSAM // DLBL PAC7AP,'\$PXY..\$PRO.\$PRO.AP',,VSAM // DLBL PAC7AR,'\$PXU..\$PRO.\$PFI.AR',,VSAM // DLBL PAC7EB,'\$XW..WGPRT.EB',,VSAM // DLBL PAC7EE,'\$XW..WGPRT.EE',,VSAM // DLBL PAC7EG,'\$XW..WGPRT.EG',,VSAM // DLBL PAC7EN,'\$XW..WGPRT.EN',,VSAM // DLBL PAC7EP,'\$XW..WGPRT.EP',,VSAM // DLBL PAC7EQ,'\$XW..WGPRT.EQ',,VSAM // DLBL PAC7ER,'\$XW..WGPRT.ER',,VSAM // DLBL PAC7EV,'\$XW..WGPRT.EV',,VSAM // DLBL PAC7GI,'\$XW..WGPRT.GI',,VSAM // DLBL PAC7GK,'\$PXU..SEQ.\$PRO\$PFI..GK',,VSAM // DLBL PAC7GL,'\$PXU..SEQ.\$PRO\$PFI..GL',,VSAM // DLBL PAC7GM,'\$XW..WGPRT.GM',,VSAM // DLBL PAC7GN,'\$XW..WGPRT.GN',,VSAM // DLBL PAC7GO,'\$XW..WGPRT.GO',,VSAM // DLBL PAC7GS,'\$PXU..\$PRO.\$PRO.GS',,VSAM // DLBL PAC7GT,'\$XW..WGPRT.GT',,VSAM // DLBL PAC7G6,'\$XW..WGPRT.G6',,VSAM // DLBL PAC7JG,'\$XW..WGPRT.JG',,VSAM // DLBL PAC7KB,'\$XW..WGPRT.KB',,VSAM // DLBL PAC7KD,'\$XW..WGPRT.KD',,VSAM // DLBL PAC7KE,'\$XW..WGPRT.KE',,VSAM // DLBL PAC7KF,'\$XW..WGPRT.KF',,VSAM // DLBL PAC7KG,'\$XW..WGPRT.KG',,VSAM // DLBL PAC7KM,'\$XW..WGPRT.KM',,VSAM // DLBL PAC7KN,'\$XW..WGPRT.KN',,VSAM // DLBL PAC7KP,'\$XW..WGPRT.KP',,VSAM // DLBL PAC7KQ,'\$XW..WGPRT.KQ',,VSAM // DLBL PAC7KR,'\$XW..WGPRT.KR',,VSAM // DLBL PAC7KS,'\$XW..WGPRT.KS',,VSAM // DLBL PAC7KU,'\$XW..WGPRT.KU',,VSAM // DLBL PAC7KV,'\$XW..WGPRT.KV',,VSAM // DLBL PAC7LG,'\$PXU..SEQ.\$PRO\$PFI..OLDGL',,VSAM // DLBL PAC7LI,'\$XW..WGPRT.LI',,VSAM

#### **STANDARD PROCEDURES 2 GPRT: GENERATION AND PRINTING 3 GPRT: EXECUTION JCL 7**

 // DLBL PAC7LK,'\$PXU..SEQ.\$PRO\$PFI..OLDGK',,VSAM // DLBL PAC7ME,'\$XW..WGPRT.INPUT',,VSAM // DLBL PAC7MG,'\$XW..WGPRT.MG',,VSAM // DLBL PAC7SC,'\$PXY..\$PRO.\$PRO.SC',,VSAM // DLBL PAC7SG,'\$PXY..\$PRO.\$PRO.SG',,VSAM // DLBL PAC7SO,'\$XW..WGPRT.SO',,VSAM // DLBL PAC7SR,'\$PXY..\$PRO.\$PRO.SR',,VSAM // DLBL PAC7SS,'\$PXY..\$PRO.\$PRO.SS',,VSAM // DLBL PAC7W1,'\$XW..WGPRT.W1',,VSAM // DLBL PAC7W2,'\$XW..WGPRT.W2',,VSAM // DLBL PAC7W3,'\$XW..WGPRT.W3',,VSAM // DLBL PAC7W4,'\$XW..WGPRT.W4',,VSAM // DLBL PAC7W5,'\$XW..WGPRT.W5',,VSAM // DLBL PAC7W6,'\$XW..WGPRT.W6',,VSAM // DLBL PAC7W7,'\$XW..WGPRT.W7',,VSAM // DLBL PAC7W8,'\$XW..WGPRT.W8',,VSAM // DLBL PAC7W9,'\$XW..WGPRT.W9',,VSAM // DLBL SY8PAF,'\$XW..WGPRT.SYSPAF',,VSAM // EXEC PROC=\$SORTWK CALL SORTWORK DEFINITION // EXEC PACB,SIZE=(PACE80,250K) /. JCLST05  $---$  STEP 05  $---$  IDCAMS // DLBL IJSYSUC,'\$VCAP',,VSAM // DLBL PAC7EB,'\$XW..WGPRT.EB',,VSAM,DISP=(,DELETE,DELETE) // DLBL PAC7EE,'\$XW..WGPRT.EE',,VSAM,DISP=(,DELETE,DELETE) // DLBL PAC7EG,'\$XW..WGPRT.EG',,VSAM,DISP=(,DELETE,DELETE) // DLBL PAC7EN,'\$XW..WGPRT.EN',,VSAM,DISP=(,DELETE,DELETE) // DLBL PAC7EP,'\$XW..WGPRT.EP',,VSAM,DISP=(,DELETE,DELETE) // DLBL PAC7EQ,'\$XW..WGPRT.EQ',,VSAM,DISP=(,DELETE,DELETE) // DLBL PAC7ER,'\$XW..WGPRT.ER',,VSAM,DISP=(,DELETE,DELETE) // DLBL PAC7EV,'\$XW..WGPRT.EV',,VSAM,DISP=(,DELETE,DELETE) // DLBL PAC7GI,'\$XW..WGPRT.GI',,VSAM,DISP=(,DELETE,DELETE) // DLBL PAC7GM,'\$XW..WGPRT.GM',,VSAM,DISP=(,DELETE,DELETE) // DLBL PAC7GN,'\$XW..WGPRT.GN',,VSAM,DISP=(,DELETE,DELETE) // DLBL PAC7JG,'\$XW..WGPRT.JG',,VSAM,DISP=(,DELETE,DELETE) // DLBL PAC7KB,'\$XW..WGPRT.KB',,VSAM,DISP=(,DELETE,DELETE) // DLBL PAC7KD,'\$XW..WGPRT.KD',,VSAM,DISP=(,DELETE,DELETE) // DLBL PAC7KE,'\$XW..WGPRT.KE',,VSAM,DISP=(,DELETE,DELETE) // DLBL PAC7KF,'\$XW..WGPRT.KF',,VSAM,DISP=(,DELETE,DELETE) // DLBL PAC7KG,'\$XW..WGPRT.KG',,VSAM,DISP=(,DELETE,DELETE) // DLBL PAC7KM,'\$XW..WGPRT.KM',,VSAM,DISP=(,DELETE,DELETE) // DLBL PAC7KN,'\$XW..WGPRT.KN',,VSAM,DISP=(,DELETE,DELETE) // DLBL PAC7KP,'\$XW..WGPRT.KP',,VSAM,DISP=(,DELETE,DELETE) // DLBL PAC7KQ,'\$XW..WGPRT.KQ',,VSAM,DISP=(,DELETE,DELETE) // DLBL PAC7KR,'\$XW..WGPRT.KR',,VSAM,DISP=(,DELETE,DELETE) // DLBL PAC7KS,'\$XW..WGPRT.KS',,VSAM,DISP=(,DELETE,DELETE) // DLBL PAC7KU,'\$XW..WGPRT.KU',,VSAM,DISP=(,DELETE,DELETE) // DLBL PAC7KV,'\$XW..WGPRT.KV',,VSAM,DISP=(,DELETE,DELETE) // DLBL PAC7LI,'\$XW..WGPRT.LI',,VSAM,DISP=(,DELETE,DELETE) // DLBL PAC7ME,'\$XW..WGPRT.INPUT',,VSAM,DISP=(,DELETE,DELETE) // DLBL PAC7MG,'\$XW..WGPRT.MG',,VSAM,DISP=(,DELETE,DELETE) // DLBL PAC7W1,'\$XW..WGPRT.W1',,VSAM,DISP=(,DELETE,DELETE) // DLBL PAC7W2,'\$XW..WGPRT.W2',,VSAM,DISP=(,DELETE,DELETE) // DLBL PAC7W3,'\$XW..WGPRT.W3',,VSAM,DISP=(,DELETE,DELETE) // DLBL PAC7W4,'\$XW..WGPRT.W4',,VSAM,DISP=(,DELETE,DELETE) // DLBL PAC7W6,'\$XW..WGPRT.W6',,VSAM,DISP=(,DELETE,DELETE) // DLBL PAC7W7,'\$XW..WGPRT.W7',,VSAM,DISP=(,DELETE,DELETE) // DLBL PAC7W8,'\$XW..WGPRT.W8',,VSAM,DISP=(,DELETE,DELETE) // DLBL PAC7W9,'\$XW..WGPRT.W9',,VSAM,DISP=(,DELETE,DELETE) // DLBL SY8PAF,'\$XW..WGPRT.SYSPAF',,VSAM,DISP=(,DELETE,DELETE) // EXEC IDCAMS,SIZE=AUTO VERIFY FILE (PAC7EB) VERIFY FILE (PAC7EE) VERIFY FILE (PAC7EG) VERIFY FILE (PAC7EN) VERIFY FILE (PAC7EP) VERIFY FILE (PAC7EQ) VERIFY FILE (PAC7ER) VERIFY FILE (PAC7EV) VERIFY FILE (PAC7GI) VERIFY FILE (PAC7GM) VERIFY FILE (PAC7GN) VERIFY FILE (PAC7JG)

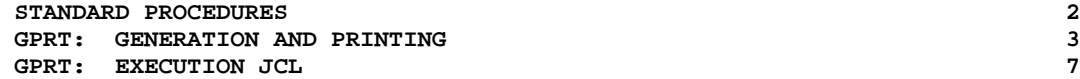

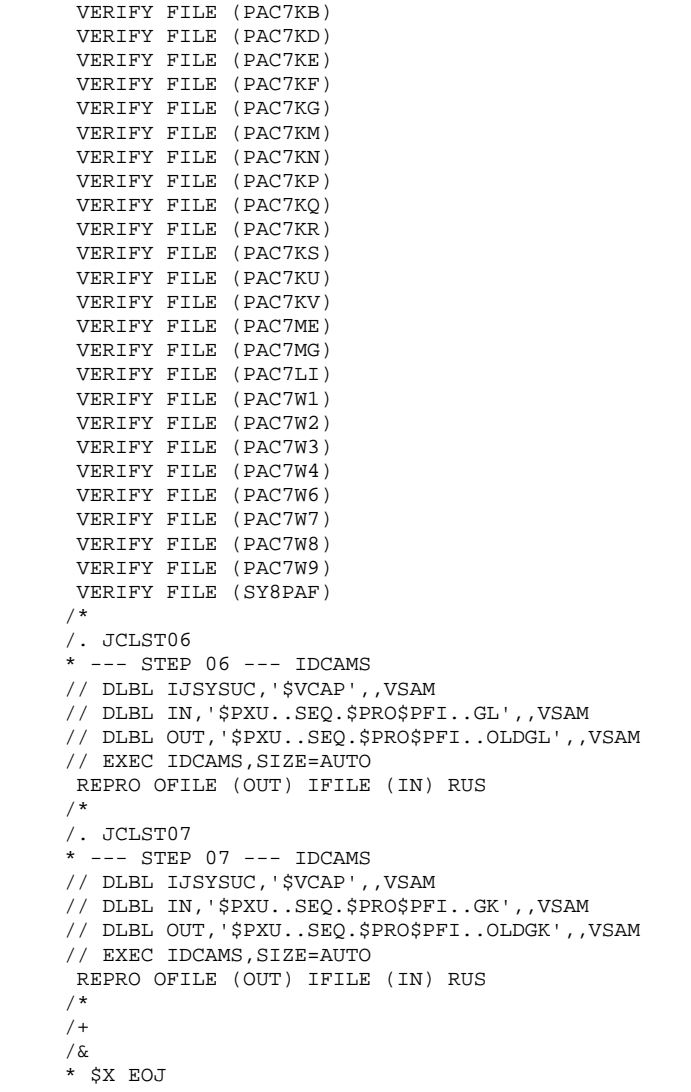

2.3.8. INTERFACE WITH GDT-PC

#### INTERFACE WITH GDT-PC

To enable GDT-PC to process the generation-output source files, control cards must be inserted in front of programs, maps, and copy clauses, in the following format:

\$\$> pgm\_name (map\_name or copy\_name resp.) \*\*\*\*\*\*\* PACBASEPGM (MAP or CPY resp.)

Example of control cards in front of program: In the TPAR user parameter management transaction on the screen selected by the PC DP choice ('D' defines the control card in front and 'P' the line code). A TITLE TYPE : D OPTION : P CONTROL CARDS IN FRONT OF PROGRAM A NL DESCRIPTION OF THE CONTROL CARD S PARM.R  $$S > \mathbf P$ 2 \*\*\*\*\*\*\* PACBASEPGM

These control cards in front (code 'P' in the example) must then be called on the entities to be generated for GDT-PC.

# 2.3.9. EMLD: LOADING OF USER-DEFINED ERROR MESSAGES 2.3.9.1. EMLD: INTRODUCTION

# EMLD: LOADING OF USER-DEFINED ERROR MESSAGES

# EMLD: INTRODUCTION

The EMLD procedure performs the initial loading of user- defined error messages. These messages are obtained from the sequential output file of the GPRT procedure (file with the GL suffix).

# EXECUTION CONDITION

The GPRT procedure must first be run with an error message generation request.

Batch procedure authorization option: Required authorization level is 2.

## USER INPUT

Batch procedure authorization option: One '\*' line with user code and password.

2.3.10. EMLD: DESCRIPTION OF STEPS

# EMLD: DESCRIPTION OF STEPS

#### TRANSACTION RECOGNITION: PTU001

INDEXED LOADING OF USER-DEFINED ERROR MESSAGES: PACL93

```
.Input files:
 -Input transactions
  PAC7MB : Physical name = $XW..W$MODUL..INPUT
 -Sequential user-defined error messages
   PAC7GL : Physical name = $PXU..SEQ.$PRO$PFI..GL
  -Data file
  PAC7AR : Physical name = $PXU..$PRO.$PFI.AR
 -VisualAge Pacbase error messages
   PAC7AE : Physical name = $PXY..$PRO.$PRO.AE
.Permanent output file:
 -User-defined error messages, indexed
   PAC7EM : Physical name = $PXU..$PRO.$PFI.EM
.Output reports:
 -Execution report
                            SYS005
 -Batch-procedure authorization option
                            SYS007
```
2.3.11. EMLD: EXECUTION JCL

```
==MOD EMLD
 * $X JOB JNM=$PRFJ.EMLD,CLASS=$PCJ,DISP=$PDJ,USER='$PUJ'$PWJ
 * $X LST CLASS=$PCL,DISP=$PDL$PWL
 * $X LST CLASS=$PCL,DISP=$PDL,LST=$LST2$PWL
 /* ************************************************************
 // JOB $PRFJ.EMLD ****** $PROD $PREL ******
       LOADING OF USER DEFINED ERROR MESSAGES
 /* ************************************************************
 // OPTION $OPT
 * $X SLI MEM=DBJB$PRO.$PFI..$SLIT
 // ASSGN SYS007,$LST2 2ND PRINTER L.U.
 /* GOTO JCLSTXX
 /. JCLST01
* --- STEP 01 --- IDCAMS
 // DLBL IJSYSUC,'$VCAP',,VSAM
 // EXEC IDCAMS,SIZE=AUTO
/* --- DELETE-DEFINE 'INPUT' TEMPORARY FILE --- */<br>DEL (SXW..WSMODUL..INFUT) CL
 DEL ($XW..W$MODUL..INPUT) CL
                (NAME ($XW..W$MODUL..INPUT) - MODEL($MODELF) -
                REC (1 200) - ) DATA (NAME ($XW..W$MODUL..INPUT.D) )
      /* ------ DELETE-DEFINE FICHIER EM ------- */
      DEL ($PXU..$PRO$PFI.EM) CL CAT($VCAP)
      DEF CLUSTER (NAME ($PXU..$PRO$PFI.EM) -
                  SHR(2) KEYS(17 0)-
       REC(1000 1000) RECSZ(90 90) -<br>( NAME ($PXU..$PRO$PFI.EM.I) -
                  (NAME ($PXU..$PRO$PFI.EM.I) -
       VOL($VOLPUX) -<br>(NAME ($PXU..$
                  (NAME ($PXU..$PRO$PFI.EM.D) - FSPC(10 5) CISZ(4096) VOL($VOLPUD)-
       ) CATALOG ($VCAP)
 /*
 /. JCLST02
 --- STEP 02 --- PTU001
 // DLBL IJSYSUC,'$VCAP',,VSAM
 // DLBL PAC7MB,'$XW..W$MODUL..INPUT',,VSAM
 // EXEC PTU001,SIZE=AUTO
  *USER PASSWORD
 /*
 /. JCLST03
 * --- STEP 03 --- PACL93
 // DLBL IJSYSUC,'$VCAP',,VSAM
 // DLBL PAC7AE,'$PXY..$PRO.$PRO.AE',,VSAM
 // DLBL PAC7EM,'$PXU..$PRO.$PFI.EM',,VSAM
 // DLBL PAC7GL,'$PXU..SEQ.$PRO$PFI..GL',,VSAM
 // DLBL PAC7MB,'$XW..W$MODUL..INPUT',,VSAM,DISP=(,DELETE,KEEP)
 // EXEC PACL93,SIZE=AUTO
  /* ------ DELETE-DEFINE FILE EM ------- */
 /. STEPEND
* --- STEP 04 --- IDCAMS
 // DLBL IJSYSUC,'$VCAP',,VSAM
 // EXEC IDCAMS,SIZE=AUTO
DEL ($XW..W$MODUL..INPUT) CL
 /*
 // EXEC LISTLOG
 /&
 * $X EOJ
```
## 2.3.12. EMUP: UPDATE OF USER-DEFINED ERROR MESSAGES 2.3.12.1. EMUP: INTRODUCTION

## EMUP: UPDATE OF USER-DEFINED ERROR MESSAGES

## EMUP: INTRODUCTION

The EMUP procedure updates the User-Defined Error Message file. These messages are obtained from the sequential output file of the GPRT procedure (file with a GL suffix) or from transactions for error message deletions at the entity level.

## EXECUTION CONDITION

The User-Defined Error Message file must exist.

Before creating or modifying error messages, the GPRT procedure must be executed with a request to generate error messages.

Batch procedure access authorization option: Level 2 is required.

# 2.3.13. EMUP: USER INPUT

#### EMUP : USER INPUT

A line '\*' per library containing entities which message(s) must be deleted:

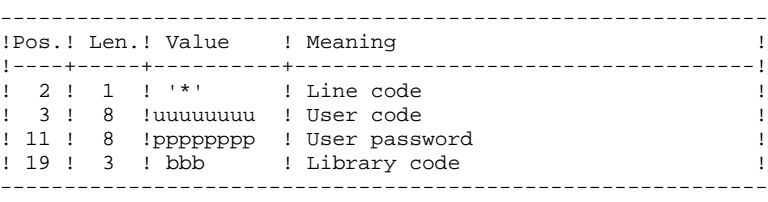

One command line per entity for which error message deletion is requested:

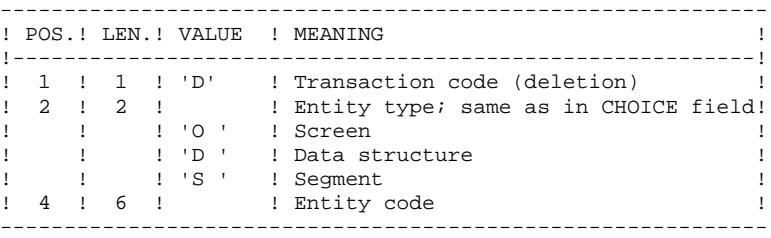

# 2.3.14. EMUP: DESCRIPTION OF STEPS

## EMUP: DESCRIPTION OF STEPS

TRANSACTION RECOGNITION: PTU001

UPDATE OF USER-DEFINED ERROR MESSAGES: PACL92

.Input files: -Sequential user-defined error messages PAC7GL : Physical name = \$PXU..SEQ.\$PRO\$PFI..GL -Data file PAC7AR : Physical name = \$PXU..\$PRO.\$PFI.AR -VisualAge Pacbase error messages PAC7AE : Physical name = \$PXY..\$PRO.\$PRO.AE -Transaction file PAC7MB : Physical name = \$XW..W\$MODUL..INPUT .Permanent output file: -User-defined error message indexed file PAC7EM : Physical name = \$PXU..\$PRO.\$PFI.EM .Output reports: -Transaction report SYS005 -Error message report SYS007 -Batch-procedure authorization option SYS003

2.3.15. EMUP: EXECUTION JCL

```
==MOD EMUP
      * $X JOB JNM=$PRFJ.EMUP,CLASS=$PCJ,DISP=$PDJ,USER='$PUJ'$PWJ
      * $X LST CLASS=$PCL,DISP=$PDL$PWL
      * $X LST CLASS=$PCL,DISP=$PDL,LST=$LST2$PWL
      * $X LST CLASS=$PCL,DISP=$PDL,LST=$LST3$PWL
      /* ************************************************************
      // JOB $PRFJ.EMUP ****** $PROD $PREL ******
      * * UPDATE OF USER DEFINED ERROR MESSAGES
             UPDATE OF USER DEFINED ERROR MESSAGES
      /* ************************************************************
      // OPTION $OPT
      * $X SLI MEM=DBJB$PRO.$PFI..$SLIT
      // ASSGN SYS007,$LST2 2ND PRINTER L.U.
      // ASSGN SYS003,$LST3 3TRD PRINTER L.U.
      /* GOTO JCLSTXX
      /. JCLST01
     * --- STEP 01 --- IDCAMS
      // DLBL IJSYSUC,'$VCAP',,VSAM
     // EXEC IDCAMS, SIZE=AUTO
     /* --- DELETE-DEFINE 'INPUT' TEMPORARY FILE --- */<br>DEL (5XW..W5MODUL..INPUT) CLDEL ($XW..W$MODUL..INPUT) CL<br>DEF CL (NAME ($XW..W$MODUL..INPUT) -
                     (NAME ($XW..W$MODUL..INPUT) -
                       MODEL($MODELF) -
          REC (1 200) -<br>DATA (NAME ($XW..W$M
                   (NAME ($XW..W$MODUL..INPUT.D) )
      /*
      /. JCLST02
      --- STEP 02 --- PTU001
      // DLBL IJSYSUC,'$VCAP',,VSAM
      // DLBL PAC7MB,'$XW..W$MODUL..INPUT',,VSAM
      // EXEC PTU001,SIZE=AUTO
      *USER PASSWORD
      /*
      /. JCLST03
      * --- STEP 03 --- PACL92
     // DLBL IJSYSUC,'$VCAP',,VSAM
      // DLBL PAC7AE,'$PXY..$PRO.$PRO.AE',,VSAM
      // DLBL PAC7AR,'$PXU..$PRO.$PFI.AR',,VSAM
      // DLBL PAC7EM,'$PXU..$PRO.$PFI.EM',,VSAM
 // DLBL PAC7GL,'$PXU..SEQ.$PRO$PFI..GL',,VSAM
 // DLBL PAC7MB,'$XW..W$MODUL..INPUT',,VSAM,DISP=(,DELETE,KEEP)
      // EXEC PACL92,SIZE=AUTO
      /. STEPEND
      --- STEP 04 --- IDCAMS
      // DLBL IJSYSUC,'$VCAP',,VSAM
     // EXEC IDCAMS, SIZE=AUTO
                           DEL ($XW..W$MODUL..INPUT) CL
      /*
      // EXEC LISTLOG
      /&
      * $X EOJ
```
2.3.16. PPAF: PAF PRE-PROCESSOR 2.3.16.1. PPAF: INTRODUCTION

## PPAF: PAF PRE-PROCESSOR

## PPAF: INTRODUCTION

Using PAF operators, the PPAF procedure processes generated user programs containing SQL requests for access to the Database.

#### EXECUTION CONDITION

None.

## **EXECUTION**

This procedure may be executed in different ways:

- Either after program generation using the GPRT procedure, whose output is retrieved and used as input to PPAF, before compilation or storage in a source program library,
- Or by requesting the procedure in the Optional Control Cards in front/in back of generated program; the appropriate JCL must have been previously entered in the selected options, which are updated via the user parameter update transaction or the PARM batch procedure.

# 2.3.17. PPAF: USER INPUT

#### PPAF: USER INPUT

#### USER INPUT

User input is the COBOL source code of programs containing PAF operators to be processed by the Preprocessor before compilation.

After the IDENTIFICATION DIVISION, each program contains a command line for the Preprocessor. This line is automatically generated by the GPRT procedure. Its structure is as follows:

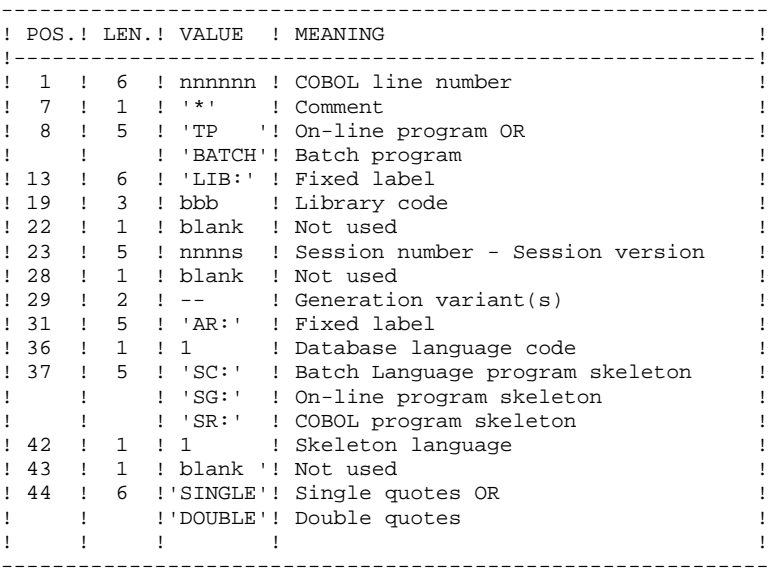

#### EXAMPLES

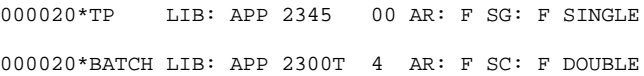

This line is automatically generated by the GPRT procedure.

## PRINTED OUTPUT

This procedure prints an error report.

#### **RESULT**

The result of the PPAF procedure is the COBOL source in which PAF operators have been processed and calls to PAF batch or on-line sub-programs have been generated.

#### PPAF: DESCRIPTION OF STEPS

TRANSACTION RECOGNITION: PTU001

#### PRE-COMPILATION : PAFP10

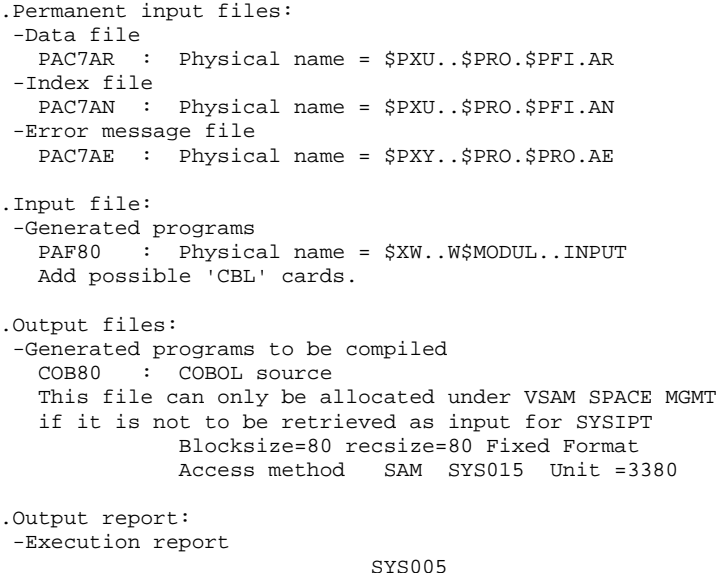

#### COBOL COMPILATION AND LINK EDITION

This procedure's subsequent operations may be customized according to operations standards is unse on the site. However, the following should be noted:

- To use the procedure as is, it is necessary to specify one of the following parameter codes in the generator request card:
	- '1' Host library for the function,
	- '3' Host sub-library (VSE) for the function.

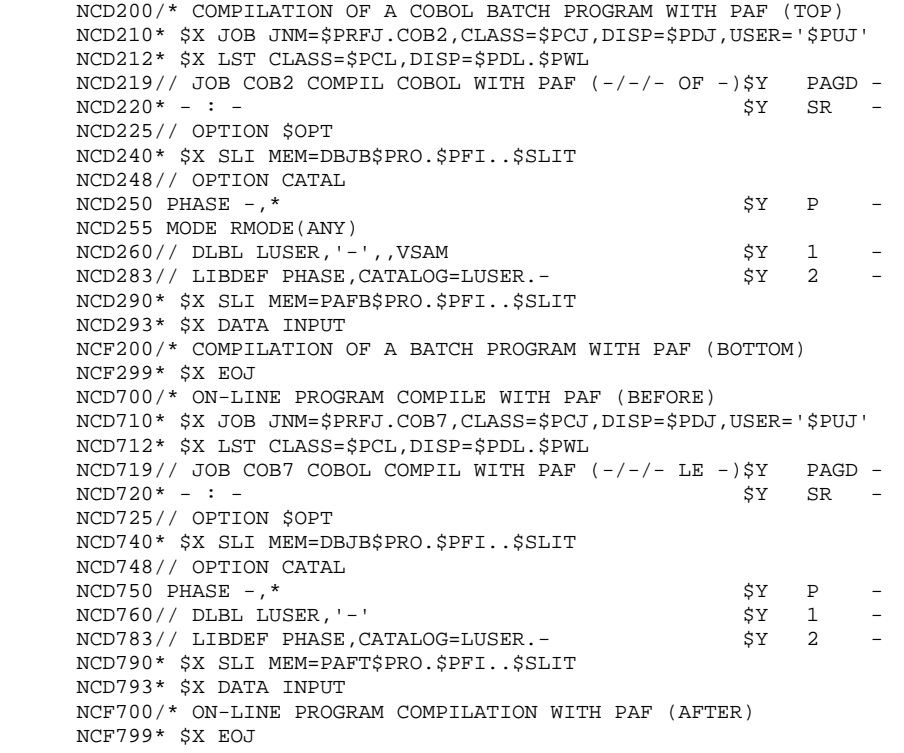

2.4.1. PACX: INTRODUCTION

#### PACX: INTRODUCTION

The PACX procedure extracts data from the VisualAge Pacbase Database in the form of transactions. These transactions can then be used as input for one of the following procedures:

 . UPDT . UPDP . CPSN (If the optional LCU Partitioned Database Manager utility is available.)

## EXECUTION CONDITION

None, since the database is not directly updated by this procedure.

The authorization level is specified for each extractor.

# 2.4.2. PACX: USER INPUT COMMON TO ALL EXTRACTORS

#### PACX: USER INPUT COMMON TO ALL EXTRACTORS

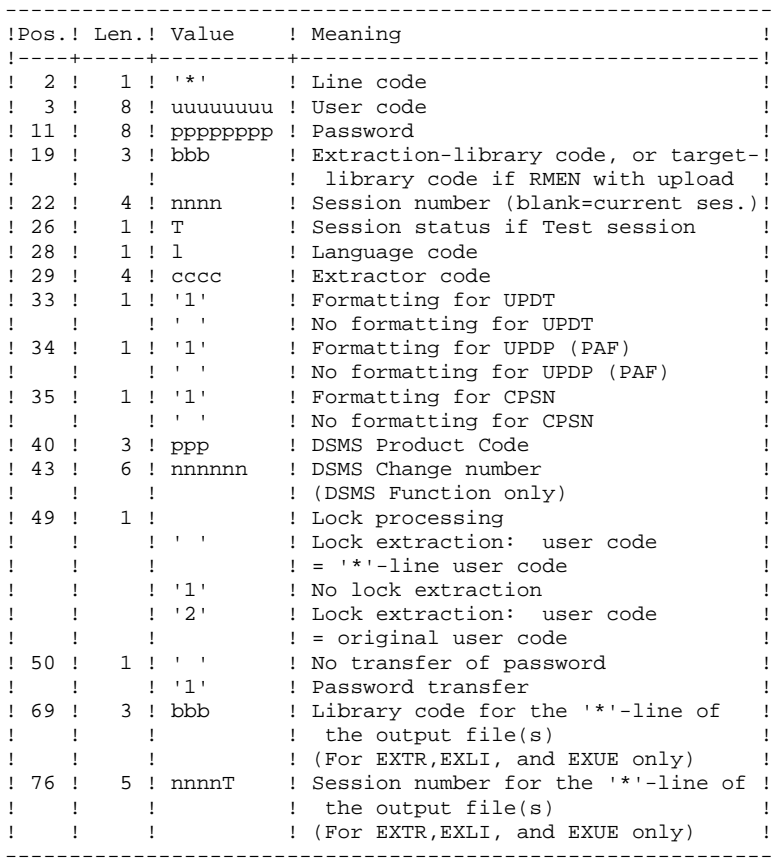

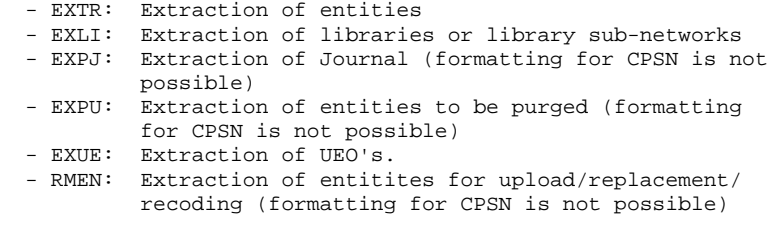

#### I M P O R T A N T:

- One extractor type only for each run: If the procedure detects more than one type of extractors, it will take only the first one into account.
- One formatting type only for each run: If the procedure detects more than one type of formatting, it will take only the first one into account.
- Formatting for CPSN: This procedure is part of the LCU Partitioned Database Manager optional utility. Its use is therefore subject to a special licence contract.
- Maximum number of input '\*' cards : 99

#### PRINTED RESULT:

The PACX procedure produces:

- . A report containing the list of executed programs and the number of generated transactions.
- . A list of requests with possible associated errors.
- . One or several execution reports depending on the type of extractor.

## EXLI: LIBRARY EXTRACTION

#### EXLI: INTRODUCTION

The EXLI procedure extracts a complete library from the database.

## EXECUTION CONDITION

None, since the database is not directly updated.

However, if DESIGN entities are used, then locked, they must be reloaded in the database before the extraction.

Batch-procedure access authorization option: level 2 is required.

## EXLI: USER INPUT

No specific line, but as many '\*'-lines as there are libraries to be extracted in the sub-network.

#### PRINTED OUTPUT

The extractor prints:

- . A list of extracted libraries with the number of records for each library,
- . The details of records extracted for each library.

## EXTR: ENTITY EXTRACTION

#### EXTR: INTRODUCTION

The EXTR extractor type allows for selection of whole entities or parts of entities.

If the request is of the 'ALL' type, the entire entity will be extracted, i.e. the entity itself but also all the entities it uses, as well as entities used by those, and so on. Used entities that are not cross-referenced are not extracted.

Depending on the type of formatting requested, the resulting file can be used as input for the UPDT, UPDP or CPSN procedures. It is therefore possible to compare entities.

#### EXECUTION CONDITION

None, since the database is not directly updated.

Batch-procedure access authorization option: level 2 is required.

# 2.4.6. EXTR: USER INPUT

# EXTR: USER INPUT

#### USER INPUT

One or two command lines per entity to be extracted.

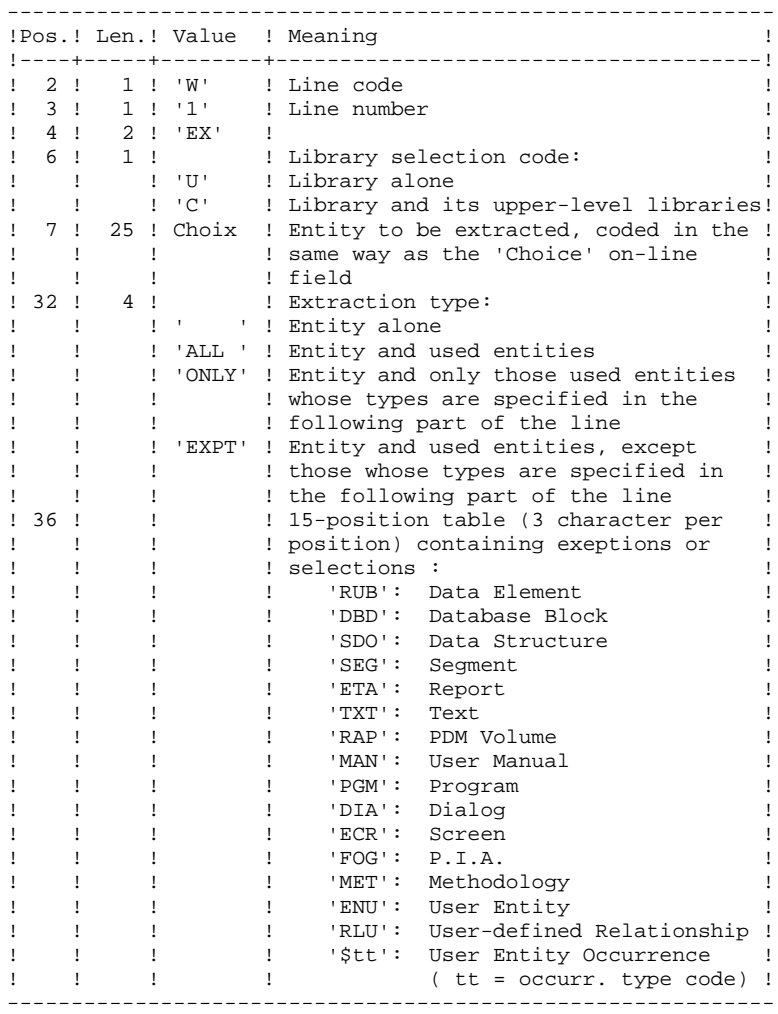

Second line (continuation line for selections and exceptions):

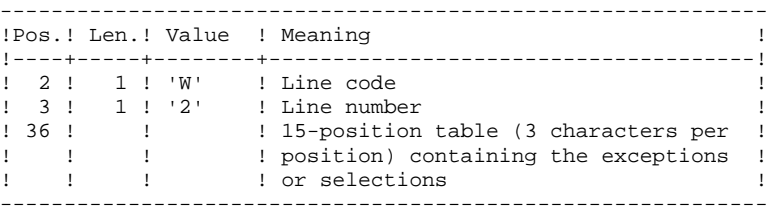

(\*) The EXTR procedure also works with choices that are specific to the WorkStation. These choices must be entered from the eigth position, in the following way:

#### \_W1EX\_U//A\_CCCXXXXXX

where A is the methodology code and CCC the entity local code.

If the extraction type is not specified, the extraction of a Data Structure extracts the Data Structure only. This field must therefore be completed if Segments (or Reports) for that Data Element are to be extracted also. Similarly, for a Dialog and its Screens, or a User Entity and its Occurrences, this field must be completed.

The extraction stops at the first selection or exclusion level.

Example: Extraction of a Program with 'EXTPSEG' - The Data Elements used by Segments used by the Program will not be extracted since the extractor will not consider those segments.

#### PRINTED OUTPUT

The procedure produces:

. A list of extracted entities.

## EXPJ: INTRODUCTION

The EXPJ procedure has a two-fold action:

- . It converts the Journal file into update transactions with possible selection from a range of dates, sessions, libraries, etc.
- . It prints out a listing of the contents of the archived Journal file, using the same criteria.

Its main purpose is to retrieve transactions associated with one database in order to update another database.

It is executed on the archived Journal file (PJ).

#### EXECUTION CONDITION

None.

Batch procedure access authorization option: level 2 is required.

Password transfer option ('\*'-line col.  $50 = 1$ ): database access authorization level 4 is required.

# 2.4.8. EXPJ: USER INPUT

## EXPJ: USER INPUT

#### USER INPUT

User entry specific to this procedure and specifying the extraction characteristics.

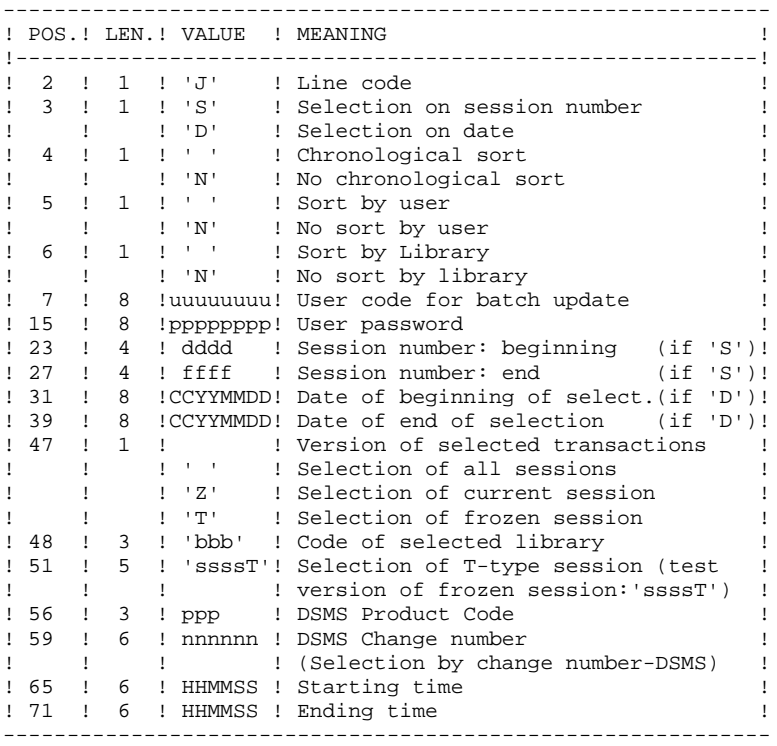

#### REPORTS

.The list of selection options used, .The list of selected transactions, if requested.

#### **STANDARD PROCEDURES** 2  **PACX: EXTRACTION FROM THE VA PAC DATABASE 4 EXPJ: USER INPUT 8**

#### RESULT

In the case of a request for conversion of the Journal entries into transactions, the result of the EXPJ procedure is a sequential file containing all selected transactions.

## 2.4.9. EXPU: EXTRACTION OF UNUSED ENTITIES FOR PURGE 2.4.9.1. EXPU: INTRODUCTION

## EXPU: INTRODUCTION

The EXPU utility purges unused entities from a database.

Two types of purges are possible:

-'Logical' purge of entities which have become obsolete;

-'Physical' purge of entities which have never been used.

#### **TERMINOLOGY**

## FINAL ENTITIES:

These entities, which are not used by other entities, include:

- . Programs ('P' entity);
- . Screens, C/S Screens, application comp.,.. ('O' entity);
- . User manuals ('U' entity);
- . Volumes ('V' entity);
- . User entity occurrences ('\$' entity);
- . Database blocks ('B' entity).

## FREE-TYPE CROSS-REFERENCE:

Reference whose existence does not prevent deletion of the Definition screen of the Entity on which it is dependent.

 **DEPDO003251A**

#### LOGICAL PURGE:

The EXPU procedure shows the list of entities which have not been used since an indicated frozen session and in a given context.

For these entities, the procedure generates logical deletion transactions of definition and description lines. These transactions can be used as input to the UPDT procedure.

For free-type entities, no deletion transaction is generated: only a message is printed in the report.

#### PHYSICAL PURGE:

The EXPU procedure informs the user of the entities which have never had any cross-references since their creation in a given context. For these entities, physical purge transactions are generated. These transactions can be used as input to the REOR procedure.

NOTE: THE LIBRARY ENTITY IS NOT PROCESSED.

## EXECUTION CONDITION

None, since the database is not directly updated.

Batch procedure access authorization option: Authorization level 3 is required.

# 2.4.10. EXPU: USER INPUT

# EXPU: USER INPUT

#### USER INPUT

One line with the extraction characteristics:

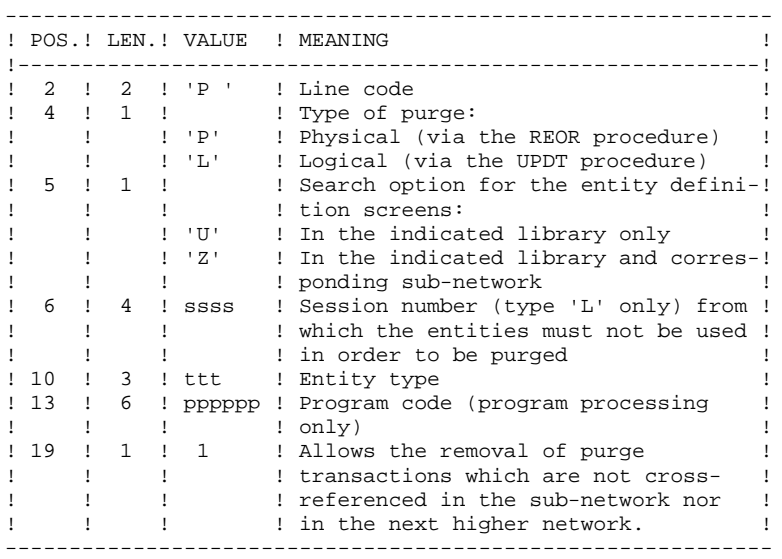

#### **COMMENTS**

Each 'ENTITY TYPE' may be processed separately. If the 'EN- TITY TYPE' field is not entered, all entities are processed EXCEPT the FINAL ENTITIES.

Command Examples: \*user passwordBIB  $P$   $PZ$ 

Command for physical purge transactions for the data elements in the BIB library sub-network.

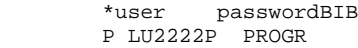

Command for logical deletion transactions for the programs in the BIB library whose codes are less than or equal to PROGR, starting from session number 2222.

> \*user passwordBIB P PU

Command for physical purge transactions for all entities in the BIB library (except the FINAL ENTITIES).

#### PRINTED OUTPUT

This procedure prints out:

- A list of the entities to be purged logically,
- A list of the entities to be purged physically.

#### **RESULT**

The result of this procedure is:

- In the case of a logical purge, a sequential file containing entity deletion transactions to be used as input in the Database updating (UPDT) procedure.

These transactions are sorted as follows:

- . By decreasing hierarchical library level
- . By library
- . By record type: descriptions, definition screens.
- In the case of a physical purge, a sequential file containing entity purge transactions to be used as input to the Reorganization (REOR) procedure.

Each transaction contains a maximum of six entities to be purged.

For each entity, the following information is included:

- . The entity type
- . The entity code
- . The library code. (See Chapter "REOR: Database Reorganization", Subchapter 'INPUT-RECOMMENDATIONS', in the Administrator's Guide.)

## EXUE: INTRODUCTION

The EXUE procedure extracts user entity occurrences according to their type code, formatted as simple records in a sequential file.

The EXUE procedure is part of the Dictionary Extensibility Function which is an optional component and whose use depends upon the corresponding purchase agreement.

## EXECUTION CONDITION

None, since the database is not directly updated.

Batch-procedure access authorization option: Level 2 is required.

# 2.4.12. EXUE: USER INPUT

#### EXUE: USER INPUT

## USER INPUT

One command line per user entity:

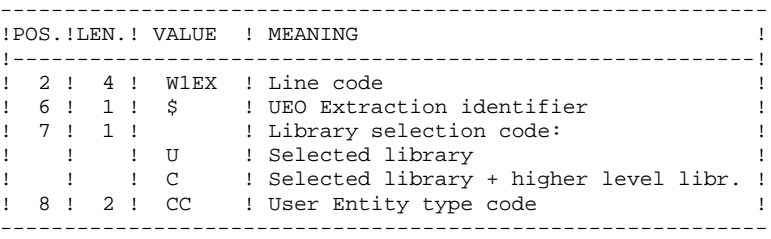

#### REPORT

The EXUE procedure prints a list of extracted UEOs.

#### RESULT

The output of the EXUE procedure is a sequential file with a fixed format in which the contents of the selected user entity occurrences are recorded.

The length of each record is 112 characters.

Each record includes:

- . A common part containing all the characteristics necessary to identify each extracted line.
- . A specific part whose format depends on the user entity description.

2.4.13. RMEN: RENAME/MOVE OF ENTITIES 2.4.13.1. RMEN: INTRODUCTION

## RMEN: ENTITY RENAMING / MOVING

#### RMEN: INTRODUCTION

The RMEN procedure is an optional utility. It is subject to a separate purchase agreement.

Through the RMEN procedure you can:

- 1. Rename an entity
- 2. Replace an entity with another
- 3. Move an entity to a higher-level library
- 4. Rename and move up an entity simultaneously.

This procedure may be applied to Dictionary entities and to WorkStation entities.

Its output is a file containing update transactions, which will be used as input for the UPDT batch update procedure.

## EXECUTION CONDITION

None, since the Database is not directly updated.

Batch procedure access authorization option: Level 3 is required.

To rename (RN) or replace (RP) entities, an authorization level 4 on the library in which the entity is found is sufficient.

## 2.4.14. RMEN: USER INPUT

## RMEN: USER INPUT

Batch procedure access authorization:

One or more command lines per entity to be processed:

First line

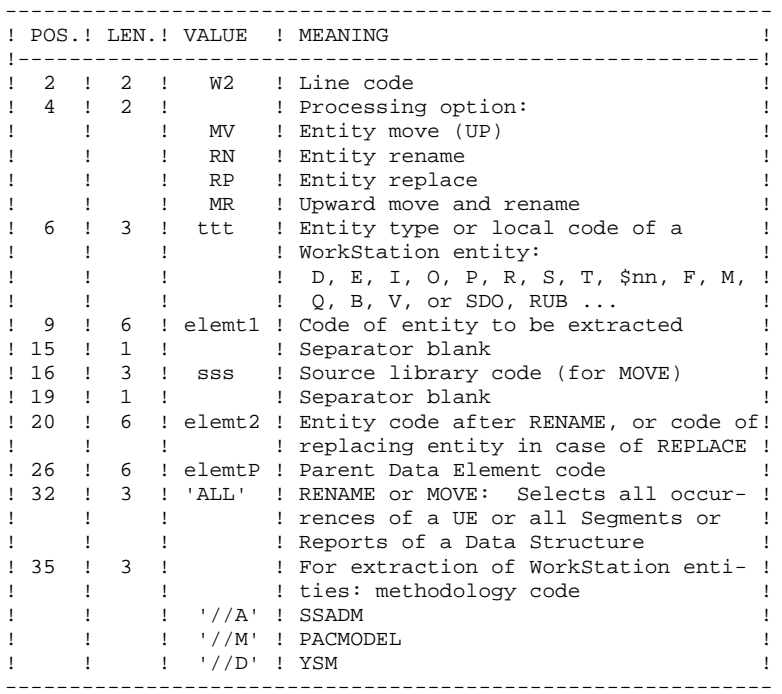

```
First line (continued):
```
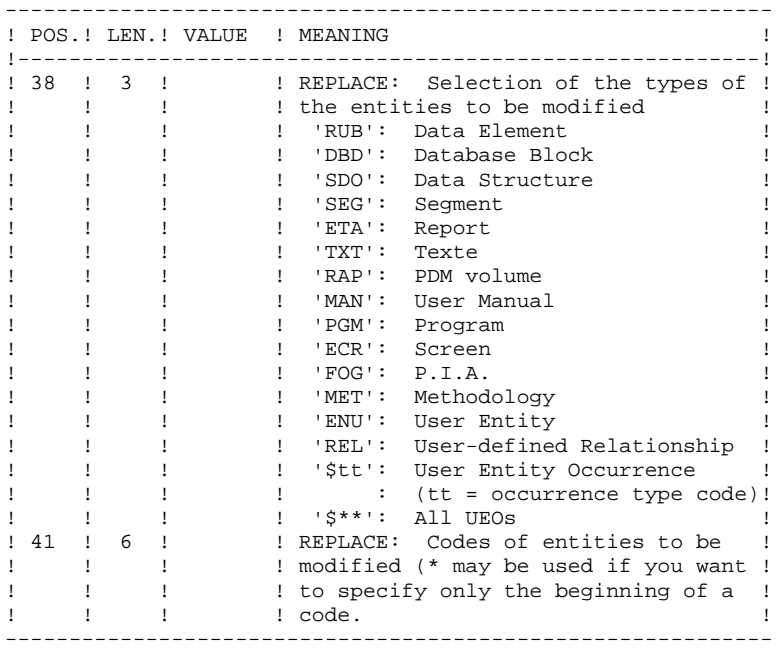

Lines for REPLACE (continuation lines for selection):

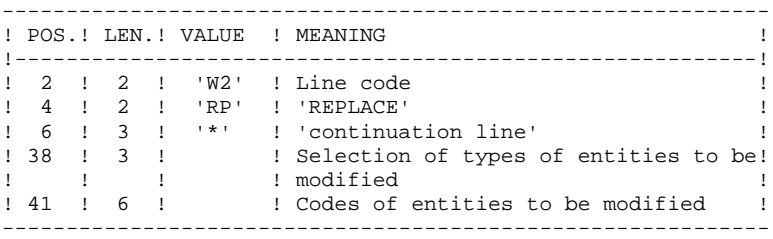

## REQUEST-SEQUENCING REQUIREMENTS

A parent Data Element must be moved to the higher-level library BEFORE its child data element(s).

When a segment is called by another segment, the called segment must be moved to the higher-level library BEFORE the segment that is calling it.

When a macro-structure is called by a batch program or on-line screen, it must be moved into the higher-level library BEFORE this program or screen.

# REQUEST-INPUT REQUIREMENTS

All input is required except:

- . The source library code in case of entity renaming (RN) or replacing (RP),
- . The new entity code in case of upward move (MV),

. The code of the parent data element (except when a child data element is to be associated with it).

# EXECUTION RULES

The source library must belong to the sub-network of the target library.

When an upward move is requested for an entity which already exists in the target library, a warning message appears in the report, but the transaction is still generated.

#### PRINTED OUTPUT

This procedure prints out the following:

. The list of entities processed by RMEN.

#### RESULT

The output is a sequential file which contains update transactions:

- . Creation or modification transactions sorted by:
- Ascending library hierarchical level,
- Library,
- Record type (uses, definition, or description).
- . Deletion transactions sorted by:
- Descending library hierarchical level,
- Library,
- Record type (uses, description, definition).

## NOTES:

The replacement of entities (RP) does not ensure data consistency. Thus, if you replace a Data Element with another one in a Segment, RMEN will not modify the program lines where this Data Element is used by this Segment, except if you specified the replacement in programs.

If not correctly managed, the RMEN procedure may have undesired effects on the Database. Caution is highly recommended when requesting its execution.

## 2.4.15. PACX: DESCRIPTION OF STEPS

#### PACX: DESCRIPTION OF STEPS

#### TRANSACTION RECOGNITION: PTU001

#### EXTRACTION: PACX

```
This step extracts transactions according to user input.
.Permanent input files:
 -Data file
            Physical name = $PXU..$PRO.$PFI.AR
  -Index file
   PAC7AN : Physical name = $PXU..$PRO.$PFI.AN
  -Error-message file
   PAC7AE : Physical name = $PXY..$PRO.$PRO.AE
  -Erroneous transactions
  PAC7PJ : Physical name = $PXU..SEQ..$PRO.$PFI.PJ
.Input transaction file:
 -User input
  PAC7MB : Physical name = $XW..W$MODUL..INPUT
.Work files:
  -User input
  PAC7BM : Physical name = $PXU..R$MODUL..BM
  -EXPU work file
  PAC7MM : Physical name = $XW..W$MODUL..MM
  -EXPJ work file
  PAC7MJ : Physical name = $XW..W$MODUL..MJ
  -RMEN work file
   PAC7TE : Physical name = $PXU..R$MODUL..TE
  -RMEN work file
  PAC7RE : Physical name = $PXU..R$MODUL..RE
  -RMEN work file
   PAC7RM : Physical name = $PXU..R$MODUL..RM
 -Extracted transactions
   PAC7WD : Physical name = $PXU..R$MODUL..WD
  -Multi-layered Extractor work file
   SYSEXT : Physical name = $PXU..R$MODUL..SYSEXT
.Output files:
 -Extracted transactions for UPDT
  PAC7MV : Physical name = $XW..W$MODUL..MV
 -Extracted transactions for REOR (EXPU)
  PAC7MR : Physical name = $XW..W$MODUL..MR
  -Extracted transactions for UPDP
   PAC7GY : Physical name = $PXU..R$MODUL..GY
  -Extracted transactions for CPSN
  PAC7TD : Physical name = $TXU..$TRO.00TD
  -Extracted transactions for EXUE
   PAC7UE : Physical name = $PXU..R$MODUL..UE
.Output reports:
 -General printout of the program stream
SYS005
 -List of errors on input transactions
                           Sys007
 -Summary reports on extractions
                            SYS003
```
#### **STANDARD PROCEDURES 2 PACX: EXTRACTION FROM THE VA PAC DATABASE 4** PACX: DESCRIPTION OF STEPS 15

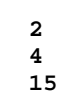

 SYS003 SYS003 SYS003

. Sort

2.4.16. PACX: EXECUTION JCL

 $==MOD$  2PAC

```
 * $X JOB JNM=$PRFJ.2PAC,CLASS=$PCJ,DISP=$PDJ,USER='$PUJ'$PWJ
     * $X LST CLASS=$PCL,DISP=$PDL$PWL
        /* ************************************************************
     // JOB $PRFJ.2PAC ****** $PROD $PREL ******
                EXTRACTION OF DATABASE VA PAC
     /* ************************************************************
     * $X SLI MEM=DBJB$PRO.$PFI..$SLIT
     // DLBL $LSLI,'$SLIL',,VSAM
     // EXEC LIBR,PARM='AC S=$LSLI$SLIS;CA PACX$PRO$PFI..$SLIT R=Y'
      /* ************************************************************
               EXTRACTIONS
     /* ************************************************************
     * $P SLI MEM=DBJB$PRO.$PFI..$SLIT
      /. JCLST02
      * --- STEP 02 --- PTU001
     // DLBL IJSYSUC,'$VCAP',,VSAM
     // DLBL PAC7MB,'$XW..WPACX.INPUT',,VSAM
      // EXEC PTU001,SIZE=AUTO
      * $X DATA PACXDATA
     * <------------------ INPUT STREAM
     /*
     /. JCLST03
     * --- STEP 03 --- IDCAMS
     // DLBL IJSYSUC,'$VCAP',,VSAM
     // DLBL OUT,'$XW..WPACX.SYSEXT',,VSAM
     // EXEC IDCAMS,SIZE=AUTO
      REPRO OFILE (OUT) IFILE (SYSIPT) RUS
     999999999999
     /*
     /. JCLST04
      --- STEP 04 --- PACX
     // DLBL IJSYSUC,'$VCAP',,VSAM
     // DLBL PAC7AE,'$PXY..$PRO.$PRO.AE',,VSAM
     // DLBL PAC7AN,'$PXU..$PRO.$PFI.AN',,VSAM
     // DLBL PAC7AR,'$PXU..$PRO.$PFI.AR',,VSAM
     // DLBL PAC7BM,'$XW..WPACX.BM',,VSAM
     // DLBL PAC7GY,'$PXU..RPACX.GY',,VSAM
     // DLBL PAC7MB,'$XW..WPACX.INPUT',,VSAM
     // DLBL PAC7MJ,'$XW..WPACX.MJ',,VSAM
     // DLBL PAC7MM,'$XW..WPACX.MM',,VSAM
     // DLBL PAC7MR,'$PXU..RPACX.MR',,VSAM
     // DLBL PAC7MV,'$PXU..RPACX.MV',,VSAM
     // DLBL PAC7PJ,'$PXU..SEQ.$PRO$PFI..PJ',,VSAM
     // DLBL PAC7RE,'$XW..WPACX.RE',,VSAM
     // DLBL PAC7RM,'$XW..WPACX.RM',,VSAM
     // DLBL PAC7TD,'$PXU..RPACX.TD',,VSAM
     // DLBL PAC7UE,'$PXU..RPACX.UE',,VSAM
     // DLBL PAC7WD,'$XW..WPACX.WD',,VSAM
      // DLBL SY8EXT,'$XW..WPACX.SYSEXT',,VSAM
     // EXEC PROC=$SORTWK CALL SORTWORK DEFINITION
     // EXEC PACX,SIZE=(PACS30,250K)
     /. JCLST05
      --- STEP 05 --- IDCAMS
     // DLBL IJSYSUC,'$VCAP',,VSAM
     // DLBL PAC7BM,'$XW..WPACX.BM',,VSAM,DISP=(,DELETE,DELETE)
     // DLBL PAC7MJ,'$XW..WPACX.MJ',,VSAM,DISP=(,DELETE,DELETE)
      // DLBL PAC7MM,'$XW..WPACX.MM',,VSAM,DISP=(,DELETE,DELETE)
     // DLBL PAC7RE,'$XW..WPACX.RE',,VSAM,DISP=(,DELETE,DELETE)
     // DLBL PAC7RM,'$XW..WPACX.RM',,VSAM,DISP=(,DELETE,DELETE)
 // DLBL PAC7TE,'$XW..WPACX.TE',,VSAM,DISP=(,DELETE,DELETE)
 // DLBL PAC7WD,'$XW..WPACX.WD',,VSAM,DISP=(,DELETE,DELETE)
      // DLBL SY8EXT,'$XW..WPACX.SYSEXT',,VSAM,DISP=(,DELETE,DELETE)
      // EXEC IDCAMS,SIZE=AUTO
      VERIFY FILE (PAC7BM)
      VERIFY FILE (PAC7MJ)
      VERIFY FILE (PAC7MM)
      VERIFY FILE (PAC7RE)
      VERIFY FILE (PAC7RM)
```
#### **STANDARD PROCEDURES 2 PACX: EXTRACTION FROM THE VA PAC DATABASE 4 PACX: EXECUTION JCL** 16

 VERIFY FILE (PAC7TE) VERIFY FILE (PAC7WD) VERIFY FILE (PAC7MB) VERIFY FILE (SY8EXT)  $/$  \*  $/$  + /& \* \$X EOJ

 **VisualAge Pacbase - Operations Manual BATCH PROCEDURES: USER'S GUIDE PERSONALIZED EXTRACTION & AUTOMATED DOCUMENTATION 3**

# **3. PERSONALIZED EXTRACTION & AUTOMATED DOCUMENTATION**

# *3.1. XPAF: EXTRACTION MASTER PATH*

# 3.1.1. XPAF: INTRODUCTION

# XPAF: INTRODUCTION

#### **PRINCIPLES**

The Extraction Master Path validation procedure, XPAF, allows for the simulation of specific extractions that the standard procedures are not able to perform.

## RESULTS

The type of result depends on whether or not the extracted domain is to be integrated into a report: Macro-Command or User Extraction program.

Macro-Command: a subroutine to be activated during a printing request by GPRT (choice: PCV).

User Extraction program: a Source Program to be compiled and executed.

# **PREREQUISITE**

In order to use this procedure, the system manager must update the Database with the transaction file supplied for installation which contains the .PPTEX User Entity, whose call code is 7E.

#### IMPLEMENTATION

Before the procedure can be executed, the user must define an occurrence of this user entity (\$7E). Its definition file and description will determine the characteristics and format of the general extraction program.

# EXECUTION CONDITIONS

Extraction Master Path users must have at least a level 2 authorization on the Database.

# ABEND

For any type of abnormal end the procedure can be re-executed once the problem has been solved.

# PRINTED OUTPUT

This procedure prints a validation report and a simulation of the Extraction Master Path.

# XPAF: USER INPUT

# One '\*' line per library and session to be consulted

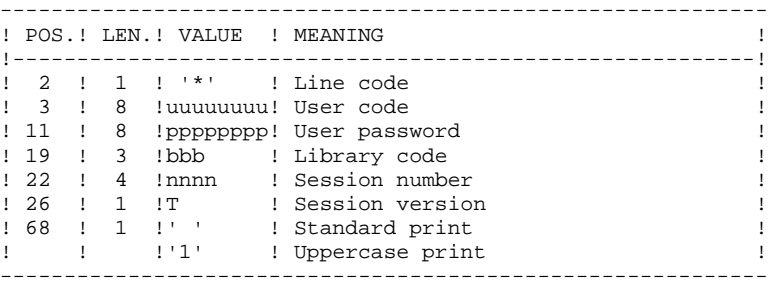

# One command line 'EX' for the following elements:

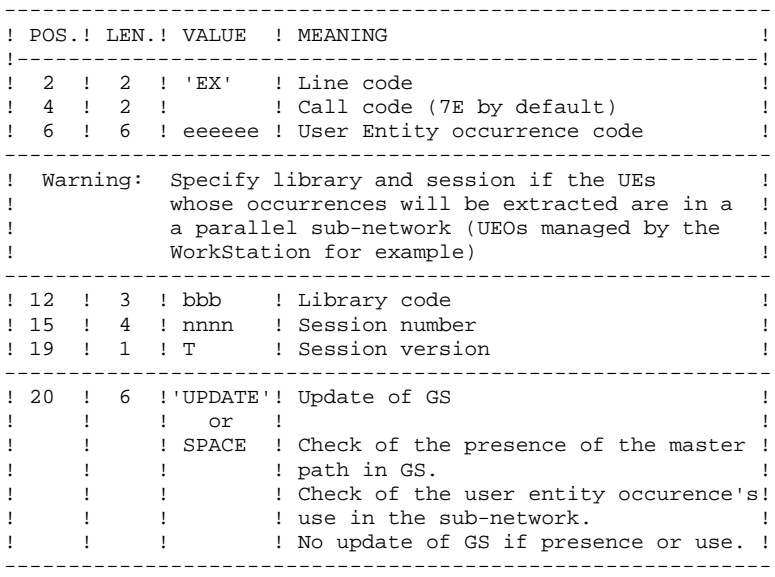

# EXAMPLES

\*user passwordBIB EX7EEXT001 UPDATE \*user passwordBIB EX7EEXT002

3.1.3. XPAF: DESCRIPTION OF STEPS

# XPAF: DESCRIPTION OF STEPS

#### TRANSACTION RECOGNITION: PTU001

ACCESS AND VALIDATION: PTEX30

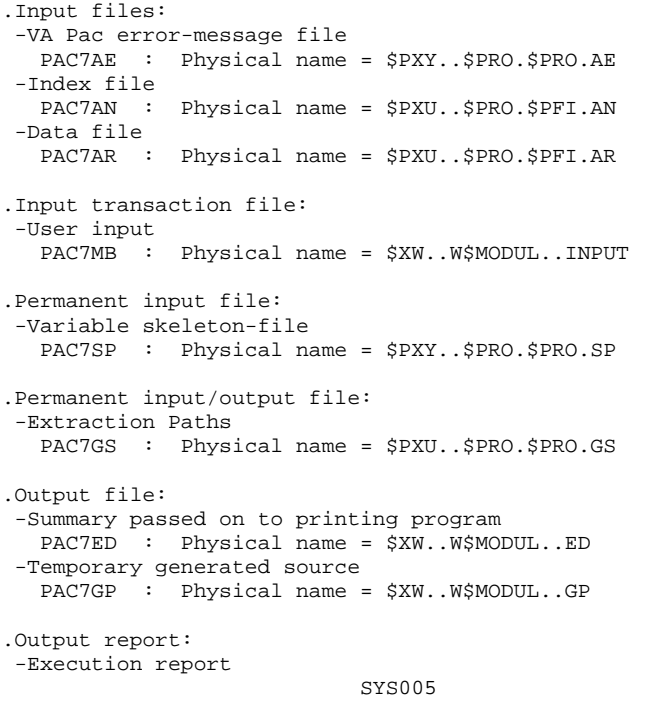

. Sort

BEGINNING-OF-COMPILATION-JCL PUNCH: ASSEMBLY

This step writes the part of the compilation JCL that precedes the COBOL source on SYSPCH.

#### **PAGE** 116

EXTRACTION GENERATION: PTEX80

.Permenant input file: -Fixed skeleton file PAC7SF : Physical name = \$PXY..SEQ..\$PRO.\$PRO.SF .Input file: -Source file generated by PTEX30 PAC7GP : Physical name = \$XW..W\$MODUL..GP .Output file: -Generated source to be translated PAC7ST : Physical name = \$XW..W\$MODUL..ST

END-OF-COMPILATION-JCL PUNCH: ASSEMBLY

This step writes the part of the compilation JCL that follows the COBOL source on SYSPCH.

PTEX PRINTING: PTEXDO .Input files: -VA Pac error messages PAC7AE : Physical name = \$PXY..\$PRO.\$PRO.AE -PTEX30 report PAC7ED : Physical name = \$XW..W\$MODUL..ED

.Permanent input/output file: -Extraction paths PAC7GS : Physical name = \$PXU..\$PRO.\$PRO.GS

SYS005

.Output report: -Validation report

. Sort

3.1.4. XPAF: EXECUTION JCL

```
==MOD XPAF
* $X JOB JNM=$PRFJ.XPAF, CLASS=$PCJ, DISP=$PDJ, USER='$PUJ'$PWJ
* SX LST CLASS=$PCL, DISP=$PDL$PWL
* $X PUN DISP=I, CLASS=$PCJ
EXTRACTION 'PLAN TYPE'
*****************************
/* WARNING : GIVE THE PHASE NAME IN SYSPARM
* $X SLI MEM=DBJB$PRO.$PFI..$SLIT
// ASSGN SYS025, SYSPCH
/\star GOTO JCLSTXX
/. JCLST01
* --- STEP 01 --- IDCAMS
// DLBL IJSYSUC, '$VCAP', VSAM
// EXEC IDCAMS, SIZE=AUTO
   /* --- DELETE-DEFINE 'INPUT' TEMPORARY FILE --- */
DEL
                   ($XW..W$MODUL..INPUT) CL
DEF CL
              (NAME ($XW..W$MODUL..INPUT) -
               MODEL ($MODELF) -
               REC (1 200) -
     ) DATA (NAME ($XW..W$MODUL..INPUT.D) )
      --- DELETE-DEFINE TEMPORARY FILE ED --- */
DEL.
                    ($XW..W$MODUL..ED) CL
               (NAME (5XW..W$MODUL..ED) -DEE CL
               MODEL($MODELF) -
                REC (100 100) -
               RECSZ(140 140) -
               RECFM(FB(140)) =) DATA
            (NAME ($XW..W$MODUL..ED.D))
                                         GP --- */
   /* --- DELETE-DEFINE TEMPORARY FILE
DEL($XW..W$MODUL..GP) CL
               (NAME ($XW..W$MODUL..GP) -DEF CL
                MODEL($MODELF) -
                REC (100 100) -
               RECSZ(119 119) -
               RECFM(FB(119)) -
     ) DATA
               (NAME ($XW..W$MODUL..GP.D))
/*
/. JCLST02
 --- STEP 02 --- PTU001
// DLBL IJSYSUC, '$VCAP', , VSAM<br>// DLBL PAC7MB, '$XW..W$MODUL..INPUT', , VSAM
// EXEC PTU001, SIZE=AUTO
 *USER PASSWORDLIB
EX ??????
                IIPDATE
/*
/. JCLST03
* --- STEP 03 --- PTEX30
// DLBL IJSYSUC, '$VCAP', , VSAM
// DLBL PAC7AE, '$PXY..$PRO.$PRO.AE',, VSAM
// DLBL PAC7AN, '$PXU..$PRO.$PFI.AN',, VSAM
// DLBL PAC7AR, SPXU..SPRO.SPFI.AR', VSAM
// DLBL PAC7ED, '$XW..W$MODUL..ED', , VSAM
// DLBL PAC7GP, '$XW..W$MODUL..GP',, VSAM
// DLBL PAC7GS, '$PXU..$PRO.$PRO.GS',, VSAM
// DLBL PAC7MB, '$XW..W$MODUL..INPUT', , VSAM, DISP=(, DELETE, KEEP)
// DLBL PAC7SP, '$PXY..$PRO.$PRO.SP',, VSAM
// EXEC PROC=$SORTWK CALL SORTWORK DEFINITION
// EXEC PTEX30, SIZE=(AUTO, 50K)
/. JCLST04
* --- STEP 04 --- ASSEMB
// DLBL IJSYSUC, '$VCAP', , VSAM
// EXEC ASSEMBLY, SIZE=512K
PUNCH '* $$ JOB JNM=$PRFJ.XPF2'
PUNCH '* $$ LST CLASS=$PCL, DISP=$PDL. $PWL'
```
 $\overline{3}$  $\mathbf{1}$  $\overline{4}$ 

**PAGE** 119

 **PERSONALIZED EXTRACTION & AUTOMATED DOCUMENTATION 3 XPAF: EXTRACTION MASTER PATH 1**<br> **1**<br> **1**<br> **2**<br> **2**<br> **2**<br> **2**<br> **2 XPAF: EXECUTION JCL 4** PUNCH '// JOB XPAF2 EXTRACTOR/MACRO-COMMAND COMPILATION' ' PUNCH '// OPTION CATAL,\$OPT' PUNCH '\* \* \$\$ SLI MEM=DBJB\$PRO.\$PFI..\$SLIT' PUNCH ' PHASE &SYSPARM,\*' PUNCH ' MODE RMODE(ANY)' PUNCH '// DLBL LCLPB,''\$MODB'',,VSAM' PUNCH '// LIBDEF PHASE, CATALOG=LCLPB\$SMODB' PUNCH '\* \$\$ SLI MEM=PAFB\$PRO.\$PFI..\$SLIT' PUNCH '\* \$\$ DATA INPUT' END /\* /. JCLST05 \* --- STEP 05 --- PTXE80 // DLBL IJSYSUC,'\$VCAP',,VSAM // DLBL PAC7GP,'\$XW..W\$MODUL..GP',,VSAM,DISP=(,DELETE,KEEP) // DLBL PAC7SF,'\$PXY..\$PRO.\$PRO.SF',,VSAM // EXEC PTXE80,SIZE=AUTO /. JCLST06 // DLBL IJSYSUC,'\$VCAP',,VSAM // EXEC ASSEMBLY,SIZE=512K PUNCH '/\*' PUNCH '\* \$\$ EOJ' END /\* /. JCLST07 \* --- STEP 07 --- PTEXDO // DLBL IJSYSUC,'\$VCAP',,VSAM // DLBL PAC7AE,'\$PXY..\$PRO.\$PRO.AE',,VSAM // DLBL PAC7ED,'\$XW..W\$MODUL..ED',,VSAM,DISP=(,DELETE,KEEP) // DLBL PAC7GS,'\$PXU..\$PRO.\$PRO.GS',,VSAM // EXEC PROC=\$SORTWK CALL SORTWORK DEFINITION // EXEC PTEXDO,SIZE=(AUTO,50K) /. STEPEND \* --- STEP 08 --- IDCAMS // DLBL IJSYSUC,'\$VCAP',,VSAM // EXEC IDCAMS,SIZE=AUTO DEL (\$XW..W\$MODUL..INPUT) CL DEL (\$XW..W\$MODUL..ED) CL (\$XW..W\$MODUL..GP) /\* // EXEC LISTLOG /& \* \$X EOJ

# *3.2. XPDM: MASTER OUTLINE*

# 3.2.1. XPDM: INTRODUCTION

#### XPDM: INTRODUCTION

# PRINCIPLES

A Master Outline is a P-type Volume which designed to be called in another PDM Volume. Its functions are to:

- Memorize general descriptions (print option, for example) so that they will not have to be redefined in each Volume.
- Print the information extracted via an Extraction Master Path. This function may be recursive.

If there are no errors, the XPDM procedure updates the Extraction Master Path file (GS). It can also be used without updating the GS file.

# EXECUTION CONDITIONS

In order to define a Master Outline, the user must have at least a level 2 authorization.

## ABEND

For any type of abnormal end the procedure can be re-executed once the problem has been solved.

#### PRINTED OUTPUT

This procedure prints the description of a Master Outline, as well as the comments, and a list of the anomalies found, if any.

# 3.2.2. XPDM: USER INPUT

# XPDM: USER INPUT

One '\*' line to define the context.

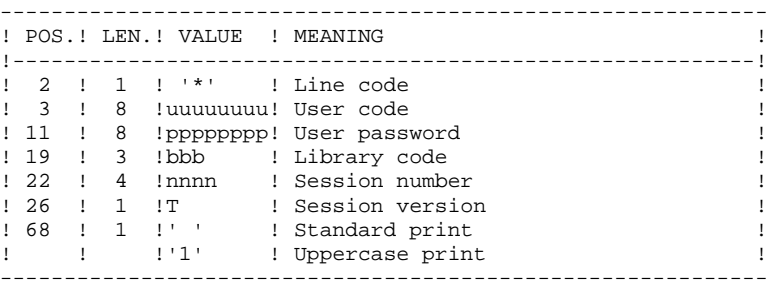

# One 'EP' command line for the following elements:

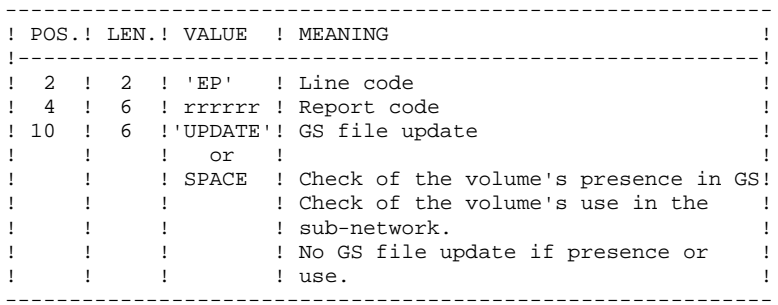

#### EXAMPLES

\*user passwordBIB EPMANUELUPDATE

\*user passwordBIB EPMANUEL

 **DEPDO003251A**

3.2.3. XPDM: DESCRIPTION OF STEPS

# XPDM: DESCRIPTION OF STEPS

#### TRANSACTION RECOGNITION: PTU001

EXTRACTION OF MASTER OUTLINE: PTED30

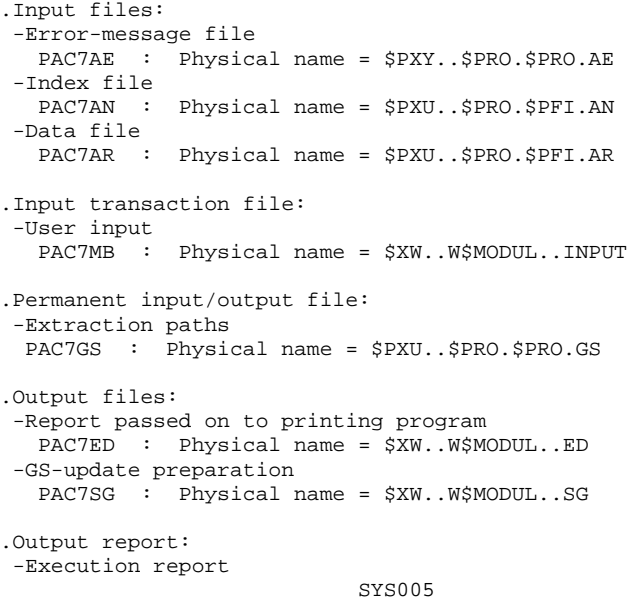

GS UPDATE AND PRINTING OF THE MASTER OUTLINE: PTED60

```
.Input files:
 -VA Pac error messages
   PAC7AE : Physical name = $PXY..$PRO.$PRO.AE
 -Print file
   PAC7ED : Physical name = $XW..W$MODUL..ED
 -GS-update preparation
  PAC7SG : Physical name = $XW..W$MODUL..SG
.Permanent output file:
 -Extraction Paths
  PAC7GS : Physical name = $PXU..$PRO.$PRO.GS
.Output report:
 -Execution report
                             SYS005
```
. Sort

3.2.4. XPDM: EXECUTION JCL

```
==MOD XPDM
* $X JOB JNM=$PRFJ.XPDM, CLASS=$PCJ, DISP=$PDJ, USER='$PUJ'$PWJ
* SX LST CLASS=$PCL, DISP=$PDL$PWL
.<br>// JOB $PRFJ.XPDM ****** $PROD $PREL ******
         VALIDATION OF PRINTING 'PLAN TYPE'
,<br>// OPTION SOPT
* $X SLI MEM=DBJB$PRO.$PFI..$SLIT
/* GOTO JCLSTXX
/. JCLST01
* --- STEP 01 --- IDCAMS
// DLBL IJSYSUC, '$VCAP', , VSAM
// EXEC IDCAMS, SIZE=AUTO
   /* --- DELETE-DEFINE 'INPUT' TEMPORARY FILE
                                               --- * /DEL
                  ($XW..W$MODUL..INPUT) CL
DEE CL
               (NAME ($XW..W$MODUL..INPUT) -
                MODEL($MODELF) -
               REC (1 200) -
               (NAME ($XW..W$MODUL..INPUT.D))
     ) DATA
   /* --- DELETE-DEFINE TEMPORARY FILE ED --- */
 DEL
                    ($XW..W$MODUL..ED) CL
DEF CL
               (NAME ($XW..W$MODUL..ED) -
               MODEL(SMODELF) -
                REC (200 200) -
                RECSZ(100 100) -
               RECFM(FB(100)) -
     ) DATA
            (NAME ($XW..W$MODUL..ED.D))
   /*
      --- DELETE-DEFINE TEMPORARY FILE SG --- */($XW..W$MODUL..SG) CL
 DET.
               (NAME ($XW..W$MODUL..SG) -DEE CL
               MODEL($MODELF) -
                REC (100 100) -
               RECSZ(203 203) -
               RECFM(FB(203)) -
    ) DATA
               (NAME ($XW..W$MODUL..SG.D))
/*
/. JCLST02
* --- STEP 02 --- PTU001
// DLBL IJSYSUC, '$VCAP', , VSAM
  DLBL PAC7MB, '$XW..W$MODUL..INPUT',,VSAM
\frac{1}{2}// EXEC PTU001, SIZE=AUTO
*USER PASSWORDLIB
EP??????UPDATE
/*
/. JCLST03
 --- STEP 03 --- PTED30
// DLBL IJSYSUC, '$VCAP', , VSAM
// DLBL PAC7AE, '$PXY..$PRO.$PRO.AE',, VSAM
// DLBL PAC7AN, SPXU..$PRO.$PFI.AN',, VSAM
// DLBL PAC7AR, '$PXU..$PRO.$PFI.AR',, VSAM
// DLBL PAC7ED, '$XW..W$MODUL..ED',,VSAM
// DLBL PAC7GS, '$PXU..$PRO.$PRO.GS',, VSAM
// DLBL PAC7MB, '$XW..W$MODUL..INPUT',, VSAM, DISP=(, DELETE, KEEP)
// DLBL PAC7SG, SXW. . W$MODUL. . SG', , VSAM
// EXEC PTED30.SIZE=AUTO
/. JCLST04
* --- STEP 04 --- PTED60
// DLBL IJSYSUC. SVCAP'..VSAM
// DLBL PAC7AE, '$PXY..$PRO.$PRO.AE',,VSAM
// DLBL PAC7ED, '$XW..W$MODUL..ED', , VSAM, DISP=(, DELETE, KEEP)
// DLBL PAC7GS, '$PXU..$PRO.$PRO.GS',, VSAM
// DLBL PAC7SG, SXW. . W$MODUL.. SG', VSAM, DISP=(, DELETE, KEEP)
// EXEC PROC=SSORTWK CALL SORTWORK DEFINITION
// EXEC PTED60, SIZE=(AUTO, 50K)
/. STEPEND
* --- STEP 05 --- IDCAMS
```
 $\overline{3}$  $\overline{2}$  $\overline{\mathbf{4}}$   $123$ 

 // DLBL IJSYSUC,'\$VCAP',,VSAM // EXEC IDCAMS,SIZE=AUTO DEL (\$XW..W\$MODUL..INPUT) CL DEL (\$XW..W\$MODUL..ED) CL DEL (\$XW..W\$MODUL..SG) CL  $/$  \* // EXEC LISTLOG /& \* \$X EOJ

# *3.3. PRGS: PRINTING OF MASTER PATH AND OUTLINE FILE*

# 3.3.1. PRGS: INTRODUCTION

#### PRGS: INTRODUCTION

# **PRINCIPLE**

The PRGS procedure prints the contents of the PAC7GS file, where the Master Outlines and Extraction Master Paths are stored.

# **PREREQUISITE**

To request the printing of the Master Outline and Extraction Master Path file, a user must have at least the authorization level 2.

# **RESULT**

A printout showing the Extraction Master Path and the associated Master Outlines.

3.3.2. PRGS: USER INPUT

# PRGS: USER INPUT

One '\*' line to identify the user.

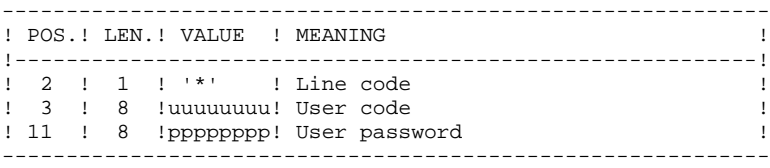

3.3.3. PRGS: DESCRIPTION OF STEPS

# PRGS: DESCRIPTION OF STEPS

TRANSACTION RECOGNITION: PTU001

PRINTING OF THE MASTER PATH AND OUTLINE FILE:

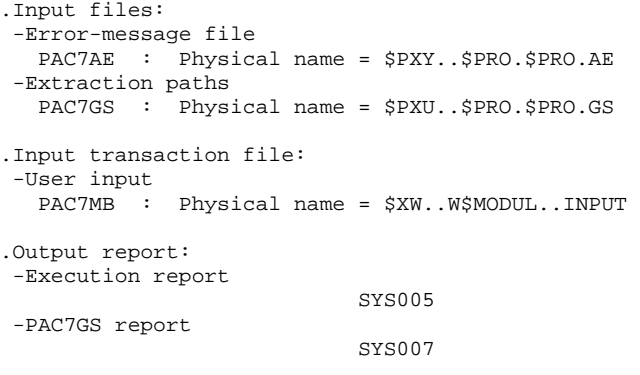

. Sort

3.3.4. PRGS: EXECUTION JCL

```
==MOD PRGS* $X JOB JNM=$PRFJ.PRGS, CLASS=$PCJ, DISP=$PDJ, USER='$PUJ'$PWJ
* SX LST CLASS=$PCL, DISP=$PDL$PWL
* $X LST CLASS=$PCL, DISP=$PDL, LST=$LST2$PWL
// OPTION $OPT
* $X SLI MEM=DBJB$PRO.$PFI..$SLIT
// ASSGN SYS007, $LST2 2ND PRINTER L.U.
/\star GOTO JCLSTXX
/. JCLST01
* --- STEP 01 --- IDCAMS
// DLBL IJSYSUC, '$VCAP', , VSAM
\begin{tabular}{ccc} \multicolumn{2}{c}{\textbf{1}} & $\multicolumn{2}{c}{\textbf{2}} & $\multicolumn{2}{c}{\textbf{3}} & $\multicolumn{2}{c}{\textbf{4}} & $\multicolumn{2}{c}{\textbf{5}} & $\multicolumn{2}{c}{\textbf{6}} & $\multicolumn{2}{c}{\textbf{6}} & $\multicolumn{2}{c}{\textbf{7}} & $\multicolumn{2}{c}{\textbf{8}} & $\multicolumn{2}{c}{\textbf{9}} & $\multicolumn{2}{c}{\textbf{1}} & $\multicolumn{2}{c}{\textbf{1}} & $\multicolumn{2}{c}{\textbf{1}} & $\multicolumn// EXEC IDCAMS, SIZE=AUTO
              ($XW..W$MODUL..INPUT) CL
DEF CL
                    MODEL (SMODELF) -
                     REC (1 200) -) DATA
                 (NAME ($XW..W$MODUL..INPUT.D))
/*
/. JCLST02
 --- STEP 02 --- PTU001
// DLBL IJSYSUC, '$VCAP', , VSAM
// DLBL PAC7MB, '$XW..W$MODUL..INPUT', , VSAM
// EXEC PTU001, SIZE=AUTO
 *USER PASSWORD
/*
/. JCLST03
* --- STEP 03 --- PTEP90
// DLBL IJSYSUC, '$VCAP',,VSAM<br>// DLBL PAC7AE, '$PXY..$PRO.$PRO.AE',,VSAM
// DLBL PAC7GS, '$PXU..$PRO.$PRO.GS', , VSAM
// DLBL PAC7MB, '$XW..W$MODUL..INPUT',, VSAM
// EXEC PROC=$SORTWK CALL SORTWORK DEFINITION
// EXEC PTEP90, SIZE=(AUTO, 50K)
/. STEPEND
* --- STEP 04 --- IDCAMS
// DLBL IJSYSUC, '$VCAP', , VSAM
// EXEC IDCAMS.SIZE=AUTO
DEL.
                          ($XW..W$MODUL..INPUT) CL
/ ^\star// EXEC LISTLOG
/ &
* $X EOJ
```
 $\overline{\mathbf{3}}$  $\overline{3}$  $\overline{\mathbf{4}}$ 

 **VisualAge Pacbase - Operations Manual BATCH PROCEDURES: USER'S GUIDE QUALITY ANALYSIS AND CONTROL 4**

# **4. QUALITY ANALYSIS AND CONTROL**

# *4.1. ACTI: JOURNAL STATISTICS UTILITY*

# 4.1.1. ACTI: INTRODUCTION

# ACTI: INTRODUCTION

The ACTI procedure is an optional utility, and its use depends on the corresponding purchase agreement.

The Specifications Dictionary manages all the data related to the various applications being developed or maintained at the site.

The Journal contains all the database update transactions. As such, it reflects user activity.

Through the Journal Statistics Utility (ACTI), this activity can be monitored and presented in the form of charts.

The Journal Statistics Utility allows the Database Manager to query the Journal backup file based on various parameters:

- LIBRARY CODE
- USER CODE
- ENTITY TYPE
- ENTITY CODE
- LINE CODE
- TRANSACTION TYPE (C, M, D) - DATE OF UPDATE
- SESSION NUMBER OF UPDATE

These criteria are used to specify the REQUEST AREA.

Results are obtained in the form of three types of charts, i.e., statistical reports, curve-type graphs, or lists of transactions.

This output will be printed according to the selected PAGE LAYOUT. Statistics and graphs are sorted and calculated according to the user request.

For further information, refer to the OPTIONAL UTILITIES Reference Manual.

#### EXECUTION CONDITION

None.

Batch procedure access authorization: Level 3 is required.

# 4.1.2. ACTI: USER INPUT

# ACTI: USER INPUT

Batch procedure authorization option: one '\*' line with user code and password.

Specific input needed for this procedure is described in the OPTIONAL UTILITIES Reference Manual, in the chapter dedicated to this procedure.

#### ACTI: DESCRIPTION OF STEPS

#### TRANSACTION RECOGNITION: PTU001

#### EXTRACTION: PTU630

```
.Permanent input files:
  -Error message file
 PAC7AE : Physical name = $PXY..$PRO.$PRO.AE
  -Journal Backup File
 PAC7PJ : Physical name = $PXU..SEQ..$PRO.$PFI.PJ
.Transaction file:
 -Update transactions
 PAC7MB : Physical name = $XW..W$MODUL..INPUT
.Output file
  -Transactions for selected reports
 PAC7ST : Physical name = $XW..W$MODUL..ST
.Output report:
 -Batch-procedure authorization option
                            SYS005
.Return code(s):
PRINTING OF RESULTS: PTU640
.Permanent input file:
 -Error Messages
  PAC7AE : Physical name = $PXY..$PRO.$PRO.AE
.Input file:
  -Transactions for selected reports
 PAC7ST : Physical name = $XW..W$MODUL..ST
.Output report:
 -Selected reports
                            SYS005
```
. Sort

4.1.4. ACTI: EXECUTION JCL

```
==MOD ACTI* $X JOB JNM=$PRFJ.ACTI, CLASS=$PCJ, DISP=$PDJ, USER='$PUJ'$PWJ
* SX LST CLASS=$PCL, DISP=$PDL$PWL
.<br>// JOB $PRFJ.ACTI ****** $PROD $PREL ******
                JOURNAL STATISTICS UTILITY
,<br>// OPTION SOPT
* $X SLI MEM=DBJB$PRO.$PFI..$SLIT
/* GOTO JCLSTXX
/. JCLST01
* --- STEP 01 --- IDCAMS
// DLBL IJSYSUC, '$VCAP', , VSAM
// EXEC IDCAMS, SIZE=AUTO
   /* --- DELETE-DEFINE 'INPUT' TEMPORARY FILE
                                                   --- * /DEL
                    ($XW..W$MODUL..INPUT) CL
DEE CL
                (NAME ($XW..W$MODUL..INPUT) -
                 MODEL($MODELF) -
                 REC (1 200) -(NAME ($XW..W$MODUL..INPUT.D))
      ) DATA
   /* --- DELETE-DEFINE TEMPORARY FILE ST --- */
 DEL
                      ($XW..W$MODUL..ST) CL
DEF CL
                (NAME ($XW..W$MODUL..ST) -
                 MODEL(SMODELF) -
                 REC (5000 5000) -
                 RECSZ(206 206) -
                 RECFM(FB(206)) -
      ) DATA
                (NAME ($XW..W$MODUL..ST.D))
/*
/. JCLST02
 --- STEP 02 --- PTU001
// DLBL IJSYSUC, '$VCAP', , VSAM
// DLBL PAC7MB, $XW. . W$MODUL. . INPUT', , VSAM
// EXEC PTU001, SIZE=AUTO
        PASSWORD
*TISER
EDI:GRA
PAG:&MOIS
ARS: xJOIIR = 2ORD: & MVEN ( & CAR=J, & UTI=USER)
EDI:LIS
EDI:STA
PAG: &ITTI
LIG: & ENTG
COL: &MVEN, &MVUT, &MVUT/ &MVEN
/ *
/*
/. JCLST03
* --- STEP 03 --- PTU630
// DLBL IJSYSUC, '$VCAP', , VSAM
// DLBL PAC7AE, SPXY..SPRO.SPRO.AE', VSAM
// DLBL PAC7MB, $XW..W$MODUL..INPUT',,VSAM<br>// DLBL PAC7MB, $XW..W$MODUL..INPUT',,VSAM<br>// DLBL PAC7PJ, $PXU..SEQ.$PRO$PFI..PJ',,VSAM
/* PAC7PJ ON TAPE : SYS013 ASSIGNED
// DLBL PAC7ST, '$XW..W$MODUL..ST', , VSAM
// EXEC PTU630, SIZE=AUTO
/. JCLST04
* --- STEP 04 --- PTU640
// DLBL IJSYSUC, '$VCAP', , VSAM
// DEEL IOSISOC, VVCHE //VOIE.<br>// DLBL PAC7AE, '$PXY..$PRO.$PRO.AE',,VSAM<br>// DLBL PAC7ST, '$XW..W$MODUL..ST',,VSAM
// EXEC PROC=$SORTWK CALL SORTWORK DEFINITION
// EXEC PTU640, SIZE=(AUTO, 50K)
/. STEPEND
* --- STEP 05 --- IDCAMS
// DLBL IJSYSUC, '$VCAP',,VSAM
// EXEC IDCAMS, SIZE=AUTO
DEL.
                      ($XW..W$MODUL..INPUT) CL
```
 $\overline{4}$  $\mathbf{1}$ 

 $\overline{4}$ 

 $133$ 

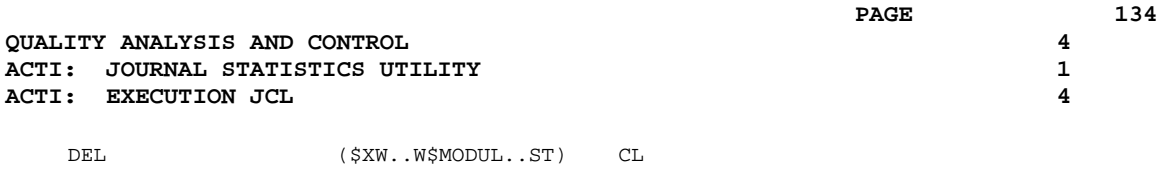

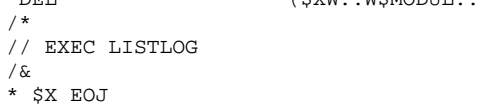

# *4.2. PQC-: PACBENCH QUALITY CONTROL*

# 4.2.1. PQC: INTRODUCTION

## POC: INTRODUCTION

The PACBENCH QUALITY CONTROL (PQC) facility is optional, and its use depends on the corresponding purchase agreement.

The PACBENCH Quality Control facility is divided into two components:

- The Analysis component, to evaluate the quality of applications in use. This is based either on standard rules or on rules customized by the user.
- The Quality rule extraction component, customized by the user.

Two purchase options are therefore available:

- A basic option providing standard rules for quality control;
- A quality rule CUSTOMIZATION option.

The components supplied on the installation tape are:

- For both purchase options:
- . A Batch Quality Analysis procedure (PQCA);
- . A set of "compiled" standard quality rules, in the form of a sequential file (see the Environment & Installation manual).
- For the CUSTOMIZATION option:
- . A batch procedure for the extraction and "compilation" of the customized rules (PQCE);
- . A data element dictionary and the user entity needed for the customization of the rules, in the form of Batch transactions that the user enters in his/her own dictionary via a Batch update (UPDT). (See the Environment & Installation manual.)

The following are the PACBENCH QUALITY CONTROL components for VSE/CICS:

#### Batch procedures:

\$radp.PQCA: analysis \$radp.PQCE: extraction

Specific files of the PQC Module:

\$PRO.\$PFI.9QPR: standard rules \$PRO.\$PFI.9QPU: Dictionary Extensibility 4.2.2. PQCA: QUALITY ANALYSIS 4.2.2.1. PQCA: INTRODUCTION

# PQCA: PACBENCH QUALITY CONTROL - ANALYSIS

#### PQCA: INTRODUCTION

The PQCA procedure carries out an analysis of the quality of the applications, according to either standard rules or user-defined rules.

#### **CHARACTERISTICS**

The procedure invokes a unique program (PACQ), which serves as a base for links to the various programs used by the procedure.

Its operation is identical to that of the standard GPRT generation-print procedure.

All the programs called during the procedure are therefore considered to be subprograms of PACQ, with which they communicate via a Communication Area and special return codes.

The procedure is split up into 'sub-chains', identified by a 1-position code:

- D for Dictionary
- E for Dialogue Screens (OSD)
- G OLSD/CS Screens (OSC)
- P for Batch Language Programs (BSD)

After two general programs (PACA10 and PACA20), common to all the chains, have been executed, the sub-chains are activated, according to the generationprint requests, in the following order:

- Screens - Programs
- 
- Dictionary

Each sub-chain performs an extraction (followed by a printing for GCP or GCO commands).

Once these sub-chains have been activated for the extraction of the entities to be analyzed, the PTUQ20 program performs the analysis according to the rules that it has been assigned and to the analysis parameters.

 **PQCA: QUALITY ANALYSIS 2**

Results are printed by the PTUQ24, PTUQ25 and PTUQ30 programs.

The processing of the generated flow in the case of generation requests is identical to that of the GPRT procedure.

# EXECUTION CONDITIONS

None. The files can remain available for on-line use.

## OUTPUT REPORT

The user can choose between two types of reports:

- . A global report showing the general results;
- . A detailed report including:
	- Results by entity
	- Results by entity type.

The information contained in this report may also be gathered in files that will be processed by user programs. These files are:

- PACQMK for results by entity,
- PACQMJ for results by entity type.

These files are described in the PQC Reference Manual.

The procedure also prints the descriptions of the Quality-Controlled occurrences and an execution report.

#### PROCESSING OF THE GENERATED FLOW

This processing is identical to that of the GPRT procedure (See the corresponding chapter in this manual).

#### POCA: DESCRIPTION OF STEPS

The general characteristics of this step are described in

TRANSACTION RECOGNITION: PTU001

#### QUALITY ANALYSIS: PACQ

the previous sub-chapter. .Permanent input files: -Data file<br>PAC7AR : Physical name = \$PXU..\$PRO.\$PFI.AR -Index file PAC7AN : Physical name = \$PXU..\$PRO.\$PFI.AN -Printing command file PAC7AG : Physical name = \$PXU..\$PRO.\$PFI.AG -PEI environment file ('Batch') PAC7AB : Physical name = \$PXU..\$PRO.\$PFI.AB -PEI environment file ('on-line') PAC7AC : Physical name = \$PXU..\$PRO.\$PFI.AC -Error-message file PAC7AE : Physical name = \$PXY..\$PRO.\$PRO.AE -User parameters PAC7AP : Physical name = \$PXY..\$PRO.\$PRO.AP -QUALITY RULES file PACQMF : Physical name = \$PXU..R\$MODUL..MI -Batch-language generation skeleton PAC7SC : Physical name = \$PXY..\$PRO.\$PRO.SC -Dialog generation skeleton PAC7SG : Physical name = \$PXY..\$PRO.\$PRO.SG -Map skeleton PAC7SS : Physical name = \$PXY..\$PRO.\$PRO.SS .Transaction files: -Entities to be analyzed (input) PAC7ME : Physical name = \$XW..W\$MODUL..INPUT -Selection parameters (input) PACQMC : Physical name = \$XW..W\$MODUL..MC .Output reports: -PACQ execution report SYS003 -VisualAge Pacbase documentation SYS005 -Selection-parameter check SYS007 -Results by entity type SYS005 -Results by entity SYS007 -List of VA Pac identifiers which exceed the limits of the quality identificators SYS007 -Generation report (PEI) SYS005 .Output generated flow, made of the following output: -DBD generated-program file PAC7GB -OLSD generated-program file PAC7GE -C/S-OLSD generated-program file PAC7GG -Batch-language generated-program file PAC7GP

```
 -PDM generated-program file
 PAC7GV
 concatenated in the following file:
              Physical name = $PXU..R$MODUL..GN
```
Other files mentioned in the procedure are temporary files used in the chains (see details in the flowcharts). . Sort

4.2.4. POCA: EXECUTION JCL

 $==MOD POCA$ \* \$X JOB JNM=\$PRFJ.PQCA, CLASS=\$PCJ, DISP=\$PDJ, USER='\$PUJ'\$PWJ \* \$X LST CLASS=\$PCL, DISP=\$PDL\$PWL \* \$X LST CLASS=\$PCL, DISP=\$PDL, LST=\$LST2\$PWL \* ŠX LST CLASS=\$PCL, DISP=\$PDL, LST=\$LST3\$PWL \* \$X PUN DISP=I, CLASS=\$PCJ PACBENCH OUALITY CONTROL // OPTION \$OPT \* \$X SLI MEM=DBJB\$PRO.\$PFI..\$SLIT // ASSGN SYS007, \$LST2 2ND PRINTER L.U. // ASSGN SYS003, \$LST3 3TRD PRINTER L.U. // ASSGN SYS025, SYSPCH /\* GOTO JCLSTXX  $/$ . JCLST01  $---$  STEP 01  $---$  IDCAMS // DLBL IJSYSUC, '\$VCAP', , VSAM // EXEC IDCAMS, SIZE=AUTO /\* --- DELETE-DEFINE TEMPORARY FILE INPUT --- \*/ DEL. (\$XW..W\$MODUL..INPUT) CL  $(NAME ($XW..W$MODUL..INPUT) -$ DEF CL MODEL(\$MODELF) -REC (200 200) -RECSZ(80 80) - $RECFM(FB(80))$  - $)\ \ \texttt{DATA}\qquad \quad (\texttt{NAME}\ \ (\texttt{5XW..W$MODUL..INPUT.D})\ \ )$ /\* --- DELETE-DEFINE TEMPORARY FILE  $MC$  --- \*/ DEL (\$XW..W\$MODUL..MC) CL DEE CL  $(NAME (5XW. WSMODUL. MC) -$ MODEL(\$MODELF) -REC (200 200) -RECSZ(80 80) - $RECFM(FB(80))$  -) DATA (NAME (\$XW..W\$MODUL..MC.D) ) /\* --- DELETE-DEFINE TEMPORARY FILE  $MJ$  --- \*/ DEL (\$XW..W\$MODUL..MJ) CL  $(NAME (5XW..W$MODUL..MJ) -$ DEF CL MODEL (\$MODELF) REC (1000 1000) -RECSZ(105 105) -RECFM(FB(105)) -) DATA (NAME (\$XW..W\$MODUL..MJ.D)) /\* --- DELETE-DEFINE TEMPORARY FILE MK --- \*/ DEL (\$XW..W\$MODUL..MK) CL  $(NAME ($XW..W$MODUL..MK) -$ DEF CL MODEL(\$MODELF) -REC (1000 1000) -RECSZ(193 193) - $RECFM(FB(193))$  -) DATA (NAME (\$XW..W\$MODUL..MK.D))  $4<sup>2</sup>$ --- DELETE-DEFINE TEMPORARY FILE  $MN = - - * /$ (\$XW..W\$MODUL..MM) CL DRT. DEE CL (NAME (\$XW..W\$MODUL..MM) -MODEL(\$MODELF) -REC (1000 1000) - $RECSZ(52 52) RECFM(FB(52))$  -) DATA  $(NAME ($XW..W$MODUL..MM.D) )$  $MN$  --- \*/ --- DELETE-DEFINE TEMPORARY FILE  $/$ \* (\$XW..W\$MODUL..MN) CL DEL.  $(NAME ($XW..W$MODUL..MN) -$ DEF CL MODEL(\$MODELF) -REC (1000 1000)  $RECSZ(52 52)$  - $RECFM(FB(52))$  -) DATA (NAME (\$XW..W\$MODUL..MN.D) ) /\* --- DELETE-DEFINE TEMPORARY FILE  $MO$  --- \*/

 $\overline{\mathbf{4}}$ 

142

 **QUALITY ANALYSIS AND CONTROL 4 PQC-: PACBENCH QUALITY CONTROL 2**<br> **POCA: EXECUTION JCL** 4  **PQCA: EXECUTION JCL 4** DEL (\$XW..W\$MODUL..MO) CL DEF CL (NAME (\$XW..W\$MODUL..MO) - MODEL(\$MODELF) - REC (1000 1000) - RECSZ(151 151) -  $RECFM(FB(151))$  -) DATA (NAME (\$XW..W\$MODUL..MO.D) )<br>\* --- DELETE-DEFINE TEMPORARY FILE MZ --- \*/ /\* --- DELETE-DEFINE TEMPORARY FILE<br>DEL  $(\$XW..W$MODUL..MZ)$  DEL (\$XW..W\$MODUL..MZ) CL DEF CL (NAME (\$XW..W\$MODUL..MZ) - MODEL(\$MODELF) - REC (1000 1000) RECSZ(136 136) -  $RECFM(FB(136))$  -) DATA (NAME (\$XW..W\$MODUL..MZ.D) ) /\* /. JCLST02 \* --- STEP 02 --- PTU001 // DLBL IJSYSUC,'\$VCAP',,VSAM // DLBL PAC7MB,'\$XW..W\$MODUL..INPUT',,VSAM // EXEC PTU001,SIZE=AUTO \*USER PASSWORDLIB /\* /. JCLST03 \* --- STEP 03 --- PTU001 // DLBL IJSYSUC,'\$VCAP',,VSAM // DLBL PAC7MB,'\$XW..W\$MODUL..MC',,VSAM // EXEC PTU001,SIZE=AUTO QA /\* /. JCLST04 --- STEP 04 --- PACO // DLBL IJSYSUC,'\$VCAP',,VSAM ===SEQ FOR PEI // DLBL PAC7AB,'\$PXU..\$PRO.\$PFI.AB',,VSAM // DLBL PAC7AC,'\$PXU..\$PRO.\$PFI.AC',,VSAM  $=-SED$  // DLBL PAC7AE,'\$PXY..\$PRO.\$PRO.AE',,VSAM // DLBL PAC7AG,'\$PXU..\$PRO.\$PFI.AG',,VSAM // DLBL PAC7AN,'\$PXU..\$PRO.\$PFI.AN',,VSAM // DLBL PAC7AP,'\$PXY..\$PRO.\$PRO.AP',,VSAM // DLBL PAC7AR,'\$PXU..\$PRO.\$PFI.AR',,VSAM // DLBL PAC7EE,'\$XW..WGPRT.EE',,VSAM // DLBL PAC7EG,'\$XW..WGPRT.EG',,VSAM // DLBL PAC7EP,'\$XW..WGPRT.EP',,VSAM // DLBL PAC7EV,'\$XW..WGPRT.EV',,VSAM // DLBL PAC7JG,'\$XW..WGPRT.JG',,VSAM // DLBL PAC7KD,'\$XW..WGPRT.KD',,VSAM // DLBL PAC7KE,'\$XW..WGPRT.KE',,VSAM // DLBL PAC7KF,'\$XW..WGPRT.KF',,VSAM // DLBL PAC7KG,'\$XW..WGPRT.KG',,VSAM // DLBL PAC7KP,'\$XW..WGPRT.KP',,VSAM // DLBL PAC7KS,'\$XW..WGPRT.KS',,VSAM // DLBL PAC7KU,'\$XW..WGPRT.KU',,VSAM // DLBL PAC7KV,'\$XW..WGPRT.KV',,VSAM // DLBL PAC7ME,'\$XW..W\$MODUL..INPUT',,VSAM // DLBL PACQMF,'\$PXU..RPQCE.MI',,VSAM // DLBL PAC7MG,'\$XW..WGPRT.MG',,VSAM // DLBL PAC7SC,'\$PXY..\$PRO.\$PRO.SC',,VSAM // DLBL PAC7SG,'\$PXY..\$PRO.\$PRO.SG',,VSAM // DLBL PAC7SS,'\$PXY..\$PRO.\$PRO.SS',,VSAM // DLBL PAC7W1,'\$XW..WGPRT.W1',,VSAM // DLBL PAC7W2,'\$XW..WGPRT.W2',,VSAM // DLBL PAC7W3,'\$XW..WGPRT.W3',,VSAM // DLBL PAC7W4,'\$XW..WGPRT.W4',,VSAM // DLBL PACQMC,'\$XW..W\$MODUL..MC',,VSAM // DLBL PACQMJ,'\$XW..W\$MODUL..MJ',,VSAM // DLBL PACQMK,'\$XW..W\$MODUL..MK',,VSAM // DLBL PACQMM,'\$XW..W\$MODUL..MM',,VSAM // DLBL PACQMN,'\$XW..W\$MODUL..MN',,VSAM // DLBL PACQMO,'\$XW..W\$MODUL..MO',,VSAM // DLBL PACQMZ,'\$XW..W\$MODUL..MZ',,VSAM // EXEC PROC=\$SORTWK CALL SORTWORK DEFINITION

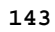

 **QUALITY ANALYSIS AND CONTROL 4**

 **PQC-: PACBENCH QUALITY CONTROL 2**<br> **POCA: EXECUTION JCL** 4  **PQCA: EXECUTION JCL 4** // EXEC PACQ,SIZE=(PACE80,250) /\* /. JCLST05 \* --- STEP 05 --- IDCAMS // DLBL IJSYSUC,'\$VCAP',,VSAM // DLBL PAC7EE,'\$XW..WGPRT.EE',,VSAM,DISP=(,DELETE,DELETE) // DLBL PAC7EG,'\$XW..WGPRT.EG',,VSAM,DISP=(,DELETE,DELETE) // DLBL PAC7EP,'\$XW..WGPRT.EP',,VSAM,DISP=(,DELETE,DELETE) // DLBL PAC7EV,'\$XW..WGPRT.EV',,VSAM,DISP=(,DELETE,DELETE) // DLBL PAC7JG,'\$XW..WGPRT.JG',,VSAM,DISP=(,DELETE,DELETE) // DLBL PAC7KD,'\$XW..WGPRT.KD',,VSAM,DISP=(,DELETE,DELETE) // DLBL PAC7KE,'\$XW..WGPRT.KE',,VSAM,DISP=(,DELETE,DELETE) // DLBL PAC7KF,'\$XW..WGPRT.KF',,VSAM,DISP=(,DELETE,DELETE) // DLBL PAC7KG,'\$XW..WGPRT.KG',,VSAM,DISP=(,DELETE,DELETE) // DLBL PAC7KP,'\$XW..WGPRT.KP',,VSAM,DISP=(,DELETE,DELETE) // DLBL PAC7KS,'\$XW..WGPRT.KS',,VSAM,DISP=(,DELETE,DELETE) // DLBL PAC7KU,'\$XW..WGPRT.KU',,VSAM,DISP=(,DELETE,DELETE) // DLBL PAC7KV,'\$XW..WGPRT.KV',,VSAM,DISP=(,DELETE,DELETE) // DLBL PACQMC,'\$XW..W\$MODUL..MC',,VSAM,DISP=(,DELETE,DELETE) // DLBL PAC7ME,'\$XW..W\$MODUL..INPUT',,VSAM,DISP=(,DELETE,DELETE) // DLBL PACQMF,'\$PXU..RPQCE.MI',,VSAM // DLBL PAC7MG,'\$XW..WGPRT.MG',,VSAM,DISP=(,DELETE,DELETE) // DLBL PAC7W1,'\$XW..WGPRT.W1',,VSAM,DISP=(,DELETE,DELETE) // DLBL PAC7W2,'\$XW..WGPRT.W2',,VSAM,DISP=(,DELETE,DELETE) // DLBL PAC7W3,'\$XW..WGPRT.W3',,VSAM,DISP=(,DELETE,DELETE) // DLBL PAC7W4,'\$XW..WGPRT.W4',,VSAM,DISP=(,DELETE,DELETE) // EXEC IDCAMS,SIZE=AUTO VERIFY FILE (PACQMC) VERIFY FILE (PACQMF) VERIFY FILE (PACQMJ) VERIFY FILE (PACQMK) VERIFY FILE (PACQMM) VERIFY FILE (PACQMO) VERIFY FILE (PACQMZ) VERIFY FILE (PAC7EE) VERIFY FILE (PAC7EG) VERIFY FILE (PAC7EP) VERIFY FILE (PAC7EV) VERIFY FILE (PAC7JG) VERIFY FILE (PAC7KD) VERIFY FILE (PAC7KE) VERIFY FILE (PAC7KF) VERIFY FILE (PAC7KG) VERIFY FILE (PAC7KP) VERIFY FILE (PAC7KS) VERIFY FILE (PAC7KU) VERIFY FILE (PAC7KV) VERIFY FILE (PAC7ME) VERIFY FILE (PAC7MG) VERIFY FILE (PAC7W1) VERIFY FILE (PAC7W2) VERIFY FILE (PAC7W3) VERIFY FILE (PAC7W4) /\* /. JCLST99 \* --- STEP 99 --- IDCAMS // DLBL IJSYSUC, '\$VCAP',, VSAM<br>DEL (\$XW..W DEL (\$XW..W\$MODUL..INPUT) CL DEL (\$XW..W\$MODUL..MC) CL DEL (\$XW..W\$MODUL..MJ) CL DEL (\$XW..W\$MODUL..MK) CL DEL (\$XW..W\$MODUL..MM) CL<br>DEL (\$XW..W\$MODUL..MN) CL (\$XW..W\$MODUL..MN) CL DEL (\$XW..W\$MODUL..MO) CL DEL (\$XW..W\$MODUL..MZ) CL // EXEC IDCAMS, SIZE=AUTO /\* // EXEC LISTLOG /& \* \$X EOJ
# 4.2.5. PQCE: EXTRACTION OF USER-DEFINED QUALITY RULES 4.2.5.1. PQCE: INTRODUCTION

# PQCE: EXTRACTION OF USER-DEFINED QUALITY RULES

# PQCE: INTRODUCTION

The PQCE procedure performs the extraction of quality rules created by the user in his/her database via the user entity supplied with the CUSTOMIZATION option of the PACBENCH QUALITY CONTROL Facility.

It extracts the user entity occurrences that make up the customized quality rule dictionary, checks the information, and builds a file with the "compiled" quality rules required by the Analysis of application quality (PQCA).

For further details, see the PACBENCH QUALITY CONTROL Reference Manual.

# EXECUTION CONDITION

None. The files can remain available for on-line use.

Batch-procedure access authorization option: Level 2 is required.

## PQCE: USER INPUT

The user input of the PQCE procedure is similar to that of the EXUE extractor (PACX procedure).

One '\*' line per library to be consulted for extraction:

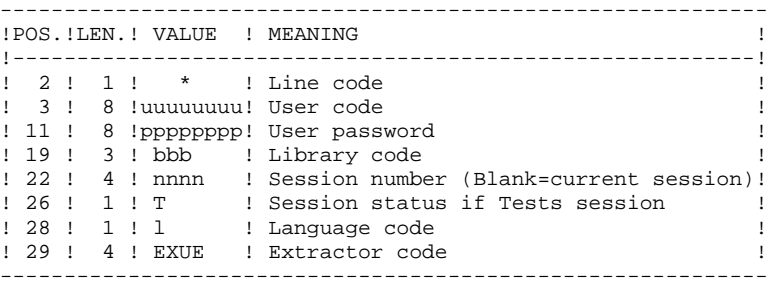

For further details, see Chapter 'PACX: EXTRACTION FROM PACBASE DATABASE' in this manual.

#### One command line:

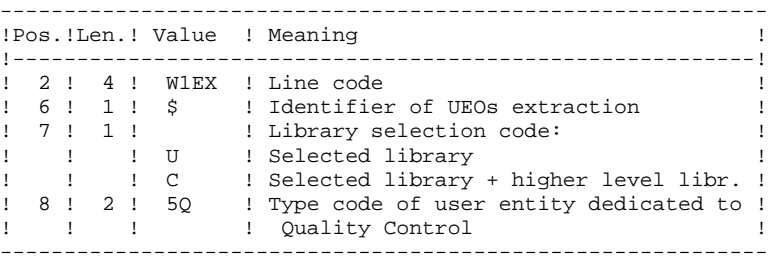

## **RESULT**

The output of the PQCE procedure is a file containing the 'compiled' customized quality rules, which can be processed by the PQCA procedure.

# PRINTED OUTPUT

This procedure prints:

- 1. An occurrence-extraction report
- 2. A check report on the validity and usage of quality indicators
- 3. Descriptive reports on quality rules:
	- List of quality factors and criteria
	- Definition and description of each indicator/metric
	- Quality Control Dictionary.

# 4.2.7. PQCE: DESCRIPTION OF STEPS

# PQCE: DESCRIPTION OF STEPS

TRANSACTION RECOGNITION: PTU001

#### EXTRACTION: PACX

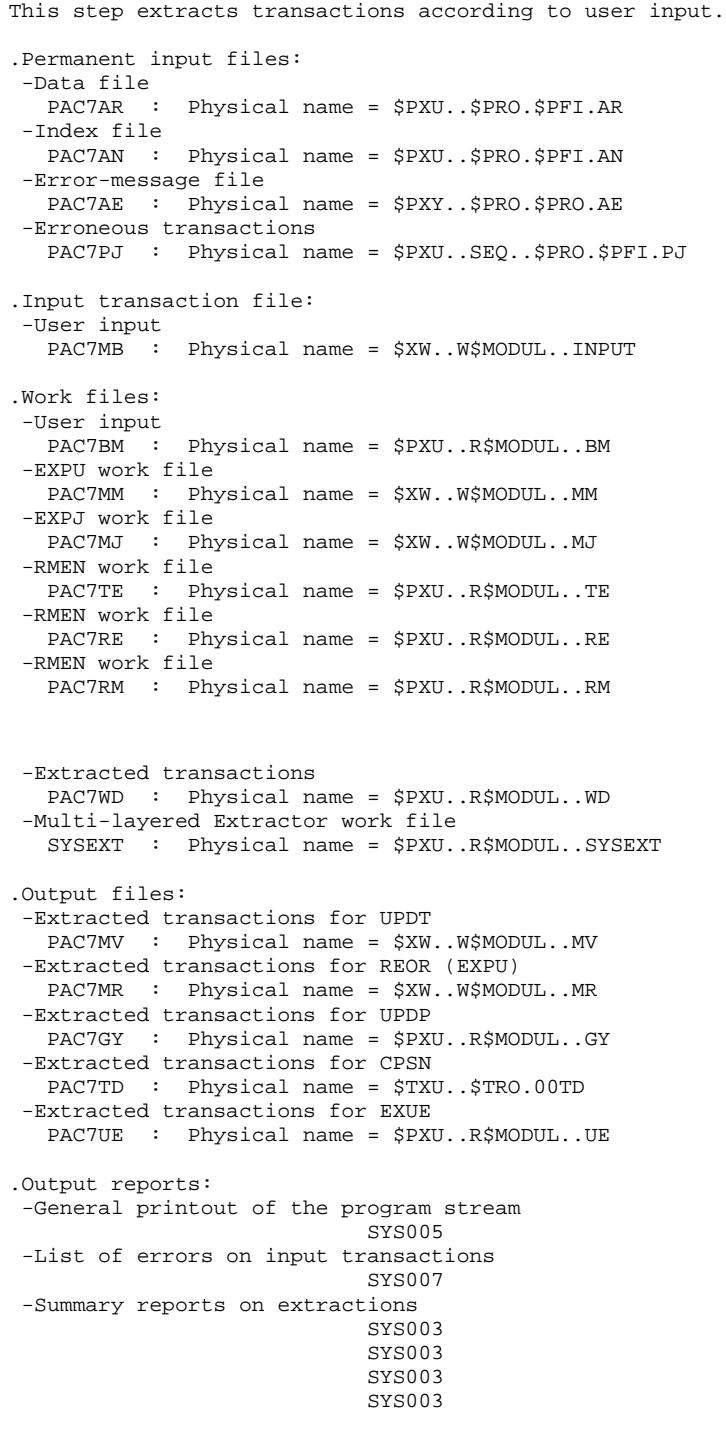

#### **QUALITY ANALYSIS AND CONTROL 4 PQC-: PACBENCH QUALITY CONTROL 2**<br>  **POCE: DESCRIPTION OF STEPS PQCE: DESCRIPTION OF STEPS**

. Sort

COMPILATION OF QUALITY RULES: PTUQ10

```
This step creates the customized quality rule file that
will be used by the PQCA analysis procedure.
.Permanent input file:
 -Error messages
  PAC7AE : Physical name = $PXY..$PRO.$PRO.AE
  -Data file
  PAC7AR : Physical name = $PXU..$PRO.$PFI.AR
.Permanent output file:
 -'Compiled' Quality Rules
 PACQMI : Physical name = $PXU..R$MODUL..MI
.Transaction files:
  -User input
 PAC7MB : Physical name = $XW..W$MODUL..INPUT
  -User entity occurrences
 PACQMC : Physical name = $XW..W$MODUL..MC
.Output file:
 -Preparation for printing
 PACQML : Physical name = $XW..W$MODUL..ML
.Output report(s):
 -Rule-validity report
                            SYS007
 -Batch-procedure authorization option
                           SYS005
```
. Sort

#### PRINTING OF QUALITY RULES: PTUQ15

```
.Permanent input file:
 -Error message file
  PAC7AE : Physical name = $PXY..$PRO.$PRO.AE
.Input file:
 -Preparation for printing
  PACQML : Physical name = $XW..W$MODUL..ML
.Output reports:
 -List of quality factors and criteria,
  and description by indicator
                            SYS005
 -Dictionary of Quality rules
                             SYS007
```
. Sort

4.2.8. POCE: EXECUTION JCL

\* \$X LST CLASS=\$PCL, DISP=\$PDL, LST=\$LST2\$PWL \* \$X LST CLASS=\$PCL, DISP=\$PDL, LST=\$LST3\$PWL PACBENCH QUALITY CONTROL EXTRACTION \* \* FORMAT DES MOUVEMENTS EN ENTREE :  $* *$ .. UNE LIGNE UTILISATEUR ET BIBLIOTHEQUE  $\star$   $\star$ .. UNE LIGNE COMMANDE PAR ENTITE A EXTRAIRE  $\frac{1}{2}$  $COL 2-6 : W1EX$'$  $\star$   $\star$ COL 7 : CODE DE SELECTION DE BIBLIOTHEOUE  $\star$   $\star$ 'U' (BIBLIOTHEQUE SEULE)  $\star$   $\star$ 'C' (BIBLIOTHEQUE ET SES CENTRALES)  $*$  \* COL 8-9 : CODE D'APPEL DE L'ENTITE UTILISATEUR (2 CAR. \* \$X SLI MEM=DBJB\$PRO.\$PFI..\$SLIT // ASSGN SYS007, \$LST2 2ND PRINTER L.U. // ASSGN SYS003, \$LST3 3TRD PRINTER L.U.  $/$ . JCLST01  $*$  --- STEP 01 --- IDCAMS // DLBL IJSYSUC, '\$VCAP', , VSAM // EXEC IDCAMS, SIZE=AUTO /\* --- DELETE-DEFINE 'INPUT' TEMPORARY FILE  $---$  \*/ DEL (\$XW..W\$MODUL..INPUT) CL  $\rm{DEF}$  CL (NAME (\$XW..W\$MODUL..INPUT) -MODEL(\$MODELF) -REC (1 200) -<br>(NAME (\$XW..W\$MODUL..INPUT.D) ) ) DATA /\* --- DELETE-DEFINE TEMPORARY FILE  $MC$  --- \*/ (\$XW..W\$MODUL..MC) CL DEL. DEE CL  $(NAME (5XW. WSMODUL. MC) -$ MODEL(\$MODELF) -REC (1000 500) -RECSZ(112 112) - $RECFM(FB(112))$  -) DATA (NAME (\$XW..W\$MODUL..MC.D)) RECFM(FB(80)) -/\* --- DELETE-DEFINE TEMPORARY FILE  $ML$  --- \*/ (\$XW..W\$MODUL..ML) CL DEL.  $(NAME ($XW..W$MODUL..ML) -$ DEE CL MODEL(\$MODELF) -REC (1000 500) -RECSZ (85 85) - $RFCFM(FB(85))$  -) DATA (NAME (\$XW..W\$MODUL..ML.D) ) UE  $---$  \*/ /\* --- DELETE-DEFINE RESULT FILE DEL (\$PXU..RPACX.UE) CL DEF CL  $(NAME ($PXU..RPACK.UE) -$ MODEL (\$MODELF) REC (1000 1000) -RECSZ(112 112)  $RECFM(FB(112))$  -) DATA (NAME (\$PXU..RPACX.UE.D))  $ML$  --- \*/ /\* --- DELETE-DEFINE TEMPORARY FILE DEL. (\$XW..W\$MODUL..ML) CL  $(NAME ($XW..W$MODUL..ML) -$ DEE CL MODEL(SMODELF) -REC (1000 500) -RECSZ (85 85) -RECFM(FB(85)) - $(NAME ($XW..W$MODUL..ML.D) )$ ) DATA  $/$ \*  $/$ . JCLST02 // DLBL PAC7MB, '\$XW..W\$MODUL..INPUT', , VSAM // EXEC PTU001, SIZE=AUTO  $/$ \* \* \$X SLI MEM=PACX\$PRO.\$PFI..\$SLIT \* \$X DATA PACXDATA <------------------------- STREAM

 $\overline{4}$  $\overline{2}$  $\mathbf{a}$ 

150

 **QUALITY ANALYSIS AND CONTROL 4 PQC-: PACBENCH QUALITY CONTROL 2**<br> **POCE: EXECUTION JCL** 8  **PQCE: EXECUTION JCL 8**

 /\* /. JCLST03 \* --- STEP 03 --- PTUUSE // DLBL IJSYSUC,'\$VCAP',,VSAM // DLBL PAC7AN,'\$PXU..\$PRO.\$PFI.AN',,VSAM // DLBL PAC7AR,'\$PXU..\$PRO.\$PFI.AR',,VSAM // DLBL PAC7MB,'\$XW..W.INPUT',,VSAM // DLBL PAC7MV,'\$XW..W\$MODUL.MC',,VSAM // EXEC PTUUSE,SIZE=AUTO /. JCLST04 \* --- STEP 04 --- PTUQ10 // DLBL IJSYSUC,'\$VCAP',,VSAM // DLBL PAC7AE,'\$PXY..\$PRO.\$PRO.AE',,VSAM // DLBL PACQMI,'\$PXU..RPQCE.MI',,VSAM // DLBL PACQML,'\$XW..W\$MODUL..ML',,VSAM // DLBL PACQML,'\$XW..W\$MODUL..ML',,VSAM // EXEC PROC=\$SORTWK CALL SORTWORK DEFINITION // ON \$RC GT 0 GOTO STEPEND // EXEC PTUQ10,SIZE=(AUTO,50K) /\* // ON \$RC<16 CONTINUE /. JCLST05 \* --- STEP 05 --- PTUQ15 // DLBL IJSYSUC,'\$VCAP',,VSAM // DLBL PAC7AE,'\$PXY..\$PRO.\$PRO.AE',,VSAM // EXEC PROC=\$SORTWK CALL SORTWORK DEFINITION // EXEC PTUQ15,SIZE=(AUTO,50K) /. STEPEND \* --- STEP 06 --- IDCAMS // DLBL IJSYSUC,'\$VCAP',,VSAM //  $\,$  EXEC  $\,$  IDCAMS , SIZE=AUTO  $\,$ DEL (\$XW..W\$MODUL..INPUT) CL DEL (\$XW..W\$MODUL..MC) CL DEL (\$XW..W\$MODUL..ML) CL  $(SXW..W\$MODUL..ML)$ /\*

 **VisualAge Pacbase - Operations Manual BATCH PROCEDURES: USER'S GUIDE METHODOLOGY INTEGRITY CHECK** 5

# **5. METHODOLOGY INTEGRITY CHECK**

# *5.1. ADM: SSADM PACDESIGN METHODOLOGY*

## 5.1.1. SADM: INTRODUCTION

## SADM: INTRODUCTION

This procedure is supplied for users of the WorkStation and the SSADM PACDESIGN application design methodology.

It checks the validity and the consistency of the entities that have been uploaded by the user from his/her work station to the specifications database.

NOTE:

The SSADM methodology and the features of the SADM procedure are available only in English.

For further information, refer to the PACDESIGN Reference Manual.

## EXECUTION CONDITION

None.

# 5.1.2. SADM: USER INPUT

# SADM: USER INPUT

# USER INPUT

One '\*' line for library access:

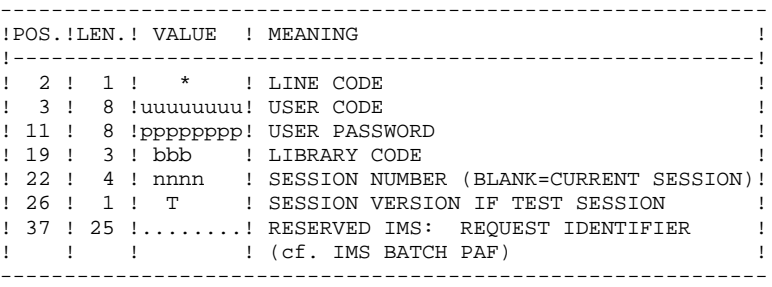

#### Print request lines:

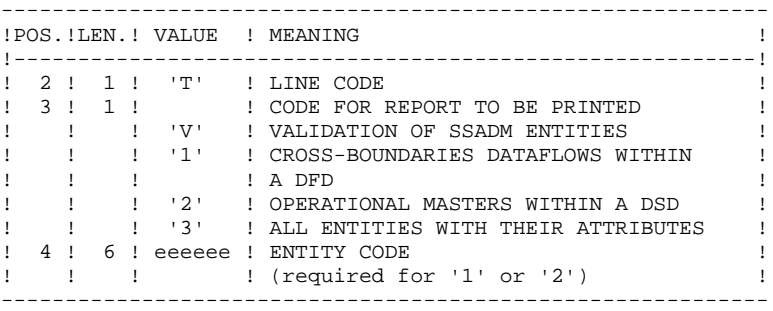

 **METHODOLOGY INTEGRITY CHECK 5 ADM: SSADM PACDESIGN METHODOLOGY 1 SADM: USER INPUT 2**

# PRINTED OUTPUT

This procedure prints the following, based on print requests:

- . A validation of SSADM entities report
- . List of cross-boundaries dataflows within a DFD
- . List of operational masters within a DSD
- . List of all entities with their attributes.

## SADM: DESCRIPTION OF STEPS

#### TRANSACTION RECOGNITION: PTU001

## INITIALIZATION OF PAF TEMPORARY FILE: IDCAMS

This step writes a technical record in the PAF temporary file.

SSADM-ENTITY CONSISTENCY CHECK: PADM10

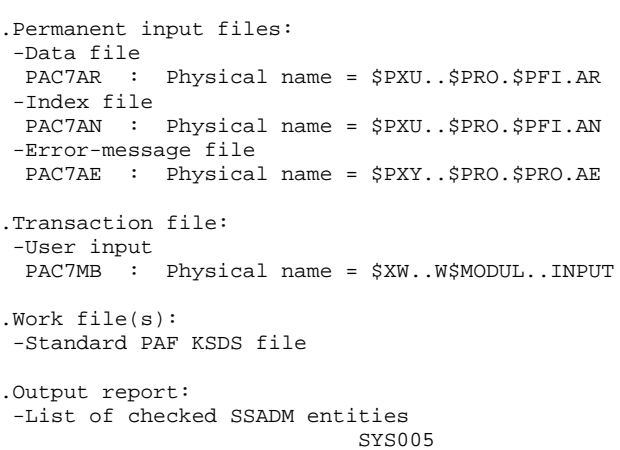

5.1.4. SADM: EXECUTION JCL

```
===SEQ FOR SSA
==MOD SADM
* SX JOB JNM=$PRFJ.SADM, CLASS=$PCJ, DISP=$PDJ, USER='$PUJ'$PWJ
* $X LST CLASS=$PCL, DISP=$PDL$PWL
VALIDATION PACDESIGN ENTITIES: SSADM
e<br>Sinteration and an analysis and an analysis and an analysis
// OPTION $OPT
* $X SLI MEM=DBJB$PRO.$PFI..$SLIT
\sqrt{\star} GOTO JCLSTXX
/. JCLST01
* --- STEP 01 --- IDCAMS
// DLBL IJSYSUC, '$VCAP', , VSAM
// EXEC IDCAMS, SIZE=AUTO
   /* --- DELETE-DEFINE 'INPUT' TEMPORARY FILE --- */
                     ($XW..W$MODUL..INPUT) CL
DET.
                (NAME ($XW..W$MODUL..INPUT) -
DEF CL
                MODEL($MODELF) -
      REC (1 200) -<br>REC (1 200) -<br>) DATA (NAME ($XW..W$MODUL..INPUT.D) )
* $X SLI MEM=DFSYSPAF.$SLIT
/*
/. JCLST02
 --- STEP 02 --- IDCAMS
// DLBL IJSYSUC, '$VCAP', , VSAM
// DLBL OUT, '$XW..SYSPAF', , VSAM
// EXEC IDCAMS, SIZE=AUTO
REPRO OFILE (OUT) IFILE (SYSIPT) RUS
99999999999
/*
/. JCLST03
* --- STEP 03 --- PTU001
// DLBL IJSYSUC, '$VCAP', , VSAM
// DLBL PAC7MB, '$XW..W$MODUL..INPUT', , VSAM
// EXEC PTU001, SIZE=AUTO
 *USER PASSWORDLIB
T<sub>3</sub>/. JCLST04
* --- STEP 04 --- PADM10// DLBL IJSYSUC, '$VCAP', , VSAM
// DLBL PAC7AE, SPXY..SPRO.SPRO.AE', VSAM
// DLBL PAC7AN, SPXU..$PRO.$PFI.AN', VSAM
// DLBL PAC7AR, '$PXU..$PRO.$PFI.AR',, VSAM
// DLBL SY8PAF, '$XW..SYSPAF', , VSAM
// DLBL PAC7MB, '$XW..W$MODUL..INPUT', , VSAM, DISP=(, DELETE, KEEP)
// EXEC PADM10, SIZE=AUTO
/. STEPEND
* --- STEP 05 --- IDCAMS
// DLBL IJSYSUC, '$VCAP', , VSAM
// EXEC IDCAMS, SIZE=AUTO
DEL.
                      ($XW..W$MODUL..INPUT) CL
DEL
                      ($XW..W$MODUL..SYSPAF) CL
/*
// EXEC LISTLOG
/ \&* $X EOJ
===SEQ
```
5

 $\mathbf{1}$ 

 $\overline{\mathbf{4}}$ 

157

# 5.2.1. YSMC: INTRODUCTION

## YSMC: INTRODUCTION

This procedure is supplied for users of the WorkStation and the YSM PACDESIGN application Methodology.

- . It checks the validity and the integrity of the entities uploaded from the WorkStation to the Host Specifications Dictionary by the user.
- . It checks the consistency between a Dataflow Diagram and its parent diagram.
- . It establishes different hierarchical lists of certain entities of the Database.

NOTE: The YSM Methodology and the procedure functionalities exist only in English.

#### EXECUTION CONDITION

None

# 5.2.2. YSMC: USER INPUT

# YSMC: USER INPUT

# USER INPUT

One '\*'-line is required for library access:

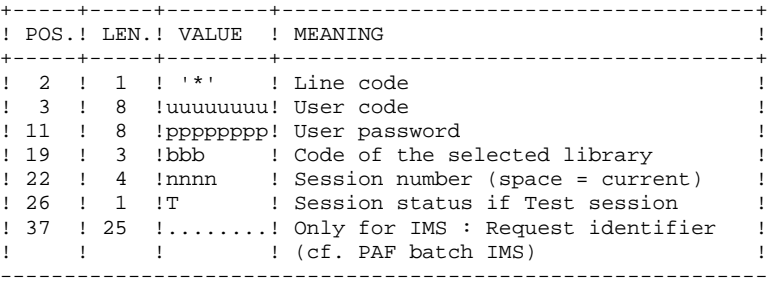

Entity validation request line (optional):

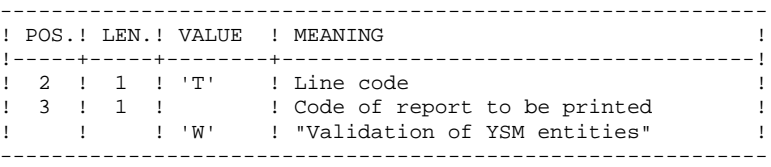

PRC entity control request lines (optional):

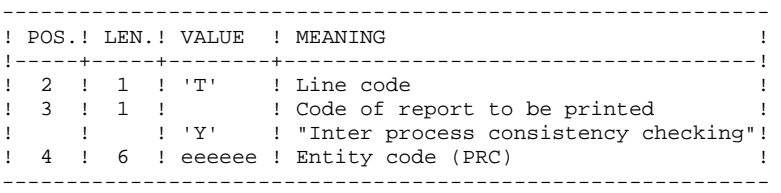

Printing-request lines (optional):

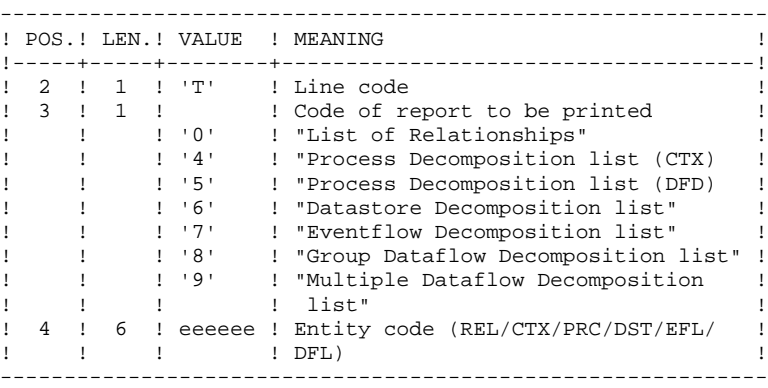

#### PRINTED REPORT

This procedure prints:

- . A "Validation of YSM entities" report.
- . An "Inter-process consistency check" report.
- . The reports:
- . "List of relationships".
- . "Process decomposition list (CTX)".
- . "Process decomposition list (DFD)".
- . "Datastore decomposition list".
- . "Eventflow decomposition list".
- . "Group Dataflow Decomposition list".
- . "Multiple Dataflow Decomposition list".

# YSMC: DESCRIPTION OF STEPS

#### TRANSACTION RECOGNITION: PTU001

#### INITIALIZATION OF PAF TEMPORARY FILE: IDCAMS

This step writes a technical record in the PAF temporary file.

YSM METHOD INTEGRITY CHECKING: PYSMCC

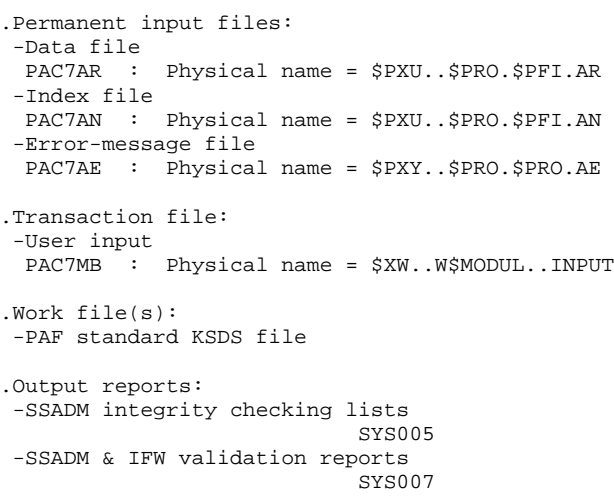

#### INTER-PROCESS CONSISTENCY: PYSMC3

```
.Permanent input files:
  -Data file
 PAC7AR : Physical name = $PXU..$PRO.$PFI.AR
  -Index file
  PAC7AN : Physical name = $PXU..$PRO.$PFI.AN
  -Error-message file
  PAC7AE : Physical name = $PXY..$PRO.$PRO.AE
.Transaction file:
 -User input
 PAC7MB : Physical name = $XW..W$MODUL..INPUT
.Work file(s):
 -PAF standard KSDS file
.Output report:
 -SSADM integrity-check lists
                            SYS005
LIST OF RELATIONSHIPS AND REPORTS: PYSMC2
.Permanent input files:
 -Data file
  PAC7AR : Physical name = $PXU..$PRO.$PFI.AR
  -Index file
  PAC7AN : Physical name = $PXU..$PRO.$PFI.AN
```
#### **METHODOLOGY INTEGRITY CHECK 5 YSM: WORKSTATION / YSM METHODOLOGY** 2<br> *YSMC***: DESCRIPTION OF STEPS 3** YSMC: DESCRIPTION OF STEPS

```
 -Error messages
 PAC7AE : Physical name = $PXY..$PRO.$PRO.AE
.Transaction file:
 -User input
 PAC7MB : Physical name = $XW..W$MODUL..INPUT
.Work file(s):
 -PAF standard KSDS file
.Output report:
 -SSADM intgrity-check lists
                            SYS005
```
# 5.2.4. YSMC: EXECUTION JCL

```
==MOD YSMC* $X JOB JNM=$PRFJ.YSMC, CLASS=$PCJ, DISP=$PDJ, USER='$PUJ'$PWJ
* SX LST CLASS=$PCL, DISP=$PDL$PWL
* $X LST CLASS=$PCL, DISP=$PDL, LST=$LST2$PWL
PACDESIGN YSM INTEGRITY CHECKING
---<br>****************
                                             // OPTION $OPT
* $X SLI MEM=DBJB$PRO.$PFI..$SLIT
// ASSGN SYS007, $LST2 2ND PRINTER L.U.
/* GOTO JCLSTXX
/. JCLST01
* --- STEP 01 --- IDCAMS
// DLBL IJSYSUC, '$VCAP', , VSAM
// EXEC IDCAMS.SIZE=AUTO
   /* --- DELETE-DEFINE 'INPUT' TEMPORARY FILE --- */
DEL.
                     ($XW..W$MODUL..INPUT) CL
DEF CL
               (NAME ($XW..W$MODUL..INPUT) -
                MODEL($MODELF) -
                REC (1 200) -
     ) DATA
              (NAME ($XW..W$MODUL..INPUT.D))
* $X SLI MEM=DFSYSPAF. $SLIT
/*
/. JCLST02
 --- STEP 02 --- IDCAMS
// DLBL IJSYSUC, '$VCAP', , VSAM
// DLBL OUT, SXW..SYSPAF', VSAM
// EXEC IDCAMS.SIZE=AUTO
REPRO OFILE (OUT) IFILE (SYSIPT) RUS
99999999999
/*
/. JCLST03
* --- STEP 03 --- PTU001// DLBL IJSYSUC, '$VCAP', , VSAM
  DLBL PAC7MB, '$XW..W$MODUL..INPUT',,VSAM
// EXEC PTU001, SIZE=AUTO
 *USER
         PASSWORDLIB
TW
/. JCLST04
  --- STEP 04 --- PYSMCC
// DLBL IJSYSUC, '$VCAP', , VSAM
// DLBL PAC7AE, '$PXY..$PRO.$PRO.AE',, VSAM
// DLBL PAC7AN, '$PXU..$PRO.$PFI.AN',, VSAM
// DLBL PAC7AR, '$PXU..$PRO.$PFI.AR',, VSAM
// DLBL SY8PAF, '$XW..SYSPAF', , VSAM
// DLBL PAC7MB, SXW..W$MODUL..INPUT',,VSAM
// EXEC PYSMCC, SIZE=AUTO
/. JCLST05
* --- STEP 05 --- PYSMC3
// DLBL IJSYSUC, '$VCAP', , VSAM
// DLBL PAC7AE, '$PXY..$PRO.$PRO.AE',, VSAM
// DLBL PAC7AN, '$PXU..$PRO.$PFI.AN',, VSAM
// DLBL PAC7AR, SPXU..$PRO.$PFI.AR', VSAM
// DLBL SY8PAF, '$XW..SYSPAF', , VSAM
// DLBL PAC7MB, '$XW..W$MODUL..INPUT',, VSAM
// EXEC PYSMC3, SIZE=AUTO
/. JCLST06
 --- STEP 06 --- PYSMC2
// DLBL IJSYSUC, '$VCAP', , VSAM
// DLBL PAC7AE, '$PXY..$PRO.$PRO.AE',, VSAM
// DLBL PAC7AN, '$PXU..$PRO.$PFI.AN',, VSAM
// DLBL PAC7AR, SPXU..$PRO.$PFI.AR',, VSAM
// DLBL SY8PAF, '$XW..SYSPAF', , VSAM
// DLBL DICIMB, '$XW..W$MODUL..INPUT',,VSAM,DISP=(,DELETE,KEEP)
// EXEC PYSMC2, SIZE=AUTO
/. STEPEND
```
5

 $\overline{2}$ 

 $\overline{4}$ 

163

#### METHODOLOGY INTEGRITY CHECK YSM: WORKSTATION / YSM METHODOLOGY YSMC: EXECUTION JCL

\* --- STEP 07 --- IDCAMS<br>// DLBL IJSYSUC, \$VCAP',,VSAM<br>// EXEC IDCAMS,SIZE=AUTO DEL DEL  $\gamma^\star$  /\*  $\,$   $\,$   $\,$  //  $\,$  EXEC  $\,$  LISTLOG  $\,$  $\sqrt{\alpha}$ <br>\* \$X EOJ

164  $5\phantom{a}$ 

 $\mathbf{2}$  $\overline{\mathbf{4}}$ 

 **VisualAge Pacbase - Operations Manual BATCH PROCEDURES: USER'S GUIDE PACTABLES 6**

# **6. PACTABLES**

# *6.1. GETD-GETA-GET1-GET2: DESCRIPTION GENERATOR*

## 6.1.1. GETD - GETA: INTRODUCTION

## GETD-GETA: INTRODUCTION

The TABLE DESCRIPTION GENERATOR is the interface between the Specifications Dictionary and Pactables. For further information, refer to Chapter 'GENERAL INTRODUCTION' Subchapter 'INTRODUCTION TO THE PACTABLES FACILITY' in the Pactables Reference Manual.

This interface is of interest only to users of the Pactables Facility.

This interface extracts the table descriptions necessary for Pactables from the VisualAge Pacbase Database.

This extraction is executed via either the GETA or GETD procedure according to the installation environment of the Pactables Facility:

- GETA if the Dictionary and Pactables are running under the same environment.
- GETD if the Dictionary and Pactables are running under different environments. In this case, GETD processes a table description file which is the image of the file containing the table descriptions used by the Pactables Facility. As a result, this file must be initialized before the first GETD run, by:
- . either duplicating the description file of the Pactables Facility, if it exists,
- . or executing the initialization procedure (GETI) described in this chapter.

GETA or GETD provide an interface file which is used as input to the GETT procedure of the Pactables Facility. For further details, refer to the Pactables Operations Manual.

# EXECUTION CONDITION

None with regard to the specifications database, which is only read by this procedure.

Batch procedure authorization option: .Level 2 is required.

# ABNORMAL EXECUTION

If generation abends before the update of the table description file, the procedure can be restarted as it is once the error has been corrected.

If generation abends during the update of the table description file, this file must be restored before the procedure is restarted.

6.1.2. GETD - GETA: USER INPUT

## GETD-GETA: USER INPUT

# USER INPUT

A '\*'-type line indicating the library which contains the table descriptions.

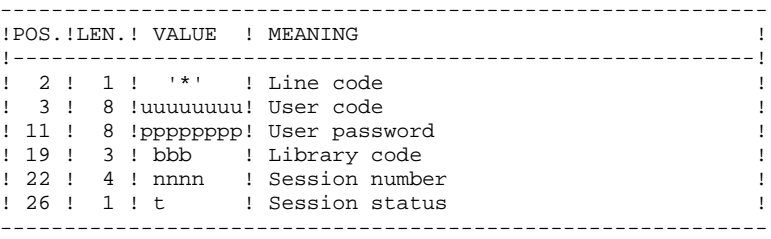

One 'Z' line per generation or print request.

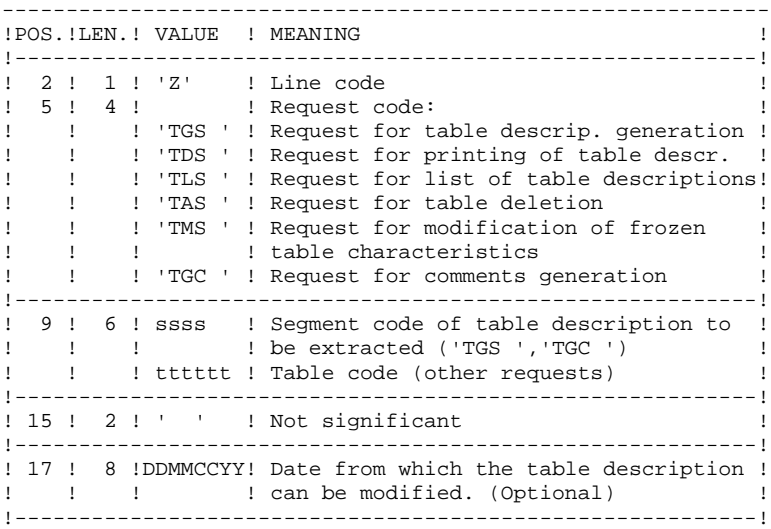

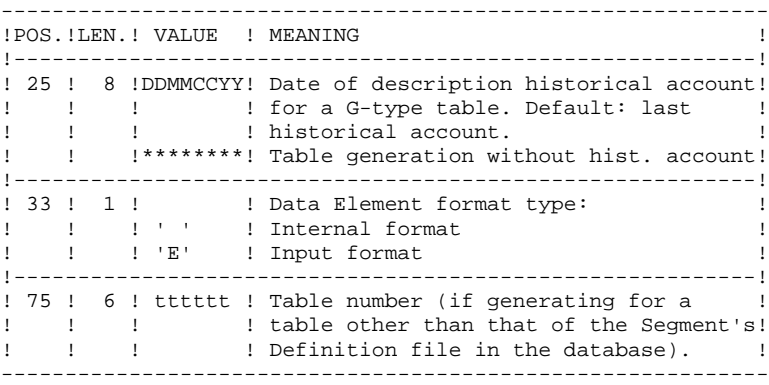

For further information on user input, please refer to the Pactables Reference Manual.

NOTE: Table keys cannot be modified: table generation requests applying to defined tables and involving such modifications are rejected.

## RESULT OBTAINED

The output of the GETA procedure is a sequential file containing table descriptions, which will be used as input to the GETT procedure of the Pactables Function.

# 6.1.3. GETD - GETA: DESCRIPTION OF STEPS

#### GETD: DESCRIPTION OF STEPS

#### TRANSACTION RECOGNITION: PTU001

.Permanent input files:

#### EXTRACTION & UPDATE PREPARATION: PACT40

 -VisualAge Pacbase data file PAC7AR : Physical name = \$PXU..\$PRO.\$PFI.AR -VisualAge Pacbase index file PAC7AN : Physical name = \$PXU..\$PRO.\$PFI.AN -VisualAge Pacbase error-message file PAC7AE : Physical name = \$PXY..\$PRO.\$PRO.AE -Table-description file PAC7TD : Physical name = \$TXU..\$TRO.00TD .Input transaction file: -User requests PAC7MB : Physical name = \$XW..W\$MODUL..INPUT .Output report(s): -Transaction summary SYS005 -Batch-procedure authorization option SYS007 .Output file: -2.0-Table-Descriptions update transactions PAC7MD : Physical name = \$TXU..R\$MODUL..MD<br>Tape is SYS015 Tape is .Return code: FORMATTING OF DESCRIPTIONS < R 2.0: PACT45 .Input file: -2.0 Description-update transactions PAC7MD : Physical name = \$TXU..R\$MODUL..MD<br>Tape is SYS017 Tape is .Output file -1.2 Description-update transactions PAC7ND : Physical name = \$TXU..R\$MODUL..ND UPDATE OF TABLE-DESCRIPTION FILE: PACT50 (GETD procedure only) .Permanent input file: -Table-description file PAC7TD : Physical name = \$TXU..\$TRO.00TD .Input transaction files: -User requests PAC7MB : Physical name = \$XW..W\$MODUL..INPUT -Update transactions PAC7MD : Physical name = \$TXU..R\$MODUL..MD Tape is SYS012

.Output report: -Update review

SYS005

. Sort

**6.1.4. GETD: EXECUTION JCL** 

```
===SEQ FOR TAB
==MOD GETD
* SX JOB JNM=$PRFJ.GETD, CLASS=$PCJ, DISP=$PDJ, USER='$PUJ'$PWJ
* $X LST CLASS=$PCL, DISP=$PDL$PWL
* $X LST CLASS=$PCL, DISP=$PDL, LST=$LST2$PWL
TABLES DESCEIPTION CENERATION
// OPTION $OPT
 SX SLI MEM=DBJBSPRO.SPFI..SSLIT
// ASSGN SYS007, $LST2 2ND PRINTER L.U.
/\star GOTO JCLSTXX
/. JCLST01
* --- STEP 01 --- IDCAMS
// DLBL IJSYSUC, '$VCAP',,VSAM
// EXEC IDCAMS, SIZE=AUTO
   /* --- DELETE-DEFINE 'INPUT' TEMPORARY FILE --- */
 DEL
                   ($XW..W$MODUL..INPUT) CL
DEF CL
              (NAME ($XW..W$MODUL..INPUT) -
               MODEL($MODELF) -
               REC (1 200) -
     ) DATA (NAME ($XW..W$MODUL..INPUT.D) )
      --- DELETE-DEFINE RESULT FILE MD --- */
                    ($TXU..R$MODUL..MD) CL
 DEL.
               (NAME ($TXU..R$MODUL..MD) -DEF CL
               MODEL($MODELF) -
                REC (500 500) -
                RECSZ(244 244) -
                RECFM(FB(244)) -
             (NAME ($TXU..R$MODUL..MD.D) )<br>($VCAT)
     ) DATA
       CAT
                                      ND --- * //* --- DELETE-DEFINE RESULT FILE
                    ($TXU..R$MODUL..ND) CL
 DEL.
 DEF CL
               (NAME ($TXU..R$MODUL..ND) -
                MODEL($MODELF) -
                REC (500 500) -
                RECSZ(244 244) –
                RECFM(FB(244)) -
     ) DATA (NAME ($TXU..R$MODUL..ND.D))
       CAT
               ($VCAT)
/*
/. JCLST02* --- STEP 02 --- PTU001
// DLBL IJSYSUC, '$VCAP', , VSAM
// DLBL PAC7MB, SXW. . W$MODUL. . INPUT', VSAM
// EXEC PTU001, SIZE=AUTO
 *USER
        PASSWORDLIB
/*
/. JCLST03
 --- STEP 03 --- PACT40
// DLBL IJSYSUC, '$VCAP', , VSAM
// DLBL PTABV, '$VCAT', , VSAM
// DLBL PAC7AE, '$PXY..$PRO.$PRO.AE',, VSAM
// DLBL PAC7AN, SPXU..$PRO.$PFI.AN', VSAM
// DLBL PAC7AR, '$PXU..$PRO.$PFI.AR',, VSAM
// DLBL PAC7MB, '$XW..W$MODUL..INPUT',, VSAM, DISP=(, DELETE, KEEP)
// DLBL PAC7MD, '$TXU..R$MODUL..MD', , VSAM, CAT=PTABV
/* PAC7MD ON TAPE : SYS015 ASSIGNED
// DLBL PAC7TD, '$TXU..$TRO.00TD', , VSAM, CAT=PTABV
// EXEC PACT40, SIZE=AUTO
/. JCLST04
* --- STEP 04 --- PACT45
// DLBL IJSYSUC, '$VCAP', , VSAM
// DLBL PTABV, '$VCAT', , VSAM
// DLBL PAC7MD, '$TXU..R$MODUL..MD', , VSAM, CAT=PTABV
/* PAC7MD ON TAPE : SYS017 ASSIGNED
```
 $6\overline{6}$  $\mathbf{1}$  $\overline{\mathbf{4}}$ 

172

 **PACTABLES 6 GETD-GETA-GET1-GET2: DESCRIPTION GENERATOR 1 GETD: EXECUTION JCL 4** // DLBL PAC7ND,'\$TXU..R\$MODUL..ND',,VSAM,CAT=PTABV // EXEC PACT45,SIZE=AUTO /. JCLST05 \* --- STEP 05 --- PACT50 // DLBL IJSYSUC,'\$VCAP',,VSAM // DLBL PTABV,'\$VCAT',,VSAM // DLBL PAC7MB,'\$XW..W\$MODUL..INPUT',,VSAM // DLBL PAC7MD,'\$TXU..R\$MODUL..MD',,VSAM,CAT=PTABV /\* PAC7MD ON TAPE : SYS012 ASSIGNED // DLBL PAC7TD,'\$TXU..\$TRO.00TD',,VSAM,CAT=PTABV // EXEC PROC=\$SORTWK CALL SORTWORK DEFINITION // EXEC PACT50,SIZE=(AUTO,50K) /. STEPEND  $*$  --- STEP 06 --- IDCAMS // DLBL IJSYSUC,'\$VCAP',,VSAM // EXEC IDCAMS, SIZE=AUTO<br>DEL (\$) DEL (\$XW..W\$MODUL..INPUT) CL /\* // EXEC LISTLOG /& \* \$X EOJ  $===SEQ$ 

6.1.5. GETA: EXECUTION JCL

```
===SEQ FOR TAB
==MOD GETA
* SX JOB JNM=$PRFJ.GETA, CLASS=$PCJ, DISP=$PDJ, USER='$PUJ'$PWJ
* $X LST CLASS=$PCL, DISP=$PDL$PWL
* $X LST CLASS=$PCL, DISP=$PDL, LST=$LST2$PWL
TABLE-DESCRIPTON CENERATION
// OPTION $OPT
 SX SLI MEM=DBJBSPRO.SPFI..SSLIT
// ASSGN SYS007, $LST2 2ND PRINTER L.U.
/\star GOTO JCLSTXX
/. JCLST01
* --- STEP 01 --- IDCAMS
// DLBL IJSYSUC, '$VCAP',,VSAM
// EXEC IDCAMS, SIZE=AUTO
   /* --- DELETE-DEFINE 'INPUT' TEMPORARY FILE --- */
 DEL
                   ($XW..W$MODUL..INPUT) CL
DEF CL
              (NAME ($XW..W$MODUL..INPUT) -
               MODEL($MODELF) -
               REC (1 200) -
     ) DATA (NAME ($XW..W$MODUL..INPUT.D) )
      --- DELETE-DEFINE RESULT FILE MD --- */
                    ($TXU..R$MODUL..MD) CL
 DEL.
               (NAME ($TXU..R$MODUL..MD) -DEF CL
               MODEL($MODELF) -
                REC (500 500) -
                RECSZ(244 244) -
                RECFM(FB(244)) -
             (NAME ($TXU..R$MODUL..MD.D) )<br>($VCAT)
     ) DATA
       CAT
                                      ND --- * //* --- DELETE-DEFINE RESULT FILE
                    ($TXU..R$MODUL..ND) CL
 DEL.
 DEF CL
               (NAME ($TXU..R$MODUL..ND) -
                MODEL($MODELF) -
                REC (500 500) -
                RECSZ(244 244) -
                RECFM(FB(244)) -
     ) DATA (NAME ($TXU..R$MODUL..ND.D))
       CAT
               ($VCAT)
/*
/. JCLST02* --- STEP 02 --- PTU001
// DLBL IJSYSUC, '$VCAP', , VSAM
// DLBL PAC7MB, SXW. . W$MODUL. . INPUT', VSAM
// EXEC PTU001, SIZE=AUTO
 *USER
        PASSWORDLIB
/*
/. JCLST03
 --- STEP 03 --- PACT40
// DLBL IJSYSUC, '$VCAP', , VSAM
// DLBL PTABV, '$VCAT', , VSAM
// DLBL PAC7AE, '$PXY..$PRO.$PRO.AE',, VSAM
// DLBL PAC7AN, SPXU..$PRO.$PFI.AN', VSAM
// DLBL PAC7AR, '$PXU..$PRO.$PFI.AR',, VSAM
// DLBL PAC7MB, '$XW..W$MODUL..INPUT',, VSAM, DISP=(, DELETE, KEEP)
// DLBL PAC7MD, '$TXU..R$MODUL..MD', , VSAM, CAT=PTABV
/* PAC7MD ON TAPE : SYS015 ASSIGNED
// DLBL PAC7TD, '$TXU..$TRO.00TD', , VSAM, CAT=PTABV
// EXEC PACT40, SIZE=AUTO
/. JCLST04
* --- STEP 04 --- PACT45
// DLBL IJSYSUC, '$VCAP', , VSAM
// DLBL PTABV, '$VCAT', , VSAM
// DLBL PAC7MD, '$TXU..R$MODUL..MD', , VSAM, CAT=PTABV
/* PAC7MD ON TAPE : SYS017 ASSIGNED
```
6  $\mathbf{1}$  $\overline{5}$ 

174

**PACTABLES** GETD-GETA-GET1-GET2: DESCRIPTION GENERATOR GETA: EXECUTION JCL // DLBL PAC7ND, '\$TXU..R\$MODUL..ND', , VSAM, CAT=PTABV // EXEC PACT45, SIZE=AUTO // ==== -::-- --/<br>- STEPEND<br>\* --- STEP 05 --- IDCAMS // DLBL IJSYSUC, '\$VCAP', , VSAM // EXEC IDCAMS, SIZE=AUTO<br>DEL (\$X (\$XW..W\$MODUL..INPUT) CL  $/$  \* // EXEC LISTLOG  $\frac{1}{6}$ <br>\* \$X EOJ

 $=-S E Q$ 

175

# 6.1.6. GET2 - GET1: INTRODUCTION

#### GET2-GET1: INTRODUCTION

GET1 and GET2 replace the GETA and GETD procedures for the generation of table-descriptions when the Pactables and VisualAge Pacbase releases are different (Pactables release 1.2 used with VisualAge Pacbase release 2.0). GET1 is the equivalent of GETA, while GET2 is the equivalent of GETD.

Use of these procedures is subject to licensed use of the Pactables Facility.

The purpose of GET1 and GET2 is to extract from the Database the table descriptions that are required for the operation of the Pactables Facility.

This extraction is performed either by GET1 or GET2, depending on the installation environment of the Pactables Facility, i.e.:

- GET1 when both the VisualAge Pacbase Repository and the Pactables Facility are in the same environment,
- GET2 if the VisualAge Pacbase Repository and the Pactables Facility are in different environments. In this case, the procedure operates with a tabledescription file which is an image of the description file used by the Pactables Facility.

Therefore, before running this procedure for the first time, the Table-Description file must be initialized in one of the following ways:

- . Either by copying the Pactables' Table-Description file if it exists,
- . Or by running the GET0 initialization procedure (equivalent of GETI).

GET1 and GET2 produce an 'interface' file which must then be used as input to the GETT procedure of the Pactables Function. (See the Pactables Operations Manual for further information.)

 **PACTABLES 6 GETD-GETA-GET1-GET2: DESCRIPTION GENERATOR 1** GET2 - GET1: INTRODUCTION

# EXECUTION CONDITION

None as far as the Specifications Database is concerned, since the procedure only reads the Database.

Option 'Batch-procedure Access Authorization': . Authorization level 2 required.

# ABNORMAL ENDINGS

If the generation process terminates unexpectedly before the start of the Description-file update, the procedure may be restarted as it is, after correction of the error that caused the abnormal ending.

If the generation terminates abnormaly while the Table-Description file is being updated, the file must be restored before the procedure can be restarted.

6.1.7. GET2 - GET1: USER INPUT

## GET2-GET1: USER INPUT

# USER INPUT

One '\*'-line specifying the library where the Table-descriptions are stored:

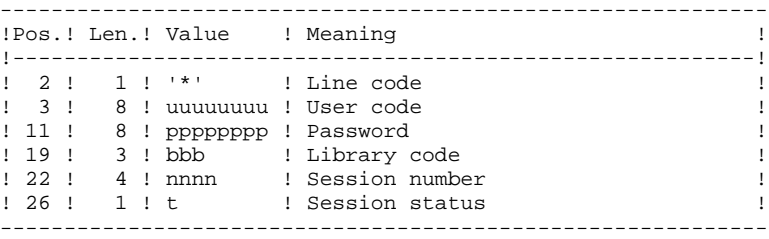

One 'Z'-line for each generation or printing request:

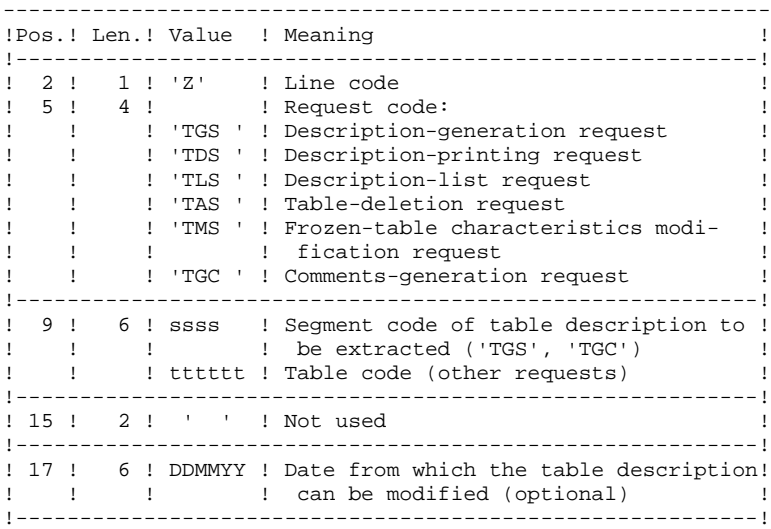

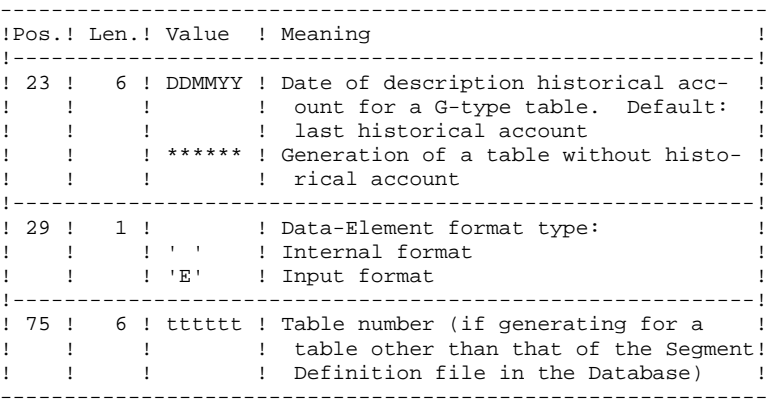

(See the Pactables Reference Manual for further information on this input.)

NOTE: Table keys cannot be modified: table-generation requests which apply to defined tables and involve such modifications are rejected.

## **RESULT**

The output of the GET1/GET2 procedure is a sequential file containing Table descriptions, which will be used as input for the GETT procedure of the Pactables Facility.

# 6.1.8. GET2 - GET1: DESCRIPTION OF STEPS

## GET2: DESCRIPTION OF STEPS

#### TRANSACTION RECOGNITION: PTU001

EXTRACTION AND UPDATE PREPARATION: PACT41

.Permanent input files: -VisualAge Pacbase Data file

-VisualAge Pacbase Index file

-VisualAge Pacbase Error-message file

-Table-description file

.Input Transaction file: -Descriptions requests

.Output reports: -Transaction report

-Batch-procedure authorization option

.Output file: -2.0-Description update transactions

.Return code(s):

TABLE-DESCRIPTION UPDATE: PACT51

(GET2 procedure only)

.Permanent input file: -Table-description file

.Input transaction files: -Descriptions requests

-Update transactions

.Output report: -Update report

.Sort files:
6.1.9. GET2: EXECUTION JCL

```
===SEQ FOR TAB
==MOD GET2
* SX JOB JNM=$PRFJ.GET2, CLASS=$PCJ, DISP=$PDJ, USER='$PUJ'$PWJ
* $X LST CLASS=$PCL, DISP=$PDL$PWL
* $X LST CLASS=$PCL, DISP=$PDL, LST=$LST2$PWL
CENFRATION DE DESCRIPTIES DE TABLES
// OPTION $OPT
 $X SLI MEM=DBJB$PRO.$PFI..$SLIT
// ASSGN SYS007, $LST2 2ND PRINTER L.U.
/\star GOTO JCLSTXX
/. JCLST01
* --- STEP 01 --- IDCAMS
// DLBL IJSYSUC, '$VCAP', VSAM
// EXEC IDCAMS, SIZE=AUTO
   /* --- DELETE-DEFINE 'INPUT' TEMPORARY FILE --- */
 DEL
                   ($XW..W$MODUL..INPUT) CL
DEF CL
               (NAME ($XW..W$MODUL..INPUT) -
               MODEL($MODELF) -
               REC (1 200) -
     ) DATA (NAME ($XW..W$MODUL..INPUT.D) )
      --- DELETE-DEFINE RESULT FILE MD --- */
 DEL.
                    ($TXU..R$MODUL..MD) CL
               (NAME (STXU..R$MODUL..MD) -DEE CL
               MODEL($MODELF) -
                REC (500 500) -
                RECSZ(244 244) -
                RECFM(FB(244)) -
     ) DATA
               (NAME ($TXU..R$MODUL..MD.D))
/*
/. JCLST02
* --- STEP 02 --- PTU001
// DLBL IJSYSUC, '$VCAP', , VSAM
// DLBL PAC7MB, '$XW..W$MODUL..INPUT',, VSAM
// EXEC PTU001, SIZE=AUTO
 *USER
         PASSWORDLIB
/*
/. JCLST03
  --- STEP 03 --- PACT41
// DLBL IJSYSUC, 'SVCAP', .VSAM
// {\tt DLBL} PTABV, '$VCAT' , , VSAM
// DLBL PAC7AE, '$PXY..$PRO.$PRO.AE',, VSAM
// DLBL PAC7AN, SPXU..$PRO.$PFI.AN', VSAM
// DLBL PAC7AR, SPXU..SPRO.SPFI.AR , VSAM
// DLBL PAC7MB, '$XW..W$MODUL..INPUT',,VSAM,DISP=(,DELETE,KEEP)
// DLBL PAC7MD, '$TXU..R$MODUL..MD', , VSAM, CAT=PTABV
/* PAC7MD ON TAPE : SYS015 ASSIGNED
// DLBL PAC7TD, '$TXU..$TRO.00TD', , VSAM, CAT=PTABV
// EXEC PACT41.SIZE=AUTO
/. JCLST04
* --- STEP 04 --- PACT51
// DLBL IJSYSUC, '$VCAP', , VSAM
// DLBL PTABV, '$VCAT', , VSAM
// DLBL PAC7MD, '$TXU..R$MODUL..MD', , VSAM, CAT=PTABV
/* PAC7MD ON TAPE : SYS012 ASSIGNED
// DLBL PAC7TD, '$TXU..$TRO.00TD', , VSAM, CAT=PTABV
// EXEC PROC=$SORTWK CALL SORTWORK DEFINITION
// EXEC PACT51, SIZE=(AUTO, 50K)
/. STEPEND
* --- STEP 05 --- IDCAMS
// DLBL IJSYSUC, '$VCAP', , VSAM
// EXEC IDCAMS.SIZE=AUTO
                    ($XW..W$MODUL..INPUT) CL
DT.
/*
// EXEC LISTLOG
```
6

 $\mathbf{q}$ 

181

PAGE

**PACTABLES** GETD-GETA-GET1-GET2: DESCRIPTION GENERATOR GET2: EXECUTION JCL

 $6\overline{6}$ 

 $\mathbf{1}$  $\overline{9}$  182

/ &<br>\*  $$X$  EOJ<br>===SEQ

6.1.10. GET1: EXECUTION JCL

```
===SEQ FOR TAB
==MOD GET1
* SX JOB JNM=SPRFJ.GET1.CLASS=SPCJ.DISP=SPDJ.USER='SPUJ'SPWJ
* $X LST CLASS=$PCL, DISP=$PDL$PWL
* $X LST CLASS=$PCL, DISP=$PDL, LST=$LST2$PWL
CENERATION DE DESCRIPTES DE TABLES
// OPTION $OPT
 $X SLI MEM=DBJB$PRO.$PFI..$SLIT
// ASSGN SYS007, $LST2 2ND PRINTER L.U.
/* GOTO JCLSTXX
/. JCLST01
* --- STEP 01 --- IDCAMS
// DLBL IJSYSUC, '$VCAP',,VSAM
// EXEC IDCAMS, SIZE=AUTO
   /* --- DELETE-DEFINE 'INPUT' TEMPORARY FILE --- */
 DEL
                   ($XW..W$MODUL..INPUT) CL
DEF CL
               (NAME ($XW..W$MODUL..INPUT) -
                MODEL($MODELF) -
               REC (1 200) -
     ) DATA (NAME ($XW..W$MODUL..INPUT.D) )
   /*
      --- DELETE-DEFINE RESULT FILE MD --- */
               CL ($TXU..R$MODUL..MD)<br>(NAME ($TXU..R$MODUL..MD) -
 DEL.
 DEE CL
               MODEL($MODELF) -
                REC (500 500) -
                RECSZ(244 244) -
                RECFM(FB(244)) -
     ) DATA
               (NAME ($TXU..R$MODUL..MD.D))
/*
/. JCLST02
* --- STEP 02 --- PTU001
// DLBL IJSYSUC, '$VCAP', , VSAM
// DLBL PAC7MB, '$XW..W$MODUL..INPUT',, VSAM
// EXEC PTU001, SIZE=AUTO
 *USER
         PASSWORDLIB
/*
/. JCLST03
  --- STEP 03 --- PACT41
// DLBL IJSYSUC, 'SVCAP', .VSAM
// {\tt DLBL} PTABV, '$VCAT' , , VSAM
// DLBL PAC7AE, '$PXY..$PRO.$PRO.AE',, VSAM
// DLBL PAC7AN, SPXU..$PRO.$PFI.AN', VSAM
// DLBL PAC7AR, \sqrt{SPXU}. \sqrt{SPRO}. \sqrt{SPF1}. AR', , VSAM
// DLBL PAC7MB, '$XW..W$MODUL..INPUT',,VSAM,DISP=(,DELETE,KEEP)
// DLBL PAC7MD, '$TXU..R$MODUL..MD', , VSAM, CAT=PTABV
/* PAC7MD ON TAPE : SYS015 ASSIGNED
// DLBL PAC7TD, '$TXU..$TRO.00TD', , VSAM, CAT=PTABV
// EXEC PACT41.SIZE=AUTO
/. STEPEND
* --- STEP 05 --- IDCAMS
// DLBL IJSYSUC, '$VCAP', , VSAM
// EXEC IDCAMS, SIZE=AUTO
DEL.
                    ($XW..W$MODUL..INPUT) CL
/*
// EXEC LISTLOG
/ \delta* $X EOJ
=-SEO
```
 $6\overline{6}$  $\mathbf{1}$  $10$ 

183

# *6.2. GETI-GET0: INITIALIZATION OF DESCRIPTION FILE*

#### 6.2.1. GETI: INTRODUCTION

#### GETI: INTRODUCTION

The GETI procedure must be executed when first using Pactables files that are stored in another environment from the VisualAge Pacbase environment. It initializes the description file in a similar way as the Pactables INTA procedure does.

#### GETI: DESCRIPTION OF STEPS

#### TRANSACTION RECOGNITION: PTU001

INITIALIZATION OF DESCRIPTION FILE: PACTIN

.Permanent output file: -Table description file PAC7TD : Physical name = \$TXU..\$TRO.00TD

.Transaction input file: -Parameter line PAC7MD : Physical name = \$XW..W\$MODUL..INPUT

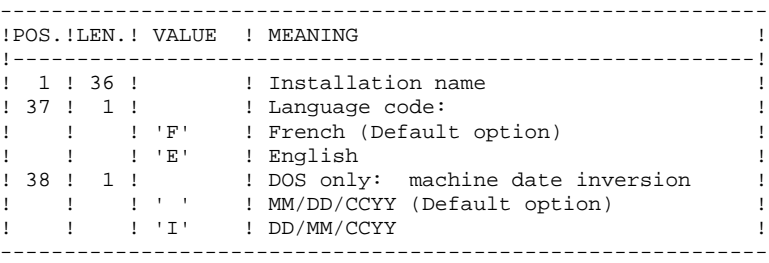

Output report: -Initialization review

SYS005

```
===SEQ FOR TAB
==MOD GETI* $X JOB JNM=$PRFJ.GETI, CLASS=$PCJ, DISP=$PDJ, USER='$PUJ'$PWJ
* $X LST CLASS=$PCL, DISP=$PDL$PWL
INITIALIZATION OF TABLES MANAGEMENT FILE
// OPTION $OPT
* $X SLI MEM=DBJB$PRO.$PFI..$SLIT
\sqrt{\star} GOTO JCLSTXX
/. JCLST01
* --- STEP 01 --- IDCAMS
// DLBL IJSYSUC, '$VCAP', , VSAM
// EXEC IDCAMS, SIZE=AUTO
  /* --- DELETE-DEFINE 'INPUT' TEMPORARY FILE --- */
                   ($XW..W$MODUL..INPUT) CL
DRT.
              (NAME ($XW..W$MODUL..INPUT) -
DEF CL
              MODEL($MODELF) -
     * $X SLI MEM=DF$TRO.00TD.$SLIT
/*
/. JCLST02
 --- STEP 02 --- PTU001
// DLBL IJSYSUC, '$VCAP', , VSAM
// DLBL PAC7MB, '$XW..W$MODUL..INPUT',, VSAM
// EXEC PTU001, SIZE=AUTO
*USER PASSWORDLIB
/*
/. JCLST03
* --- STEP 03 --- PACTIN
// DLBL IJSYSUC, '$VCAP', , VSAM
// {\tt DLBL} PTABV, '$VCAT' , ,VSAM
// DLBL PAC7MD, '$XW. . W$MODUL. . INPUT', , VSAM, DISP=(, DELETE, KEEP)
/* PAC7MD ON TAPE : SYS015 ASSIGNED
// DLBL PAC7TD, STXU..$TRO.00TD', VSAM, CAT=PTABV
// EXEC PACTIN, SIZE=AUTO
/. STEPEND
* --- STEP 04 --- IDCAMS
// DLBL IJSYSUC, '$VCAP', , VSAM
// EXEC IDCAMS.SIZE=AUTO
DEL.
                   ($XW..W$MODUL..INPUT) CL
/*
// EXEC LISTLOG
/ \delta* $X EOJ
===SEQ
```
6  $\overline{3}$ 

 $\overline{2}$ 

186

6.2.4. GET0: INTRODUCTION

#### GET0: INTRODUCTION

The GET0 procedure initializes the table-descriptions when the Pactables release in use is Rel. 1.2 while the VisualAge Pacbase release is Rel. 2.0. It is the equivalent of the GETI procedure.

The function of GET0 is the following:

When first using Table files that are disconnected from VA Pac, it initializes the Table-Description file in the same way as the INTA procedure of the Pactables Function.

#### GET0: DESCRIPTION OF STEPS

#### TRANSACTION RECOGNITION: PTU001

INITIALIZATION OF DESCRIPTION FILE: PACTI1

.Permanent output file: -Table-description file PAC7TD : Physical name = \$TXU..\$TRO.00TD

.Input transaction file: -Parameter line PAC7MD : Physical name = \$XW..W\$MODUL..INPUT

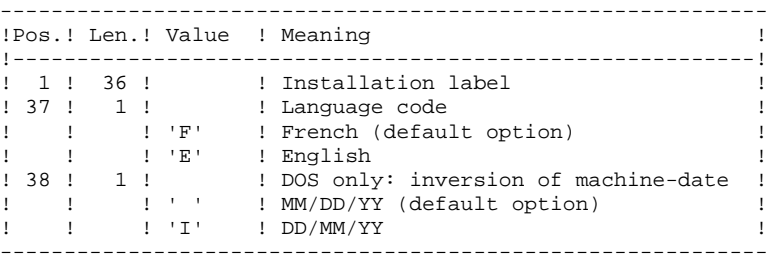

.Output report: -Initialization report

SYS005

6.2.6. GET0: EXECUTION JCL

```
===SEQ FOR TAB
==MOD GET0
* SX JOB JNM=$PRFJ.GET0, CLASS=$PCJ, DISP=$PDJ, USER='$PUJ'$PWJ
* $X LST CLASS=$PCL, DISP=$PDL$PWL
INITIALIZATION OF TABLES MANAGEMENT FILE
// OPTION $OPT
* $X SLI MEM=DBJB$PRO.$PFI..$SLIT
\sqrt{\star} GOTO JCLSTXX
/. JCLST01
* --- STEP 01 --- IDCAMS
// DLBL IJSYSUC, '$VCAP', , VSAM
// EXEC IDCAMS, SIZE=AUTO
  /* --- DELETE-DEFINE 'INPUT' TEMPORARY FILE --- */
                   ($XW..W$MODUL..INPUT) CL
DRT.
              (NAME ($XW..W$MODUL..INPUT) -
DEF CL
              MODEL($MODELF) -
     * $X SLI MEM=DF$TRO.00TD.$SLIT
/*
/. JCLST02
 --- STEP 02 --- PTU001
// DLBL IJSYSUC, '$VCAP', , VSAM
// DLBL PAC7MB, '$XW..W$MODUL..INPUT',, VSAM
// EXEC PTU001, SIZE=AUTO
*USER PASSWORDLIB
/*
/. JCLST03
* --- STEP 03 --- PACTI1
// DLBL IJSYSUC, '$VCAP', , VSAM
// {\tt DLBL} PTABV, '$VCAT' , ,VSAM
// DLBL PAC7MD, '$XW. . W$MODUL. . INPUT', , VSAM, DISP=(, DELETE, KEEP)
/* PAC7MD ON TAPE : SYS015 ASSIGNED
// DLBL PAC7TD, STXU..$TRO.00TD', VSAM, CAT=PTABV
// EXEC PACTI1, SIZE=AUTO
/. STEPEND
* --- STEP 04 --- IDCAMS
// DLBL IJSYSUC, '$VCAP', , VSAM
// EXEC IDCAMS.SIZE=AUTO
DEL.
                   ($XW..W$MODUL..INPUT) CL
/*
// EXEC LISTLOG
/ \delta* $X EOJ
===SEQ
```
6  $\overline{2}$  $6\phantom{1}6$ 

189

 **VisualAge Pacbase - Operations Manual BATCH PROCEDURES: USER'S GUIDE** PAC/IMPACT 7

# **7. PAC/IMPACT**

#### FOREWORD

------------------------------------------------------------ NOTE: CI2000 users may also refer to the GGI2000 for VA Pac Reference Manual. ------------------------------------------------------------

Impact analysis requires very large amounts of machine-time. It is therefore recommended to limit the scope of the analysis.

You can limit your analysis to two distinct levels. You can also combine two levels, to define a more precise analysis domain.

1. The UXSR procedure, documented in Sub-Chapter 'UXSR: Partial Sub-Network Extraction', Chapter 'MANAGER'S UTILITIES' of the Batch Procedures: Administrator's Guide, allows you to create a new image of the VA Pac Database, by zooming on a given sub-network. This creates a new database which is a subset (restructured and/or renamed) of the initial database. The analysis is then perfomed on this subset.

NOTE: Extraction of a session is also possible.

Furthermore, the REOR procedure (which must always be run after an UXSR) allows you to cancel those occurrences which are not relevant to the analysis.

2. You may also choose to limit your analysis to certain occurrences of the Program, Screen or Database Block entities. Additional selection options are available to this effect.

> This analysis limitation is performed by the INFP utility, documented in the ENVIRONMENT AND INSTALLATION Manual, Chapter 'INSTALLATION', Sub-Chapter '9. Initialization of the FP file', as well as in the Pac/Impact for VA Pac Reference Manual.

3. The procedures in this Function do not impact the database files. However, it is recommended to close the on-line files for better performance.

## *7.1. ISEP: SELECTION OF ENTRY POINTS*

#### 7.1.1. ISEP: INTRODUCTION

#### ISEP: INTRODUCTION

The ISEP procedure is designed to select the entry points -- Data Elements and/or character strings -- which will be used as criteria by the impact analysis (IANA procedure).

#### SELECTION SCOPE LIMITATION

For better performance, it is advisable to limit the scope of the selection. This can be done at two levels, but in any case should be done before running the procedure:

. Via the UXSR procedure, create another VisualAge Pacbase Database. The new Database is a subset (restructured and/or renamed) of the initial Database. The analysis will be performed on this subset. (For information on the UXSR procedure, see the Administrator's Guide, Chapter 'MANAGER'S UTILITIES', Sub-chapter 'UXSR: Partial Sub-Network Extraction'.)

. Via the INFP utility --documented in Sub-Chapter 'INFP: Initialization of the FP file'-- you can restrict the selection scope to occurrences of the Program, Screen, and Database Block entities. Further selection options are also available. (For information on the INFP procedure, see Subchapter 'INFP: FP File Initialization (Impact Analysis)'.)

NOTE: If a Data Element defined in the Repository meets the ISEP selection criteria, it will always be considered by ISEP as an entry point, whatever the selection implemented via the INFP utility.

> For such Data Elements, the INFP selection is effective when executing the IANA procedure.

The identification line of the selection context (\* line) is required. It allows you to specify the session and the sub-network (view Z1) from which the selection will be made.

Data Elements and character strings are considered as entry points when they meet selection criteria entered in ISEP user input lines (or command lines).

Three types of criteria may be used (see below) and at least one selection criterion is required, knowing that no particular criterion type is required.

A selection may combine several types of criteria, and several command lines for each type.

- . The E-type line allows you to extract Data Elements by selecting a code (generic code authorized) and/or one or several format(s).
- . The S-type line allows you to extract character strings by selecting a code (generic code authorized) and/or one or several format(s).
- . The W-type line allows you to select Data Elements via a keyword. You may also indicate the keyword type, Data Element formats and code.

#### EXECUTION CONDITION

None.

#### ABNORMAL EXECUTION

Whatever the cause of the abend, the procedure can be re-run as it is, after correction of the problem.

#### ISEP: USER INPUT

Only one '\*' line (required, placed at the beginning of the stream):

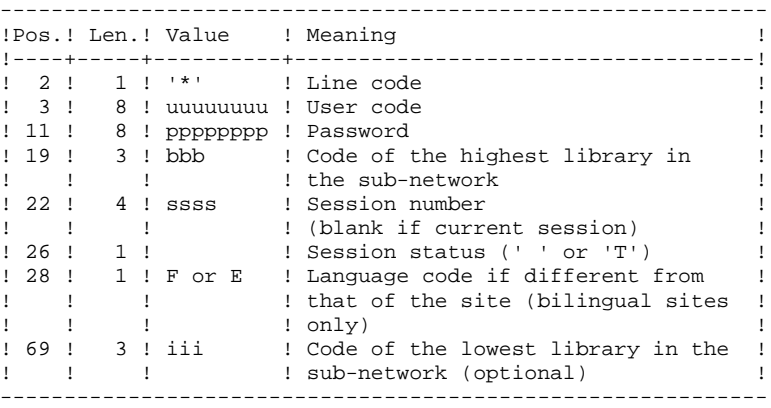

One E-type line: Selection of Data Elements (optional)

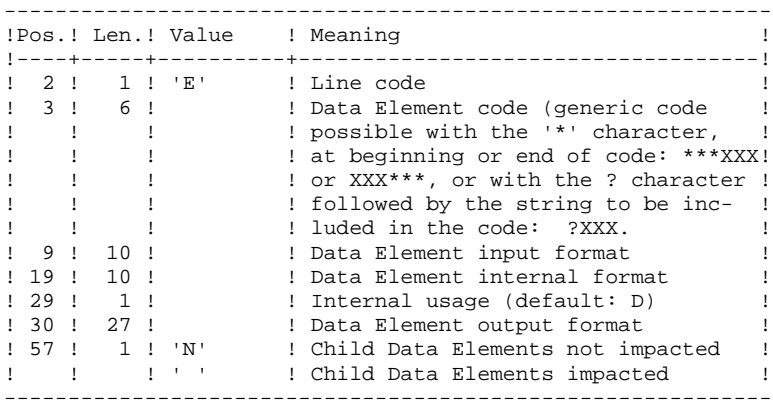

One S-type line: Selection of character strings (optional)

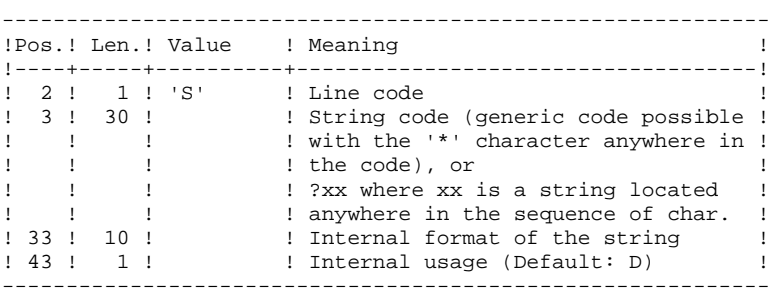

One W-type line: Selection on keyword (optional)

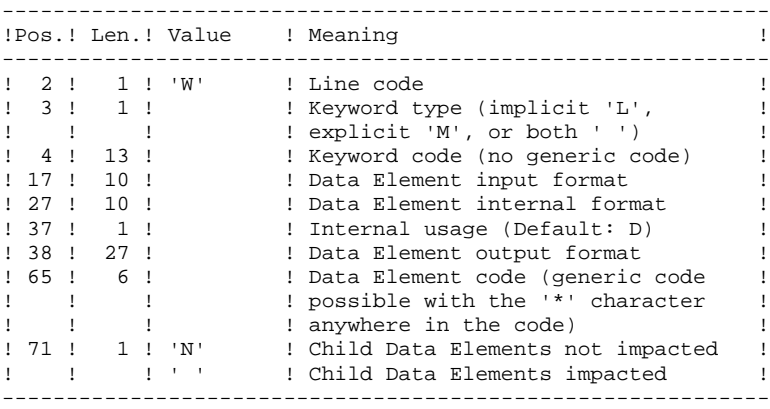

#### ISEP: DESCRIPTION OF STEPS

#### TRANSACTION RECOGNITION: PTU001

SELECTION OF ENTRY POINTS: PAN210

.Permanent input files: -Error messages PAC7AE : Physical name = \$PXY..\$PRO.\$PRO.AE -Data file PAC7AR : Physical name = \$PXU..\$PRO.\$PFI.AR -Index file PAC7AN : Physical name = \$PXU..\$PRO.\$PFI.AN -File of entities to be analyzed PAC7FP : Physical name = \$PXU..\$PRO.\$PFI.FP .Transactions file: -User input PAC7MB : Physical name = \$XW..W\$MODUL..INPUT .Output file: -Selected entry points PAC7FH : Physical name = \$XW..W\$MODUL..FH .Output report(s): -Validation report  $SYS005$ .Return codes:

 . 0 : OK . 12 : System error

```
REMOVAL OF DUPLICATE ENTRY POINTS: PAN215
```

```
.Transactions file:
 -Selected entry points
 PAC7FH : Physical name = $XW..W$MODUL..FH
.Permanent output files:
 -Sorted selected entry points
 PAC7HF : Physical name = $PXU..SEQ.$PRO$PFI..NEWFH
  -Reduced entry points to be purged
PAC7FR : Physical name = $PXU..SEQ.$PRO$PFI..NEWFR
```
. Sort

.Return code :

 . 0 : OK . 12 : System error

#### 7.1.4. ISEP: EXECUTION JCL

```
===SEQ FOR S2K
==MOD <sub>ISEP</sub>* $X JOB JNM=$PRFJ.ISEP, CLASS=$PCJ, DISP=$PDJ, USER='$PUJ'$PWJ
* $X LST CLASS=$PCL, DISP=$PDL$PWL
SELECTION OF INPUT DATA
// OPTION $OPT
* $X SLI MEM=DBJB$PRO.$PFI..$SLIT
\sqrt{\star} GOTO JCLSTXX
/. JCLST01
* --- STEP 01 --- IDCAMS
// DLBL IJSYSUC, '$VCAP', , VSAM
// EXEC IDCAMS, SIZE=AUTO
  \frac{1}{2} --- DELETE-DEFINE 'INPUT' TEMPORARY FILE --- */
                    ($XW..W$MODUL..INPUT) CL
.<sub>ד</sub>תת
               (NAME ($XW..W$MODUL..INPUT) -
 DEE CL
               MODEL($MODELF) -
               REC (1 200) –<br>(NAME ($XW..W$MODUL..INPUT.D) )
     ) DATA
    /* --- DELETE-DEFINE BACKUP FILE FH --- */
 DEL
                    ($PXU..SEQ.$PRO$PFI..NEWFH) CL
               (NAME (5PXU . SEQ .5PRO5PFI . NEWFH) -DEF CL
                MODEL($MODELF) -
                REC (1000 1000) -
                RECSZ(160 160) -
                RECFM(FB(160)) -
             (NAME ($PXU..SEQ.$PRO$PFI..NEWFH.D) )
     ) DATA
    /* --- DELETE-DEFINE BACKUP FILE
                                         \overline{FP} --- * /
 DRT.
                    ($PXU..SEQ.$PRO$PFI..NEWFR) CL
               (NAME ($PXU..SEQ.$PRO$PFI..NEWFR) -DEF CL
                MODEL(SMODELF)
                REC (1000 1000) -
                RECSZ(072 072) -
                RECFM(FB(072)) -
     ) DATA
               (NAME ($PXU..SEO.$PRO$PFI..NEWFR.D))
    /*
      --- DELETE-DEFINE TEMPORARY FILE FH --- */($XW..W$MODUL..FH) CL
 DEL.
 DEE CL
               (NAME ($XW..W$MODUL..FH) -
                MODEL ($MODELF)
                REC (1000 1000)
                RECSZ(160 160) -
                RECFM(FB(160)) -
    ) DATA
             (NAME ($XW..W$MODUL..FH.D))
/*
/. JCLST02
* --- STEP 02 --- PTU001
// DLBL IJSYSUC, '$VCAP', , VSAM
// DLBL PAC7MB, $XW..W$MODUL..INPUT', VSAM
// EXEC PTU001, SIZE=AUTO
 *USER PASSWORDBBBSSSS FIII
 ECODRIIB
  SXXXXXXXXXXXXXXXXXXXXXXXXXXXXX
 W XXXXXXXXXXXX
/*
/. JCLST03
* --- STEP 03 --- PAN210// DLBL IJSYSUC, '$VCAP', , VSAM
// DLBL PAC7AE, '$PXY..$PRO.$PRO.AE',, VSAM
// DLBL PAC7AN, SPXU..$PRO.$PFI.AN',, VSAM
// DLBL PAC7AR, '$PXU..$PRO.$PFI.AR',, VSAM
// DLBL PAC7FH, $XW. . W$MODUL. . FH', , VSAM
// DLBL PAC7FP, SPXU..$PRO.$PFI.FP',, VSAM
// DLBL PAC7MB, $XW..W$MODUL..INPUT',,VSAM
// ON $RC GE 12 GOTO STEPEND
// EXEC PAN210, SIZE=AUTO
```
 $\overline{7}$  $\mathbf{1}$  $\overline{\mathbf{4}}$  198

PAC/IMPACT ISEP: SELECTION OF ENTRY POINTS ISEP: EXECUTION JCL

 $/$ \*  $\frac{1}{\sqrt{2}}$  ON \$RC<16 CONTINUE  $/$ . JCLST04 \* ---  $STEP$  04 ---  $PAN215$ // DLBL PAC7HF, SPXU..SEQ. SPROSPFI..NEWFH', VSAM // EXEC PROC=\$SORTWK CALL SORTWORK DEFINITION // ON \$RC GE 12 GOTO STEPEND // EXEC PAN215, SIZE=(AUTO, 50K)  $/$ \*  $\frac{1}{\sqrt{2}}$  ON \$RC<16 CONTINUE // STEPEND<br>\* --- STEP 05 --- IDCAMS // DLBL IJSYSUC, '\$VCAP', , VSAM // EXEC IDCAMS, SIZE=AUTO DEL (\$XW..W\$MODUL..INPUT) CL \* \$X SLI MEM=RG\$PRO.\$PFI.FH.\$SLIT<br>\* \$X SLI MEM=RG\$PRO.\$PFI.FR.\$SLIT DEL (\$XW..W\$MODUL..FH) CL /  $\star$  $\frac{1}{10}$  EXEC LISTLOG  $x$   $x$   $y$   $y$  $=-SEQ$ 

 $\overline{7}$ 

 $\mathbf 1$ 

 $\overline{4}$ 

## *7.2. IPEP: ENTRY-POINT PRINTOUT*

#### 7.2.1. IPEP: INTRODUCTION

#### IPEP: INTRODUCTION

The IPEP procedure produces two types of printouts.

1. List of entry points:

This list is obtained after the ISEP procedure, since this procedure selects the entry points.

2. List of impact search criteria:

This list is obtained after the IANA procedure, since this procedure selects the impact search criteria.

In the printout, the criteria or entry points are sorted by alphabetical order (Data Elements and character strings altogether) for each definition library of these criteria.

The order of printing of the categories is:

-character string -Data Element defined in Dictionary -Data Element defined in Segment Description -Data Element defined in Report Structure -Data Element defined in the Screen or Program Working Section.

#### EXECUTION CONDITION

None, but the FH file must exist.

#### ABNORMAL EXECUTION

Whatever the cause of the abend, the procedure can be run again as it is, after the problem has been solved.

#### USER INPUT

No user input is required for the execution of the IPEP procedure.

### 7.2.2. IPEP: DESCRIPTION OF STEPS

#### IPEP: DESCRIPTION OF STEPS

#### PRINTING OUT ENTRY POINTS: PAN220

.Permanent input files: -Error messages PAC7AE : Physical name = \$PXYP..\$PRO.\$PRO.AE -Entry points PAC7HF : Physical name = \$PXU..SEQ.\$PRO\$PFI..FH .Output report: -List of entry points SYS005 . Sort .Return codes:

. 0 : OK

. 12 : System error

 $\overline{7}$  $\overline{\mathbf{2}}$  $\overline{3}$  203

### 7.2.3. IPEP: EXECUTION JCL

 $===SEQ$  FOR S2K  $==MOD IPEP$ \* \$X JOB JNM=\$PRFJ.IPEP, CLASS=\$PCJ, DISP=\$PDJ, USER='\$PUJ'\$PWJ \* \$X LST CLASS=\$PCL, DISP=\$PDL\$PWL PRINTING OF INPUT DATA // OPTION \$OPT \* \$X SLI MEM=DBJB\$PRO.\$PFI..\$SLIT  $/\star$  GOTO JCLSTXX  $/$ . JCLST01 \* ---  $STEP$  01 ---  $PAN220$ // EXEC PROC=\$SORTWK CALL SORTWORK DEFINITION // ON \$RC GE 12 GOTO EOJ // EXEC PAN220, SIZE= $(AUTO, 50K)$  $/$ \* // ON \$RC<16 CONTINUE  $//$  EXEC LISTLOG  $/ \delta$ \* \$X EOJ  $=-SEO$ 

#### 7.3.1. ISOS: INTRODUCTION

#### ISOS: INTRODUCTION

ISOS is a complement to the ISEP procedure. Its purpose is to select the following items:

- . VA Pac-processed dates, such as DATOR and DAT8, that will be used as entry points to perform the impact analysis from the first iteration (IANA procedure),
- . Character-strings, without considering them as entry points (such as ORDER BY). For the strings which provide entry points, see the description of the 'S' type line in the ISEP procedure's USER INPUT section,
- . Operators used in procedural code (-P) lines, such as ADT. Some of these operators trigger the generation of date-type entry points (such as DATOR for ADT),
- . Lines that use constant values, either defined (VALUE), moved (MOVE), or conditionned ('IF').

Reports on entities using these operators and character-strings can be produced on request (IPAI procedure).

#### LIMITATION OF SELECTION DOMAIN

For better performance, it is advisable to limit the scope of the selection. This can be done at two different levels, and should always be done before running the procedure:

- . Via the UXSR procedure, by creating another VA Pac Database. The new Database is a subset (restructured and/or renamed) of the initial Database. The analysis will be performed on this subset. (For information on the UXSR procedure, see the Administrator's Guide, Chapter 'MANAGER'S UTILITIES', Sub-chapter 'UXSR: Partial Sub-Network Extraction'.)
- . Via the INFP utility, which initializes the FP file. This allows you to restrict the scope of the selection to entities of a particular type or types, or to particular entities of a given type. Further selection options are also available. The FP file then contains the selected entities, on which the analysis will be performed. (For information on the INFP procedure, see Subchapter 'INFP: FP File Initialization (Impact Analysis)'.)

The selection context's identification line (\*-line) is required. It allows you to specify, besides the session, the library from which you want to build the subnetwork that will be analyzed (view Z1).

Three types of selection may be used (see below). At least one type of selection is required, no particular type being requested.

The selection may include more than one type of selection, and more than one command line for each type.

. The 'D'-type line allows you to request the extraction of date-type Data Elements handled by VisualAge Pacbase.

The maximum number of 'D'-lines is 40.

. The 'C'-type line allows you to extract character-strings that are likely to include one or more blanks. In this case, the separator must be specified, and the number of blanks is significant. These strings are not entry points.

The maximum number of 'C'-lines is 50 characters for each one of the three search domains.

. The 'O'-type line allows you to select operators processed in -P lines.

The maximum number of 'O'-lines is 50.

#### EXECUTION CONDITION

None.

#### ABNORMAL EXECUTIONS

Whatever the cause of an abnormal ending, the procedure may be re-run as it is after correction of the problem.

#### 7.3.2. ISOS: USER INPUT

#### ISOS: USER INPUT

Only one '\*'-line (required, placed at the beginning of the stream):

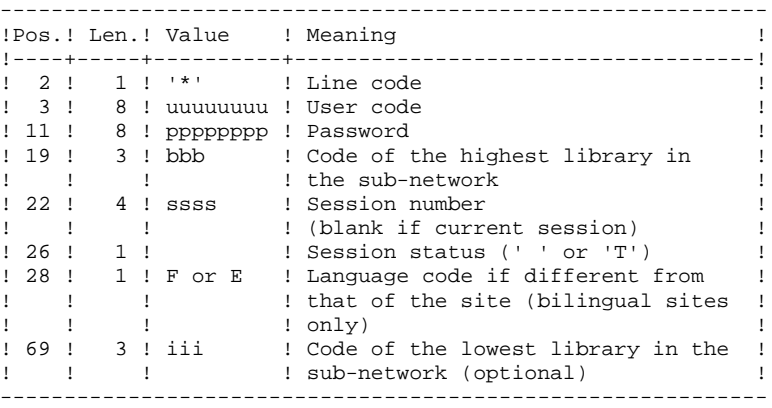

One 'D'-line for the selection of generated dates (optional):

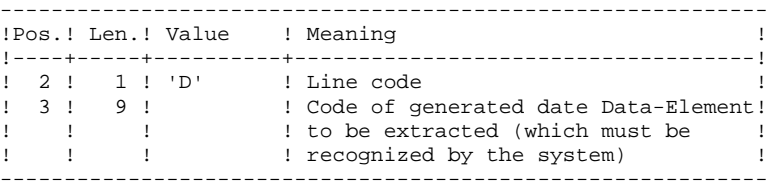

One 'O'-line for the selection of operators (optional):

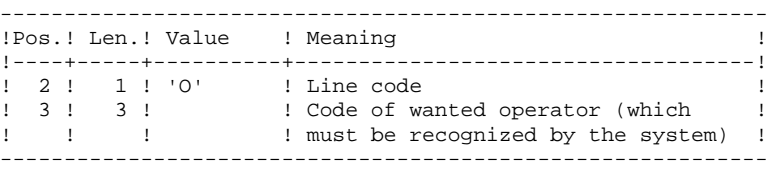

#### One 'C'-line for the selection of character strings (optional):

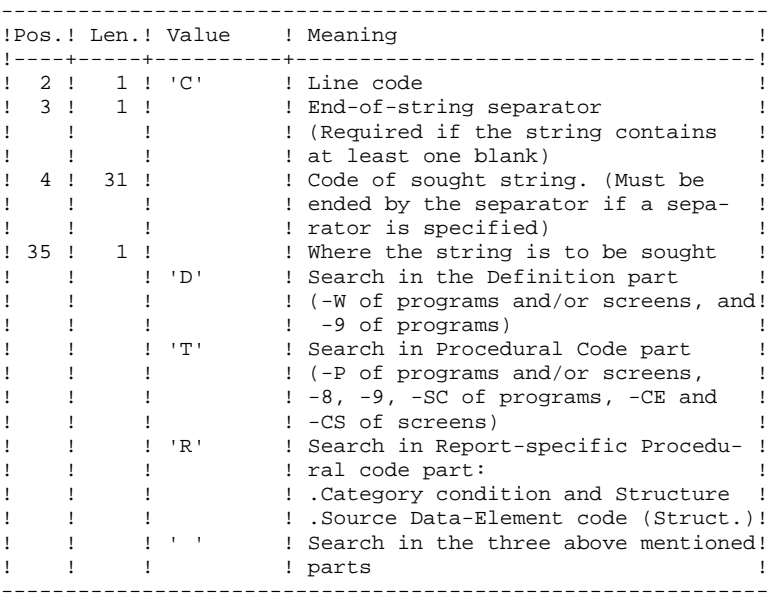

# One 'V'-line for the selection of constant values (optional):

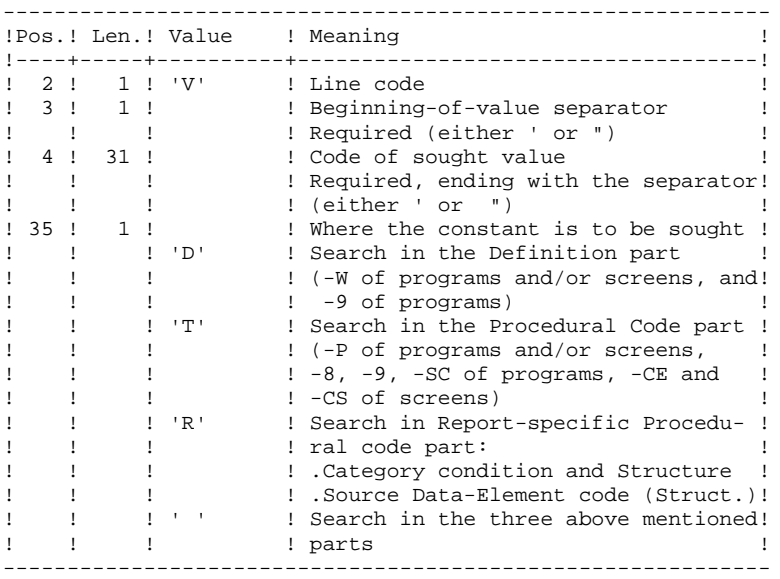

#### ISOS: DESCRIPTION OF STEPS

#### TRANSACTION RECOGNITION: PTU001

SELECTION OF STRINGS AND OPERATORS: PAN212

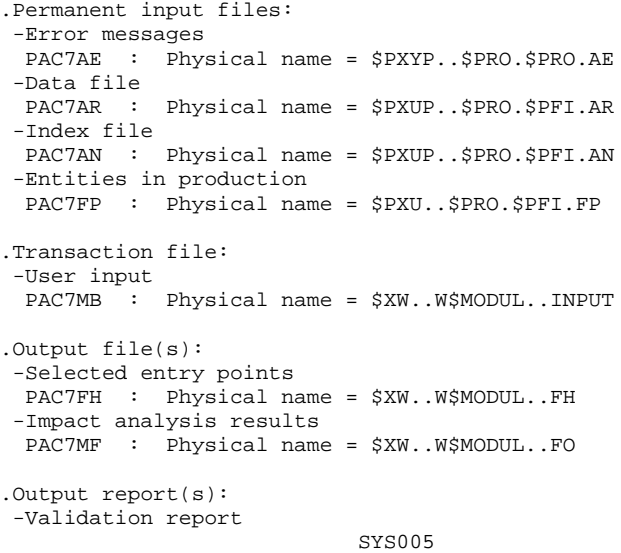

.Return codes:

 . 0 : OK . 12 : System error

 **PAC/IMPACT 7 ISOS: SELECTION OF STRINGS AND OPERATORS 48 CONSTRUSS RESOLUTION OF STEPS 3 ISOS: DESCRIPTION OF STEPS** DELETION OF DUPLICATE ENTRY POINTS: PAN215 .Transaction file: -Selected entry points PAC7FH : Physical name = \$XW..W\$MODUL..FH .Permanent output files: -Sorted selected entry points PAC7HF : Physical name = \$XW..W\$MODUL..HF -Reduced entry points to be purged PAC7FR : Physical name = \$XW..W\$MODUL..FR . Sort .Return code : . 0 : OK . 12 : System error UPDATE OF IMPACT ANALYSIS RESULTS: PAN260 .Transaction file: -Impact analysis result (for that iteration) PAC7MF : Physical name = \$XW..W\$MODUL..FO .Permanent input file: -Results from preceding analysis PAC7OF : Physical name = \$PXU..SEQ.\$PRO\$PFI..FO .Permanent output file: -Sorted impact-analysis results PAC7FO : Physical name = \$PXU..SEQ.\$PRO\$PFI..NEWFO . Sort

.Return codes:

 . 0 : OK . 12 : System error

#### 7.3.4. ISOS: EXECUTION JCL

```
===SEQ FOR S2K
==MOD ISOS
* SX JOB JNM=$PRFJ.ISOS, CLASS=$PCJ, DISP=$PDJ, USER='$PUJ'$PWJ
* $X LST CLASS=$PCL, DISP=$PDL$PWL
SELECTION OF STRINGS AND OPERATORS
.<br>2006 - An Canton Andrea, cantonia contra a contrata can
// OPTION $OPT
* $X SLI MEM=DBJB$PRO.$PFI..$SLIT
\prime\,^{\star} GOTO JCLSTXX
/. JCLST01
* --- STEP 01 --- IDCAMS
// DLBL IJSYSUC, '$VCAP', , VSAM
// EXEC IDCAMS, SIZE=AUTO
  /* --- DELETE-DEFINE 'INPUT' TEMPORARY FILE --- */
                    ($XW..W$MODUL..INPUT) CL
DET.
               (NAME ($XW..W$MODUL..INPUT) -
DEE CL
               MODEL($MODELF) -
     REC (1 200) -<br>REC (1 200) -<br>) DATA (NAME ($XW..W$MODUL..INPUT.D) )
    /* --- DELETE-DEFINE BACKUP FILE FH --- */
 DEL
                  ($PXU..SEQ.$PRO$PFI..NEWFH) CL
               (NAME ($PXU..SEQ.$PRO$PFI..NEWFH) -
 DEF CL
                MODEL($MODELF) -
                REC (1000 1000) -
                RECSZ(160 160) -
                RECFM(FB(160)) -
     ) DATA (NAME ($PXU..SEQ.$PRO$PFI..NEWFH.D) )
    /* --- DELETE-DEFINE BACKUP FILE
                                        FO --- */DEL.
                 ($PXU..SEQ.$PRO$PFI..NEWFO) CL
               (NAME ($PXU..SEQ.$PRO$PFI..NEWFO) -DEF CL
                MODEL(SMODELF) -
                REC (1000 1000) -
                RECSZ(260 260) -
                RECFM(FB(260)) -
     ) DATA
              (NAME ($PXU..SEQ.$PRO$PFI..NEWFO.D) )
    /*
      --- DELETE-DEFINE BACKUP FILE FR --- */($PXU..SEQ.$PRO$PFI..NEWFR) CL
 DEL.
 DEE CL
               (NAME ($PXU..SEQ.$PRO$PFI..NEWFR) -
                MODEL ($MODELF)
                REC (1000 1000) -
                RECSZ(072 072) -
                RECFM(FB(072)) -
     ) DATA (NAME ($PXU..SEQ.$PRO$PFI..NEWFR.D))
   /*
      --- DELETE-DEFINE TEMPORARY FILE HF --- */
                    ($XW..W$MODUL..HF) CL
 DEL.
 DEF CL
               (NAME ($XW..W$MODUL..HF) -
                MODEL($MODELF) -
                REC (1000 1000) -
                RFCSZ(160 160) -RECFM(FB(160)) -
             (NAME ($XW..W$MODUL..HF.D) )) DATA
                                        FH --- */
      --- DELETE-DEFINE TEMPORARY FILE
 DEL
                 ($XW..W$MODUL..FH) CL
 DEE CL
               (NAME ($XW..W$MODUL..FH) -
                MODEL($MODELF) -
                REC (1000 1000) -
                RECSZ(160 160) -
                RECFM(FB(160)) -
     ) DATA (NAME ($XW..W$MODUL..FH.D) )
    /* --- DELETE-DEFINE TEMPORARY FILE
                                         FO --- */
 DEL.
                  ($XW..W$MODUL..FO) CL
 DEF CL
               (NAME (SXW..WSMODUL..FO) -
                MODEL(SMODELF) -
                REC (1000 1000) -
                RECSZ(260 260) -
```
**PAGE** 212

PAC/IMPACT 7  **ISOS: SELECTION OF STRINGS AND OPERATORS 3 ISOS: EXECUTION JCL 4**  $RECFM(FB(260))$  - ) DATA (NAME (\$XW..W\$MODUL..FO.D) ) /\* --- DELETE-DEFINE TEMPORARY FILE FR --- \*/<br>DEL  $(5XW..W\$MODUL..FR)$  CL DEL (\$XW..W\$MODUL..FR) CL  $(NAME (5XW.N5MODUL.FR) -$ MODEL(\$MODELF) - REC (1000 1000) - RECSZ(072 072) - RECFM(FB(072)) - ) DATA (NAME (\$XW..W\$MODUL..FR.D) ) /\* /. JCLST02 \* --- STEP 02 --- PTU001 // DLBL IJSYSUC,'\$VCAP',,VSAM // DLBL PAC7MB,'\$XW..W\$MODUL..INPUT',,VSAM // EXEC PTU001, SIZE=AUTO<br>\*USER PASSWORDBBBSSS PASSWORDBBBSSSS FIII DDATOR OADT /\* /. JCLST03 --- STEP 03 --- PAN212 // DLBL IJSYSUC,'\$VCAP',,VSAM // DLBL PAC7AE,'\$PXY..\$PRO.\$PRO.AE',,VSAM // DLBL PAC7AN,'\$PXU..\$PRO.\$PFI.AN',,VSAM // DLBL PAC7AR,'\$PXU..\$PRO.\$PFI.AR',,VSAM // DLBL PAC7FH,'\$XW..W\$MODUL..FH',,VSAM // DLBL PAC7FP,'\$PXU..\$PRO.\$PFI.FP',,VSAM // DLBL PAC7MB,'\$XW..W\$MODUL..INPUT',,VSAM // DLBL PAC7MF,'\$XW..W\$MODUL..FO',,VSAM // ON \$RC GE 12 GOTO STEPEND // EXEC PAN212,SIZE=AUTO /\* // ON \$RC<16 CONTINUE /. JCLST04 --- STEP 04 --- PAN215 // DLBL IJSYSUC,'\$VCAP',,VSAM // DLBL PAC7FH,'\$XW..W\$MODUL..FH',,VSAM // DLBL PAC7FR,'\$XW..W\$MODUL..FR',,VSAM // DLBL PAC7HF,'\$XW..W\$MODUL..HF',,VSAM // EXEC PROC=\$SORTWK CALL SORTWORK DEFINITION // ON \$RC GE 12 GOTO STEPEND // EXEC PAN215,SIZE=(AUTO,50K) /\* // ON \$RC<16 CONTINUE /. JCLST05 \* --- STEP 05 --- PAN260 // DLBL IJSYSUC,'\$VCAP',,VSAM // DLBL PAC7FO,'\$PXU..SEQ.\$PRO\$PFI..NEWFO',,VSAM /\* PAC7FO ON TAPE : SYS011 ASSIGNED // DLBL PAC7MF,'\$XW..W\$MODUL..FO',,VSAM // DLBL PAC7OF,'\$PXU..SEQ.\$PRO\$PFI..FO',,VSAM /\* PAC7OF ON TAPE : SYS013 ASSIGNED // EXEC PROC=\$SORTWK CALL SORTWORK DEFINITION // ON \$RC GE 12 GOTO STEPEND // EXEC PAN260,SIZE=(AUTO,50K) /\* // ON \$RC<16 CONTINUE /. JCLST06  $*$  --- STEP 06 --- IDCAMS // DLBL IJSYSUC,'\$VCAP',,VSAM // DLBL IN1,'\$XW..W\$MODUL..FH',,VSAM // DLBL IN2,'\$PXU..SEQ.\$PRO\$PFI..FH',,VSAM // DLBL OUT,'\$PXU..SEQ.\$PRO\$PFI..NEWFH',,VSAM // EXEC IDCAMS,SIZE=AUTO REPRO OFILE (OUT) IFILE (IN1) RUS REPRO OFILE (OUT) IFILE (IN2) /\* /. JCLST07 \* --- STEP 07 --- IDCAMS // DLBL IJSYSUC,'\$VCAP',,VSAM // DLBL IN1,'\$XW..W\$MODUL..FR',,VSAM // DLBL IN2,'\$PXU..SEQ.\$PRO\$PFI..FR',,VSAM

PAGE

PAC/IMPACT ISOS: SELECTION OF STRINGS AND OPERATORS ISOS: EXECUTION JCL // DLBL OUT, '\$PXU..SEQ.\$PRO\$PFI..NEWFR',, VSAM // EXEC IDCAMS, SIZE=AUTO REPRO OFILE (OUT) IFILE (IN1) RUS<br>REPRO OFILE (OUT) IFILE (IN2)

 $/$ \* /<br>/. STEPEND<br>\* --- STEP 08 --- IDCAMS // DLBL IJSYSUC, '\$VCAP', , VSAM // EXEC IDCAMS, SIZE=AUTO DEL (\$XW..W\$MODUL..INPUT) CL \* \$X SLI MEM=RG\$PRO.\$PFI.FH.\$SLIT \* \$X SLI MEM=RG\$PRO.\$PFI.FO.\$SLIT \* \$X SLI MEM=RG\$PRO.\$PFI.FR.\$SLIT  $_{\rm CL}^{\rm CL}$  $($ \$XW.. $W$ \$MODUL..HF) DEL DEL.  $($ \$XW..W\$MODUL..FH $)$ SXW...W>שטשטאי (\$XW...W\$MODUL...FO)<br>(\$XW...W\$MODUL...FO) CL)<br>(לאשה האי CL)....FR)  $\rm{DEL}$  $\rm{DEL}$  $/$  \* // EXEC LISTLOG /  $\&$ \* \$X EOJ  $===SEQ$ 

213

 $\overline{7}$  $\overline{\mathbf{3}}$  $\overline{\mathbf{4}}$ 

#### 7.4.1. IANA: INTRODUCTION

#### IANA: INTRODUCTION

The IANA procedure searches for Data Elements and character-strings according to:

1. Entry points, found by the ISEP procedure when IANA is run for the first time,

2. Impact search criteria, obtained with the preceding IANA execution.

IANA is therefore an iterative process, which runs until no more impact search criteria are found.

Prior to an IANA execution, you have the choice to inhibit unwanted:

- 1. Entry points, after the execution of the ISEP procedure,
- 2. Impact search criteria, after the preceding execution of the IANA procedure.

In both cases, deletions are made in the FR file, (under an editor) either by physical deletion, or by inhibition (value 'E' in the action code of the corresponding lines).

The FO file contains the impact analysis cumulative results over the subsequent executions of the IANA procedure.

You may choose to reinitialize it before the first IANA execution following a new ISEP execution. If you do not reinitialize it, cumulated results will be obtained in relation to different contexts and/or entry points. Such results can then be processed globally.

The FP file, used as input for the analysis procedures, contains the specification of entities or entity types to be analyzed. If nothing is specified in this file, all analyzable entities will be analyzed.

Entities may be specified in the FP file via the following coding: type coded on 3 characters, entity coded on 6 characters (\*\*\*\*\*\* being the generic entity code).

For information on how to initialize the FP file, refer to the subchapter describing the INFP procedure thereafter.

The FQ file contains the already impacted criteria. It ensures that these are not impacted again by the next IANA execution. This is why this file is not automatically reinitialized.

However, it is recommended to reinitialize it before the first IANA execution following a new ISEP execution. To reinitialize the FQ file, run the INFQ procedure (documented in Subchapter 'INFQ: FQ File Reinitialization (Impact Analysis)').

#### EXECUTION CONDITION

The FH file -- entry points or impact search criteria -- must exist and must not be empty.

#### ABNORMAL EXECUTIONS

Whatever the cause of the abend, you can run the procedure again as it is, after the problem has been solved.

However, the status of the FH, FR, and FO generation files should be checked.

#### USER INPUT

The IANA procedure does not require any specific user input.

This procedure is iterative as long as the FH file (impact search criteria) is not empty (return code set to value 4 if empty, 0 otherwise).

#### 7.4.2. IANA: DESCRIPTION OF STEPS

#### IANA: DESCRIPTION OF STEPS

INDEXATION OF SEQUENTIAL FILE FQ: IDCAMS .Input file: -Previously-processed search criteria (sequential) IN : Physical name = \$PXU..SEQ..\$PRO\$PFI.FQ .Output file: -Previously-processed search criteria (indexed)<br>OUT : Physical name = \$XW.W\$MODUL.FO : Physical name = \$XW..W\$MODUL..FQ RECOGNITION OF CRITERIA AFTER THE PURGE: PAN230 .Permanent input files: -Search criteria PAC7FH : Physical name = \$PXU..SEQ.\$PRO\$PFI..FH -Criteria after purge (reduced file) PAC7FR : Physical name = \$PXU..SEQ.\$PRO\$PFI..FR .Output file: -Search criteria PAC7HF : Physical name = \$XW..W\$MODUL..HF PRINTING OF ENTRY POINTS: PAN220 .Permanent input files: -Error messages PAC7AE : Physical name = \$PXYP..\$PRO.\$PRO.AE -Sorted criteria PAC7HF : Physical name = \$XW..W\$MODUL..HF .Output report(s): -List of accepted / rejected criteria SYSOO5 . Sort IMPACT ANALYSIS: PAN250 .Permanent input files: -Error messages PAC7AE : Physical name = \$PXYP..\$PRO.\$PRO.AE -Data file PAC7AR : Physical name = \$PXUP..\$PRO.\$PFI.AR -Index file PAC7AN : Physical name = \$PXUP..\$PRO.\$PFI.AN -File of entities to be analyzed PAC7FP : Physical name = \$PXU..\$PRO.\$PFI.FP .Transaction file: -Impacted criteria PAC7FH : Physical name = \$XW..W\$MODUL..HF .Input-output file:

 -Impacted criteria already processed PAC7FQ : Physical name = \$XW..W\$MODUL..FQ

.Output files:
```
PAGE 217
```

```
 PAC/IMPACT 7
 IANA: IMPACT SEARCH CRITERIA 4
IANA: DESCRIPTION OF STEPS
             -New impacted criteria
             PAC7HF : Physical name = $XW..W$MODUL..FH
             -Impact analysis results
            PAC7MF : Physical name = $XW..W$MODUL..INPUT
           .Return codes:
             . 0 : OK
            . 04 : End of iteration (PAC7HF empty)
            . 12 : System error
           UPDATE OF IMPACT ANALYSIS RESULTS: PAN260
           .Transaction file:
             -Impact analysis results (level)
            PAC7MF : Physical name = $XW..W$MODUL..FO
           .Permanent input file:
             -Results of previous analysis
             PAC7OF : Physical name = $PXU..SEQ.$PRO$PFI..FO
           .Permanent output file:
             -Sorted results of impact analysis
            PAC7FO : Physical name = $PXU..SEQ.$PRO$PFI..NEWFO
           . Sort
           .Return codes:
             . 0 : OK
             . 12 : System error
           REMOVAL OF DUPLICATE ENTRY POINTS: PAN215
           .Transaction file:
             -Selected entry points
             PAC7FH : Physical name = $XW..W$MODUL..FH
           .Permanent output file:
             -Sorted selected entry points
            PAC7HF : Physical name = $PXU..SEQ.$PRO$PFI..NEWFH
             -Reduced entry points to be purged
             PAC7FR : Physical name = $PXU..SEQ.$PRO$PFI..NEWFR
           . Sort
           .Return code :
```
 . 0 : OK . 12 : System error

# SEQUENTIALIZATION OF VSAM FILE FQ: IDCAMS

.Input file: -Previously processed search criteria (indexed) IN : Physical name = \$XW..W\$MODUL..FQ .Output file: -Previously processed search criteria (sequential) OUT : Physical name = \$PXU..SEQ..\$PRO\$PFI.FQ

7.4.3. JANA: EXECUTION JCL

```
===SEQ FOR S2K
==MOD IANA
* SX JOB JNM=$PRFJ.IANA, CLASS=$PCJ, DISP=$PDJ, USER='$PUJ'$PWJ
* $X LST CLASS=$PCL, DISP=$PDL$PWL
IMPACT ANALYSIS
// OPTION $OPT
* $X SLI MEM=DBJB$PRO.$PFI..$SLIT
\prime\,^{\star} GOTO JCLSTXX
/. JCLST01
* --- STEP 01 --- IDCAMS
// DLBL IJSYSUC, '$VCAP', , VSAM
// EXEC IDCAMS, SIZE=AUTO
  /* --- DELETE-DEFINE BACKUP FILE
                                       FH --- */
                   ($PXU..SEQ.$PRO$PFI..NEWFH) CL
DET.
              (NAME ($PXU..SEQ.$PRO$PFI..NEWFH) -
 DEE CL
              MODEL ($MODELF) -
               REC (1000 1000) -
               RECSZ(160 160) -
               RECFM(FB(160)) -
     ) DATA (NAME ($PXU..SEQ.$PRO$PFI..NEWFH.D) )
      --- DELETE-DEFINE BACKUP FILE FO --- *//*
                   ($PXU..SEQ.$PRO$PFI..NEWFO) CL
 DEL.
              (NAME ($PXU..SEQ.$PRO$PFI..NEWFO) -
 DEF CL
               MODEL($MODELF) -
               REC (1000 1000) -
               RECSZ(260 260) -
               RECFM(FB(260)) -
     ) DATA (NAME ($PXU..SEQ.$PRO$PFI..NEWFO.D) )
   /* --- DELETE-DEFINE BACKUP FILE
                                     FQ \leftarrow - - * /DEL($PXU..SEQ.$PRO$PFI..NEWFQ) CL
              (NAME ($PXU..SEQ.$PRO$PFI..NEWFQ) -DEF CL
               MODEL($MODELF) -
               REC (1000 1000) -
               RECSZ(100 100) -
               RECFM(FB(100)) -
     ) DATA (NAME ($PXU..SEQ.$PRO$PFI..NEWFQ.D))
    /* --- DELETE-DEFINE BACKUP FILE FR --- */
 DEL.
                 ($PXU..SEQ.$PRO$PFI..NEWFR) CL
              (NAME ($PXU..SEQ.$PRO$PFI..NEWFR) -
 DEE CL
               MODEL($MODELF) -
               REC (1000 1000) -
               RECSZ(072 072) -
               RECFM(FB(072)) -
     ) DATA (NAME ($PXU..SEQ.$PRO$PFI..NEWFR.D))
   /* --- DELETE-DEFINE TEMPORARY FILE HF --- */
 DEL
                    ($XW..W$MODUL..HF) CL
              (NAME (5XW. W$MODUL. HF) -DEF CL
               MODEL(SMODELF) -
               REC (1000 1000) -
               RECSZ(160 160) -
               RECFM(FB(160)) -
     ) DATA (NAME ($XW..W$MODUL..HF.D) )
   /* --- DELETE-DEFINE TEMPORARY FILE
                                      FH --- */
 DEL
                   ($XW..W$MODUL..FH) CL
 DEF CL
               (NAME ($XW..W$MODUL..FH) -
               MODEL($MODELF) -
               REC (1000 1000) -
               RECSZ(160 160) -
               RECFM(FB(160)) -
     ) DATA
            (NAME ($XW..W$MODUL..FH.D) )--- DELETE-DEFINE TEMPORARY FILE FO --- *//*
 DET.
                ($XW..W$MODUL..FO) CL
 DEE CL
               (NAME ($XW..W$MODUL..FO) -
               MODEL($MODELF) -
```
 $\overline{7}$  $\overline{4}$  $\overline{\mathbf{3}}$ 

PAC/IMPACT 7  **IANA: IMPACT SEARCH CRITERIA 4 IANA: EXECUTION JCL 3** REC (1000 1000) - RECSZ(260 260) - RECFM(FB(260)) - ) DATA (NAME (\$XW..W\$MODUL..FO.D) ) /\* --- DELETE-DEFINE TEMPORARY FILE  $FQ$  --- \*/<br>DEL  $(SXW..WSMODUL..FO)$  CL DEL (\$XW..W\$MODUL..FQ) CL DEF CL (NAME (\$XW..W\$MODUL..FQ) - NAL RUS VOL(\$VOLVWK) - KEYS (94 1) - REC (1000 1000) - RECSZ(100 100) -<br>DATA (NAME (\$XW..W\$MOD  $(NAME ($XW..W$MODUL..FQ.D) -$  ) INDEX (NAME (\$XW..W\$MODUL..FQ.I) ) /\* /. JCLST02 \* --- STEP 02 --- IDCAMS // DLBL IJSYSUC,'\$VCAP',,VSAM // DLBL IN,'\$PXU..SEQ.\$PRO\$PFI..FQ',,VSAM // DLBL OUT,'\$XW..W\$MODUL..FQ',,VSAM // EXEC IDCAMS,SIZE=AUTO REPRO OFILE (OUT) IFILE (IN) RUS /\* /. JCLST03 \* --- STEP 03 --- PAN230 // DLBL IJSYSUC,'\$VCAP',,VSAM // DLBL PAC7FH,'\$PXU..SEQ.\$PRO\$PFI..FH',,VSAM // DLBL PAC7FR,'\$PXU..SEQ.\$PRO\$PFI..FR',,VSAM // DLBL PAC7HF,'\$XW..W\$MODUL..HF',,VSAM // EXEC PAN230,SIZE=AUTO /. JCLST04 \* --- STEP 04 --- PAN220 // DLBL IJSYSUC,'\$VCAP',,VSAM // DLBL PAC7AE,'\$PXY..\$PRO.\$PRO.AE',,VSAM // DLBL PAC7HF,'\$XW..W\$MODUL..HF',,VSAM // EXEC PROC=\$SORTWK CALL SORTWORK DEFINITION // EXEC PAN220,SIZE=(AUTO,50K) /. JCLST05 --- STEP 05 --- PAN250 // DLBL IJSYSUC,'\$VCAP',,VSAM // DLBL PAC7AE,'\$PXY..\$PRO.\$PRO.AE',,VSAM // DLBL PAC7AN,'\$PXU..\$PRO.\$PFI.AN',,VSAM // DLBL PAC7AR,'\$PXU..\$PRO.\$PFI.AR',,VSAM // DLBL PAC7FH,'\$XW..W\$MODUL..HF',,VSAM // DLBL PAC7FP,'\$PXU..\$PRO.\$PFI.FP',,VSAM // DLBL PAC7FQ,'\$XW..W\$MODUL..FQ',,VSAM // DLBL PAC7HF,'\$XW..W\$MODUL..FH',,VSAM // DLBL PAC7MF,'\$XW..W\$MODUL..FO',,VSAM // ON \$RC GE 12 GOTO STEPEND // EXEC PAN250,SIZE=AUTO /\*  $\frac{1}{10}$  on \$RC<16 CONTINUE /. JCLST06 \* --- STEP 06 --- PAN260 // DLBL IJSYSUC,'\$VCAP',,VSAM // DLBL PAC7FO,'\$PXU..SEQ.\$PRO\$PFI..NEWFO',,VSAM /\* PAC7FO ON TAPE : SYS011 ASSIGNED // DLBL PAC7MF,'\$XW..W\$MODUL..FO',,VSAM // DLBL PAC7OF,'\$PXU..SEQ.\$PRO\$PFI..FO',,VSAM /\* PAC7OF ON TAPE : SYS013 ASSIGNED // EXEC PROC=\$SORTWK CALL SORTWORK DEFINITION // EXEC PAN260,SIZE=(AUTO,50K) /. JCLST07  $---$  STEP 07  $---$  PAN215 // DLBL IJSYSUC,'\$VCAP',,VSAM // DLBL PAC7FH,'\$XW..W\$MODUL..FH',,VSAM // DLBL PAC7FR,'\$PXU..SEQ.\$PRO\$PFI..NEWFR',,VSAM // DLBL PAC7HF,'\$PXU..SEQ.\$PRO\$PFI..NEWFH',,VSAM // EXEC PROC=\$SORTWK CALL SORTWORK DEFINITION // ON \$RC GE 12 GOTO STEPEND // EXEC PAN215,SIZE=(AUTO,50K) /\* // ON \$RC<16 CONTINUE /. JCLST08

#### PAC/IMPACT 7 **IANA: IMPACT SEARCH CRITERIA 4**<br> **IANA: EXECUTION JCL** 3  **IANA: EXECUTION JCL 3**

```
 * --- STEP 08 --- IDCAMS
 // DLBL IJSYSUC,'$VCAP',,VSAM
 // DLBL IN,'$XW..W$MODUL..FQ',,VSAM
 // DLBL OUT,'$PXU..SEQ.$PRO$PFI..NEWFQ',,VSAM
 // EXEC IDCAMS,SIZE=AUTO
 REPRO OFILE (OUT) IFILE (IN) RUS
 /*
 /. STEPEND
 * --- STEP 09 --- IDCAMS
 // DLBL IJSYSUC,'$VCAP',,VSAM
 // EXEC IDCAMS,SIZE=AUTO
 * $X SLI MEM=RG$PRO.$PFI.FH.$SLIT
 * $X SLI MEM=RG$PRO.$PFI.FO.$SLIT
 * $X SLI MEM=RG$PRO.$PFI.FQ.$SLIT
* $X SLI MEM=RG$PRO.$PFI.FR.$SLIT<br>DEL ($XW..W$MOD
 DEL ($XW..W$MODUL..HF) CL
 DEL ($XW..W$MODUL..FH) CL
 DEL ($XW..W$MODUL..FO) CL
                    ($XW..W$MODUL..FQ) CL
 /*
 // EXEC LISTLOG
 /&
 * $X EOJ
=-SEQ
```
# *7.5. IPIA: PRINTING OF THE IMPACT ANALYSIS RESULTS*

# 7.5.1. IPIA: INTRODUCTION

## IPIA: INTRODUCTION

The function of the IPIA procedure is to print reports and to format the analysis results into batch update transactions.

Possible reports produced by IPIA are the following:

1. Analysis results by entry point:

Analysis follow-up of the subsequent iterations.

>>> Report requested by value '1' in Position 7 of the P-type user input line.

2. List of impact search criteria by entry point:

Valid when the IANA iteration is completed.

>>> Report requested by value '1' in Position 8 of the P-type user input line.

3. Analysis results by Library:

Results are formatted as batch update transactions (print or file output).

>>> Report requested by value '1' in Position 9 of the P-type user input line.

Additional option (page and line skips) requested by value '2' in Position 9.

>>> File requested by value '1' in Position 12.

4. Impacted-occurrences summary:

List of all impacted occurrences with the number of impacted lines, for each type of line, not sorted by entry points.

>>> Report requested by value '1' in Position 10 of the P-type user input line.

5. List of entry points by impacted search criteria:

For each impacted field, list of entry point(s) and impact search criteria which originated the impact, after each iteration.

>>> Report requested by value '1' in Position 14 of the P-type user input line.

6. Statistics:

Number of impacted lines sorted by library and by entity type, all lines considered.

>>> Report requested by value '1' in Position 11 of the P-type user input line.

7. Character-string analysis:

List of uses of each of the character strings sought by the ISOS procedure.

>>> Report requested by value '1' in Position 19 of the P-type user input line.

8. Operator analysis:

List of uses of each of the operators sought by the ISOS procedure.

>>> Report requested by value '1' in Position 20 of the P-type user input line.

9. List of entities impacted by entry point:

List of entities impacted by Data-Element type entry points, all search criteria merged together.

>>> Report requested by value '1' in Position 21 of the P-type user input line.

10. Number of modified lines, dispatched by Description for each entity:

This summary report allows for finer statistics by line types, compounded by library.

>>> Report requested by value '1' in Position 22 of the P-type user input line.

11. Constant analysis:

List of uses of each constant sought by the ISOS procedure.

>>> Report requested by value '1' in Position 23 of the P-type user input line.

**PAC/IMPACT** 7  **IPIA: PRINTING OF THE IMPACT ANALYSIS RESULTS 5 IPIA: INTRODUCTION 1**

# EXECUTION CONDITION

None, but the FO file must exist and must not be empty.

# ABNORMAL EXECUTIONS

Whichever the cause of the abend is, you can run the procedure as it is, after the problem has been solved.

# 7.5.2. IPIA: USER INPUT

# IPIA: USER INPUT

A line identifying the context (\* line) is required. It must be inserted at the beginning of the generated stream.

If you specified a lowest library for the ISEP procedure, it must be repeated in this line.

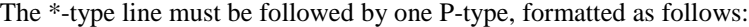

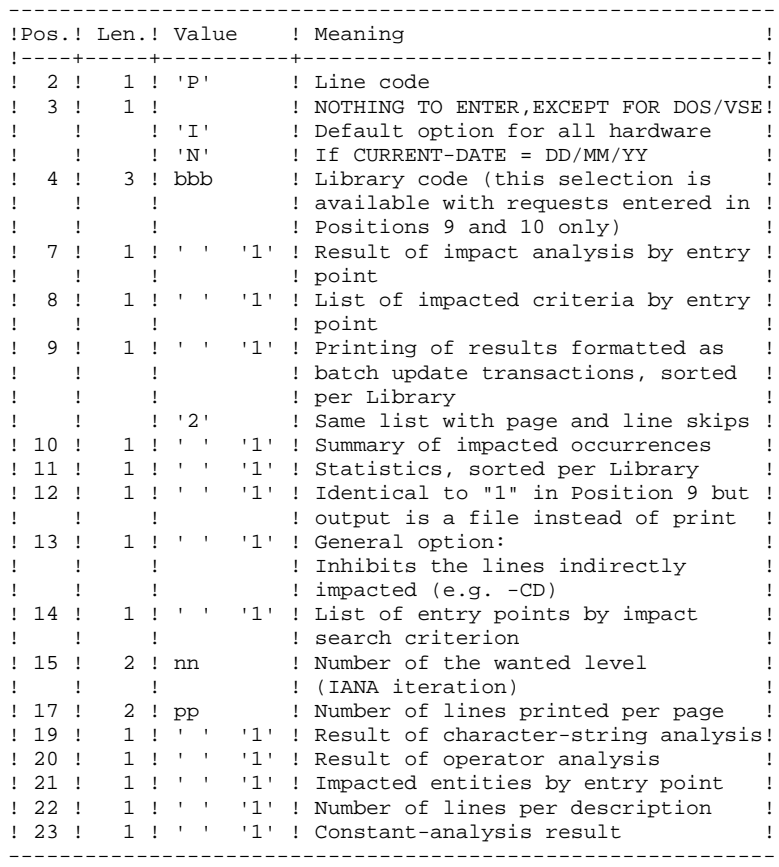

USER INPUT (CONTINUED)

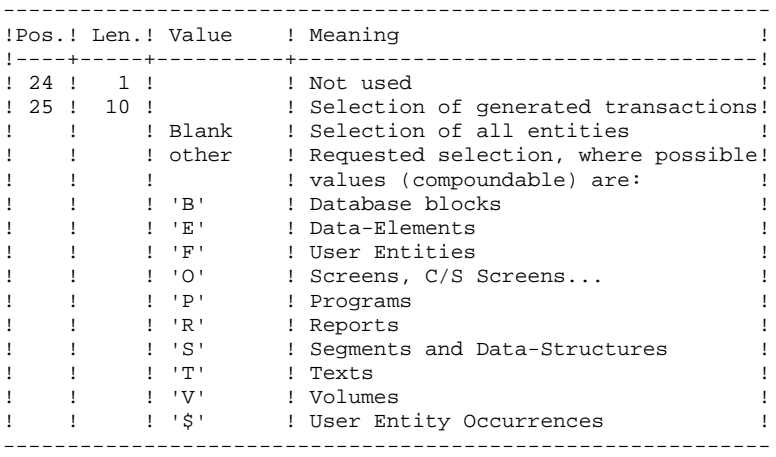

# IPIA: DESCRIPTION OF STEPS

#### TRANSACTION RECOGNITION: PTU001

#### PRINTING OF IMPACT RESULTS: PAN270

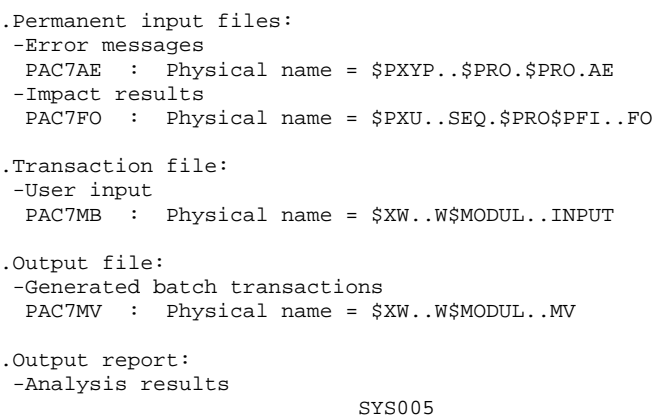

. Sort

.Return codes:

 . 0 : OK . 12 : System error

#### PRINTING OF GENERATED TRANSACTIONS: PAN280

```
.Permanent input files:
 -Error messages
 PAC7AE : Physical name = $PXYP..$PRO.$PRO.AE
.Transaction file:
 -User input
 PAC7MB : Physical name = $XW..W$MODUL..INPUT
 -Generated batch transactions
 PAC7MV : Physical name = $XW..W$MODUL..MV
.Output files:
 -Selected batch transactions
 PAC7VM : Physical name = $PXU..RIPIA.VM
.Output report
 -List of transactions by library
                            SYS005
.Return codes:
 . 0 : OK
  . 12 : System error
```

```
===SEQ FOR S2K
==MOD IPIA* $X JOB JNM=$PRFJ.IPIA, CLASS=$PCJ, DISP=$PDJ, USER='$PUJ'$PWJ
* $X LST CLASS=$PCL, DISP=$PDL$PWL
PRINTING OF THE RESULT
// OPTION $OPT
* $X SLI MEM=DBJB$PRO.$PFI..$SLIT
/\star GOTO JCLSTXX
/. JCLST01
* --- STEP 01 --- IDCAMS
// DLBL IJSYSUC, '$VCAP', , VSAM
// EXEC IDCAMS, SIZE=AUTO
  \frac{1}{2} --- DELETE-DEFINE 'INPUT' TEMPORARY FILE --- */
DEL.
                    ($XW..W$MODUL..INPUT) CL
               (NAME ($XW..W$MODUL..INPUT) -
 DEE CL
               MODEL($MODELF) -
               REC (1 200) -<br>REC (1 200) -<br>(NAME ($XW..W$MODUL..INPUT.D) )
     ) DATA
    /* --- DELETE-DEFINE TEMPORARY FILE
                                         MV --- */
                    ($XW..W$MODUL..MV) CL
 DEL
 DEF CL
               (NAME ($XW..W$MODUL..MV) -
                MODEL($MODELF) -
                REC (1000 1000) -
                RECSZ(080 080) -
                RECFM(FB(080))
     ) DATA (NAME ($XW..W$MODUL..MV.D))
    /* --- DELETE-DEFINE RESULT FILE VM --- */
 DEL.
                    ($PXU..R$MODUL..VM) CL
DEF CL
               (NAME ($PXU..R$MODUL..VM) -
                MODEL(SMODELF) -
                REC (1000 1000) -
                RECSZ(080 080) -
                RECFM(FB(080)) -
               (NAME ($PXU..R$MODUL..VM.D))
     ) DATA
/*
/. JCLST02
* --- STEP 02 --- PTU001
// DLBL IJSYSUC, '$VCAP', , VSAM
// DLBL PAC7MB, SXW. . WSMODUL. . INPUT', . VSAM
// EXEC PTU001, SIZE=AUTO
 *USER PASSWORDBBBSSSS FIII
P 111111
/*
/. JCLST03
* --- STEP 03 --- PAN270
// DLBL IJSYSUC, '$VCAP', , VSAM
// DLBL PAC7AE, SPXY..$PRO.$PRO.AE',, VSAM
// DLBL PAC7FO, SPXU..SEQ. SPROSPFI..FO', VSAM
/* PAC7FO ON TAPE : SYS011 ASSIGNED
// DLBL PAC7MB, '$XW..W$MODUL..INPUT',, VSAM
// DLBL PAC7MV, '$XW. . W$MODUL. . MV', , VSAM
// EXEC PROC=SSORTWK CALL SORTWORK DEFINITION
// ON SRC GE 12 GOTO STEPEND
// EXEC PAN270, SIZE=(AUTO, 50K)
/*
// ON $RC<16 CONTINUE
/. JCLST04
* --- STEP 04 --- PAN280// DLBL IJSYSUC, '$VCAP', , VSAM
// DLBL PAC7AE, SPXY..$PRO.$PRO.AE', VSAM
// DLBL PAC7MB, $XW. . W$MODUL. . INPUT', , VSAM
// DLBL PAC7MV, '$XW..W$MODUL..MV',,VSAM
// DLBL PAC7VM, '$PXU..R$MODUL..VM',, VSAM
// ON $RC GE 12 GOTO STEPEND
```
 $\overline{7}$  $\overline{5}$  $\overline{4}$ 

228

**PAC/IMPACT** 7  **IPIA: PRINTING OF THE IMPACT ANALYSIS RESULTS 5 IPIA: EXECUTION JCL 4** // EXEC PAN280,SIZE=AUTO  $\frac{1}{7}$  // ON \$RC<16 CONTINUE /. STEPEND \* --- STEP 05 --- IDCAMS // DLBL IJSYSUC,'\$VCAP',,VSAM // EXEC IDCAMS,SIZE=AUTO DEL (\$XW..W\$MODUL..INPUT) CL DEL (\$XW..W\$MODUL..MV) CL  $/$  \* // EXEC LISTLOG /&

- \* \$X EOJ  $=-SEQ$ 
	-

# *7.6. IGRA: BREAKING DOWN OF GROUP FIELDS*

# 7.6.1. IGRA: INTRODUCTION

## IGRA - OVERVIEW

The IGRA procedure breaks down into Elementary Fields:

- 1. Entry points detected by the ISEP procedure, if they are of the Group type.
- 2. Impact search criteria obtained by running the IANA procedure, if they are of the Group type.

The IGRA procedure is optional and does not generate impact search criteria.

Before running the IGRA procedure, you may purge:

- 1. Entry points --after execution of the ISEP procedure.
- 2. Impact search criteria --after execution of the IANA procedure.

In both cases, deletions are made in the FR file (in a text editor) by inhibiting them (value 'E' in the action code of the corresponding lines), in order to save them for future executions of IANA.

It is not necessary to eliminate non-Group fields since they will simply be ignored by the procedure.

The notions of 'level' and 'iterations' are not relevant for the IGRA procedure.

Entry points (first iteration) or impact search criteria (further iterations) are printed once the purged criteria have been taken into account. This printout sorts criteria into 'accepted criteria' and 'eliminated criteria'.

The impact results file may either be empty or contain the results of other IANA, ISOS, or IGRA executions, either in the same execution context or in different contexts. This allows you to compound the results of all iterations of the impact analysis for one or several contexts.

Restitution of all the information for a given context may be customized (parameter setting) when printing with the IPIA procedure.

The file of Entities to be analyzed (FP) is used in input by this procedure. It contains a list of Entities or Entity Types which should be anlyzed. If no entry is entered in this file before its initialization by the INFP procedure, all analyzable Entities will be analyzed.

Entities to be analyzed are specified as follows: 3-character Type, and 6 character code. (All-purpose coding with \*\*\*\*\*\* is also possible.)

# EXECUTION CONDITION

None, except that the FH file (entry points or impact search criteria) must exist and must not be empty.

# ABNORMAL EXECUTIONS

Whatever the reason for the abnormal ending, the procedure may be resumed as it is after correcting the problem. However, you should check the status of generation files (FH, FR, and FO).

## USER INPUT

The IGRA procedure requires no specific user input for its execution.

# 7.6.2. IGRA: DESCRIPTION OF STEPS

# IGRA: DESCRIPTION OF STEPS

#### RECOGNITION OF PURGED CRITERIA: PAN230

.Permanent input files: -Search criteria file

-Reduced file of purged criteria

.Output file: -Search criteria file

# PRINTING ENTRY POINTS: PAN220

.Permanent input files: -Error messages

-Sorted criteria

.Output reports: -List of accepted/eliminated criteria

.Sort files:

#### GROUP FIELD BREAKING-DOWN: PAN255

.Permanent input files: -Error messages

-Data file

-Index file

-Entities to be analyzed

.Transaction file: -Impacted criteria

.Output file: -Impact analysis results

.Return codes:

UPDATE OF IMPACT ANALYSIS RESULTS: PAN260

.Transaction file: -Impact analysis result (by level)

.Permanent input file: -Results of previous analysis

.Permanent output file: -Sorted results of the impact analysis .Sort files:

.Return codes:

7.6.3. IGRA: EXECUTION JCL

```
===SEQ FOR S2K
==MOD IGRA
* SX JOB JNM=$PRFJ.IGRA, CLASS=$PCJ, DISP=$PDJ, USER='$PUJ'$PWJ
* $X LST CLASS=$PCL, DISP=$PDL$PWL
SUB-DESCRIPTION OF THE DATA GROUP
<del>n</del><br>Standards of the standards of the standards of the standards of the standards of the standards of the standard
// OPTION $OPT
* $X SLI MEM=DBJB$PRO.$PFI..$SLIT
/\star GOTO JCLSTXX
/. JCLST01
* --- STEP 01 --- IDCAMS
// DLBL IJSYSUC, '$VCAP', , VSAM
// EXEC IDCAMS, SIZE=AUTO
  /* --- DELETE-DEFINE BACKUP FILE
                                           FH --- */
DET.
                     ($PXU..SEQ.$PRO$PFI..NEWFH) CL
               (NAME ($PXU..SEQ.$PRO$PFI..NEWFH) -
 DEE CL
                MODEL($MODELF) -
                REC (1000 1000) -
                 RECSZ(160 160) -
                RECFM(FB(160)) -
      ) DATA (NAME ($PXU..SEQ.$PRO$PFI..NEWFH.D) )
      --- DELETE-DEFINE BACKUP FILE
                                      FO --- */
   /*
 DEL.
                     ($PXU..SEQ.$PRO$PFI..NEWFO) CL
                (NAME ($PXU..SEQ.$PRO$PFI..NEWFO) -
 DEE CL
                MODEL($MODELF) -
                 REC (1000 1000) -
                 RECSZ(260 260) -
                RECFM(FB(260)) -
     ) DATA (NAME ($PXU..SEQ.$PRO$PFI..NEWFO.D) )
   /* --- DELETE-DEFINE BACKUP FILE
                                         FR --- */
                     ($PXU..SEQ.$PRO$PFI..NEWFR) CL
 DEL(NAME ($PXU..SEQ.$PRO$PFI..NEWFR) -DEF CL
                 MODEL($MODELF) -
                 REC (1000 1000) -
                 RECSZ(072 072) -
                RECFM(FB(072)) -
      ) DATA (NAME ($PXU..SEQ.$PRO$PFI..NEWFR.D))
    /* --- DELETE-DEFINE TEMPORARY FILE HF --- */
 DEL.
                   ($XW..W$MODUL..HF) CL
                (NAME ($XW..W$MODUL..HF) -
 DEE CL
                MODEL($MODELF) -
                 REC (1000 1000) -
                 RECSZ(160 160) -
                RECFM(FB(160)) -
      ) DATA (NAME ($XW..W$MODUL..HF.D))
    /* --- DELETE-DEFINE TEMPORARY FILE FH --- */
 DEL
                      ($XW..W$MODUL..FH) CL
               (NAME (5XW. W$MODUL..FH) -DEF CL
                MODEL(SMODELF) -
                 REC (1000 1000) -
                 RECSZ(160 160) -
                RECFM(FB(160)) -
      )\ \texttt{DATA} \\ \qquad (\texttt{NAME} \ (\texttt{\$XW..W$MODUL..FH.D})\ )/* --- DELETE-DEFINE TEMPORARY FILE
                                          FO --- */
 DEL
                     ($XW..W$MODUL..FO) CL
 DEF CL
                (NAME ($XW..W$MODUL..FO) -
                 MODEL(SMODELF) -
                 REC (1000 1000) -
                 RECSZ(260 260) -
                 RECFM(FB(260)) -
\rightarrow \, ) DATA \,(NAME ($XW..W$MODUL..FO.D))
/. JCLST02
* --- STEP 02 --- PAN230// DLBL IJSYSUC, '$VCAP', , VSAM
```
 $234$ 

**PAGE** 235

 **PAC/IMPACT 7 IGRA: BREAKING DOWN OF GROUP FIELDS 6 IGRA: EXECUTION JCL 3** // DLBL PAC7FH,'\$PXU..SEQ.\$PRO\$PFI..FH',,VSAM // DLBL PAC7FR,'\$PXU..SEQ.\$PRO\$PFI..FR',,VSAM // DLBL PAC7HF,'\$XW..W\$MODUL..HF',,VSAM // EXEC PAN230,SIZE=AUTO /. JCLST03  $*$  --- STEP 03 --- PAN220 // DLBL IJSYSUC,'\$VCAP',,VSAM // DLBL PAC7AE,'\$PXY..\$PRO.\$PRO.AE',,VSAM // DLBL PAC7HF,'\$XW..W\$MODUL..HF',,VSAM // EXEC PROC=\$SORTWK CALL SORTWORK DEFINITION // EXEC PAN220,SIZE=(AUTO,50K) /. JCLST04 \* --- STEP 04 --- PAN255 // DLBL IJSYSUC,'\$VCAP',,VSAM // DLBL PAC7AE,'\$PXY..\$PRO.\$PRO.AE',,VSAM // DLBL PAC7AN,'\$PXU..\$PRO.\$PFI.AN',,VSAM // DLBL PAC7AR,'\$PXU..\$PRO.\$PFI.AR',,VSAM // DLBL PAC7FH,'\$XW..W\$MODUL..HF',,VSAM // DLBL PAC7FP,'\$PXU..\$PRO.\$PFI.FP',,VSAM // DLBL PAC7MF,'\$XW..W\$MODUL..FO',,VSAM // ON \$RC GE 12 GOTO STEPEND // EXEC PAN255,SIZE=AUTO /\* // ON \$RC<16 CONTINUE /. JCLST05 \* --- STEP 05 --- PAN260 // DLBL IJSYSUC,'\$VCAP',,VSAM // DLBL PAC7FO,'\$PXU..SEQ.\$PRO\$PFI..NEWFO',,VSAM /\* PAC7FO ON TAPE : SYS011 ASSIGNED // DLBL PAC7MF,'\$XW..W\$MODUL..FO',,VSAM // DLBL PAC7OF,'\$PXU..SEQ.\$PRO\$PFI..FO',,VSAM /\* PAC7OF ON TAPE : SYS013 ASSIGNED // EXEC PROC=\$SORTWK CALL SORTWORK DEFINITION // EXEC PAN260,SIZE=(AUTO,50K) /. STEPEND \* --- STEP 06 --- IDCAMS // DLBL IJSYSUC,'\$VCAP',,VSAM // EXEC IDCAMS,SIZE=AUTO \* \$X SLI MEM=RG\$PRO.\$PFI.FH.\$SLIT \* \$X SLI MEM=RG\$PRO.\$PFI.FO.\$SLIT \* \$X SLI MEM=RG\$PRO.\$PFI.FR.\$SLIT DEL (\$XW..W\$MODUL..HF) CL DEL (\$XW..W\$MODUL..FH) CL (\$XW..W\$MODUL..FO) CL /\* // EXEC LISTLOG /& \* \$X EOJ  $=-SEO$ 

# 7.7.1. IPFQ: INTRODUCTION

# IPFQ: INTRODUCTION

The IPFQ procedure prints all the entry points and impact search criteria used (or not used) during a thorough impact analysis.

All the criteria and entry points are stored in the FQ file.

IPFQ offers four types of printouts:

- . List of accepted entry points
- . List of rejected entry points
- . List of accepted impact search criteria
- . List of rejected impact searche criteria.

The printout shows criteria and entry points sorted by alphabetical order within each category, and by definition library of the criteria.

The printing order for the categories are:

- . Character strings
- . Data-Elements defined in the Dictionary
- . Data-Elements defined in Segment Descriptions
- . Data-Elements defined in Report Structures
- . Data-Elements defined in Screen- or Program- Working Sections

# EXECUTION CONDITION

None, but the FQ file must exist.

## ABNORMAL EXECUTIONS

Whatever the cause of the abnormal ending, the procedure may be re-run as it is, after correction of the problem.

# IPFQ: DESCRIPTION OF STEPS

#### EXTRACTION OF CRITERIA: PAN240

.Permanent input files: -Data file PAC7AR : Physical name = \$PXUP..\$PRO.\$PFI.AR -Index file PAC7AN : Physical name = \$PXUP..\$PRO.\$PFI.AN -Criteria impacted during analysis PAC7FQ : Physical name = \$PXU..\$PRO.\$PFI.FQ .Output files:

 -Search criteria PAC7FH : Physical name = \$XW..W\$MODUL..FH

#### PRINTING OF IMPACTED CRITERIA: PAN220

.Permanent input files: -Error messages PAC7AE : Physical name = \$PXYP..\$PRO.\$PRO.AE -Sorted entry points or criteria PAC7HF : Physical name = \$XW..W\$MODUL..FH .Output report: -List of entry points or criteria SYS005 . Sort

.Return codes:

 . 0 : OK . 12 : System error

 **DEPDO003251A**

238

 $\overline{7}$ 

 $\overline{7}$ 

 $\mathbf{z}$ 

# 7.7.3. IPFO: EXECUTION JCL

```
===SEQ FOR S2K
==MOD IPFO* $X JOB JNM=$PRFJ.IPFQ, CLASS=$PCJ, DISP=$PDJ, USER='$PUJ'$PWJ
* $X LST CLASS=$PCL, DISP=$PDL$PWL
// OPTION $OPT
* $X SLI MEM=DBJB$PRO.$PFI..$SLIT
\sqrt{\star} GOTO JCLSTXX
/. JCLST01
* --- STEP 01 --- IDCAMS
// DLBL IJSYSUC, '$VCAP', , VSAM
// EXEC IDCAMS, SIZE=AUTO
  /* --- DELETE-DEFINE TEMPORARY FILE
                                         FH --- */
.<sub>ד</sub>תת
                    ($XW..W$MODUL..FH) CL
              (NAME ($XW..W$MODUL..FH)
DEF CL
               MODEL ($MODELF) -
                REC (1000 1000) -
                RECSZ(160 160) -
                RECFM(FB(160)) -
     ) DATA
               (NAME ($XW..W$MODUL..FH.D))
/*
/. JCLST02
 --- STEP 02 --- PAN240
// DLBL IJSYSUC, '$VCAP', , VSAM
// DLBL PAC7AN, $PXU..$PRO.$PFI.AN', VSAM
// DLBL PAC7AR, $PXU..$PRO.$PFI.AR', VSAM
// DLBL PAC7FH, $XW. . W$MODUL. . FH', , VSAM
// DLBL PAC7FQ, SPXU..SEQ. $PRO$PFI..FQ', VSAM
// EXEC PAN240, SIZE=AUTO
/. JCLST03
* --- STEP 03 --- PAN220// DLBL IJSYSUC, '$VCAP',,VSAM<br>// DLBL PAC7AE, '$PXY..$PRO.$PRO.AE',,VSAM
// DLBL PAC7HF, SXW. . W$MODUL. . FH', , VSAM
// EXEC PROC=$SORTWK CALL SORTWORK DEFINITION
// ON $RC GE 12 GOTO STEPEND
// EXEC PAN220, SIZE=(AUTO, 50K)
/*
\frac{1}{100} on $RC<16 CONTINUE
/. STEPEND
* --- STEP 04 --- IDCAMS
// DLBL IJSYSUC, '$VCAP', , VSAM
// EXEC IDCAMS, SIZE=AUTO
DEL.
                    ($XW..W$MODUL..FH)
                                         CT./*
// EXEC LISTLOG
/ \delta* $X EOJ
=-SEO
```
# *7.8. INFQ: FQ FILE REINITIALIZATION (IMPACT ANALYSIS)*

# 7.8.1. INFQ: INTRODUCTION

# INFQ: INTRODUCTION

The INFQ procedure reinitializes the FQ file, which contains search criteria that have already been impacted. Its purpose is that these criteria be ignored in future analyses.

This action should be performed before a new impact analysis when the entry points have changed or when the analysis context has changed.

However, it must not be used between two iterations of the same impact analysis.

7.8.2. INFQ: DESCRIPTION OF STEPS

# INFQ: DESCRIPTION OF STEPS

#### REINITIALIZATION OF THE FQ FILE: PAN200

.Output file: -Reinitialized impactd criteria file (sequential) PAC7FQ : Physical name = \$PXU..SEQ..\$PRO\$PFI.NEWFQ

241  $\overline{7}$  $\mathbf{g}$  $\overline{3}$ 

7.8.3. INFQ: EXECUTION JCL

```
===SEQ FOR S2K
==MOD INFO
* $X JOB JNM=$PRFJ.INFO, CLASS=$PCJ, DISP=$PDJ, USER='$PUJ'$PWJ
* $X LST CLASS=$PCL, DISP=$PDL$PWL
// OPTION $OPT
* $X SLI MEM=DBJB$PRO.$PFI..$SLIT
\sqrt{\star} GOTO JCLSTXX
/. JCLST01
* --- STEP 01 --- IDCAMS
// DLBL IJSYSUC, '$VCAP', , VSAM
// EXEC IDCAMS, SIZE=AUTO
  /* --- DELETE-DEFINE BACKUP FILE
                                       FO --- */
                   ($PXU..SEQ.$PRO$PFI..NEWFQ) CL
DET.
             (NAME ($PXU..SEC.$PRO:PPR0$PFI..NEWFQ) -DEF CL
              MODEL ($MODELF) -
               REC (1000 1000) -
               RECSZ(100 100) -
               RECFM(FB(100)) -
     ) DATA
             (NAME ($PXU..SEQ.$PRO$PFI..NEWFQ.D))
/*
/. JCLST02
 --- STEP 02 --- PAN200
// DLBL IJSYSUC, '$VCAP', ,VSAM<br>// DLBL PAC7FQ, '$PXU..SEQ.$PRO$PFI..NEWFQ',,VSAM
// EXEC PAN200, SIZE=AUTO
/. STEPEND
* --- STEP 03 --- IDCAMS
// DLBL IJSYSUC, '$VCAP', , VSAM
// EXEC IDCAMS, SIZE=AUTO
* $X SLI MEM=RG$PRO.$PFI.FQ.$SLIT
7 *// EXEC LISTLOG
/ \delta* $X EOJ
=-SEO
```
# 7.9.1. INFP: INTRODUCTION

# INFP: INTRODUCTION

The INFP procedure initializes the FP file, which contains the selections making up the domain of the impact analysis.

For the FP file to be updated by INFP, you must re-state in the procedure's input all the lines previously introduced. As a default, the procedure initializes a blank file, i.e. containing no particular selection.

Operating principles of the FP file's input:

If an entity type is specified (whether its specific occurrences are specified or not), and you wish the analysis to take into account other types as well, you must explicitly specify those types (there again, with the \*\*\*\*\*\* code if all entities of a type are required, or specific entity codes for a narrower selection).

If an entity type is coded for all its entities --with the \*\*\*\*\*\* code-- you cannot specify a particular entity of this type.

# 7.9.2. INFP: USER INPUT

# INFP: USER INPUT

Input is optional for the INFP procedure. If no input is provided, all entities of all entity types will be searched for the impact analysis.

If all existing entities of a given entity type are specified (code = \*\*\*\*\*\*), particular entities specified for the same type will be refused.

|                |           | !Pos.! Len.! Value                                                   | ! Meaning                                                                                                    |
|----------------|-----------|----------------------------------------------------------------------|----------------------------------------------------------------------------------------------------|
| $\overline{4}$ | 3 I<br>-6 | 'B '<br>'F'<br>$\circ$<br>'P'<br>י ידי<br>'V<br>'\$nn'<br>' \$ * * ' | ! Entity type<br>! Possible values are:<br>! Database Blocks<br>! User Entities<br>! Screens<br>Programs<br>! Texts<br>! Volumes<br>! User Entity Occurrence of type code!<br>'nn'<br>! All UEOs<br>Entity code (generic selection |
|                |           |                                                                      | ! through code $*****$ )                                                                                                    |
|                |           |                                                                      | (This code may not exist in the<br>Database)                                                                                                    |

# INFP: DESCRIPTION OF STEPS

## TRANSACTION RECOGNITION: PTU001

CHECK ON TRANSACTIONS AND FP UPDATE: PAN205

.Permanent input file: -Error messages PAC7AE : Physical name = \$PXYP..\$PRO.\$PRO.AE .Transaction file: -User input PAC7MB : Physical name = \$XW..W\$MODUL..INPUT .Output file: -Entities in production PAC7FP : Physical name = \$PXU..\$PRO.\$PFI.FP .Output report: -Check report SYS005

. Sort

.Return codes:

 . 0 : OK . 12 : System error

7.9.4. INFP: EXECUTION JCL

```
===SEQ FOR S2K
==MOD INFP
* $X JOB JNM=$PRFJ.INFP, CLASS=$PCJ, DISP=$PDJ, USER='$PUJ'$PWJ
* $X LST CLASS=$PCL, DISP=$PDL$PWL
INITIALIZATION OF 'FP' FILE
// OPTION $OPT
* $X SLI MEM=DBJB$PRO.$PFI..$SLIT
\sqrt{\star} GOTO JCLSTXX
/. JCLST01
* --- STEP 01 --- IDCAMS
// DLBL IJSYSUC, '$VCAP', , VSAM
// EXEC IDCAMS, SIZE=AUTO
  /* --- DELETE-DEFINE 'INPUT' TEMPORARY FILE ---*/
                    ($XW..W$MODUL..INPUT) CL
DET.
               (NAME ($XW..W$MODUL..INPUT) -
DEE CL
               MODEL($MODELF) -
     REC (1 200) -<br>REC (1 200) -<br>) DATA (NAME ($XW..W$MODUL..INPUT.D) )
    /* --- DELETE-DEFINE PERMANENT FILE FP --- */
 DEL
                    ($PXU..$PRO..FP) CL
 DEF CL
               (NAME (5PXU.5PRO.FP) -NAL RUS VOL($VOLVWK) -
                KEYS (9 0)
               REC (1000 1000) -
                RECSZ(9 9) -
               (NAME ($PXU..$PRO..FP.D) -) DATA
     ) INDEX (NAME ($PXU..$PRO..FP.I))
/*
/. JCLST02
 --- STEP 02 --- PTU001
// DLBL IJSYSUC, '$VCAP', , VSAM
// DLBL PAC7MB, '$XW..W$MODUL..INPUT', , VSAM
// EXEC PTU001, SIZE=AUTO
/*
/. JCLST03
* --- STEP 03 --- PAN205// DLBL IJSYSUC, '$VCAP', , VSAM
// DLBL PAC7AE, '$PXY..$PRO.$PRO.AE',, VSAM
// DLBL PAC7FP, SPXU..$PRO.$PFI.FP',,VSAM
// DLBL PAC7MB, '$XW. . W$MODUL. . INPUT', , VSAM
// EXEC PROC=$SORTWK CALL SORTWORK DEFINITION
// ON $RC GE 12 GOTO STEPEND
// EXEC PAN205, SIZE=(AUTO, 50K)/*
// ON $RC<16 CONTINUE
/. STEPEND
* --- STEP 04 --- IDCAMS
// DLBL IJSYSUC, '$VCAP', , VSAM
// EXEC IDCAMS, SIZE=AUTO
DEL.
                    ($XW..W$MODUL..INPUT) CL
4^{*}// EXEC LISTLOG
/ \&* $X EOJ
===SEQ
```
 $\overline{7}$  $\mathbf{q}$  $\overline{\mathbf{4}}$ 

 **VisualAge Pacbase - Operations Manual BATCH PROCEDURES: USER'S GUIDE VisualAge Smalltalk/Java / VA Pac INTERFACE 8**

# **8. VisualAge Smalltalk/Java / VA Pac INTERFACE**

# *8.1. VDWN: RESTORATION*

# 8.1.1. VDWN: INTRODUCTION

# VDWN: INTRODUCTION

This procedure restores the VisualAge Smalltalk objects whose sources, produced by the VisualAge Smalltalk Export function, have been previously backed up in VisualAge Pacbase.

The procedure produces two files:

- 1. The restoration file of the objects extracted from VisualAge Pacbase. This file must be transferred onto the VisualAge Smalltalk WorkStation. It is then processed again by the local restoration procedure step, to produce a source file which will be recognized by the VisualAge Smalltalk Import function.
- 2. The command file for the generation of the Proxy Logical Views used in the extracted objects. It can be used to re-generate the Proxy Logical Views if needed.

# EXECUTION CONDITION

None.

# ABNORMAL EXECUTIONS

For details on the abnormal executions, see the Manual: 'Batch procedures: Administrator's Guide', Chapter 'OVERVIEW', Subchapter 'Abnormal Endings'.

# 8.1.2. VDWN: USER INPUT

# VDWN: USER INPUT

1. Line defining the VisualAge Pacbase library-session to be processed.

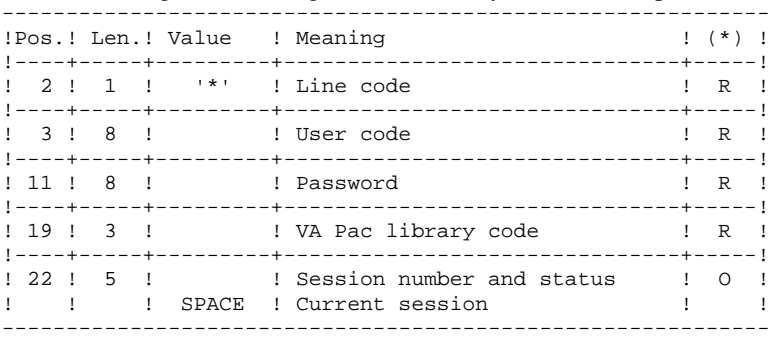

(\*) R = Required, O = Optional

# 2. Extraction command line (one line per object)

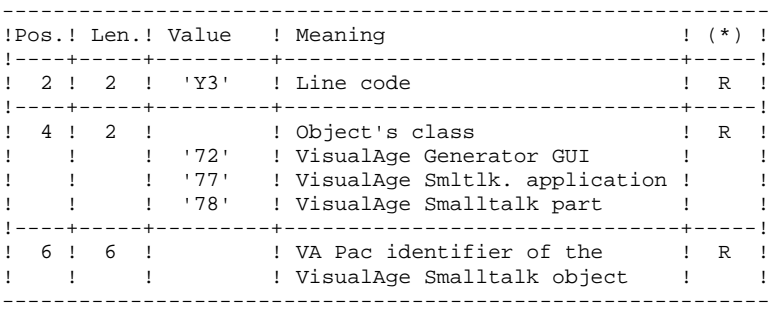

8.1.3. VDWN: DESCRIPTION OF STEPS

#### VDWN: DESCRIPTION OF STEPS

#### TRANSACTION RECOGNITION: PTU001

CHECK AND EXTRACTION PREPARATION: PVA100

```
.Input files:
  -Index file
   PAC7AN : Physical name = $PXU..$PRO.$PFI.AN
  -Data file
   PAC7AR : Physical name = $PXU..$PRO.$PFI.AR
  -Error messages
  PAC7AE : Physical name = $PXY..$PRO.$PRO.AE
 -User input
  PAC7MB : Physical name = $XW..W$MODUL..INPUT
.Output reports and files:
 -Check report
                           SYS005
 -'*'-line check report
                           SYS007
 -Proxy-generation requests (GPRT)
   (length: 80)
This file will store the requests for the generation of Logical
View Proxies, Folder View Proxies, and Elementary Proxies in case
these proxies are used in the objects to be extracted. These
requests can be used as input for the GPRT procedure. PAC7ME :
Physical name = $XW..W$MODUL..ME
 -Elementary-extraction requests
  PAC7MV : Physical name = $XW..W$MODUL..MV
EXTRACTION: PVA110
.Input files:
 -Index file
   PAC7AN : Physical name = $PXU..$PRO.$PFI.AN
  -Data file
   PAC7AR : Physical name = $PXU..$PRO.$PFI.AR
  -Error messages
   PAC7AE : Physical name = $PXY..$PRO.$PRO.AE
  -Elementary extraction requests
  PAC7MV : Physical name = $XW..W$MODUL..MV
.Output file:
 -Result of host restoration
   (length: 100)
This file stores the 'raw' sources of extracted objects. It should
be transfered onto the local work station, in order to terminate
```
the process with the local restoration step, which is performed in the VisualAge Smalltalk environment. PAC7MX : Physical name = \$PXU..R\$MODUL..MX

Tape is SYS012

8.1.4. VDWN: EXECUTION JCL

```
===SEQ FOR VISP
==MOD VDWN
* SX JOB JNM=$PRFJ.VDWN, CLASS=$PCJ, DISP=$PDJ, USER='$PUJ'$PWJ
* $X LST CLASS=$PCL, DISP=$PDL$PWL
* $X LST CLASS=$PCL, DISP=$PDL, LST=$LST2$PWL
// JOB $PRFJ.VDWN
                      ****** $PROD $PREL ******
       R R T ORR// OPTION $OPT
 $X SLI MEM=DBJB$PRO.$PFI..$SLIT
// ASSGN SYS007, $LST2 2ND PRINTER L.U.
/\star GOTO JCLSTXX
/. JCLST01
* --- STEP 01 --- IDCAMS
// DLBL IJSYSUC, '$VCAP',,VSAM
// EXEC IDCAMS, SIZE=AUTO
  /* --- DELETE-DEFINE 'INPUT' TEMPORARY FILE --- */
 DEL
                   ($XW..W$MODUL..INPUT) CL
DEF CL
              (NAME ($XW..W$MODUL..INPUT) -
                MODEL($MODELF) -
               REC (1 200) -
     ) DATA (NAME ($XW..W$MODUL..INPUT.D) )
      --- DELETE-DEFINE TEMPORARY FILE MV --- */UNAME ($XW..W$MODUL..MV) CL (NAME ($XW..W$MODUL..MV) -
 DEL.
 DEE CL
               MODEL($MODELF) -
                REC (1600 1600) -
                RECSZ(80 80) -RECFM(FB(80)) -
     ) DATA (NAME ($XW..W$MODUL..MV.D))
   /* --- DELETE-DEFINE RESULT FILE MX --- */
 \rm{DEL}($PXU..R$MODUL..MX) CL
               (NAME ($PXU..R$MODUL..MX) -DEF CL
                MODEL($MODELF) -
                REC (1000 1000)
                RECSZ(100 100) -
                RECFM(FB(100)) -
     ) DATA (NAME ($PXU..R$MODUL..MX.D) )
    /* --- DELETE-DEFINE TEMPORARY FILE ME --- */
 DEL
                    ($XW..W$MODUL..ME) CL
DEF CL
               (NAME ($XW..W$MODUL..ME) -
                MODEL($MODELF) -
                REC (200 200) -
                RECSZ(80 80) -
                RECFM(FB(80)) -
     ) DATA
               (NAME ($XW..W$MODUL..ME.D))
/*
/. JCLST02
* --- STEP 02 --- PTU001
// DLBL IJSYSUC, '$VCAP', , VSAM
// DLBL PAC7MB, $XW..W$MODUL..INPUT',,VSAM
// EXEC PTU001, SIZE=AUTO
 *USER
         PASSWORDLIB
/*
/. JCLST03
* --- STEP 03 --- PVA100
// DLBL IJSYSUC, '$VCAP', , VSAM
// DLBL PAC7AE, '$PXY...$PRO.$PRO.AE',,VSAM<br>// DLBL PAC7AE, '$PXY...$PRO.$PRO.AE',,VSAM
// DLBL PAC7AR, '$PXU..$PRO.$PFI.AR',, VSAM
// DLBL PAC7MB, '$XW..W$MODUL..INPUT', , VSAM, DISP=(, DELETE, KEEP)
// DLBL PAC7ME, '$XW..W$MODUL..ME', , VSAM
// DLBL PAC7MV, SXW. WSMODUL..MV .. VSAM
// EXEC PVA100, SIZE=AUTO
/. JCLST04
* --- STEP 04 --- PVA110
```
250

 $\mathbf{g}$ 

 $\mathbf{1}$ 

 $\overline{\mathbf{4}}$ 

*PAGE* 251

# **VisualAge Smalltalk/Java / VA Pac INTERFACE 8 VDWN: RESTORATION 1**<br> **1**<br> **VDWN: EXECUTION JCL** 4  **VDWN: EXECUTION JCL 4**

 // DLBL IJSYSUC,'\$VCAP',,VSAM // DLBL PAC7AE,'\$PXY..\$PRO.\$PRO.AE',,VSAM // DLBL PAC7AN,'\$PXU..\$PRO.\$PFI.AN',,VSAM // DLBL PAC7AR,'\$PXU..\$PRO.\$PFI.AR',,VSAM // DLBL PAC7MV,'\$XW..W\$MODUL..MV',,VSAM // DLBL PAC7MX,'\$PXU..R\$MODUL..MX',,VSAM /\* PAC7MX ON TAPE : SYS012 ASSIGNED // EXEC PVA110,SIZE=AUTO /. STEPEND \* --- STEP 05 --- IDCAMS // DLBL IJSYSUC,'\$VCAP',,VSAM // EXEC IDCAMS, SIZE=AUTO<br>DEL (\$X DEL (\$XW..W\$MODUL..INPUT) CL DEL (\$XW..W\$MODUL..MV) CL DEL (\$XW..W\$MODUL..ME) CL /\* // EXEC LISTLOG /& \* \$X EOJ  $===SEQ$ 

# *8.2. VUP1: BACKUP - CODE CALCULATION*

# 8.2.1. VUP1: INTRODUCTION

#### VUP1: INTRODUCTION

This procedure creates the elements which will be used as input by the VUP2 procedure to generate the backup transactions in VisualAge Pacbase. These transactions will be used as input by the UPDT procedure.

The VUP1 procedure creates three files:

- 1. Correspondence file: correspondences between the VisualAge Pacbase codes and the VisualAge Smalltalk/Java identifiers for the entities already backed up in VisualAge Pacbase.
- 2. New-code file: contains the VisualAge Pacbase codes computed for the new entities created in VisualAge Smalltalk/Java. These computed codes may be modified if they do not meet the site's standards.
- 3. Transaction file: similar to the file resulting from the local backup procedure step, but with the duplicates removed.

It prints 3 reports:

- 1. One report showing the correspondences between VisualAge Pacbase and VisualAge Smalltalk/Java codes for entities already uploaded in the VisualAge Pacbase database.
- 2. One report showing the correspondence between VisualAge Pacbase and VisualAge Smalltalk/Java codes for entities currently being processed.
- 3. One check report, showing:
- A list of entities extracted more than once by the current process.
- Any fatal error likely to prevent the correct execution of procedures VUP1 and VUP2.

These errors are 'contents' errors in the file provided by the 'local' system. Any error of this type suggests a problem was encountered while transferring the file from the local computer to the host.

### EXECUTION CONDITIONS
None.

# ABNORMAL EXECUTIONS

For details on the abnormal executions, see the 'Batch Procedures: Administrator's Guide', Chapter OVERVIEW, Subchapter 'Abnormal Endings'.

# 8.2.2. VUP1: USER INPUT

#### VUP1: USER INPUT

The procedure's input file comes from the 'local' step of the backup procedure, performed in the VisualAge Smalltalk environment.

This file's DSN is &FICVIS (procedure parameter). Before executing the VUP1 procedure, you must complete the first line of this file (i.e. the '\*' line) with:

. The user password

. The Product code and the Change number, if the VisualAge Pacbase Database is under DSMS control.

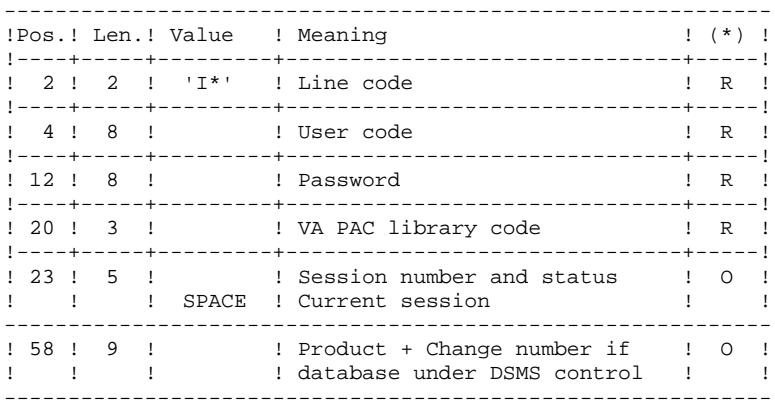

(\*) R = Required, O = Optional.

#### CHARACTER-CORRESPONDENCE TABLE

This table is used to replace special characters in the VisualAge Smalltalk/Java identifiers with other characters which may be stored in the Referential before calculation of the VisualAge Pacbase codes, or, more typically, one character with another one contained in the VisualAge Smalltalk/Java identifier.

It contains as many positions as there are characters to be changed.

------------------------------------------ !Pos.! Len.! Meaning ! !----+-----+-----------------------------! ! 1 ! 1 ! Character to be replaced ! ! 2 ! 1 ! Substitution character ! ------------------------------------------

Example of a table:

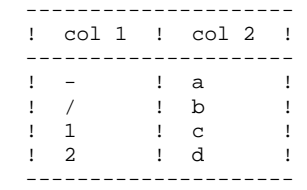

8.2.3. VUP1: DESCRIPTION OF STEPS

#### VUP1: DESCRIPTION OF STEPS

EXTRACTION OF VISUALAGE SMALLTALK/JAVA ENTITY CODES FROM VISUALAGE PACBASE: PVA300 .Input files: -Index file PAC7AN : Physical name = \$PXU..\$PRO.\$PFI.AN -Data file PAC7AR : Physical name = \$PXU..\$PRO.\$PFI.AR -Error messages PAC7AE : Physical name = \$PXY..\$PRO.\$PRO.AE -VisualAge Smalltalk file/Java produced by work station PAC7VA : Physical name = \$PXU..R\$MODUL..VA .Output reports and files: -Check report SYS005 -'\*'-line check report SYS007 -Extracted codes PAC7VC : Physical name = \$PXU..\$PRO.\$PFI.VC

. Sort

#### **PAGE** 257

```
VUP1: BACKUP - CODE CALCULATION 2<br>
1 VUP1: DESCRIPTION OF STEPS
VUP1: DESCRIPTION OF STEPS
            COMPARISON OF ENTITIES EXTRACTED FROM VISUALAGE SMALLTALK
            AND NEW ENTITIES TO BE CREATED IN VA PAC: PVA305
            .Input files:
              -Index file
                PAC7AN : Physical name = $PXU..$PRO.$PFI.AN
              -Data file
               PAC7AR : Physical name = $PXU..$PRO.$PFI.AR
              -Error message file
              PAC7AE : Physical name = $PXY..$PRO.$PRO.AE
              -VisualAge Smalltalk/Java file produced by the workstation
                PAC7VA : Physical name = $PXU..R$MODUL..VA
              -VisualAge Pacbase codes of VisualAge Smalltalk/Java
               entities already saved
               PAC7VC : Physical name = $PXU..$PRO.$PFI.VC
                PAC7CA : Physical name = $XW..W$MODUL..CA
            .Output reports and file:
              -List of new codes created
                                        SYS005
              -'*'-line check report
                                       SYS007
              -Printing of any fatal error and of the list of
              duplicate entity extractions
                                        SYS003
              -List of codes assigned to new VisualAge Smalltalk/Java
               entities
                PAC7VN : Physical name = $PXU..R$MODUL..VN
              -Useful VisualAge Smalltalk/Java transactions
               PAC7VG : Physical name = $PXU..R$MODUL..VG
            . Sort
```
 **VisualAge Smalltalk/Java / VA Pac INTERFACE 8**

#### *PAGE* 258

 **VisualAge Smalltalk/Java / VA Pac INTERFACE 8**

```
 VUP1: BACKUP - CODE CALCULATION 2<br>
1 VUP1: DESCRIPTION OF STEPS
VUP1: DESCRIPTION OF STEPS
            CALCULATION OF VA PAC CODES FOR NEW VA SMALLTALK/JAVA
            ENTITIES: PVA310
            .Input files:
              -Index file
                PAC7AN : Physical name = $PXU..$PRO.$PFI.AN
              -Data file
               PAC7AR : Physical name = $PXU..$PRO.$PFI.AR
              -Error message file
              PAC7AE : Physical name = $PXY..$PRO.$PRO.AE
              -VisualAge Smalltalk/Java file produced by the workstation
                PAC7VA : Physical name = $PXU..R$MODUL..VA
              -VisualAge Pacbase codes of VisualAge Smalltalk/Java
               entities already saved
               PAC7VC : Physical name = $PXU..R$MODUL..VC
              -Character-correspondence table
               for substitution in the code calculation
               PAC7CA : Physical name = $XW..W$MODUL..CA
            .Output reports and file:
              -List of new codes created
                                        SYS005
              -'*'-line check report
                                       SYS007
              -List of codes assigned to new VisualAge Smalltalk/Java
               entities
              PAC7VN : Physical name = $PXU..R$MODUL..VN
              PAC7VG : Physical name = $PXU..R$MODUL..VG
              -List of VisualAge Pacbase codes of VisualAge Smalltalk/
               Java entities already saved
               PAC7VC : Physical name = $PXU..R$MODUL..VC
              -List of codes assigned to the new VisualAge Smalltalk/Java
               entities
                PAC7VV : Physical name = $PXU..R$MODUL..VV
              -File of codes assigned to entities already stored in
               VisualAge Pacbase
               PAC7VP : Physical name = $PXU..$PRO.$PFI.VP
            . Sort
```
8.2.4. VUP1: EXECUTION JCL

```
===SEQ FOR VISP
==MOD VUP1* SX JOB JNM=$PRFJ.VUP1, CLASS=$PCJ, DISP=$PDJ, USER='$PUJ'$PWJ
* $X LST CLASS=$PCL, DISP=$PDL$PWL
* $X LST CLASS=$PCL, DISP=$PDL, LST=$LST2$PWL
* $X LST CLASS=$PCL, DISP=$PDL, LST=$LST3$PWL
// JOB $PRFJ.VUP1
                      ****** $PROD $PREL ******
\starSAVE
// OPTION $OPT
* $X SLI MEM=DBJB$PRO.$PFI..$SLIT
// ASSGN SYS007, $LST2 2ND PRINTER L.U.
// ASSGN SYS003, $LST3 3TRD PRINTER L.U.
/* GOTO JCLSTXX
/. JCLST01
* --- STEP 01 --- IDCAMS
// DLBL IJSYSUC, '$VCAP', , VSAM
// EXEC IDCAMS, SIZE=AUTO
   /* --- DELETE-DEFINE 'INPUT' TEMPORARY FILE --- */
DEL
                 ($XW..W$MODUL..INPUT) CL
DEF CL
               (NAME ($XW..W$MODUL..INPUT) -
                MODEL($MODELF) -
                REC (1 200) -
     ) DATA
               (NAME ($XW..W$MODUL..INPUT.D))
   /* --- DELETE-DEFINE TEMPORARY FILE CA --- */
 DEL
                    ($XW..W$MODUL..CA) CL
               (NAME ($XW..W$MODUL..CA) -DEF CL
                MODEL($MODELF) -
                REC (80 100) -
                RECSZ(2 2) -
                RECFM(FB(2)) -
     ) DATA (NAME ($XW..W$MODUL..CA.D))
      --- DELETE-DEFINE RESULT FILE VA --- */
 DEL
                    ($PXU..R$MODUL..VA) CL
 DEF CL
               (NAME ($PXU..R$MODUL..VA) -
                MODEL($MODELF) -
                REC (1000 1000) -
                RECSZ(100 100) -
                RECFM(FB(100)) -
     ) DATA (NAME ($PXU..R$MODUL..VA.D))
   /* --- DELETE-DEFINE PERMANENT FILE VC --- */
 DEL.
                   ($PXU..$PRO..VC) CL
 DEF CL
               (NAME ($PXU..$PRO..VC) -NAL RUS VOL($VOLVWK) -
                KEYS (1 10) -
                REC (1000 1000) -
                RECSZ(100 100) -
               (NAME ($PXU..$PRO..VC.D) -) DATA
     \begin{array}{ccc}\n & \text{MME} & \text{NPE} \\
\text{NME} & \text{(SPXU. SPRO. VC.I)}\n\end{array}\lambda--- DELETE-DEFINE RESULT FILE
                                        VG --- */
                    ($PXU..R$MODUL..VG) CL
 DRT.
 DEE CL
               (NAME ($PXU..R$MODUL..VG) -
                MODEL($MODELF) -
                REC (1000 1000) -
                RECSZ(100 100) -
                RECFM(FB(100)) -
     ) DATA
             (NAME ($PXU..R$MODUL..VG.D))
      --- DELETE-DEFINE PERMANENT FILE VN --- *// *
 DEL.
                    ($PXU..$PRO..VN) CL
               (NAME ($PXU..$PRO..VN) -DEF CL
                NAL RUS VOL($VOLVWK) -
                KEYS (1\ 10) -
                REC (1000 1000) -
                RECSZ(100 100) -
     ) DATA (NAME ($PXU..$PRO..VN.D) -<br>) INDEX (NAME ($PXU..$PRO..VN.I) )
```
 $\mathbf{g}$ 

 $\overline{2}$ 

 $\overline{\mathbf{4}}$ 

259

**PAGE** 260

 **VisualAge Smalltalk/Java / VA Pac INTERFACE 8 VUP1: BACKUP - CODE CALCULATION 2**<br> **2**<br> **VUP1: EXECUTION JCL VUP1: EXECUTION JCL 4**  $/*$  --- DELETE-DEFINE RESULT FILE  $VV$  --- \*/ DEL (\$PXU..R\$MODUL..VV) CL DEF CL (NAME (\$PXU..R\$MODUL..VV) - MODEL(\$MODELF) - REC (1000 1000) - RECSZ(100 100) -  $RECFM(FB(100))$  - ) DATA (NAME (\$PXU..R\$MODUL..VV.D) ) /\* /. JCLST02 \* --- STEP 02 --- PTU001 // DLBL IJSYSUC,'\$VCAP',,VSAM // DLBL PAC7MB,'\$XW..W\$MODUL..INPUT',,VSAM // EXEC PTU001,SIZE=AUTO PASSWORDLIB /\* /. JCLST03 \* --- STEP 03 --- PVA300 // DLBL IJSYSUC,'\$VCAP',,VSAM // DLBL PAC7AE,'\$PXY..\$PRO.\$PRO.AE',,VSAM // DLBL PAC7AN,'\$PXU..\$PRO.\$PFI.AN',,VSAM // DLBL PAC7AR,'\$PXU..\$PRO.\$PFI.AR',,VSAM // DLBL PAC7VA,'\$PXU..R\$MODUL..VA',,VSAM // DLBL PAC7VC,'\$PXU..\$PRO.\$PFI.VC',,VSAM // EXEC PROC=\$SORTWK CALL SORTWORK DEFINITION // EXEC PVA300,SIZE=(AUTO,50K) /. JCLST04 --- STEP 04 --- PVA305 // DLBL IJSYSUC,'\$VCAP',,VSAM // DLBL PAC7AE,'\$PXY..\$PRO.\$PRO.AE',,VSAM // DLBL PAC7AN,'\$PXU..\$PRO.\$PFI.AN',,VSAM // DLBL PAC7AR,'\$PXU..\$PRO.\$PFI.AR',,VSAM // DLBL PAC7VA,'\$PXU..R\$MODUL..VA',,VSAM // DLBL PAC7VC,'\$PXU..\$PRO.\$PFI.VC',,VSAM // DLBL PAC7VG,'\$PXU..R\$MODUL..VG',,VSAM // DLBL PAC7VN,'\$PXU..\$PRO.\$PFI.VN',,VSAM // DLBL VN,'\$PXU..R.VN',,VSAM // EXEC PROC=\$SORTWK CALL SORTWORK DEFINITION // EXEC PVA305,SIZE=(AUTO,50K) /. JCLST05  $*$  --- STEP 05 --- PVA310 // DLBL IJSYSUC,'\$VCAP',,VSAM // DLBL PAC7AE,'\$PXY..\$PRO.\$PRO.AE',,VSAM // DLBL PAC7AN,'\$PXU..\$PRO.\$PFI.AN',,VSAM // DLBL PAC7AR,'\$PXU..\$PRO.\$PFI.AR',,VSAM // DLBL PAC7CA,'\$XW..W\$MODUL..CA',,VSAM // DLBL PAC7VA,'\$PXU..R\$MODUL..VA',,VSAM // DLBL PAC7VC,'\$PXU..\$PRO.\$PFI.VC',,VSAM // DLBL PAC7VG,'\$PXU..R\$MODUL..VG',,VSAM // DLBL PAC7VN,'\$PXU..\$PRO.\$PFI.VN',,VSAM // DLBL PAC7VP,'\$PXU..\$PRO.\$PFI.VP',,VSAM // DLBL PAC7VV,'\$PXU..R\$MODUL..VV',,VSAM // EXEC PROC=\$SORTWK CALL SORTWORK DEFINITION // EXEC PVA310,SIZE=(AUTO,50K) /. STEPEND  $*$  --- STEP 06 --- IDCAMS // DLBL IJSYSUC,'\$VCAP',,VSAM // EXEC IDCAMS,SIZE=AUTO DEL (\$XW..W\$MODUL..INPUT) CL DEL (\$XW..W\$MODUL..CA) CL /\* // EXEC LISTLOG /& \* \$X EOJ  $=-SEQ$ 

# *8.3. VUP2: GENERATION OF UPDT TRANSACTIONS*

## 8.3.1. VUP2: INTRODUCTION

#### VUP2: INTRODUCTION

This procedure creates the VisualAge Pacbase backup transactions processed by the UPDT procedure.

It processes the 3 files produced by the VUP1 procedure, and integrates any modification made on codes by the user.

#### EXECUTION CONDITIONS

The VUP1 procedure must have been previously executed.

#### ABNORMAL EXECUTIONS

For details on the abnormal executions, see the Administrator's Guide, Chapter 'OVERVIEW', Subchapter 'Abnormal Endings'.

# 8.3.2. VUP2: USER INPUT

#### VUP2: USER INPUT

The VUP2 procedure includes two types of user input:

1. The USEFUL TRANSACTIONS file (output from VUP1)

This file is made up of a '\*' line and lines to generate the update transactions of the VisualAge Pacbase database.

The '\*' line must be completed before executing the VUP2 procedure:

. with the user password

. with the Product code and the Change number if the VisualAge Pacbase database is under DSMS control, if this has not already been indicated in input to the VUP1 procedure.

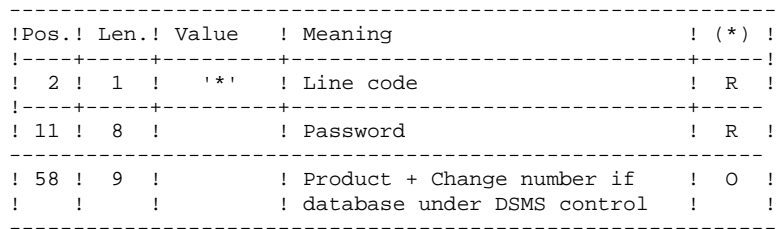

(\*) R = Required, O = Optional

2. The file of MODIFIED VA Pac CODES resulting from the VUP1 procedure

You can modify this file to assign the VisualAge Smalltalk entities a VisualAge Pacbase code different from the one automatically computed by the VUP1 procedure.

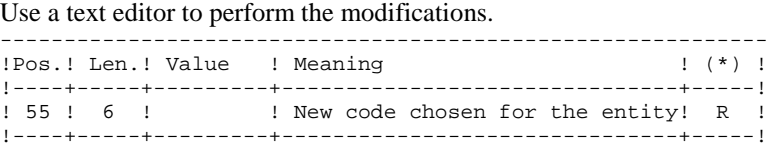

(\*) R = Required, O = Optional

8.3.3. VUP2: DESCRIPTION OF STEPS

#### VUP2: DESCRIPTION OF STEPS

GENERATION OF VA PAC TRANSACTIONS FOR UPDT: PVA320 .Input files: -Index file PAC7AN : Physical name = \$PXU..\$PRO.\$PFI.AN -Data file PAC7AR : Physical name = \$PXU..\$PRO.\$PFI.AR -Error messages PAC7AE : Physical name = \$PXY..\$PRO.\$PRO.AE -Useful transactions produced by VisualAge Smalltalk (PC) PAC7VA : Physical name = \$PXU..R\$MODUL..VA (&VISUTIL file produced by VUP1) -Codes of new VisualAge Smalltalk/Java entities taken into account PAC7VN : Physical name = \$PXU..R\$MODUL..VN (&PBCOD file produced by VUP1) -Codes of VisualAge Smalltalk/Java entities already saved in VisualAge Pacbase PAC7VC : Physical name = \$PXU..\$PRO.\$PFI.VC .Output reports: -List of VisualAge Pacbase codes taken into account SYS005 -'\*'-line check report SYS007 -List of input transactions SYS003 -List of erroneous transactions SYS007 .Output files:

 -Transactions for UPDT that contain only definition files PAC7MY : Physical name = \$XW..W\$MODUL..MY -Transactions for UPDT other than definition files PAC7MX : Physical name = \$PXU..R\$MODUL..MX Tape is SYS015

. Sort

8.3.4. VUP2: EXECUTION JCL

```
===SEQ FOR VISP
==MOD VUP2
* $X JOB JNM=$PRFJ.VUP2, CLASS=$PCJ, DISP=$PDJ, USER='$PUJ'$PWJ
* $X LST CLASS=$PCL, DISP=$PDL$PWL
* $X LST CLASS=$PCL, DISP=$PDL, LST=$LST2$PWL
* $X LST CLASS=$PCL, DISP=$PDL, LST=$LST3$PWL
.<br>// JOB $PRFJ.VUP2     ****** $PROD $PREL ******
        GENERATION OF 'UPDT' MOVEMENTS
\star// OPTION $OPT
* $X SLI MEM=DBJB$PRO.$PFI..$SLIT
// ASSGN SYS007, $LST2 2ND PRINTER L.U.
// ASSGN SYS003, $LST3 3TRD PRINTER L.U.
/* GOTO JCLSTXX
/. JCLST01
* --- STEP 01 --- IDCAMS
// DLBL IJSYSUC, '$VCAP', , VSAM
// EXEC IDCAMS, SIZE=AUTO
   /* --- DELETE-DEFINE 'INPUT' TEMPORARY FILE --- */
DEL
                    ($XW..W$MODUL..INPUT) CL
DEF CL
               (NAME ($XW..W$MODUL..INPUT) -
                MODEL($MODELF) -
                REC (1 200) -
      A DATA
               (NAME ($XW..W$MODUL..INPUT.D))
   /* --- DELETE-DEFINE RESULT FILE MX --- */
 DEL
                     ($PXU..R$MODUL..MX) CL
               (NAME ($PXU..R$MODUL..MX) -DEE CL
                MODE1.(SMODE1.F) =REC (1000 32000) -
                RFCSZ(80, 80) -RECFM(FB(80)) -
             (NAME ($PXU..R$MODUL..MX.D))
     ) DATA
   /* --- DELETE-DEFINE TEMPORARY FILE MY --- */
 DEL
                     ($XW..W$MODUL..MY) CL
 DEF CL
               (NAME ($XW..W$MODUL..MY) -
                MODEL($MODELF) -
                REC (1000 3200) -
                RECSZ(80 80) -RECFM(FB(80)) -
    ) DATA
               (NAME ($XW..W$MODUL..MY.D))
/*
/. JCLST02
* --- STEP 02 --- PTU001// DLBL IJSYSUC, '$VCAP', , VSAM
// DLBL PAC7MB, SXW. . W$MODUL. . INPUT', VSAM
// EXEC PTU001, SIZE=AUTO
 *USER PASSWORD
/*
/. JCLST03
 --- STEP 03 --- PVA320
// DLBL IJSYSUC, '$VCAP', , VSAM
// DLBL PAC7AE, '$PXY..$PRO.$PRO.AE',, VSAM
// DLBL PAC7AN, SPXU..$PRO.$PFI.AN', VSAM
// DLBL PAC7AR, SPXU..$PRO.$PFI.AR', VSAM
// DLBL PAC7MX, SPXU. R$MODUL. MX', VSAM
/* PAC7MX ON TAPE : SYS015 ASSIGNED
// DLBL PAC7MY, '$XW..W$MODUL..MY', , VSAM
// DLBL PACTVA, '$PXU..R$MODUL..VA',,VSAM<br>// DLBL PACTVA, '$PXU..R$MODUL..VA',,VSAM<br>// DLBL PACTVC, '$PXU..$PRO.$PFI.VC',,VSAM
// DLBL PAC7VN, '$PXU..R$MODUL..VN',,VSAM
// EXEC PROC=$SORTWK CALL SORTWORK DEFINITION
// EXEC PVA320, SIZE=(AUTO, 50K)/. STEPEND
* --- STEP 04 --- IDCAMS
// DLBL IJSYSUC, '$VCAP', , VSAM
// EXEC IDCAMS, SIZE=AUTO
```
265

#### **VisualAge Smalltalk/Java / VA Pac INTERFACE 8 VUP2: GENERATION OF UPDT TRANSACTIONS 3 VUP2: EXECUTION JCL 4**

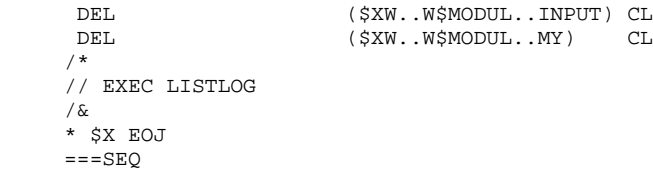

# *8.4. VPUR: PURGE*

# 8.4.1. VPUR: INTRODUCTION

# VPUR: INTRODUCTION

The VPUR procedure allows the Database Manager to purge the Database from unused VisualAge Smalltalk/Java entities.

It operates in the following way: It reads the VisualAge Pacbase Database to find out VisualAge Smalltalk/Java entities that are not used, then it suggests a multiple-delete on these entities, sorted in reverse order from the VisualAge Pacbase Database order.

Entities for which deletion is suggested are the following:

- 1. Free Parts that do not belong to any application
- 2. Free Applications that do not contain any: -Archived Application -Child Application -Parent Application

You may specify a list of Library codes and Session numbers in order to restrict the research domain.

#### EXECUTION CONDITION

None.

### ABNORMAL EXECUTION

For details on the abnormal executions, see the Manual 'Batch Procedures : Administrator's Guide', Chapter 'OVERVIEW', Subchapter 'Abnormal Endings'.

## 8.4.2. VPUR: USER INPUT

#### VPUR: USER INPUT

#### 1. VA-Pacbase Manager definition line:

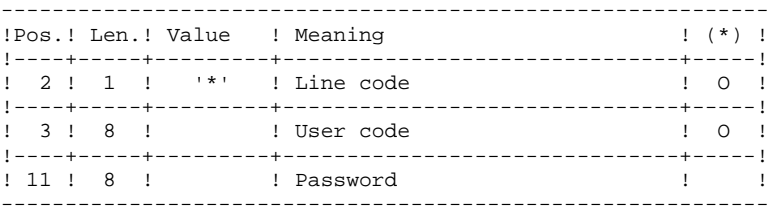

2. Library- and Session- selection lines:

2.1. Selection of libraries (one line for each selected library). If no line of this type is entered, all libraries will be selected.

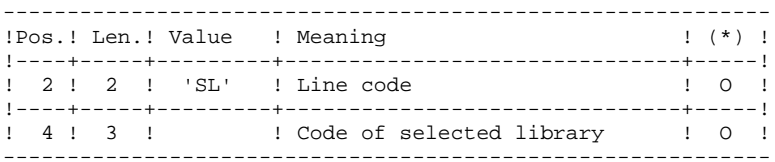

2.2. Selection of Sessions (one line for each selected session). If no line of this typeis entered, all sessions will

be selected, including the current session.

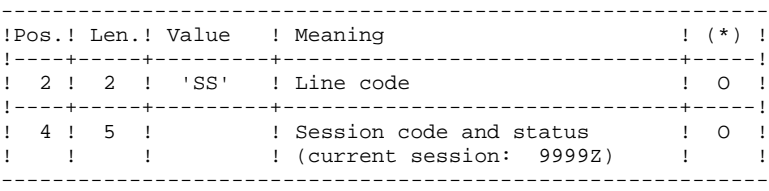

(\*) O = Required

# 8.4.3. VPUR: DESCRIPTION OF STEPS

#### VPUR: DESCRIPTION OF STEPS

#### TRANSACTION RECOGNITION: PTU001

GENERATION OF PURGE TRANSACTIONS: PVA400

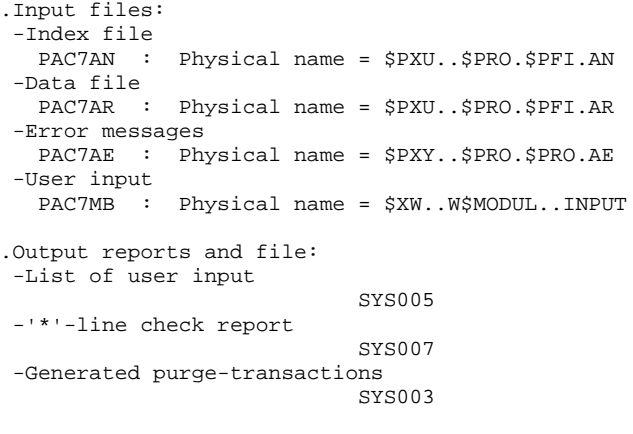

. Sort

8.4.4. VPUR: EXECUTION JCL

```
===SEQ FOR VISP
==MOD VPUR
* SX JOB JNM=$PRFJ.VPUR, CLASS=$PCJ, DISP=$PDJ, USER='$PUJ'$PWJ
* $X LST CLASS=$PCL, DISP=$PDL$PWL
* $X LST CLASS=$PCL, DISP=$PDL, LST=$LST2$PWL
* $X LST CLASS=$PCL, DISP=$PDL, LST=$LST3$PWL
****** $PROD $PREL ******
// JOB $PRFJ.VPUR
           PURGE
\star// OPTION $OPT
* $X SLI MEM=DBJB$PRO.$PFI..$SLIT
// ASSGN SYS007, $LST2 2ND PRINTER L.U.
// ASSGN SYS003, $LST3 3TRD PRINTER L.U.
/* GOTO JCLSTXX
/. JCLST01
* --- STEP 01 --- IDCAMS
// DLBL IJSYSUC, '$VCAP', , VSAM
// EXEC IDCAMS, SIZE=AUTO
   /* --- DELETE-DEFINE 'INPUT' TEMPORARY FILE
                                                --- * /DEL
                    ($XW..W$MODUL..INPUT) CL
DEF CL
               (NAME ($XW..W$MODUL..INPUT) -
                MODEL($MODELF) -
                REC (1 200) -
   ) DATA
               (NAME ($XW..W$MODUL..INPUT.D))
/*
/. JCLST02
* --- STEP 02 --- PTU001// DLBL IJSYSUC, 'SVCAP', .VSAM
// DLBL PAC7MB, '$XW..W$MODUL..INPUT', , VSAM
// EXEC PTU001, SIZE=AUTO
 \star_{\rm{USER}}PASSWORD
SL999
SS999
/*
/. JCLST03
* --- STEP 03 --- PVA400
// DLBL IJSYSUC, '$VCAP',,VSAM<br>// DLBL IJSYSUC,'$VCAP',,VSAM<br>// DLBL PAC7AE,'$PXY..$PRO.$PRO.AE',,VSAM
// DLBL PAC7AN, '$PXU..$PRO.$PFI.AN', , VSAM
// DLBL PAC7AR, '$PXU..$PRO.$PFI.AR',, VSAM
// DLBL PAC7MB, $XW..W$MODUL..INPUT',,VSAM
// EXEC PROC=$SORTWK CALL SORTWORK DEFINITION
// EXEC PVA400, SIZE=(AUTO, 50K)
/. STEPEND
 --- STEP 04 --- IDCAMS
// DLBL IJSYSUC, '$VCAP', , VSAM
// EXEC IDCAMS, SIZE=AUTO
DEL.
                     ($XW..W$MODUL..INPUT) CL
/*
/<br>// EXEC LISTLOG
/ \delta* SX EOJ
=-SEO
```
270